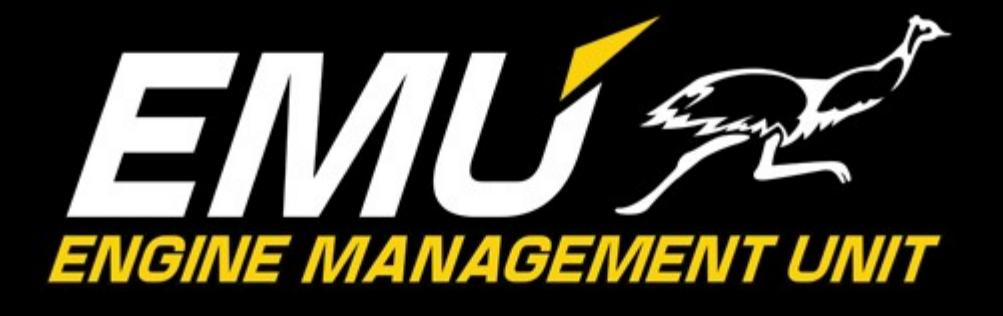

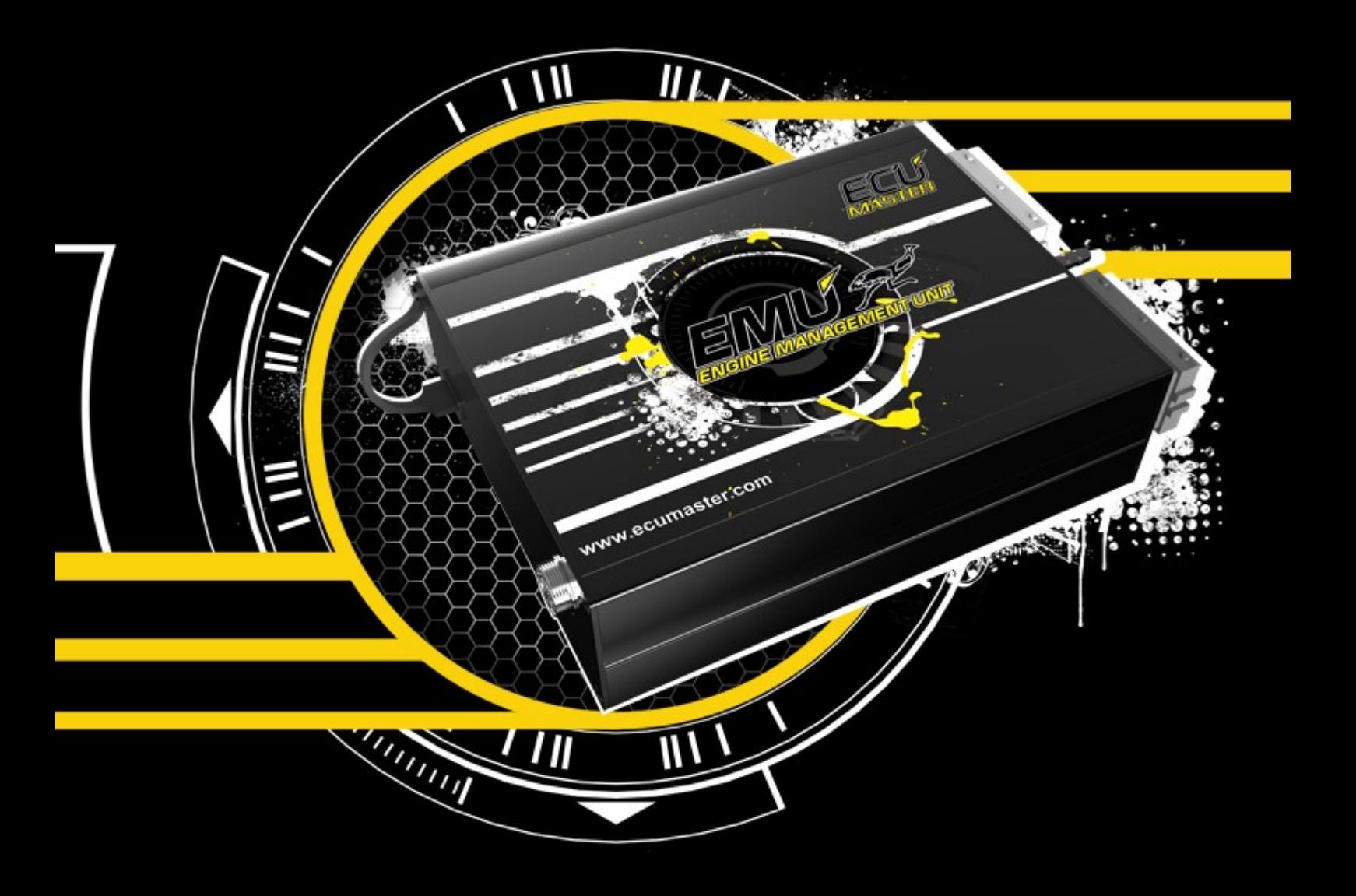

# **INSTRUKCJA UŻYTKOWNIKA**

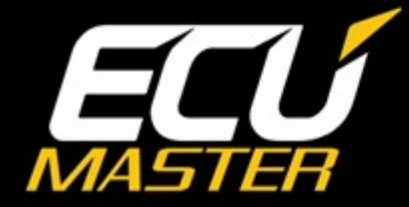

www.ecumaster.com

#### **UWAGA !**

- **Urządzenie ECUMASTER EMU przeznaczone jest tylko i wyłącznie do sportu motorowego i nie może być używane na drogach publicznych!**
- **Funkcje związane z obsługą elektronicznej przepustnicy służą tylko i wyłącznie do testów stacjonarnych (generatory prądu, hamownie). Ze względów bezpieczeństwa nie wolno stosować obsługi elektronicznej przepustnicy na drogach!!!**
- **Instalacja urządzenia może być przeprowadzona tylko i wyłącznie przez przeszkolonych specjalistów. Instalacja przez osoby nieprzeszkolone może doprowadzić do uszkodzenia zarówno urządzenia jak i silnika!**
- **Niepoprawne strojenie silnika za pomocą urządzenia ECUMASTER EMU może doprowadzić do poważnej awarii jednostki napędowej!**
- **Nigdy nie modyfikuj ustawień urządzenia podczas poruszania się pojazdu, gdyż może to doprowadzić do wypadku!**
- **Firma Ecumaster nie bierze odpowiedzialności za straty spowodowanie niepoprawnym montażem lub/i strojeniem urządzenia!**

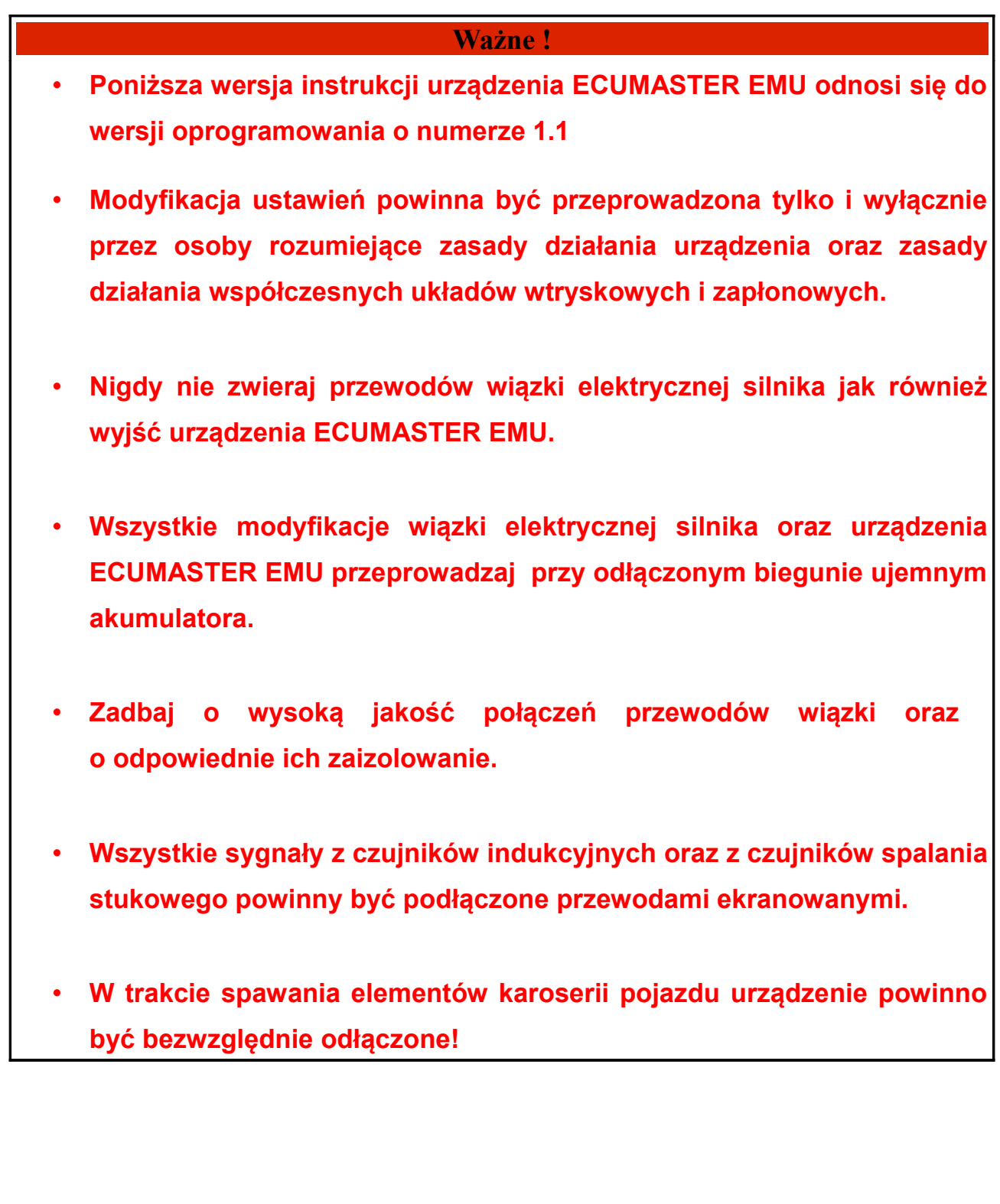

## Spis treści

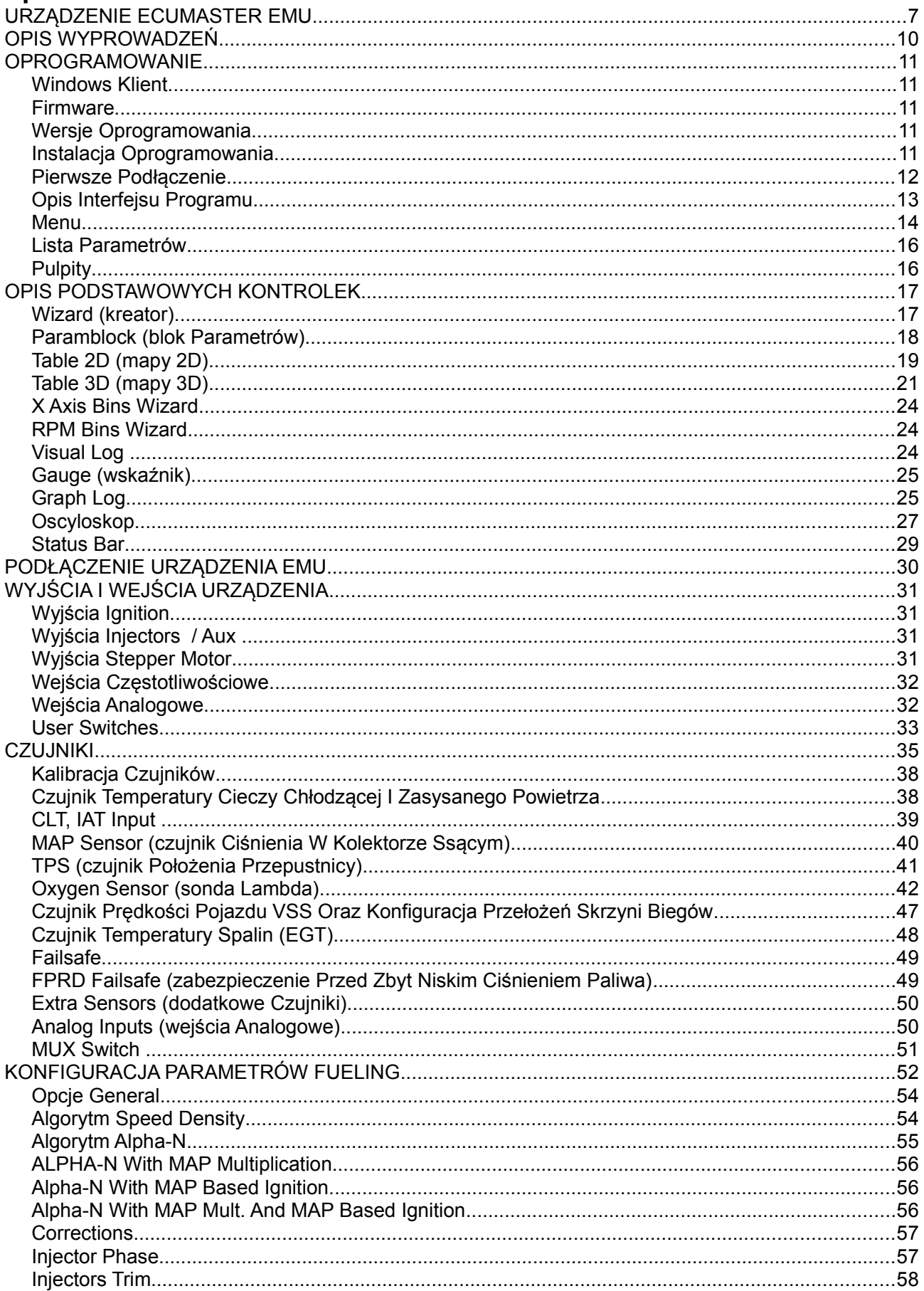

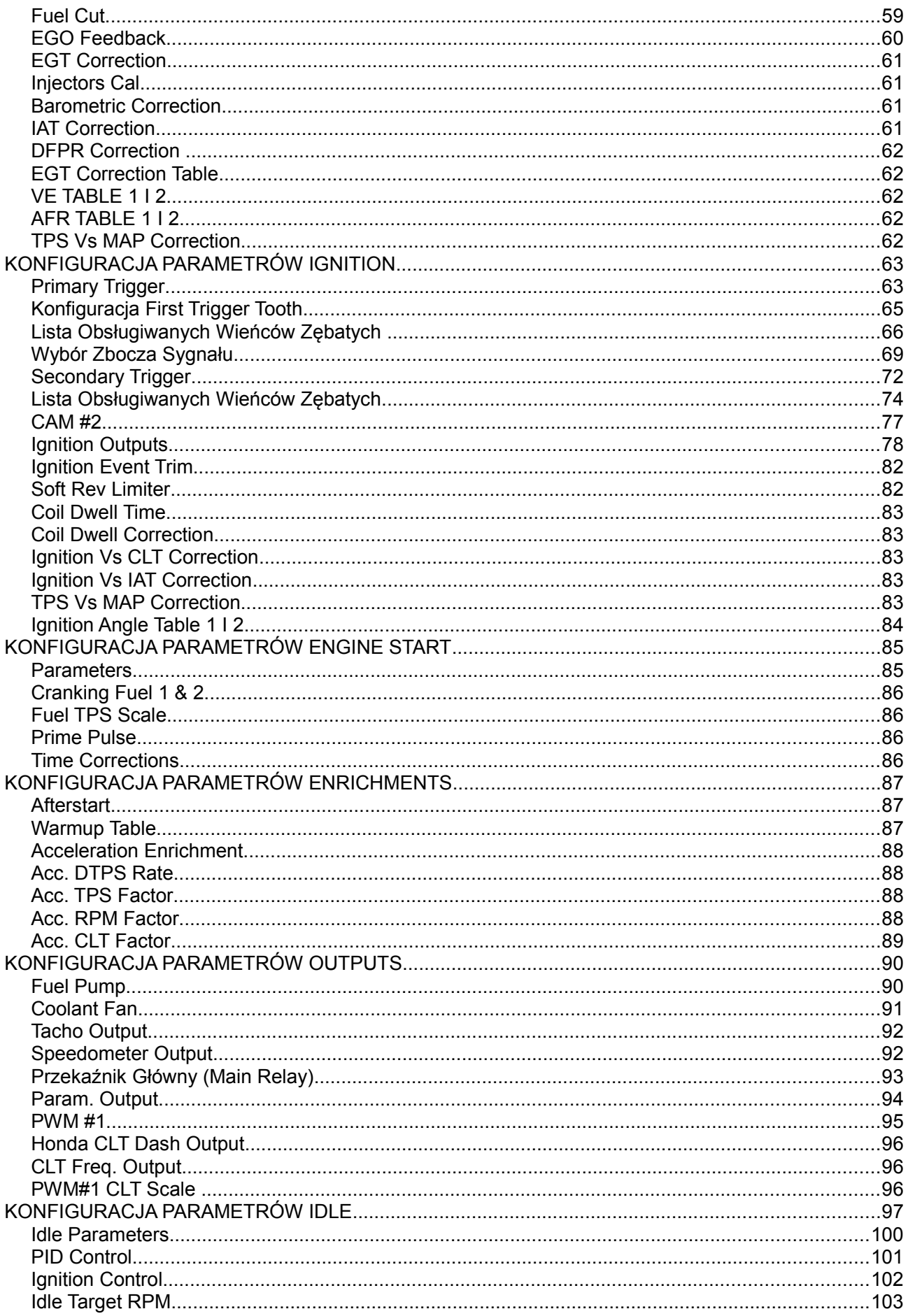

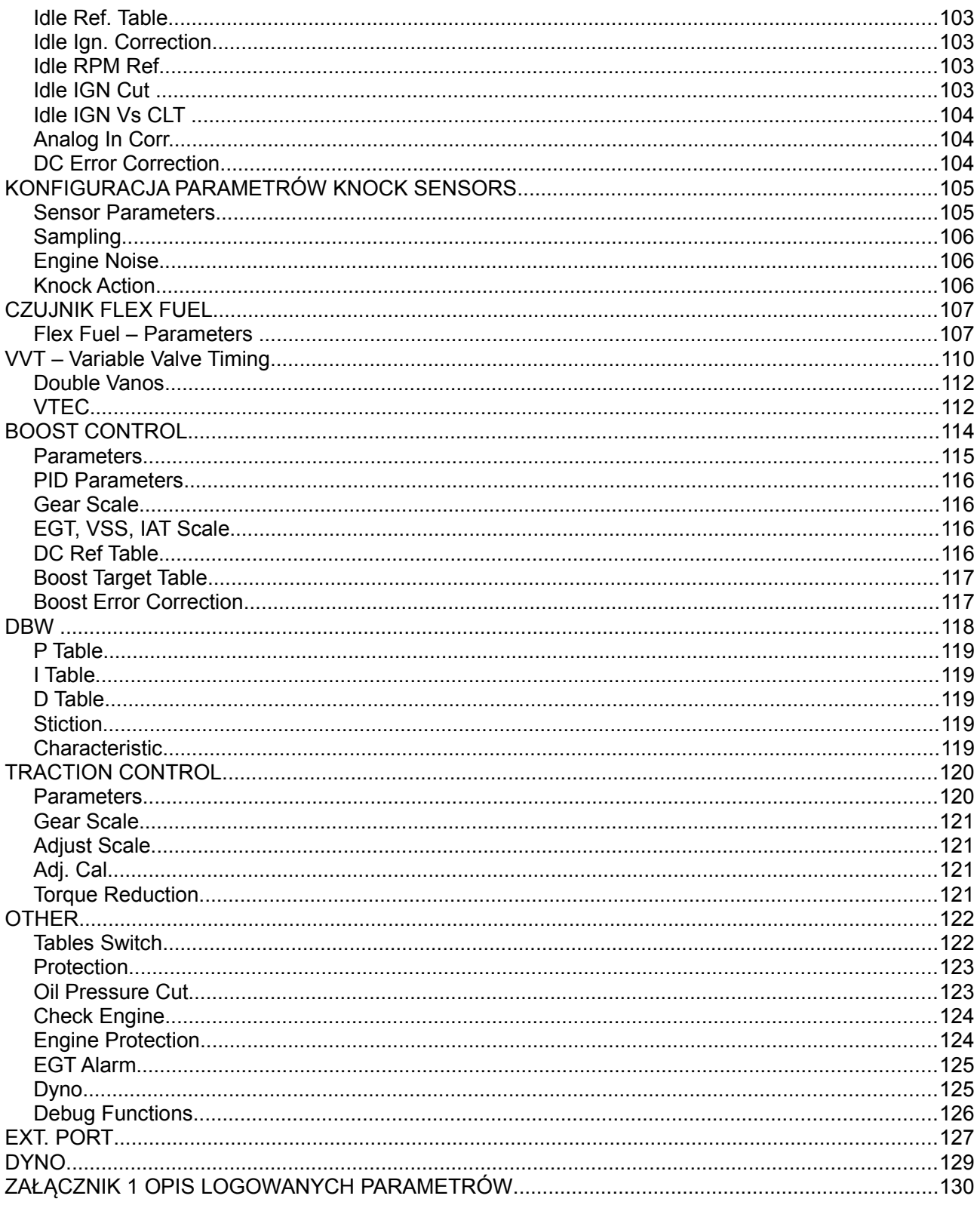

## **URZĄDZENIE ECUMASTER EMU**

Urządzenie ECUMASTER EMU to w pełni programowalny, uniwersalny komputer sterujący pracą silników o zapłonie iskrowym, korzystający z algorytmu *Speed Density* lub *Alpha-N*, przeznaczony do współpracy z pełnym zakresem dostępnych paliw, takich jak PB/E85/LPG/CNG.

Dzięki nowoczesnej budowie oraz pełnej możliwości programowania urządzenia EMU, możliwa jest całkowita kontrola mieszanki paliwowo - powietrznej w zamkniętej pętli sprzężenia zwrotnego z wykorzystaniem szerokopasmowej sondy lambda, pełna sekwencja wtrysku i zapłonu z regulacją kąta wtrysku paliwa oraz kontrola spalania stukowego, umożliwiająca wykorzystanie optymalnego kąta wyprzedzenia zapłonu.

Oprócz obsługi podstawowych czujników umożliwiających poprawne działanie silników ZI, urządzenie posiada cały zakres wykorzystywanych w sporcie motorowym – programowalny dla poszczególnych biegów shift light, procedura startu, obsługa wtrysku podtlenku azotu, kontrola ciśnienia doładowania w zależności od wybranego biegu oraz wiele innych.

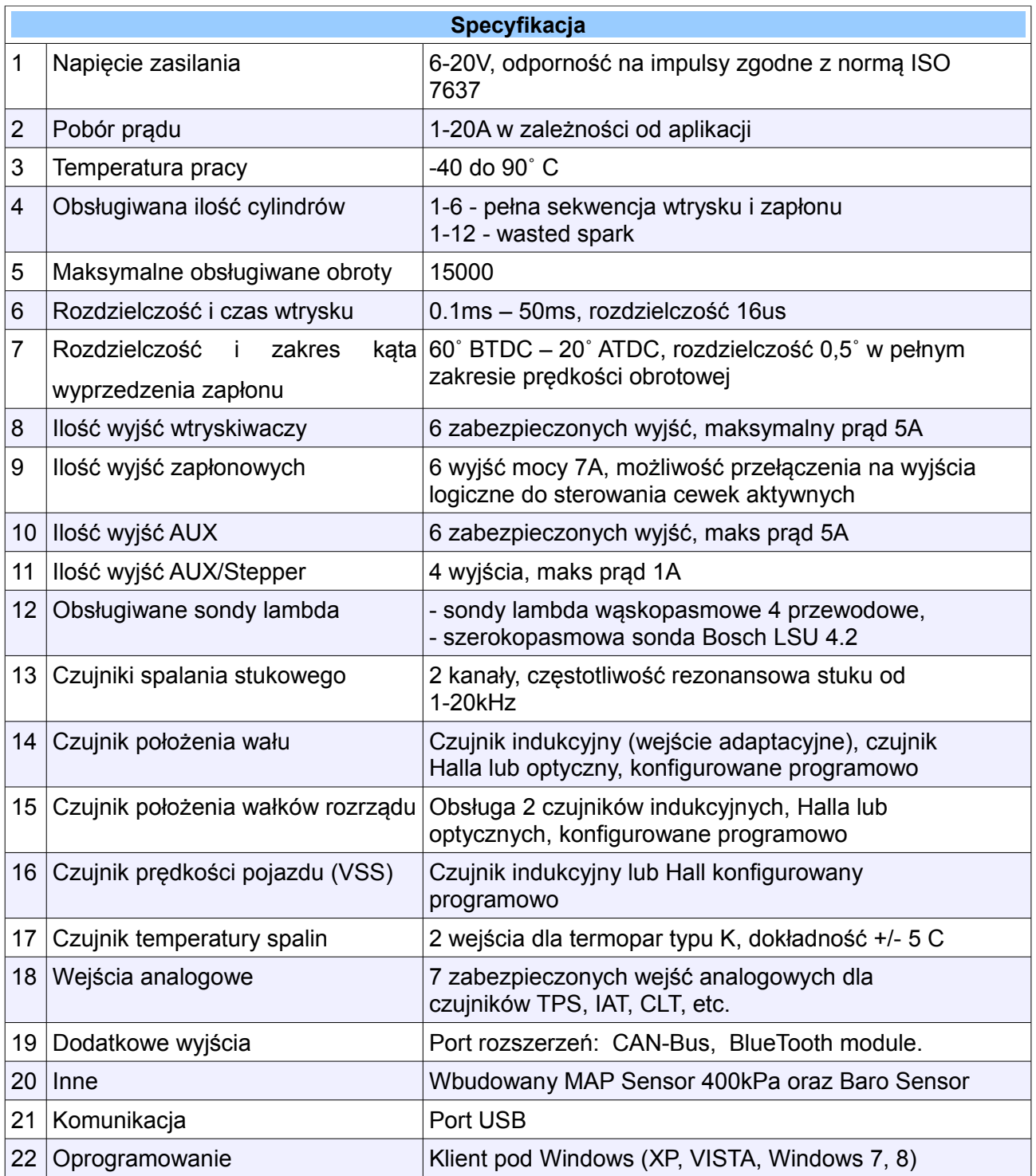

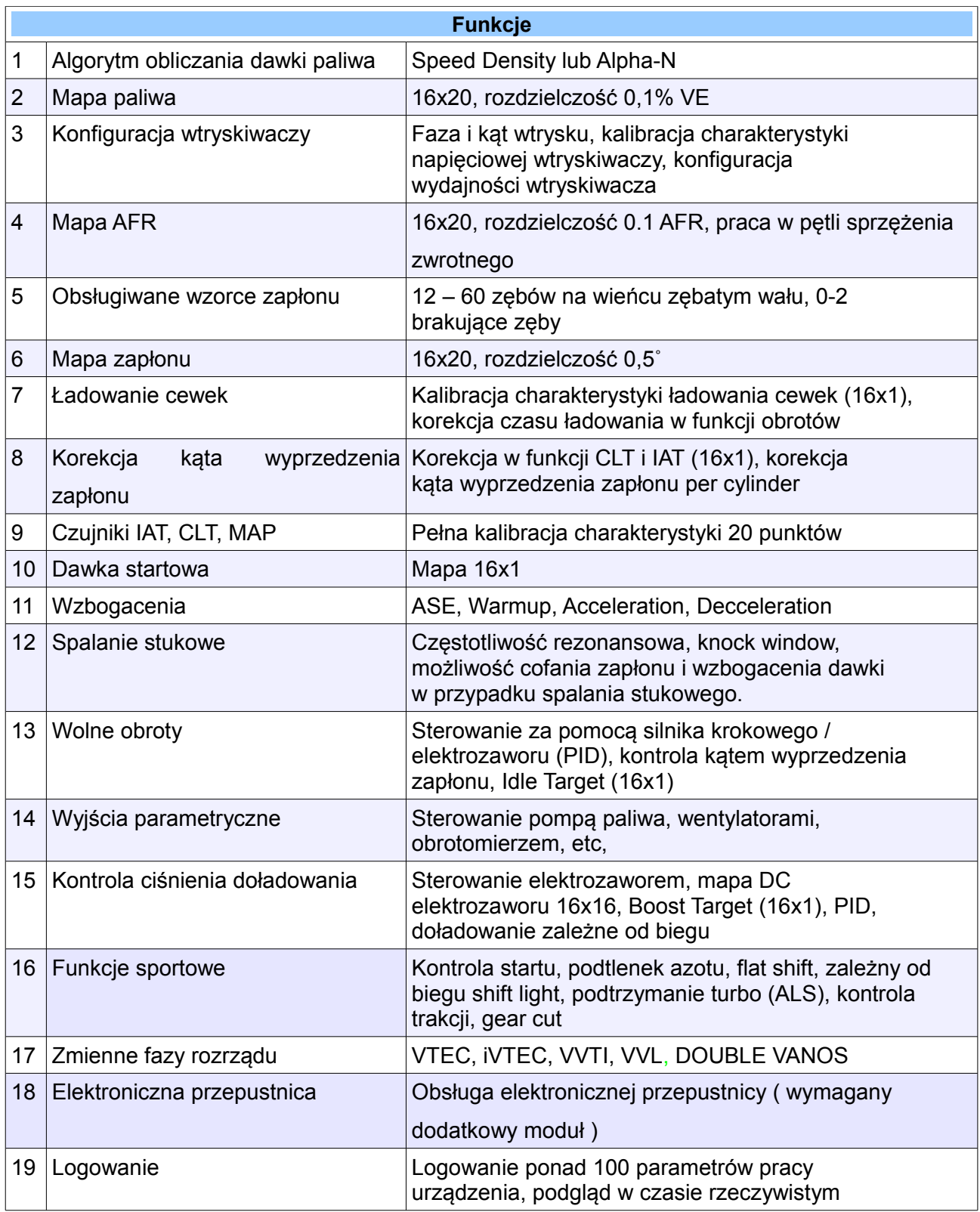

# **OPIS WYPROWADZEŃ**

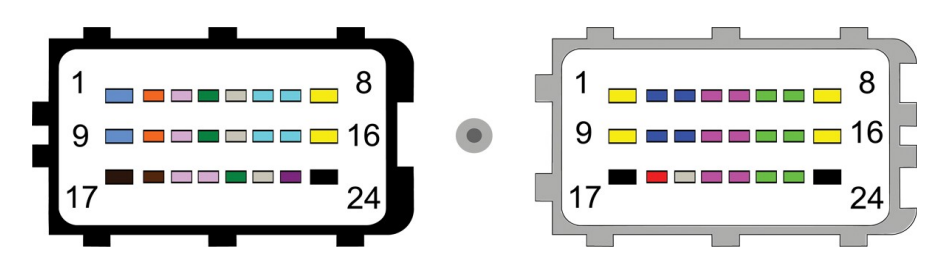

## Widok od strony gniazd urządzenia

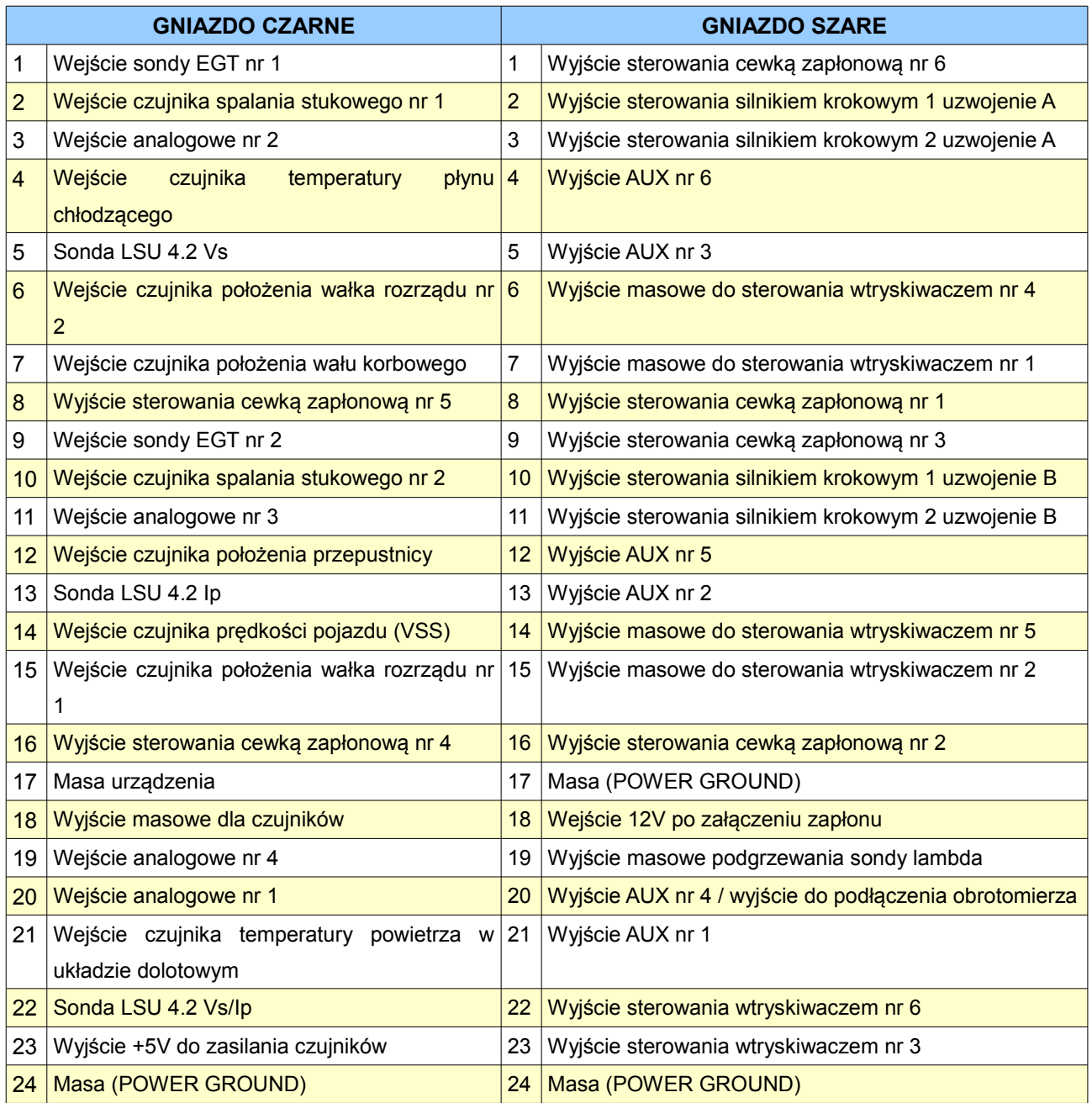

#### **OPROGRAMOWANIE**

#### **Windows klient**

Komunikację z urządzeniem poprzez kabel USB AA (dołączony do urządzenia) umożliwia dedykowane oprogramowanie zainstalowane na komputerze osobistym, zwane dalej "klientem". Dzięki niemu możliwa jest modyfikacja wszystkich ustawień zawartych w pamięci wewnętrznej EMU, jak i odczyt informacji zbieranych podczas pracy silnika (zwanych dalej "logami"). Program ten znajduje się na płycie dołączonej do zestawu. Najnowszą wersję można również

pobrać za darmo ze strony [www.ecumaster.com.](http://www.ecumaster.com/)

#### **Firmware**

Firmware'm określamy wewnętrzne oprogramowanie urządzenia odpowiadające za jego działanie. Dzięki temu iż firmware urządzenia jest wymienny, możliwa jest jego aktualizacja co umożliwia zwiększenie jego funkcjonalności w przyszłości. Dodatkowo w celu wykorzystania możliwości nowego firmware'u należy używać odpowiedniego oprogramowania (klienta) pod Windows. Oprogramowanie jest kompatybilne wstecz co oznacza że nowsza wersja oprogramowania pod Windows obsługuje wszystkie poprzednie wersje firmware'u urządzenia.

Najnowsze oprogramowanie znajduje się na stronie [www.ecumaster.com.](http://www.ecumaster.com/)

#### **Wersje oprogramowania**

Główna wersja oprogramowania to cyfra przed kropka, podwersja w której zmienia się firmware urządzenia oznaczona jest dwoma pierwszymi cyframi po kropce, natomiast trzecia cyfra po kropce to podwersja jeśli nie zmienia się firmware. Czyli np. 1.01 to pierwsza wersja główna, z pierwszą modyfikacją firmware'u, a wersja 1.013 to pierwsza wersja główna, z pierwszą modyfikacją firmware'u, ale z 3 poprawka klienta pod Windows.

#### **Instalacja oprogramowania**

Oprogramowanie klienta znajduje się na płycie CD dołączonej do urządzenia.

Program jest w pełni kompatybilny z systemami operacyjnymi Windows: XP, Vista, Windows 7, oraz Windows 8. W niektórych przypadkach, konieczna będzie instalacja dodatkowych sterowników USB, które również zamieszczone są na płycie lub na stronie producenta urządzenia. W przypadku wystąpienia problemów z instalacją lub działaniem klienta, należy skontaktować się z działem obsługi klienta pod adresem: [tech@ecumaster.com.](mailto:schematy@ecumaster.com)

## **Pierwsze podłączenie**

Podczas pierwszego podłączenia do urządzenia ECUMASTER EMU, pojawi się okienko w którym można nadać mu nazwę. Domyślnie pojawi się tam unikalny numer seryjny urządzenia. Na podstawie tej nazwy w katalogu *Moje Dokumenty/EMU* zostanie utworzony podkatalog w którym trzymana będzie konfiguracja pulpitu klienta pod Windows oraz zapisywane projekty i logi.

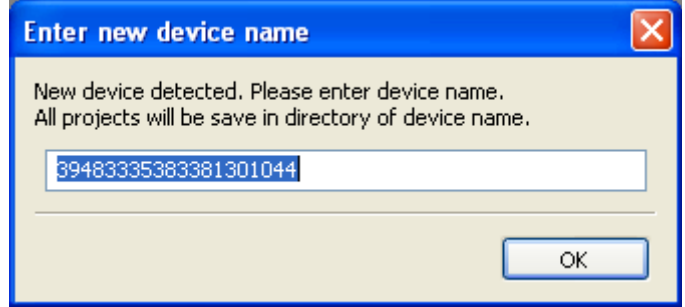

Projekty zapisywane są do plików z rozszerzeniem \*.emu.

Pliki z danymi loggera zapisywane są z rozszerzeniem \*.emulog.

Konfiguracja desktopów dla podłączonego urządzenia zapisywana jest w pliku desktops.xml.

Istnieje także możliwość zapisania szablonu pulpitów do pliku \*.emulayout.

Dodatkowo dla każdego urządzenia tworzony jest podkatalog *Quicksave* w którym zapisywane są kopie robocze ustawień urządzenia. Zapis ten odbywa się w momencie zapisu map do pamięci flash urządzenia (*Make maps permanent*, klawisz F2).

## **Opis interfejsu programu**

Poniżej przedstawiono wygląd klienta zaraz po uruchomieniu programu.

Jak widać na rysunku powyżej, interfejs możemy podzielić na 5 obszarów:

- **1.** Menu
- **2.** Lista parametrów (można go pokazywać / ukrywać za pomocą klawisza F9)
- **3.** Pulpit
- **4.** Lista zdarzeń (można ją pokazywać / ukrywać za pomocą klawiszy SHIFT+F9)
- **5.** Status bar

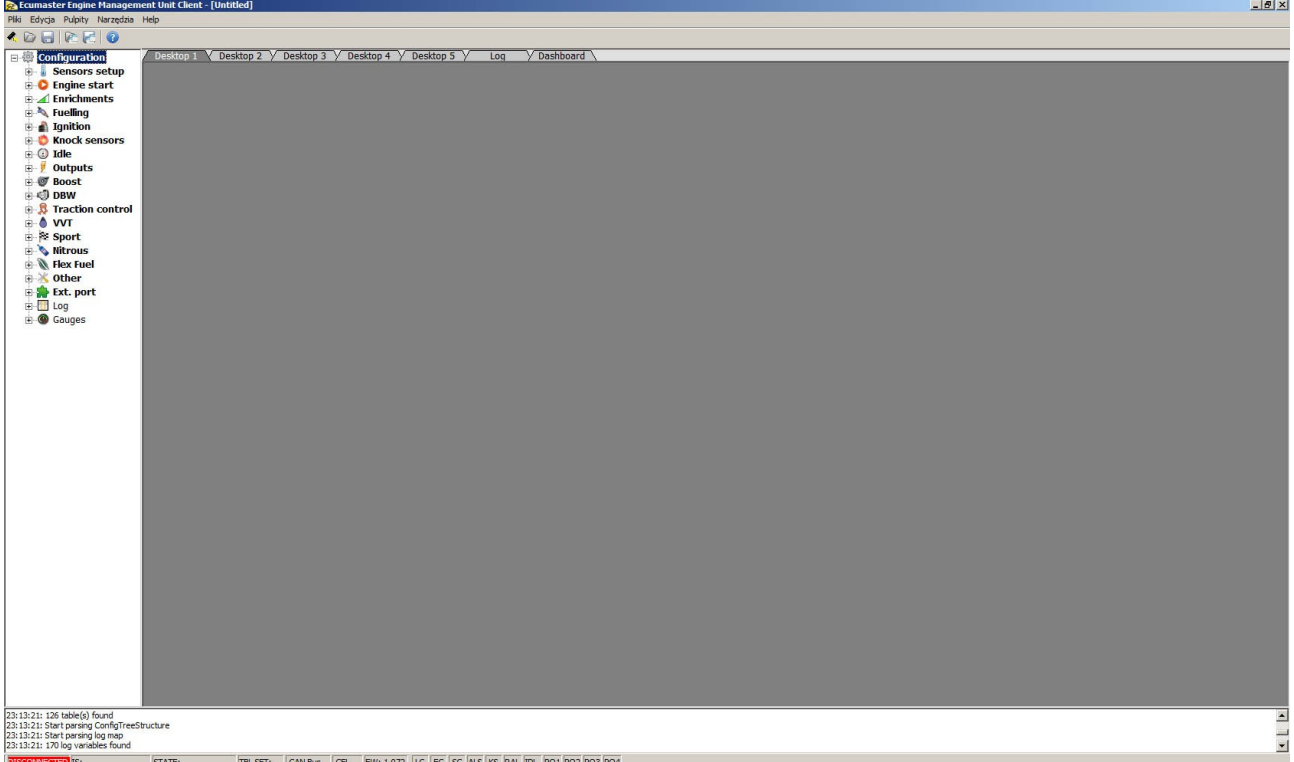

## **Menu**

Jest to standardowe menu zgodne ze schematem systemu Windows, służy on do szybkiej obsługi podstawowych zadań związanych z zapisywaniem oraz otwieraniem istniejących projektów.

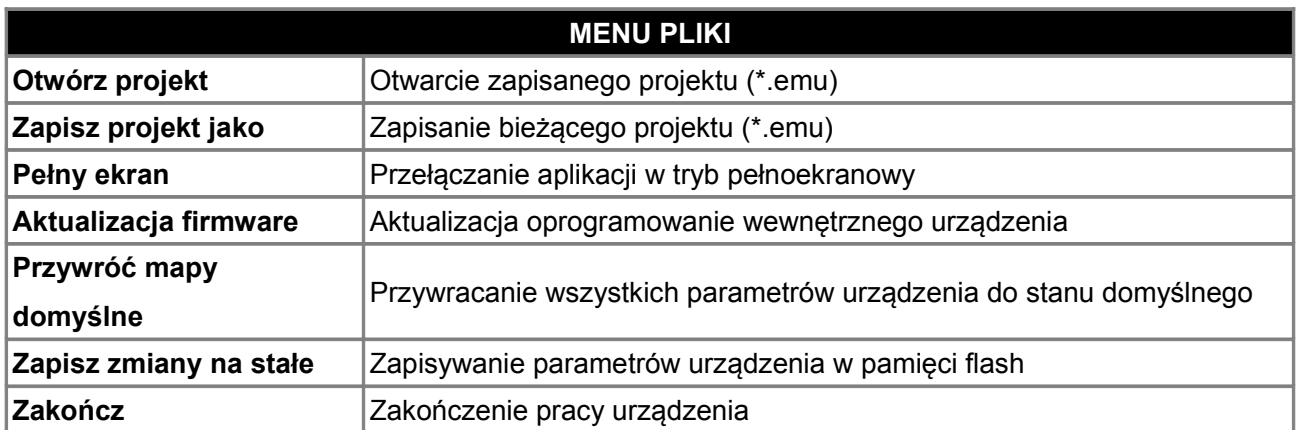

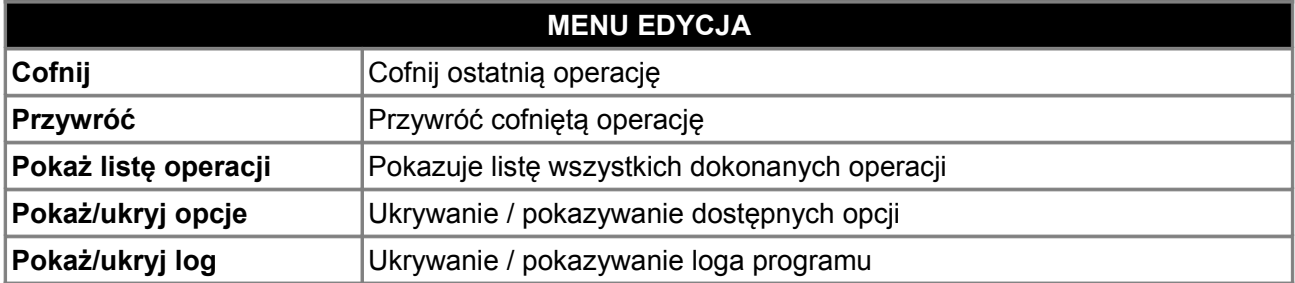

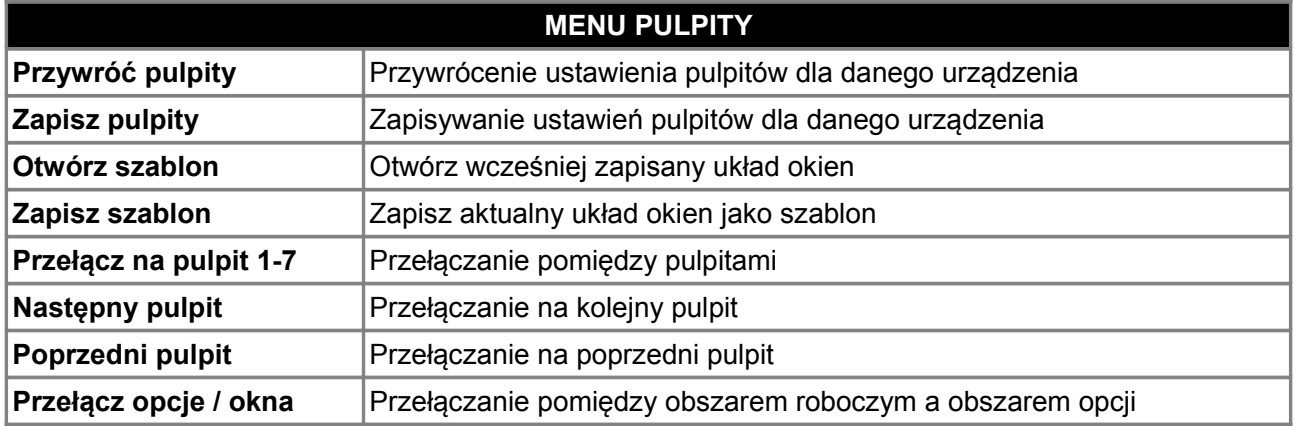

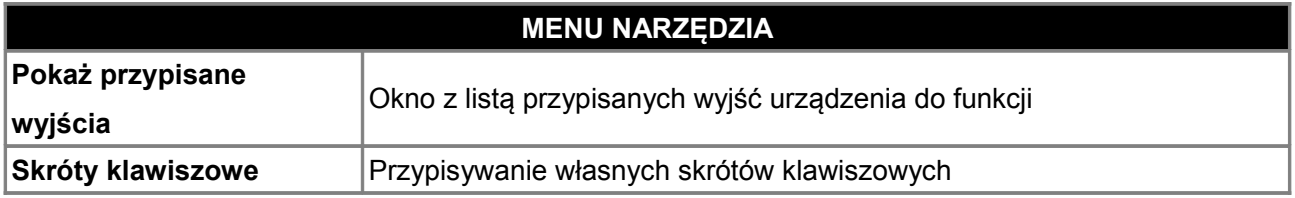

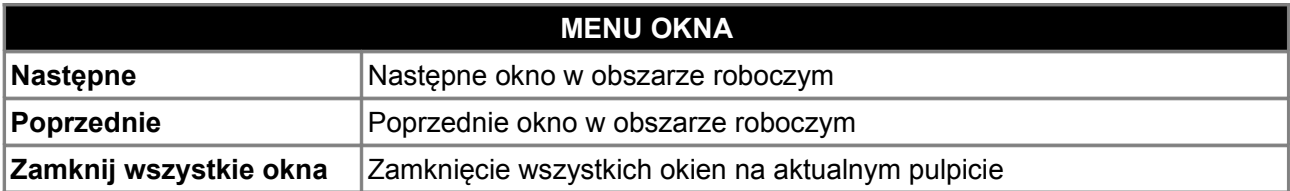

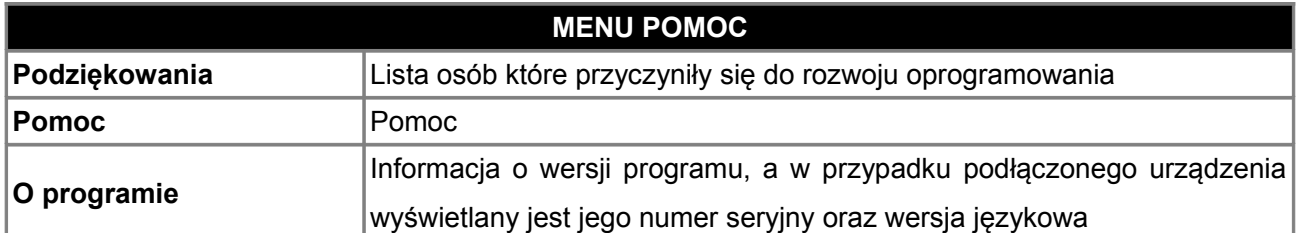

W menu *Narzędzia* znajdują się narzędzia pomocne w pracy z urządzeniem Ecumaster EMU. Jednym z takich narzędzi jest narzędzie pokazujące przypisanie wyjść urządzenia dla danych funkcji (*Pokaż przypisane wyjścia*).

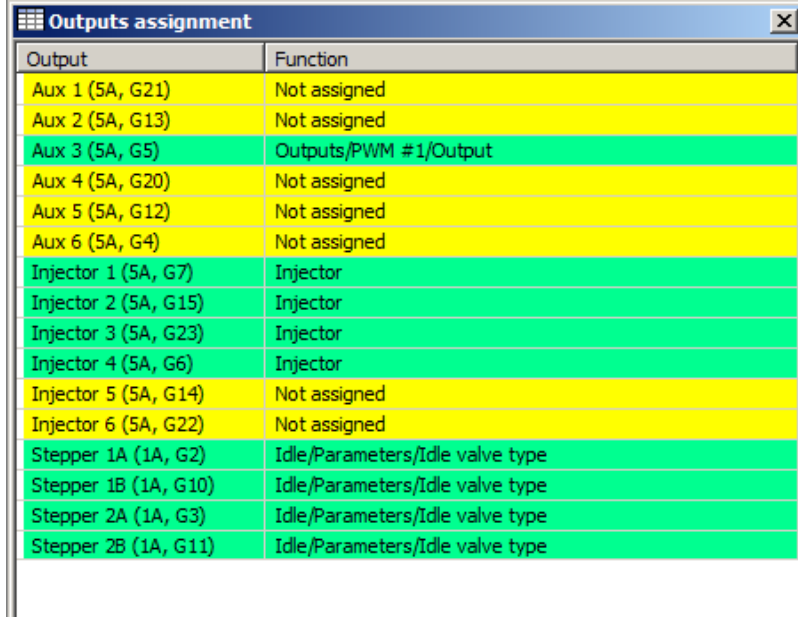

Niewykorzystane wyjścia oznaczone są kolorem żółtym, wyjścia wykorzystane kolorem zielonym, natomiast w przypadku wykorzystana dwóch wyjść do jednej funkcji oznaczone są one kolorem czerwonym.

Inną przydatną funkcją z memu *Narzędzia* jest możliwość przypisania własnych skrótów klawiszowych do często wykonywanych czynności (*Skróty klawiszowe*). Przypisanie nowego klawisza skrótu odbywa się poprzez wybór funkcji, naciśnięcia przycisku *Assign*, a następnie wprowadzenie nowego skrótu klawiszowego.

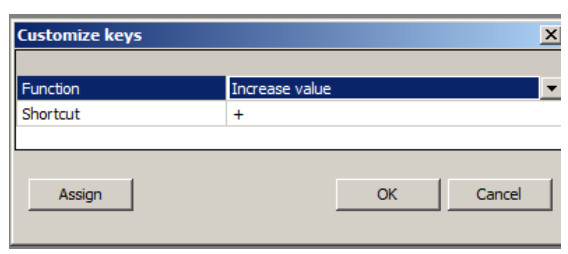

#### **Lista parametrów**

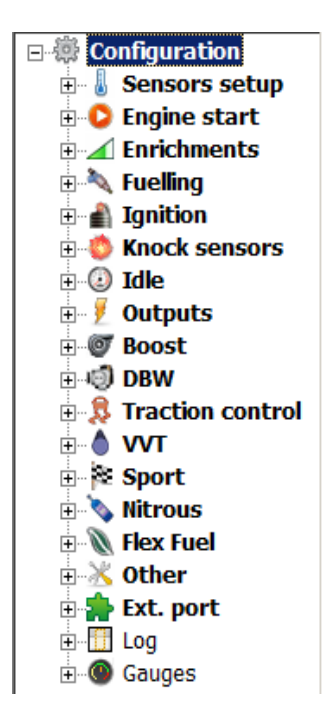

Po lewej stronie okna umieszczono listę opcji zmian konfiguracji urządzenia. Dzięki ich pogrupowaniu, jednym kliknięciem myszy uzyskujemy dostęp do wszystkich kontrolek z wybranej kategorii.

W kategorii *Sensor setup* mamy możliwość konfiguracji wszystkich podstawowych czujników silnika. Kategoria *Engine Start* zawiera opcje związane z konfiguracją parametrów rozruchu silnika. Kategoria *Enrichments* odpowiada za wzbogacenia mieszanki, a kategorie *Fueling* i *Ignition* odpowiednio za dawkę paliwa oraz kąt wyprzedzenia zapłonu. *Knock Sensor służy* do konfiguracji czujników spalania stukowego, *Idle* odpowiada za wolne obroty, *Outputs* to konfiguracja wyjść takich jak sterowanie pompą paliwa, wentylatorami. Kategoria *Boost* zawiera ustawienia sterowania doładowania, DBW ustawienia elektronicznej przepustnicy, *VVT* ustawienia zmiennych faz rozrządu, *Sport* to funkcje wykorzystywane w sportach samochodowych, a

*Nitrous to* kontrola wtrysku podtlenku azotu. Funkcje portu rozszerzeń możemy zdefiniować w kategorii *Ext. Port*. Obsługa czujnika etanolu FlexFuel konfigurowana jest w kategorii Flex Fuel. Do logowania parametrów i wyświetlenia analogowych zegarów służą kategorie *Log i Gauges*.

#### **Pulpity**

Celem uproszczenia pracy z urządzeniem oraz przejrzystego wyglądu oprogramowania stworzono możliwość przełączania pulpitów. Na każdym z 7 pulpitów można umieścić dowolne pozycje z bocznego spisu dostępnych okien parametrów. Dzięki temu otrzymujemy możliwość błyskawicznego przejścia z danej grupy okien do następnej, co znacząco ułatwia i przyspiesza pracę. Aby ułatwić nawigację dostępne są skróty klawiszowe (*CTRL + 1* – *CTRL + 7* przełączanie na konkretny pulpit oraz klawisze ] oraz [ służące do przełączania pomiędzy następnym a poprzednim pulpitem.

Układ okien w zakładkach jest automatycznie zapisywany do pliku przy wyjściu z programu. Plik ten jest powiązany z urządzeniem, co powoduje ze po podłączeniu urządzenia automatycznie ładowany jest jego układ okienek. Istnieje także możliwość zapisania układu okien do pliku szablonu, dzięki czemu można stworzyć sobie bazę szablonów do wykorzystania w przyszłości (*Otwórz / Zapisz szablon*).

## **OPIS PODSTAWOWYCH KONTROLEK**

Klient urządzenia EMU składa się z kilku podstawowych narzędzi, których zadaniem jest ułatwienie poprawnego konfigurowania urządzenia. Możemy podzielić je na poszczególne typy:

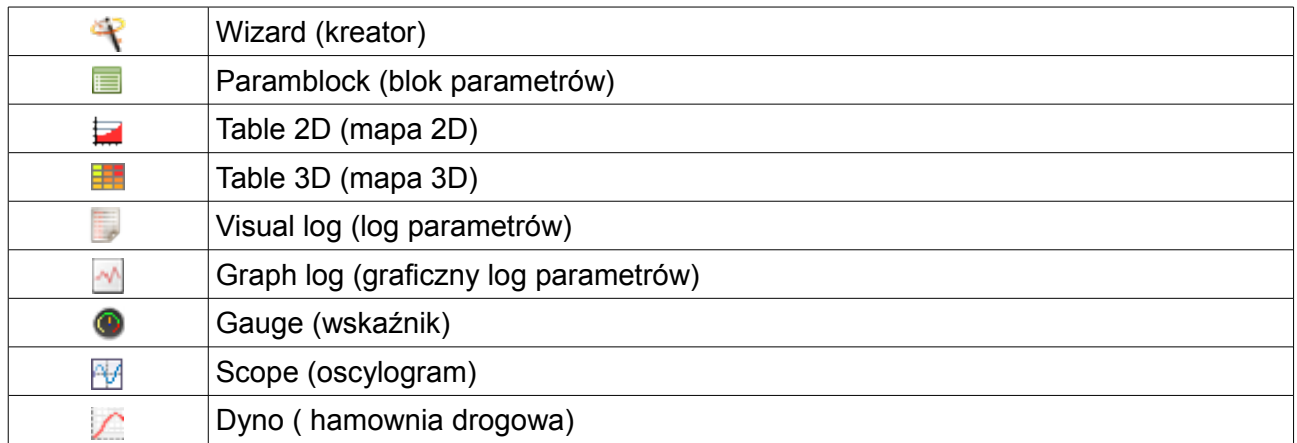

## **UWAGA ! Podczas wpisywania wartości dziesiętnych do komórek, w języku polskim należy używać przecinka.**

#### **Wizard (**kreator**)**

To narzędzie pozwala na szybki wybór zapisanej, z góry określonej, konfiguracji danego czujnika. Przykładowy kreator czujnika temperatury zasysanego powietrza wygląda następująco:

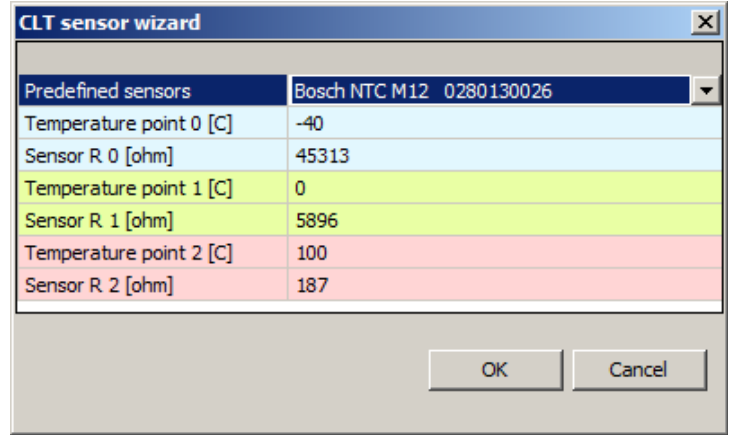

Pierwsza komórka w prawej kolumnie zawsze jest w formie rozwijalnej listy. Pozwala ona wybrać odpowiednie charakterystyki z pośród zdefiniowanych przez producenta urządzeń, takich jak: termistory NTC, wtryskiwacze, lub poprzez opcję "**User defined**" otworzyć czystą kolumnę celem uzupełnienia wartości dla innych, niezdefiniowanych w programie czujników.

Opcje konkretnych kreatorów zostaną omówione w dalszej części instrukcji.

#### **Paramblock (**blok parametrów**)**

Jest to tabela, w której zawarte są poszczególne opcje związane z konfiguracją funkcji EMU. Dzięki niej, możliwe jest ustawienie wszystkich parametrów wymaganych do konfiguracji danej funkcji.

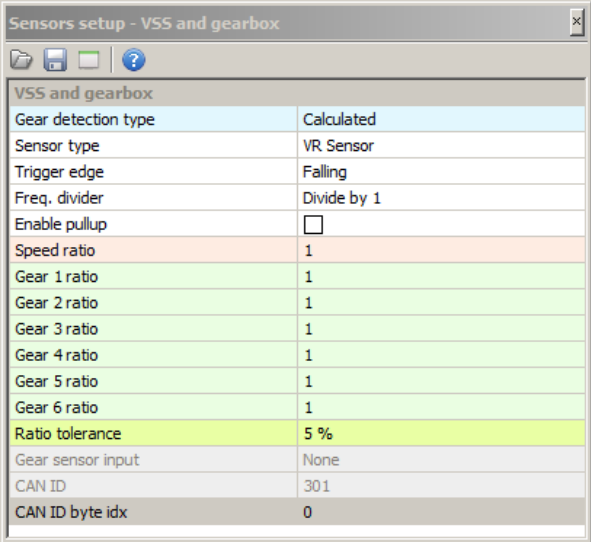

*Paramblock* charakteryzuje się zawsze dwiema kolumnami, natomiast ilość wierszy może się różnić od przykładu pokazanego powyżej w zależności od konfigurowanej funkcji urządzenia.

W komórkach lewej kolumny znajdują się opisy poszczególnych opcji, natomiast w prawej kolumnie zawarte są ich wartości.

Po wybraniu komórki w prawej kolumnie uzyskujemy możliwość modyfikacji jej zawartości – może to być albo wybór z listy, opcja typu "on-off" lub po prostu miejsce na wpisanie wartości.

Na pasku narzędzi tego okna znajdują się 3 ikony opisane poniżej:

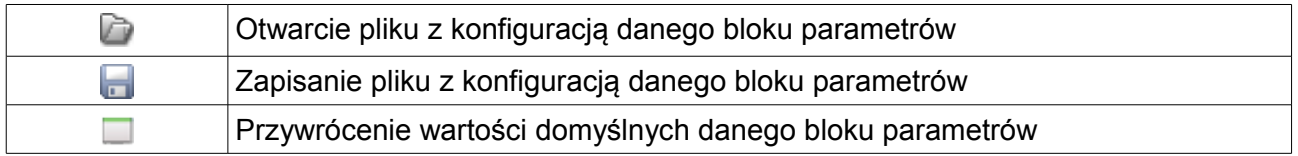

Zapisywanie poszczególnych bloków parametrów jest przydatne podczas wymiany doświadczeń z innymi użytkownikami lub do stworzenia sobie bazy ustawień (np. konfiguracje różnych systemów zapłonowych).

#### **Table 2D (**mapy 2D**)**

Mapy 2D w postaci wykresów dwuwymiarowych są wykorzystywane do opisania dwuwymiarowych funkcji nieliniowych. Dzięki swojej graficznej postaci są przejrzyste i łatwe w obsłudze. W znajdującej się na dole okna tabeli znajdują się wartości przedstawione na wykresie. Możliwa jest zmiana zawartości wszystkich komórek, przy czym wartości z górnego wiersza odpowiadają pionowej osi na wykresie, a wartości w dolnej osi poziomej (*bins*).

W celu interpolacji pomiędzy komórkami mapy należy wywołać menu kontekstowe na obszarze mapy 2D, poprzez naciśnięcie prawego przycisku myszy. W przypadku map 2D dostępna jest tylko możliwość interpolacji poziomej (*Horizontal*)*.*

Istnieje możliwość operacji arytmetycznych na zaznaczonym obszarze komórek, poprzez wprowadzenie wartości oraz operatora arytmetycznego. Przykładowo aby dodać do wszystkich komórek wartość 5, należy do zaznaczonych komórek wpisać **5+**, aby przeskalować wartości komórek o 50%, należy wpisać **0,5\***.

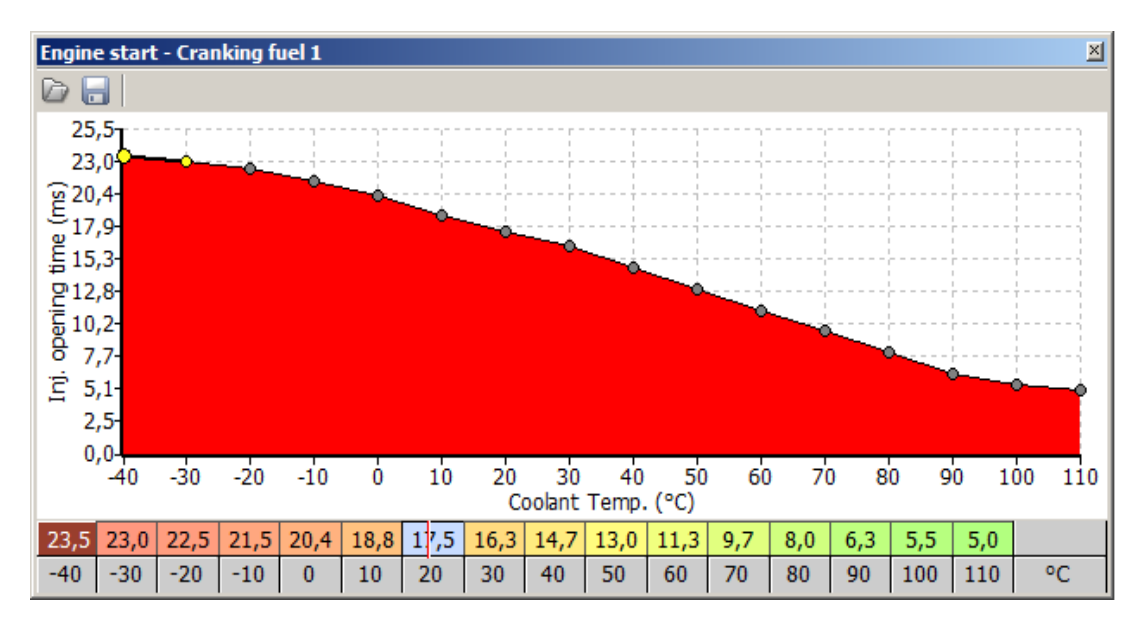

W celu zapisania i odczytania pojedynczej mapy 2D z pliku należy wybrać odpowiednią ikonę dyskietki.

Aby wczytać mapę z pliku projektu EMU należy w oknie służącym otwieraniu pliku map 2D zmienić rozszerzenie pliku na \*.emu.

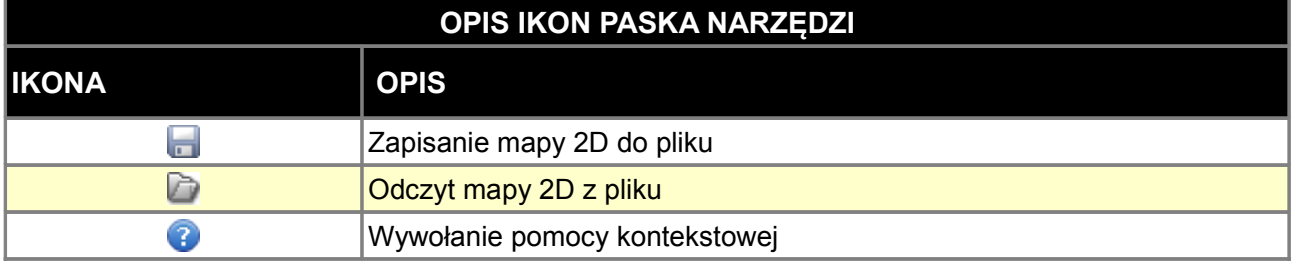

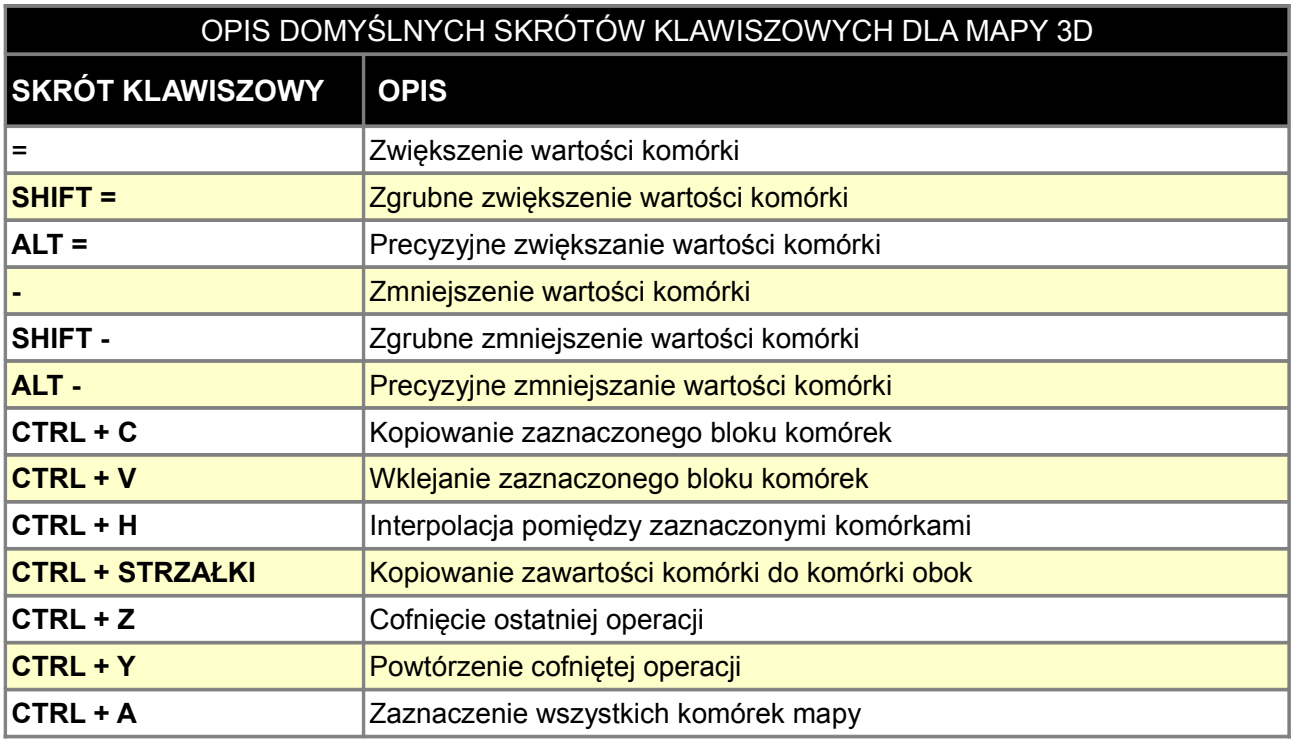

#### **Table 3D (mapy 3D)**

Mapy 3D w postaci wykresów trójwymiarowych są wykorzystywane do opisania trójwymiarowych funkcji nieliniowych. Mapy 3D składają się z tabeli dla których możemy zdefiniować wartości opisujące osie X i Y (bins).

Wartości te możemy zmieniać ręcznie lub też wykorzystując kreator (*Axis bins wizard*). W celu uruchomienia kreatora należy za pomocą prawego przycisku myszy aktywować na opisie osi menu kontekstowe. Z tego menu można wybrać kreator dla osi X i osi Y.

#### **UWAGA !**

**Niektóre osie takie jak np. obciążenie czy obroty są wspólne dla wielu map! W przypadku zmiany osi, zostanie ona także zmieniona w pozostałych mapach.**

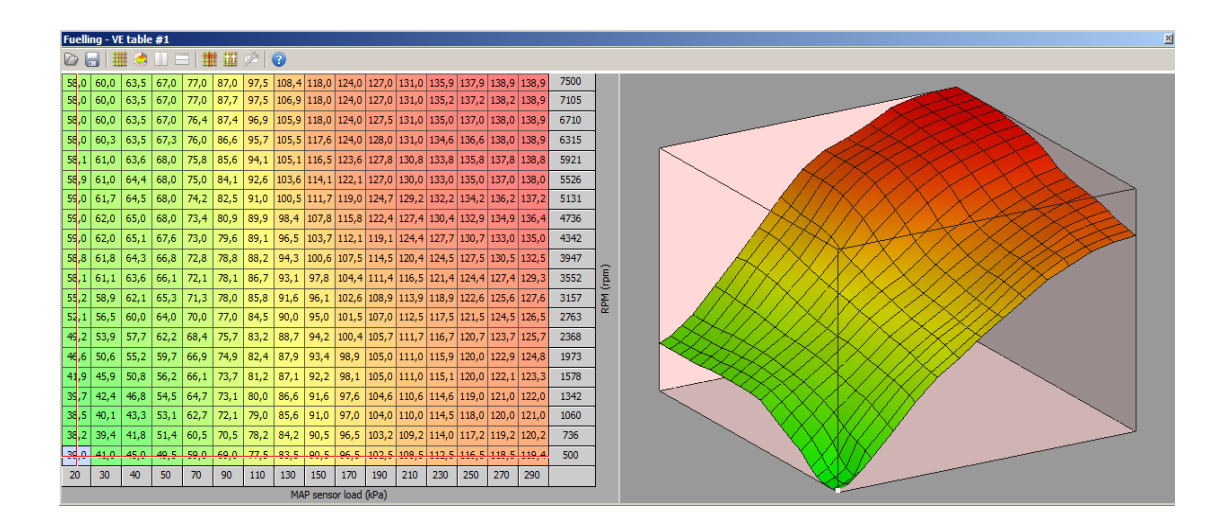

W celu interpolacji pomiędzy komórkami mapy należy wywołać menu kontekstowe na obszarze mapy 3D, poprzez naciśnięcie prawego przycisku myszy. Do wyboru mamy 3 sposoby interpolacji poziomo (*Horizontal*), pionowo (*Vertical*) lub po przekątnej (*Diagonal*).

Istnieje możliwość operacji arytmetycznych na zaznaczonym obszarze komórek, poprzez wprowadzenie wartości oraz operatora arytmetycznego. Przykładowo aby dodać do wszystkich komórek wartość 5, należy do zaznaczonych komórek wpisać 5+, aby przeskalować wartości komórek o 50%, należy wpisać 0,5\*.

W celu zapisania i odczytania pojedynczej mapy 3D z pliku należy wybrać odpowiednią ikonę dyskietki.

Aby wczytać mapę z pliku projektu EMU należy w oknie służącym otwieraniu pliku map 3D zmienić rozszerzenie pliku na \*.emu.

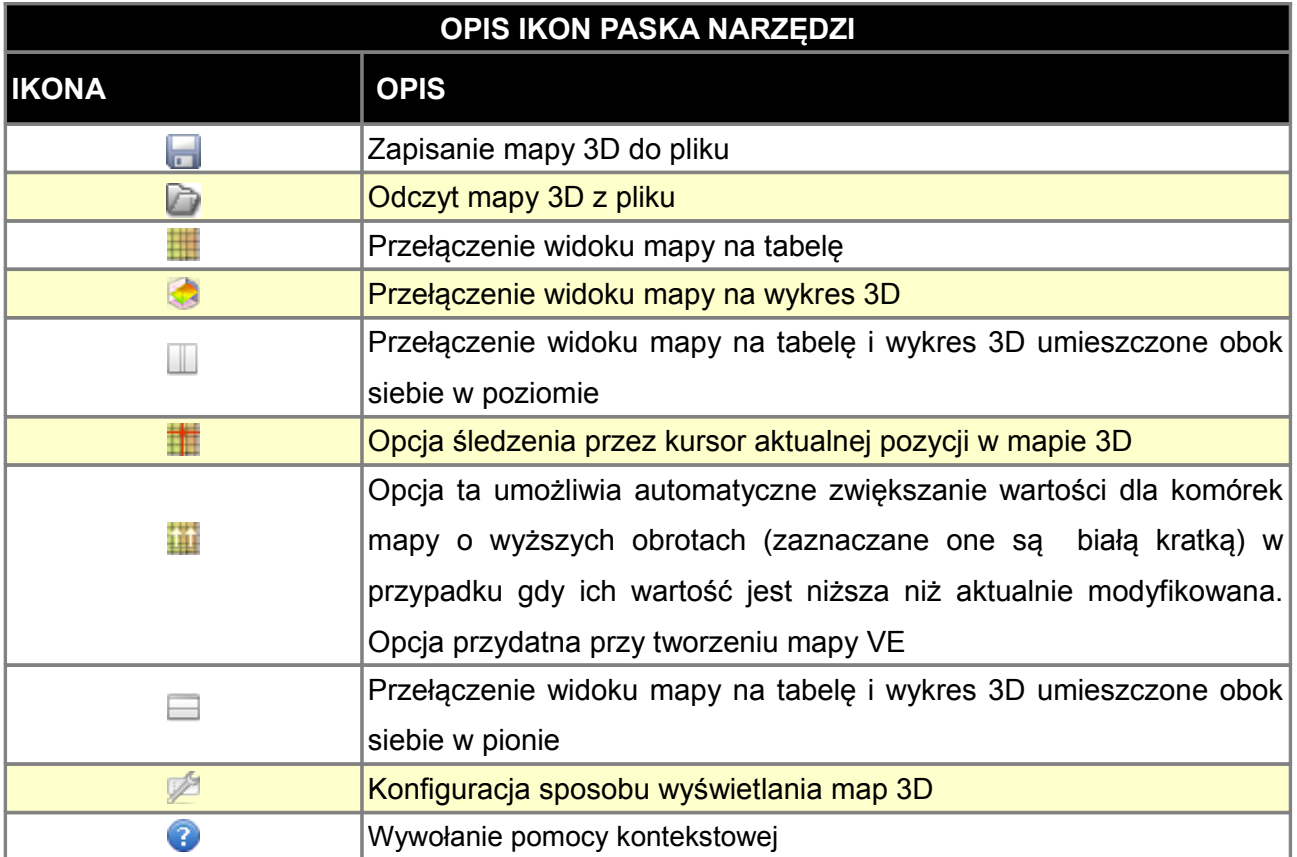

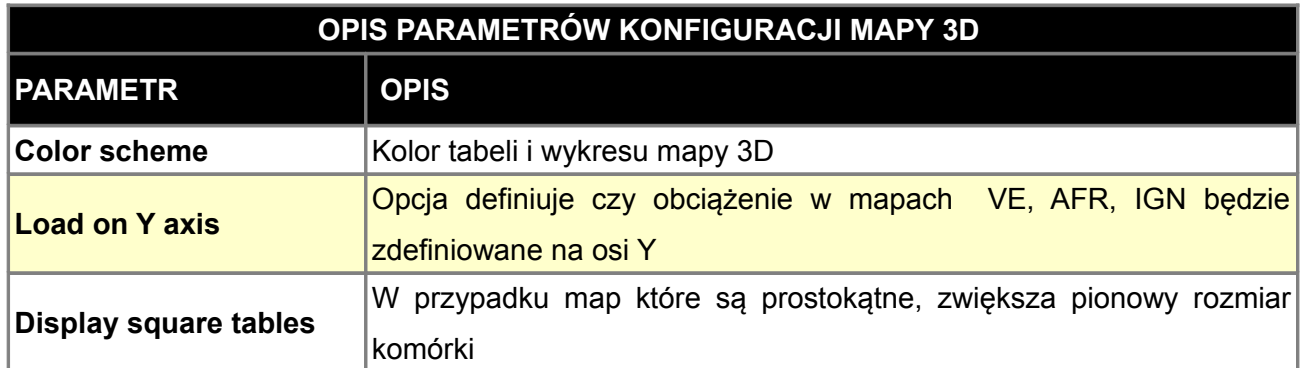

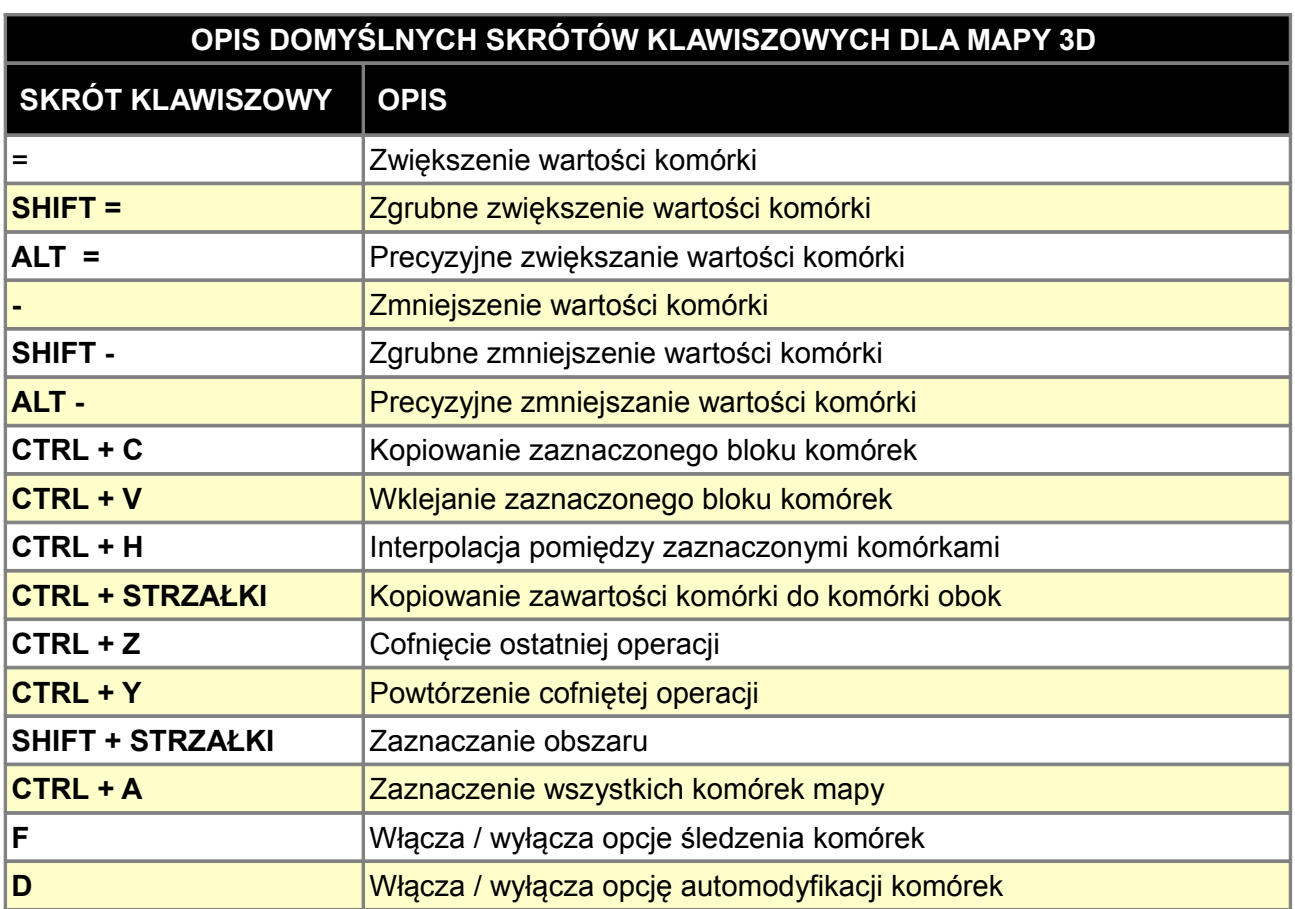

#### **X axis bins wizard**

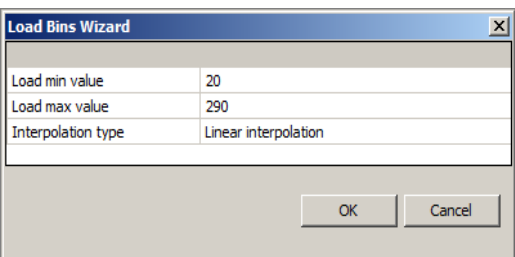

Ten kreator służy do automatycznego wygenerowania wartości dla osi obciążenia (X).

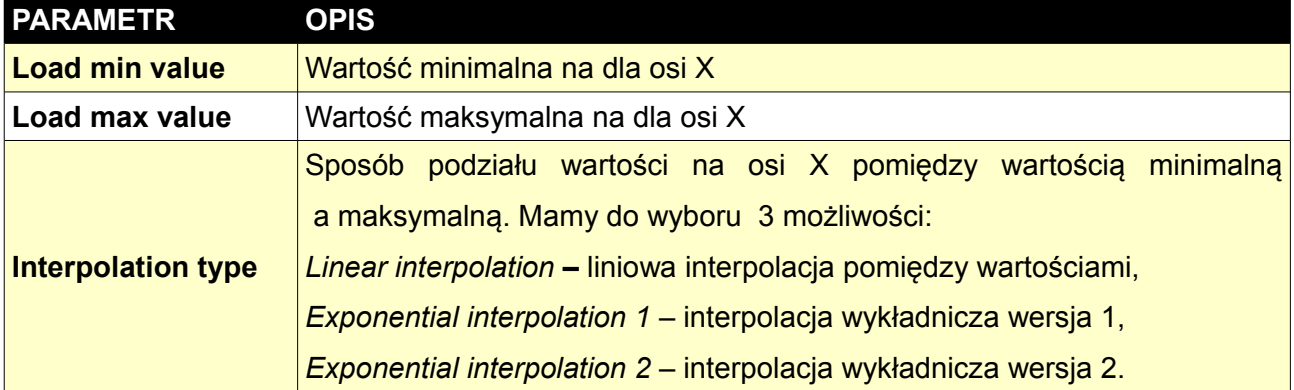

#### **RPM bins wizard**

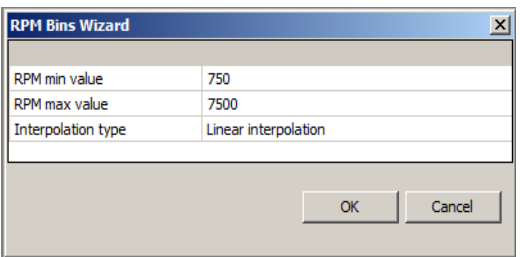

Kreator wartości obrotów dla skali Y działa na identycznej zasadzie jak kreator dla osi X.

#### **Visual log**

Wykorzystując log parametrów można w czasie rzeczywistym śledzić wybrane parametry pracy silnika. Parametry pogrupowane są wg. funkcji co ułatwia śledzenie działania funkcji urządzenia (np. *Idle control*)

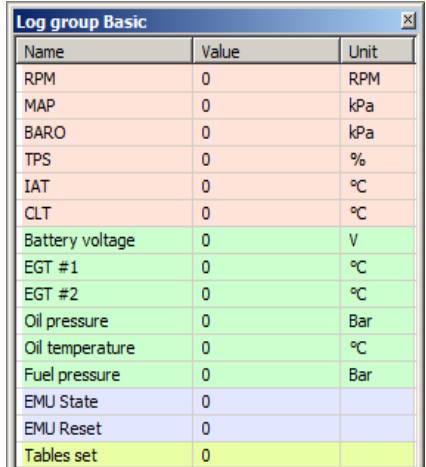

#### **Gauge (***wskaźnik***)**

Jest to narzędzie informacyjne, służące do kontroli poszczególnych wartości parametrów w czasie rzeczywistym. Oprócz wskazania analogowego za pomocą wskazówki na skali o kącie 270 stopni, wskaźnik przedstawia także dokładną wartość w postaci cyfrowej. Przykładowe przedstawiono na rysunku poniżej:

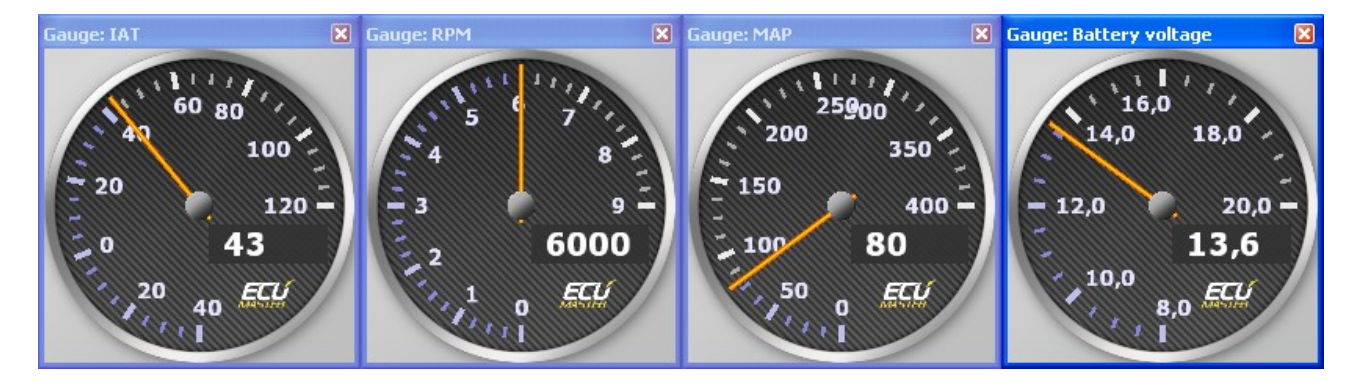

Wciskając prawy przycisk myszy na oknie zegara możemy wywołać menu za pomocą którego możemy szybko ustawić jeden z 3 predefiniowanych rozmiarów wskaźnika.

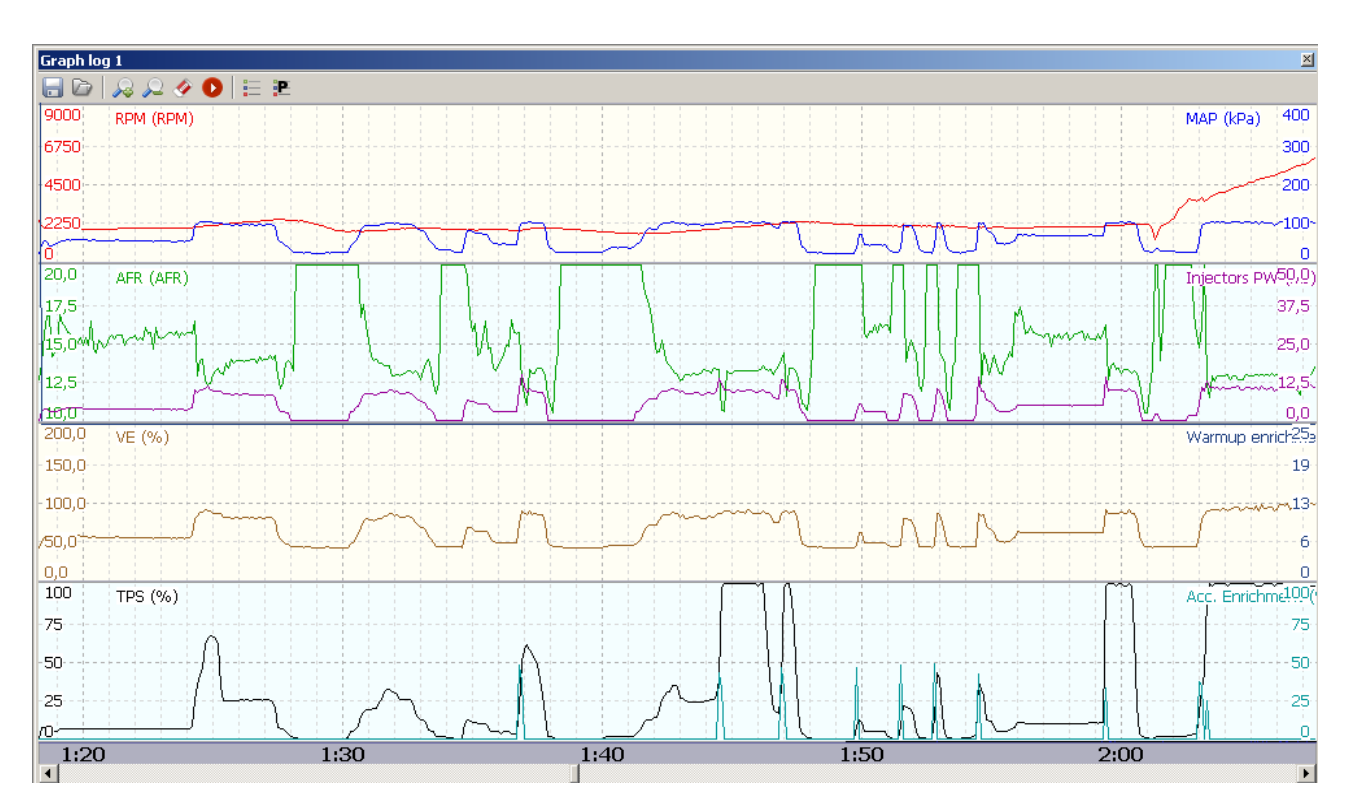

## **Graph log**

*Graph log* jest narzędziem służącym do analizy parametrów pracy silnika oraz urządzenia EMU. Dane te przedstawione są w postaci wykresu, natomiast dokładny odczyt wartości możemy otrzymać po najechaniu kursorem na wybrany punkt wykresu.

Jest to kluczowe narzędzie służące do tworzenia map jak również do wyszukiwania problemów. Narzędzie to umożliwia analizę do 8 kanałów równocześnie, przy czym urządzenie loguje wszystkie kanały.

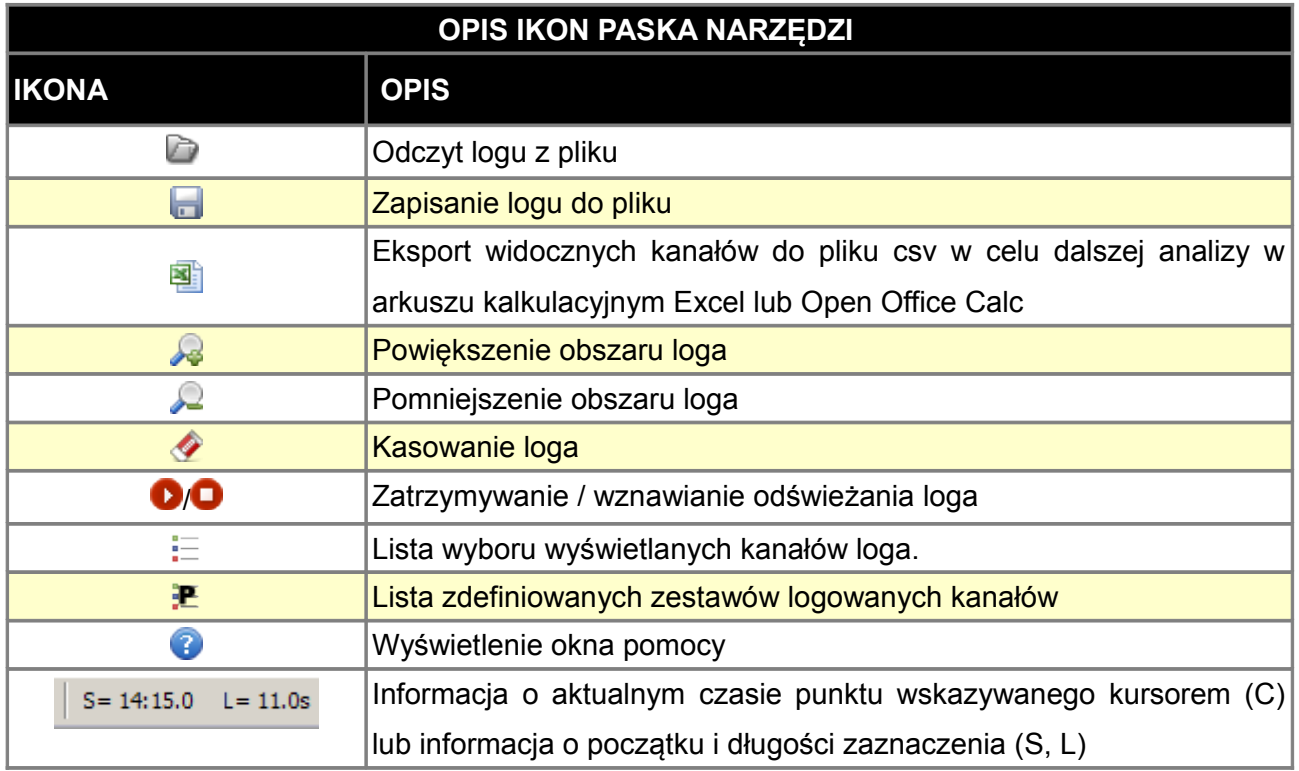

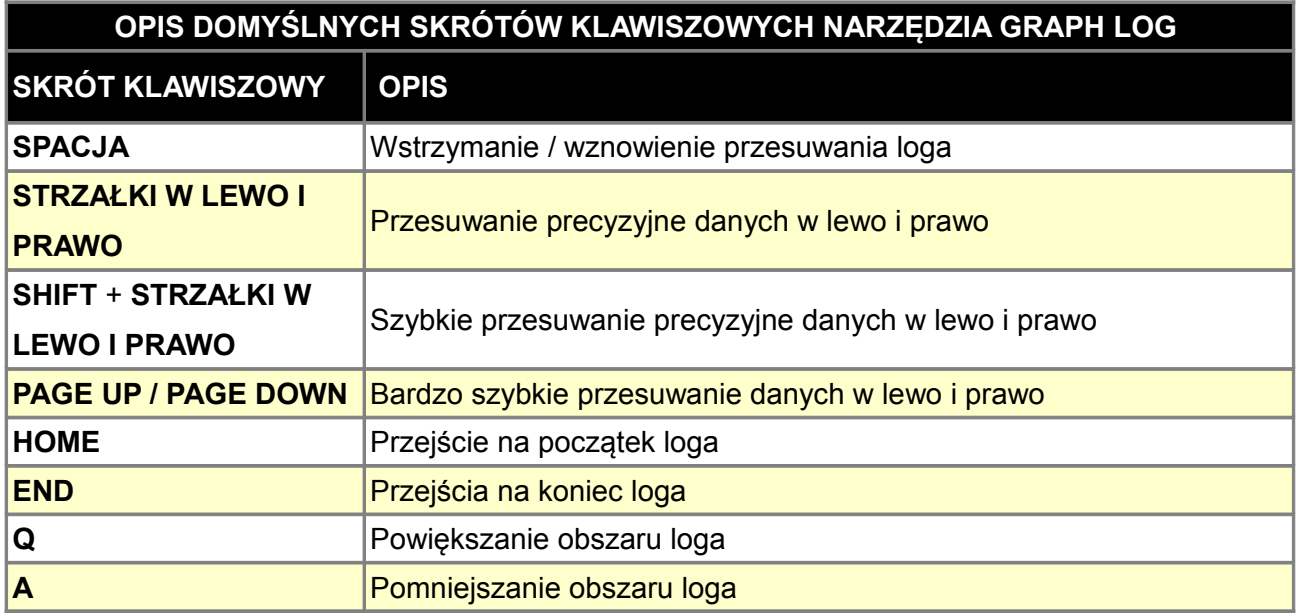

#### **Oscyloskop**

*Oscyloskop* umożliwia śledzenie przebiegów sygnałów z wejść *primary trigger* jak również z wejść CAM#1 i CAM#2. Dzięki temu narzędziu możemy określić typ wieńców zębatych czujników położenia wału i wałka, sprawdzić poprawność konfiguracji polaryzacji czujników jak również zapisać zarejestrowane przebiegi.

Do poprawnego odczytu sygnałów z wałków rozrządu potrzebny jest sygnał z czujnika podłączonego do wejścia *primary trigger*.

Aby aktywować funkcję oscyloskopu należy w parametrach *Primary trigger* wybrać opcję *enable scope*. W celu odczytania przebiegu sygnału z wałków rozrządu należy także je aktywować. W przypadku braku wiedzy o rodzaju wieńca zębatego czujnika położenia wałka należy wybrać typ Scope. W trakcie kręcenia rozrusznikiem lub pracy silnika należy nacisnąć ikonę niebieskiej strzałki skierowanej w dół. Spowoduje to przesłanie przebiegu z EMU do klienta. Dodatkowo w oknie przebiegu pojawiają się dodatkowe informacje dotyczące zaznaczonego obszaru.

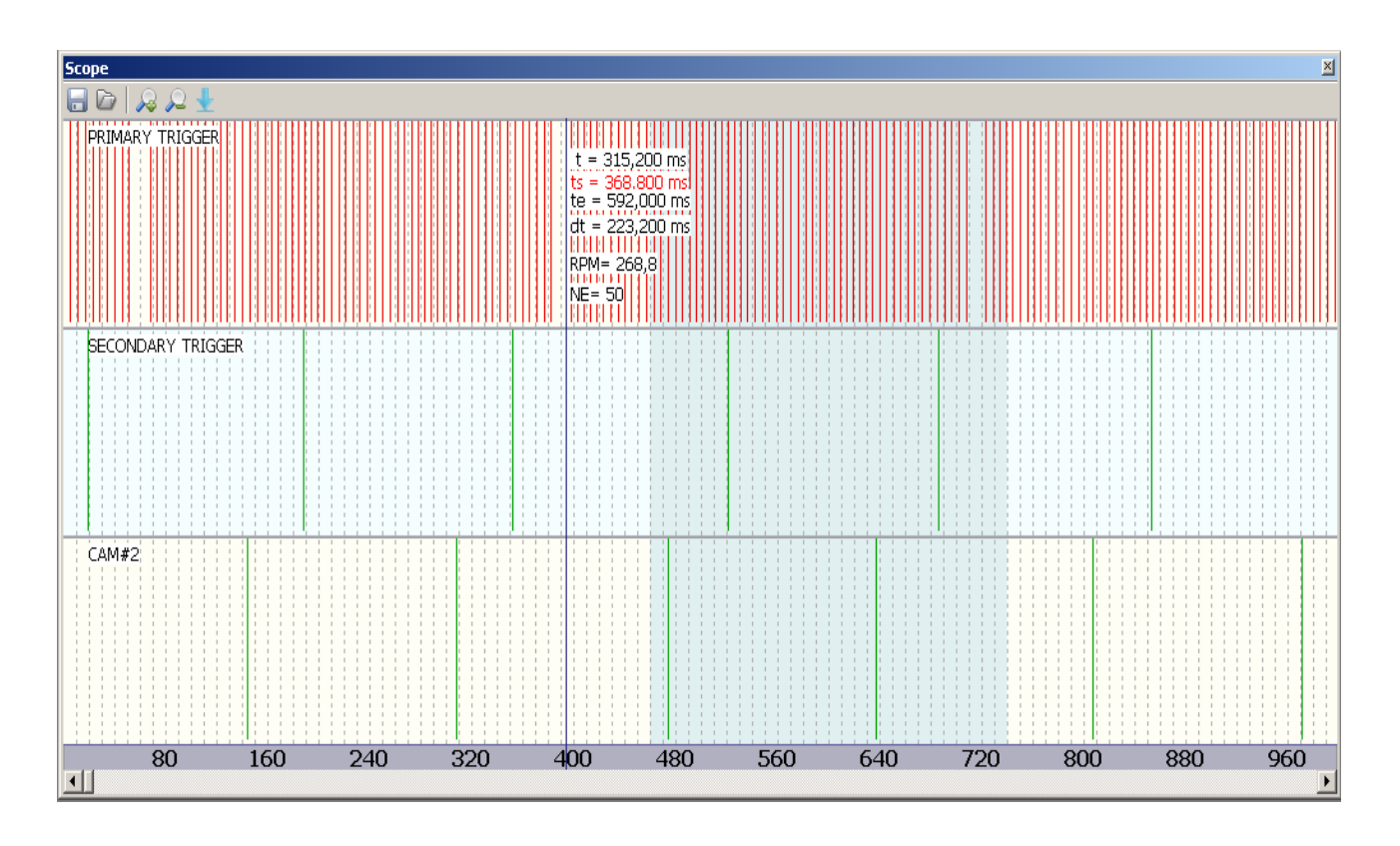

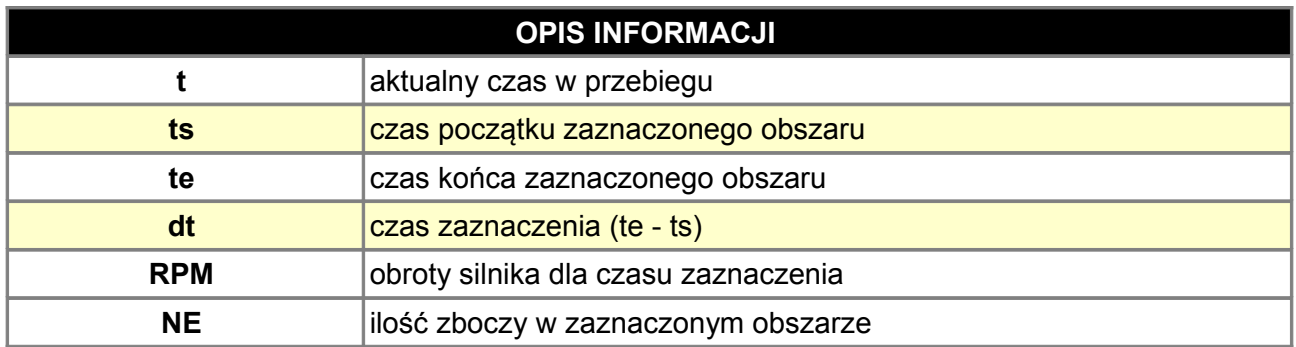

## **OPIS IKON PASKA NARZĘDZI**

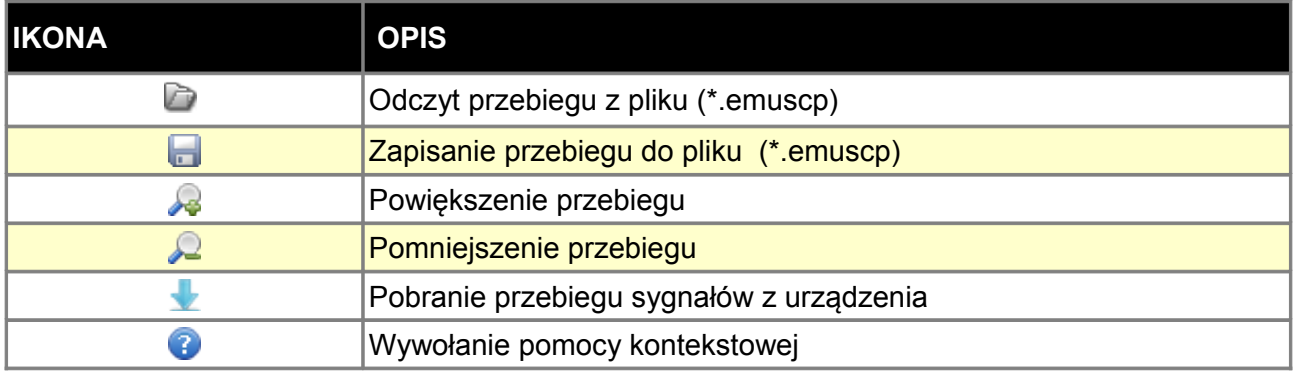

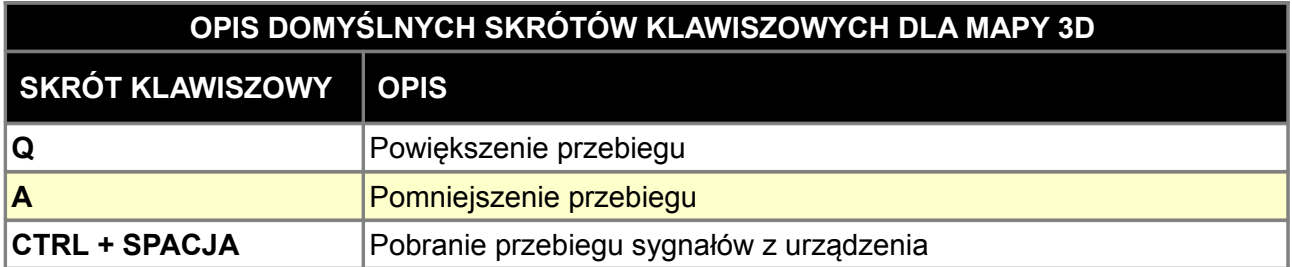

## **Status bar**

Pasek statusu (status bar) pokazuje kluczowe informacje związane ze stanem urządzenia EMU.

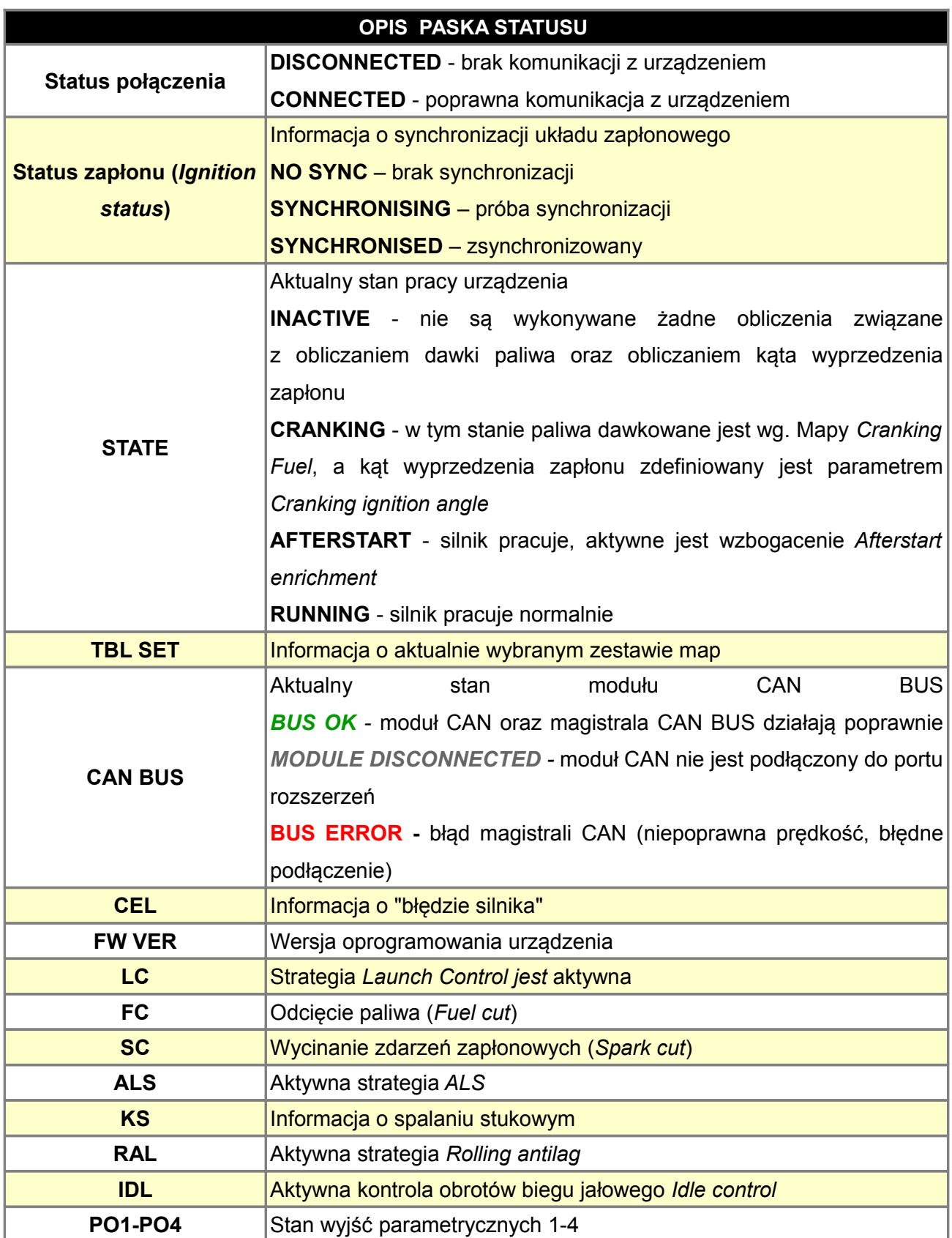

## **PODŁĄCZENIE URZĄDZENIA EMU**

Przy podłączaniu urządzenia EMU szczególną uwagę należy zwrócić na podłączenia mas urządzenia oraz ich poprowadzenie w instalacji samochodu. Masy nie mogą tworzyć pętli, tzw. *Ground loops.* Złe podłączenia mas mogą powodować wiele problemów takich jak "zaszumione" odczyty z czujników analogowych, problemy z błędami zapłonu, czy problemy z komunikacją USB. Urządzenie EMU posiada kilka rodzajów mas. Masa urządzenia (pin B17) jest masa zasilającą urządzenie, masa *analog ground* (pin B18) jest punktem masowym dla czujników, a *power grounds* (B24, G17 i G24) służą do zasilania wyjść mocy oraz wyjść zapłonowych. Idealną sytuacją jest gdy masa urządzenia i masy *power ground* podłączone są do jednego punktu masowego na bloku/głowicy silnika i poprowadzone osobnymi przewodami. Masy mocy (*power ground*) w przypadku stosowania cewek pasywnych powinny być poprowadzone przewodami o przekroju  $1,5 - 2mm$ .

Zasilanie +12V powinno być doprowadzone ze stacyjki poprzez bezpiecznik 3A.

Poniżej przykładowe podłączenie mas do urządzenia.

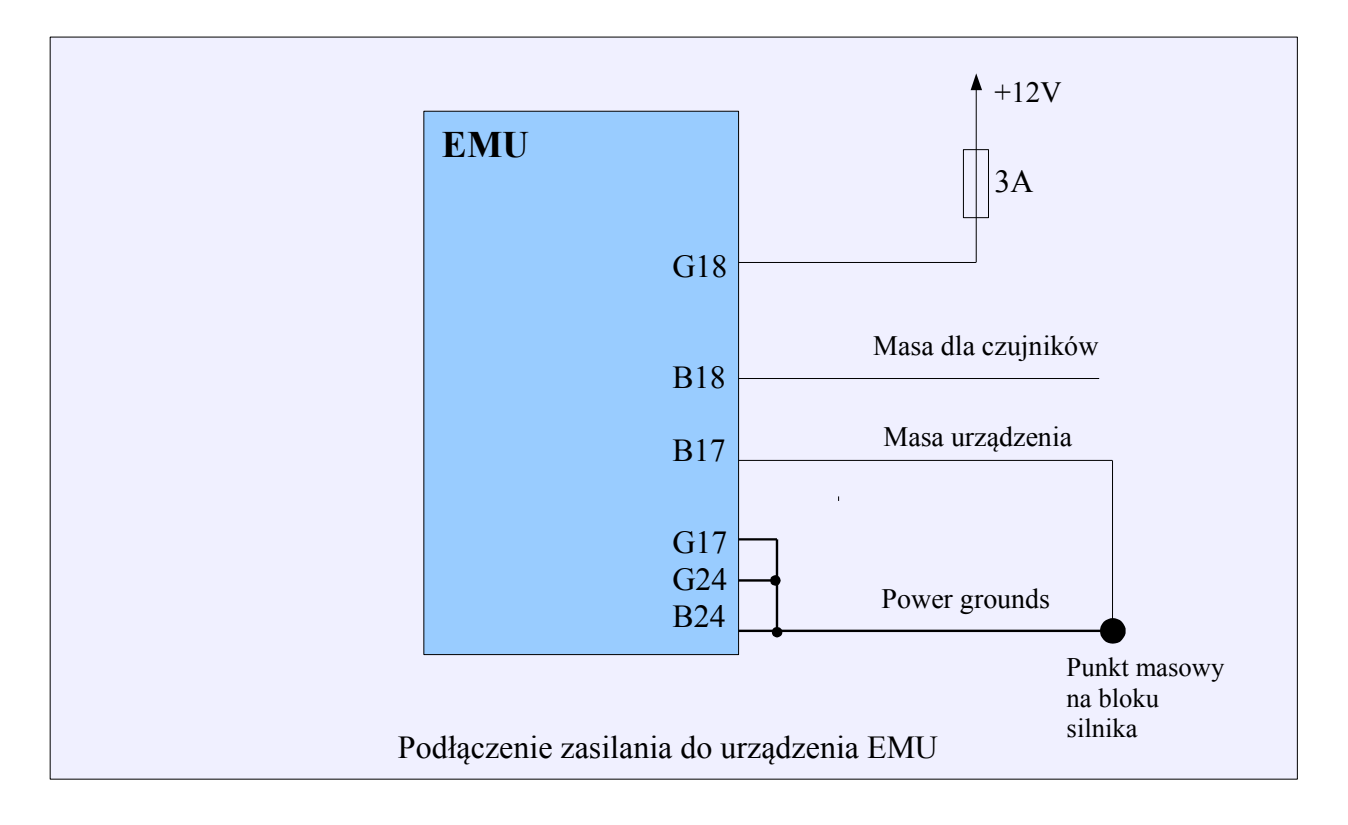

#### **UWAGA !**

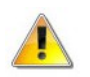

 **Zawsze należy stosować bezpiecznik na linii zasilającej urządzenie EMU!** 

## **WYJŚCIA I WEJŚCIA URZĄDZENIA**

## **Wyjścia ignition**

Wyjścia typu *ignition* służą do obsługi cewek zapłonowych zarówno tych pasywnych jak i cewek z wbudowanymi (lub zewnętrznymi) modułami zapłonowymi. Rodzaj cewek jest konfigurowany programowo (więcej w dziale konfiguracja parametrów ignition). W przypadku stosowania cewek pasywnych należy zadbać aby urządzenie EMU było zamontowane w sposób umożliwiający chłodzenie, gdyż w tym przypadku obudowa urządzenia jest radiatorem odprowadzającym ciepło z końcówek mocy. W związku z faktem iż cewki pasywne wymagają dużego prądu, należy stosować przewody o odpowiednim przekroju (1mm2).

#### **Wyjścia Injectors / Aux**

Wyjścia typu *Injectros / Aux* są wyjściami typu *Low Side* (załączają masę). Wszystkie te wyjścia charakteryzują się identyczną charakterystyką prądową. Podstawową różnica jest iż wtryskiwacze mogą być sterowane wyłącznie za pomocą wyjść *Injectors,* natomiast wyjścia *Injectors* i *Aux,* mogą służyć do sterowania elektrozaworami, przekaźnikami oraz innymi odbiornikami prądu.

Wyjścia te posiadają zabezpieczenia prądowe oraz termiczne, natomiast nie zaleca się ich przeciążania (max 5A). Dopuszczalne jest podłączenie kilku wtryskiwaczy Hi-Z (wysokoopornościowych) do jednego wyjścia *Injector.*

W przypadku sterowania elektrozaworami z wykorzystaniem PWM i wyższych częstotliwości (np. zawory VVTi, zawory do sterowania wolnymi obrotami) należy stosować diody flyback. Wyjście AUX4 posiada wbudowany rezystor 10K podłączony do 12V. Dzięki temu może być wykorzystane bezpośrednio do sterowania elektronicznymi obrotomierzami.

#### **UWAGA !**

**Rozłączenie masy power ground w trakcie pracy urządzenia spowoduje uszkodzenie elementów sterujących wyjściami mocy Injectrors / Aux**

#### **Wyjścia Stepper motor**

Wyjścia stepper motor przeznaczone są do sterowania uni i bipolarnymi silniczkami krokowymi służącymi do kontroli wolnych obrotów. Mogą także zostać wykorzystane do sterowania przekaźnikami lub elektrozaworami jeżeli ich pobór prądu jest mniejszy niż 1A. Wyjścia stepper są wyjściami dwustanowymi (masa, 12V). Ze względu na wbudowane w układ sterujący diody flyback, należy w przypadku odbiorników zasilanych napięciem +12V zadbać aby napięcie to zanikało wraz

z napięciem zasilania urządzenia EMU. W przeciwnym razie napięcie to będzie zasilało urządzenie EMU i uniemożliwi mu poprawne wyłączenie się.

#### **Wejścia częstotliwościowe**

Do wejść częstotliwościowych zaliczamy wejścia P*rimary trigger, Camsync In #1, Camsync In #2, VSS In*. Mogą one pracować zarówno z czujnikami typy Hall jak i czujnikami typu VR. Wejście *primary trigger* w przypadku konfiguracji do pracy z czujnikami indukcyjnymi (VR) jest wejściem typu adaptacyjnego co znacznie zwiększa odporność tego wejścia na zakłócenia. Dla każdego wejścia możemy zdefiniować typ czujnika jak również aktywować wewnętrzny rezystor pullup 2K do +5V (dla czujników Halla lub w niektórych przypadkach dla czujników VR)

#### **Wejścia analogowe**

Urządzenie EMU posiada dwa rodzaje wejść analogowych. Pierwszy rodzaj to wejścia dedykowane dla konkretnych czujników np. TPS, CLT, IAT, etc. Drugi rodzaj to uniwersalne wejścia analogowe (Analog#1 - Analog#4) które możemy wykorzystać do podłączenia dodatkowych czujników jak również wykorzystać je jako wejścia do aktywowania funkcji (np. *Launch control*, przełączanie zestawu map). Należy także wspomnieć że wejścia IAT i CLT posiadają wbudowane rezystory pullup do +5V.

#### **User switches**

W celu aktywowania niektórych funkcji urządzenia (np. *Launch control*) koniecznym jest podłączenia przełącznika aktywującego. Istnieje kilka możliwości jego podłączenia.

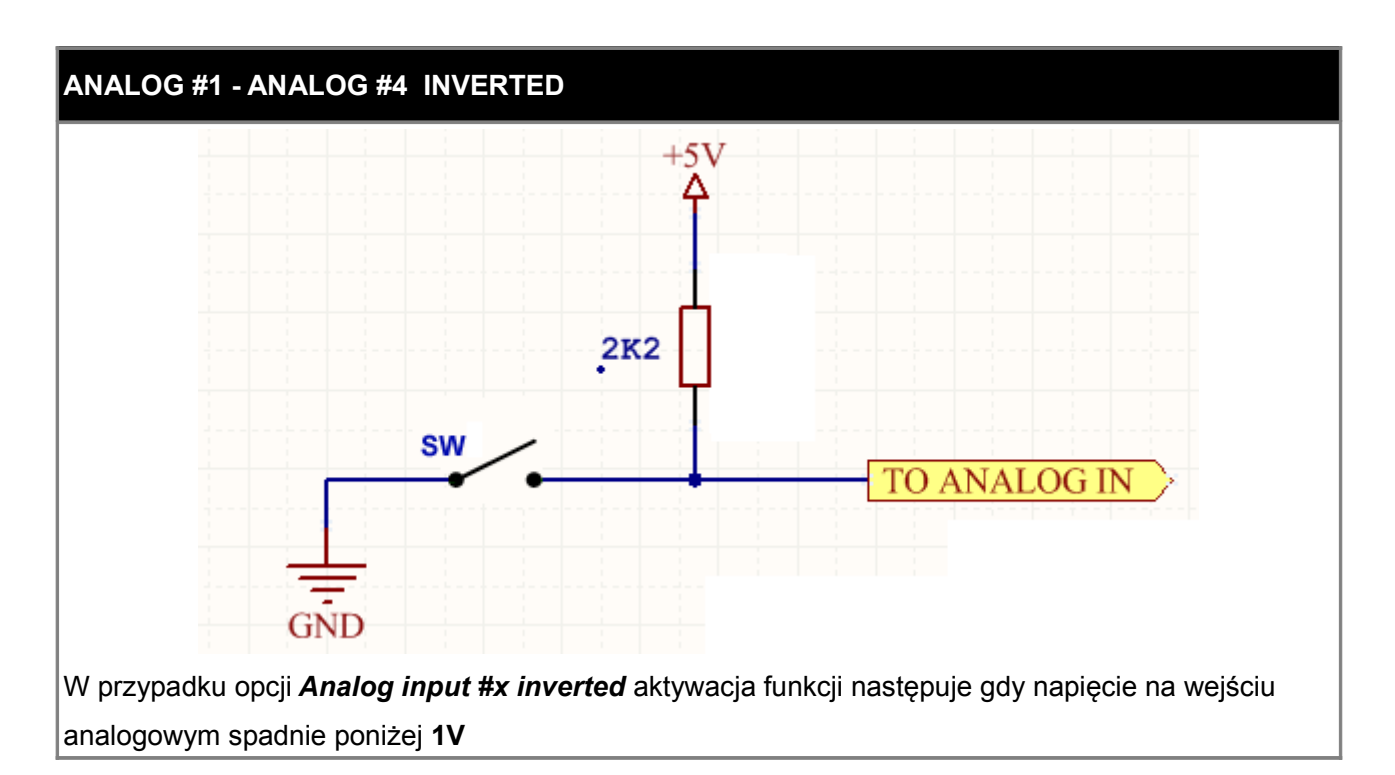

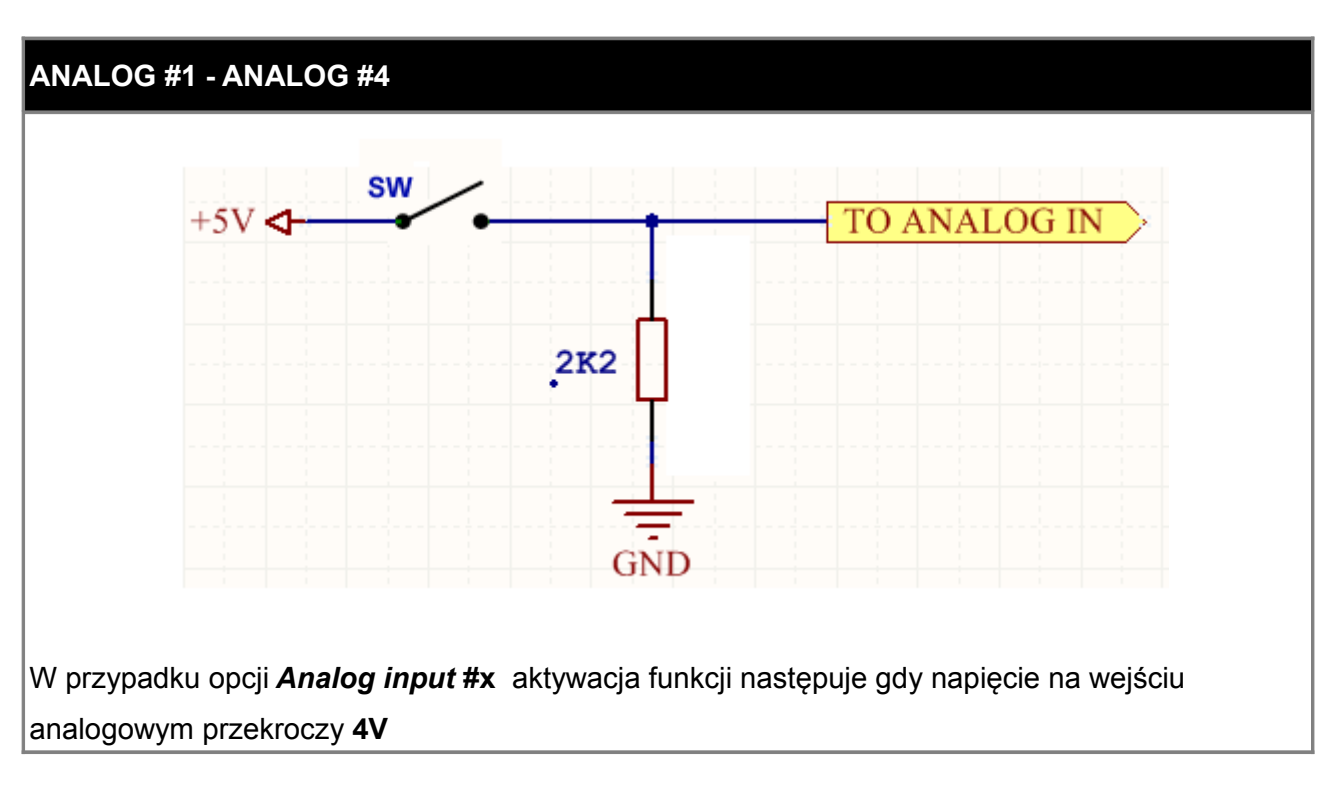

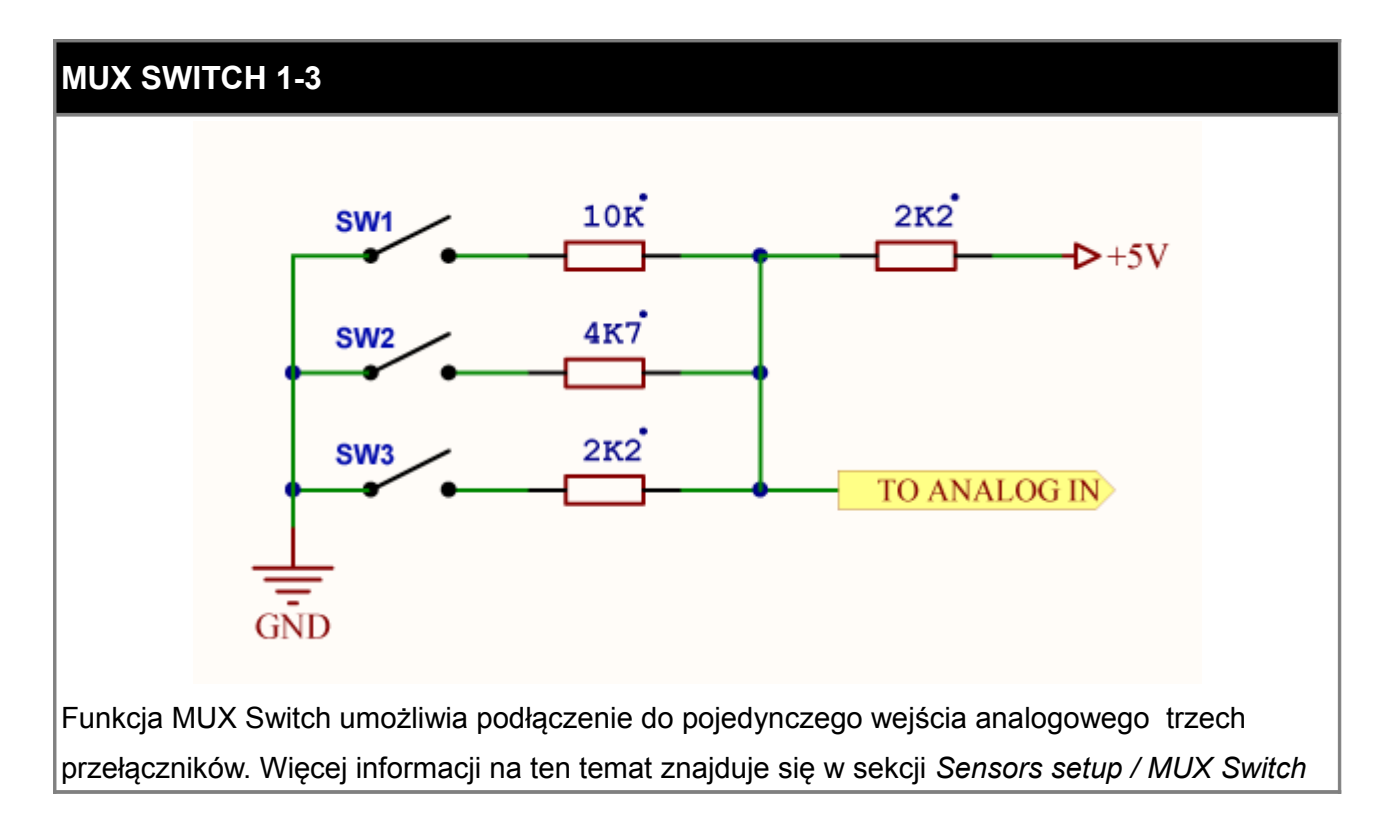

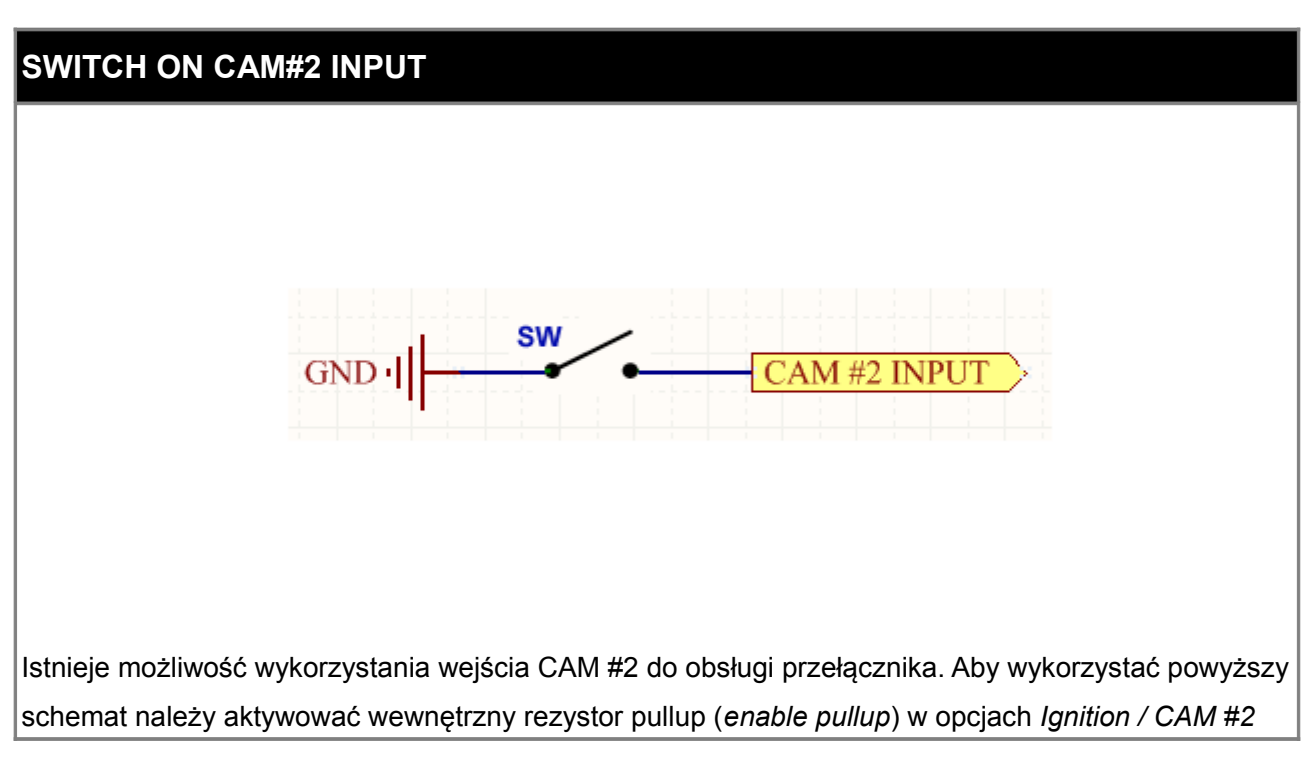

#### **CZUJNIKI**

W przypadku czujników wykorzystywanych w instalacjach elektrycznych samochodów mamy do czynienia z ich kilkoma rodzajami:

- czujniki rezystancyjne,
- czujniki napięciowe,
- czujniki magnetoindukcyjne,
- czujniki optyczne / Halla,

Czujniki rezystancyjne wykorzystywane są do pomiaru temperatur (np. temperatury cieczy chłodzącej) czy położenia przepustnicy (czujnik TPS).

Czujniki napięciowe charakteryzują się iż wartość przez nie mierzona wyrażona jest napięciem. Do takich czujników zaliczamy czujnik ciśnienia bezwzględnego w kolektorze ssącym czy czujnik spalania stukowego.

Kluczowymi czujnikami z punktu widzenia pracy silnika są czujniki położenia wału korbowego i/lub wałka rozrządu, dzięki którym możliwe jest odczytanie prędkości obrotowej silnika oraz sterowanie kątem wyprzedzenia zapłonu i wtrysku.

Najpopularniejszym czujnikiem tego typu jest czujnik magnetoindukcyjny. Działa on na zasadzie indukowania siły elektromotorycznej w uzwojeniu cewki czujnika nawiniętej na magnes stały, pod wpływem ruchu ferromagnetycznego kola impulsowego. Indukowane napięcie jest proporcjonalne do odległości czujnika od koła impulsowego i jego prędkości obrotowej.

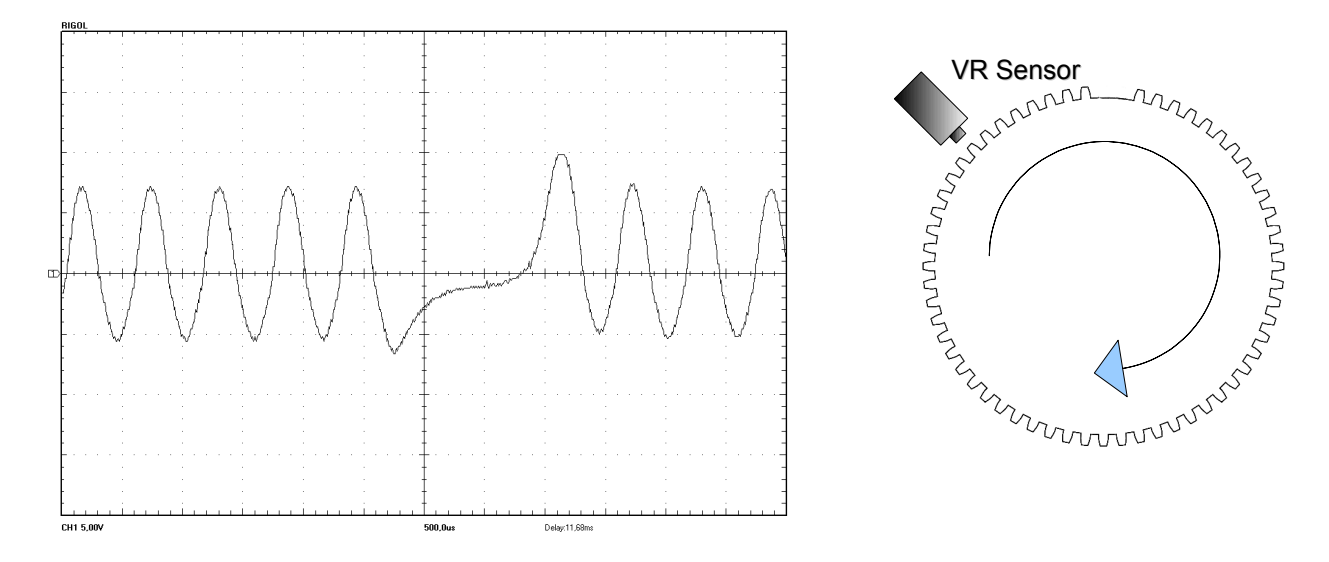

**Przebieg sygnału z magnetoindukcyjnego czujnika położenia wału dla wieńca zębatego 60-2**

Charakterystyczne dla tego czujnika jest to iż posiada on biegunowość, co jest istotne przy podłączaniu go do EMU gdyż należy poprawnie skonfigurować jego polaryzację (triger edge). Sygnał z takiego czujnika, szczególnie przy niskich prędkościach obrotowych silnika gdzie jego amplituda sięga kilkuset miliwoltów jest bardzo wrażliwy na zakłócenia. Z tego powodu zawsze musi być podłączany przewodem w ekranie. Należy również podkreślić iż ekran podłączony do masy może być tylko i wyłącznie po jednej stronie przewodu.

Innym rodzajem czujnika prędkości obrotowej jest czujnik wykorzystujący tzw. zjawisko Halla. W przeciwieństwie do czujnika magnetoindukcyjnego wymaga zasilania. W większości przypadków tego typu czujniki posiadają wyjścia typu "otwarty kolektor" i wymagają wykorzystania rezystora *pullup* ( w przypadku komputera EMU, rezystor *pullup* 2K2 jest załączany przez odpowiednią konfiguracje wejścia).

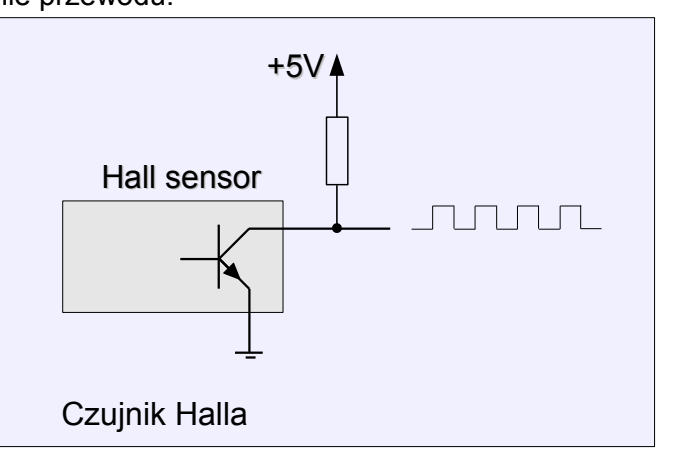

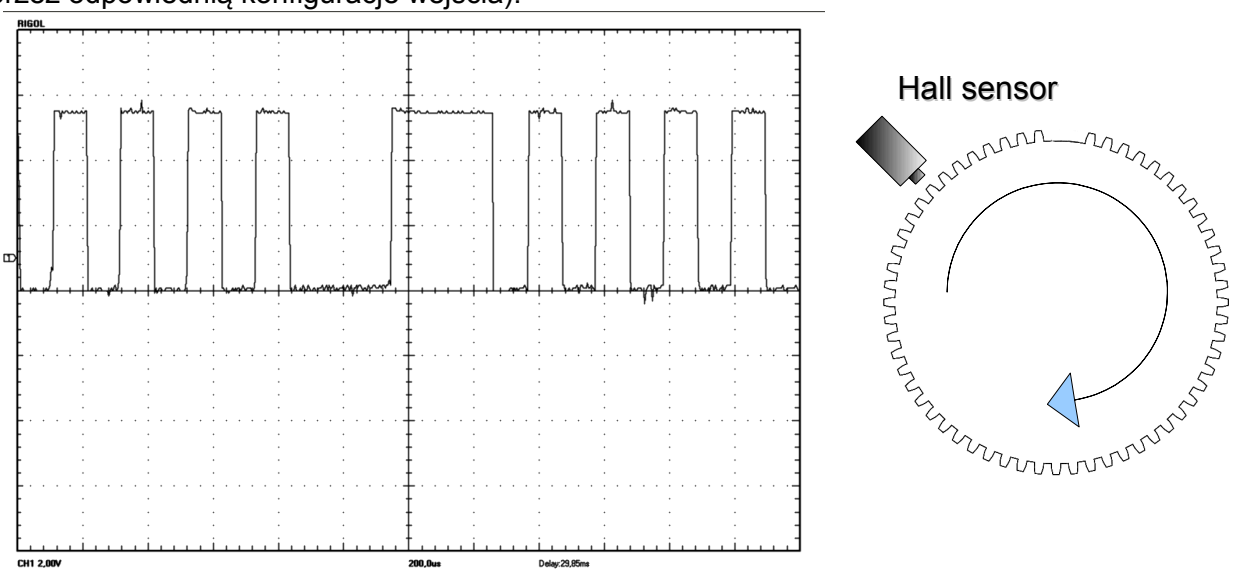

**Przebieg sygnału z czujnika Halla dla wieńca zębatego 60-2**

Czujniki Halla wymagają zasilania (5-12V), są bardziej odporne na zakłócenia niż czujniki magnetoindukcyjne. W praktyce stosuje się jednak dla nich przewody w ekranie aby zminimalizować ryzyko zakłóceń sygnału.
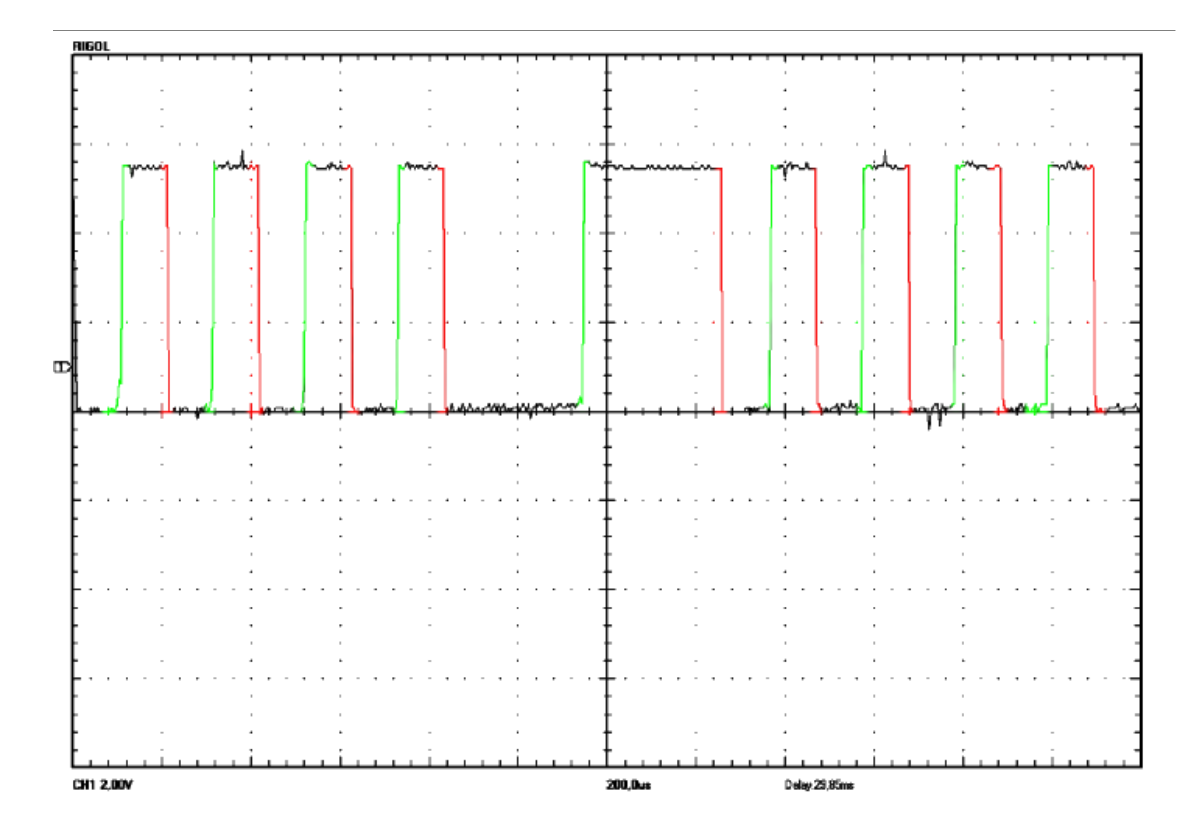

W przypadku sygnałów z czujników położenia wału mamy także do czynienia z pojęciem tzw. zbocza sygnału (*signal edge*). Rozróżniamy dwa zbocza: narastające (*rising,* gdy wartość napięcia wzrasta) i opadające (*falling*, gdy wartość napięcia spada). Na powyższym rysunku zbocza opadające *(falling) oznaczone* są kolorem czerwonym, natomiast zbocza narastające (*rising*) kolorem zielonym.

## **Kalibracja czujników**

Kalibrację czujników analogowych dokonujemy z poziomu kategorii *Sensors Setup*

### **Czujnik temperatury cieczy chłodzącej i zasysanego powietrza**

Czujniki IAT i CLT są w większości przypadków termistorami typu NTC. Termistor NTC jest nieliniowym rezystorem, którego rezystancja zależna jest silnie od temperatury materiału oporowego. Jak wskazuje angielska nazwa - *Negative Temperature Coefficient* - termistor posiada ujemny współczynnik temperaturowy, czyli jego rezystancja maleje ze wzrostem temperatury.

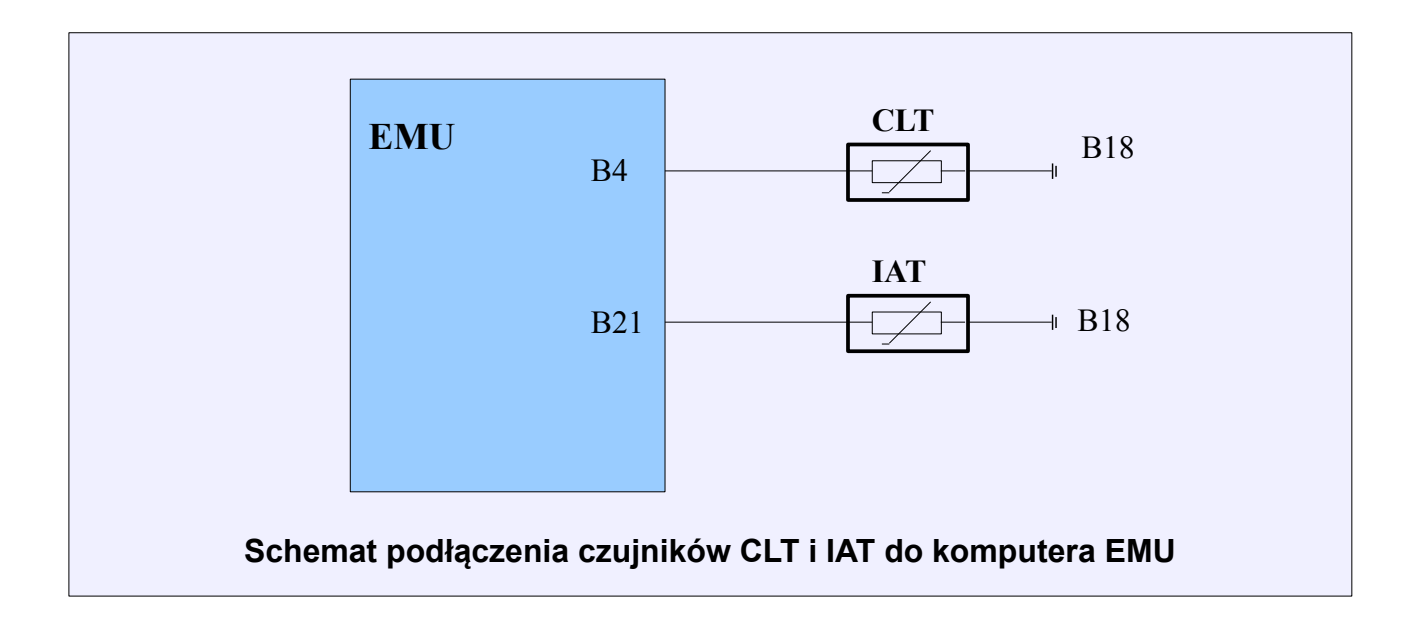

Czujniki te podłączamy do urządzenia EMU w następujący sposób:

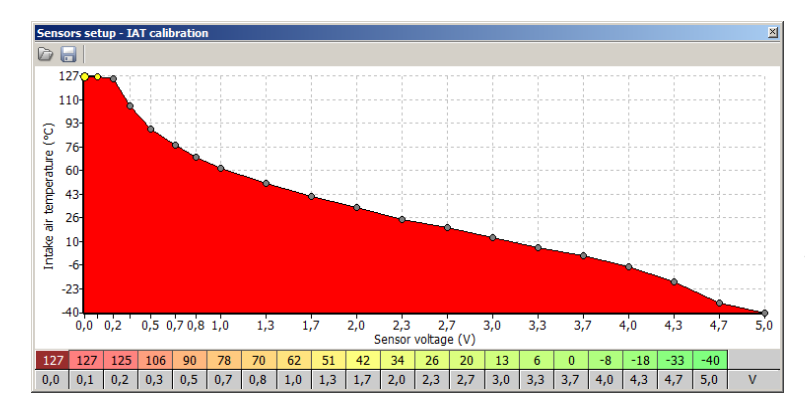

Kalibracja czujników IAT i CLT odbywa się przy wykorzystaniu map 2D odpowiednio *IAT Calibration* i *CLT Calibration.* Mapa ta definiuje jakie napięcie dzielnika napięcia utworzonego przez czujnik i wbudowany w EMU rezystor *pullup* odpowiada danej temperaturze.

W celu ułatwienia kalibracji czujników należy skorzystać z kreatora.

Wykorzystując kreator możemy użyć zdefiniowanego czujnika, lub podając dla 3 znanych temperatur rezystancję czujnika utworzyć jego charakterystykę. Zaleca się jak największa różnicę temperatur podawaną do kreatora (dane te można znaleźć w książce serwisowej auta lub dokonać pomiaru omomierzem w 3 różnych temperaturach).

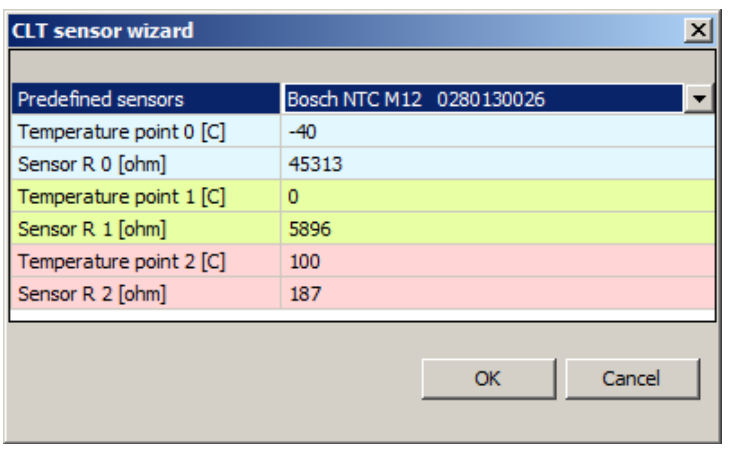

**Predefined sensors –** nazwy zdefiniowanych czujników. W przypadku wybrania czujnika "User defined" możliwe jest wpisanie wartości temperatur i rezystancji własnego czujnika.

Po wybraniu czujnika należy nacisnąć przycisk OK co spowoduje wygenerowanie tablicy kalibracyjnej.

# **UWAGA !**

**Aby jakakolwiek zmiana zachowała się trwale w pamięci FLASH urządzenia należy wybrać opcje** *Make Maps Permanent* **(skrót klawiszowy F2).**

# **CLT, IAT Input**

Funkcja CLT, IAT INPUT służy do zdefiniowania do jakich wejść są podpięte czujniki temperatury zasysanego powietrza (IAT) oraz czujnik cieczy chłodzącej (CLT). Standardowo czujniki te są podpinane do wyspecjalizowanych wejść (B21 i B4) które posiadają wbudowane rezystory pullup 2K2.

W przypadku gdy czujniki są współdzielone z fabrycznym sterownikiem istnieje możliwość podłączenia ich do wejść analogowych, dzięki czemu wbudowane pullupy nie będą zakłócać odczytów temperatur.

Czujnik *IAT* jest kluczowym czujnikiem dla algorytmu obliczającego dawkę paliwa, gdyż na jego podstawie obliczana jest gęstość powietrza (*air density*).

Czujnik *CLT* służy do określenia temperatury silnika, a co za tym idzie korekcją dawki paliwa oraz poprawną kontrolę wolnych obrotów (*Idle control)*.

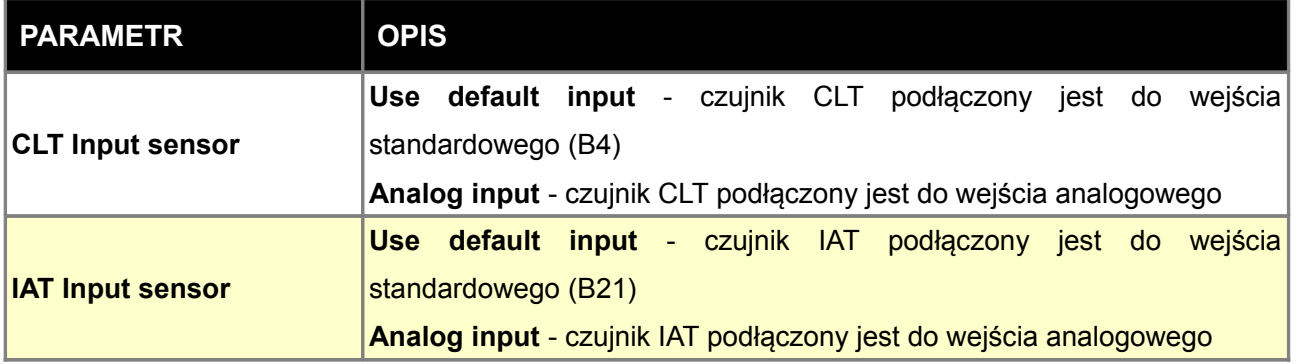

### **MAP sensor** (czujnik ciśnienia w kolektorze ssącym)

Czujniki ciśnienia stosowane są do określenia ciśnienia w kolektorze dolotowym silnika(*map sensor*) oraz ciśnienia atmosferycznego (*baro sensor*). Czujnik MAP spełnia następujące funkcje:

- 1. W algorytmie *Speed Density* wyznacza obciążenie silnika i jest podstawowym parametrem przy obliczaniu dawki paliwa i kąta wyprzedzenia zapłonu.
- 2. W przypadku kontroli doładowania w pętli sprzężenia zwrotnego wartość ciśnienia w kolektorze ssącym jest bazową informacją dla algorytmu.
- 3. Obcięcie paliwa (*fuel cut*) gdy wartość ciśnienia jest bardzo niska lub przekracza dopuszczalną (*overboost fuel cut*)
- 4. Czujnik BARO służy do korekcji dawki paliwa w przypadku algorytmu *Alpha-N*

Ciśnienie dla czujnika MAP powinno być brane z puszki kolektora ssącego z miejsca jak najbliższego przepustnicy, aby jego wartość jak najbardziej odpowiadała średniej wartości ciśnienia w kolektorze ssącym. Wężyki ciśnieniowe powinny być możliwie krótkie, o twardych ściankach. W przypadku indywidualnych przepustnic, ciśnienie z każdego kanału powinno być podłączone do puszki zbiorczej i dopiero z niej do czujnika MAP.

Urządzenie EMU posiada wbudowany czujnik ciśnienia o zakresie pomiarowym 15-400kPa, oraz wbudowany czujnik ciśnienia barometrycznego. Istnieje możliwość wykorzystania zewnętrznego czujnika MAP podłączonego do jednego z wejść analogowych.

Wykorzystując konfigurację czujnika MAP możemy zdecydować czy używamy czujnika wbudowanego (*Use built in map*) czy zewnętrznego. W przypadku użycia czujnika zewnętrznego należy wybrać wejście analogowe do które jest podłączony (*Analog input*) oraz wprowadzić jego zakres pomiarowy (*MAP range i MAP offset*),

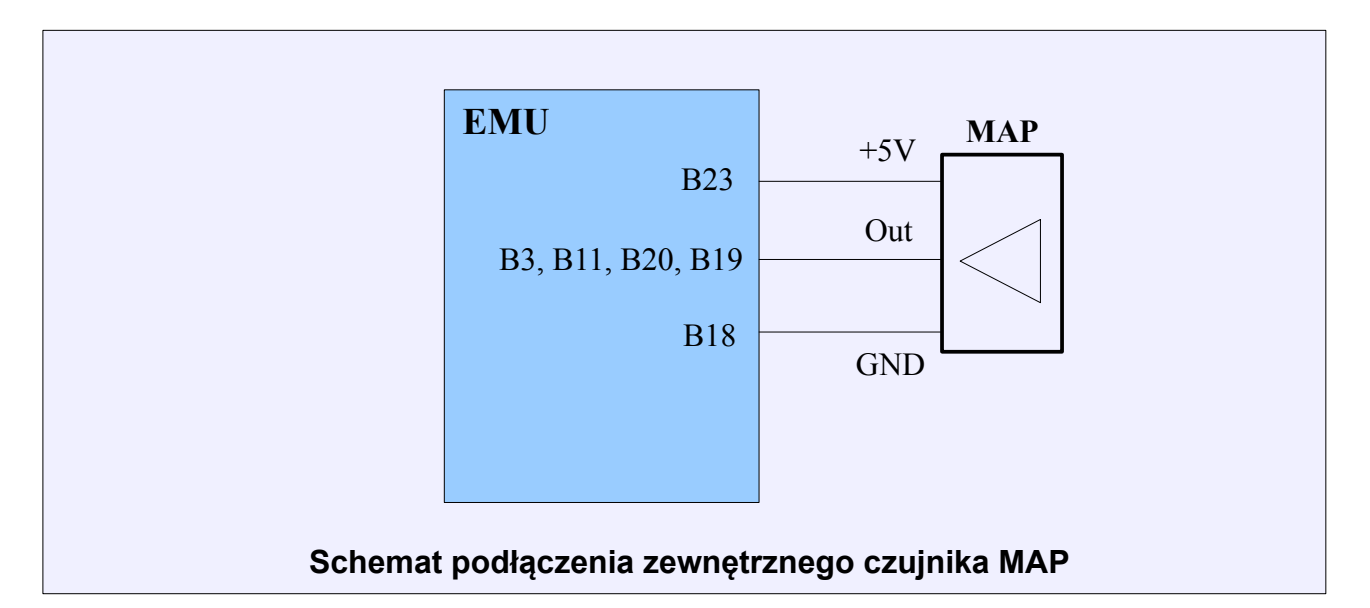

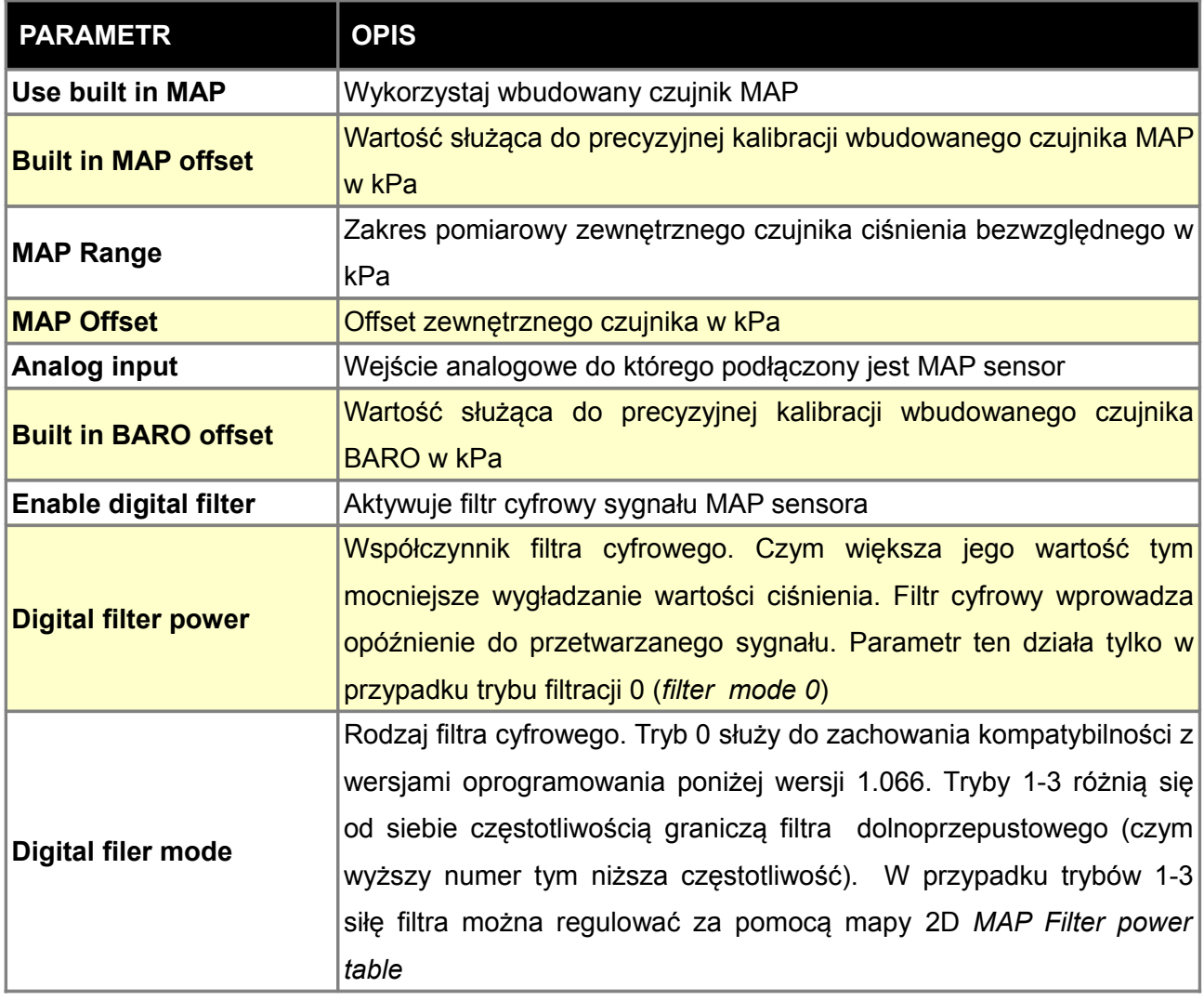

## **TPS** *(czujnik położenia przepustnicy)*

Funkcja **SETUP TPS** służy do kalibracji czujnika położenia przepustnicy. Czujnik ten wykorzystywany jest do wzbogacania mieszanki paliwa przy przyśpieszaniu (*Acceleration enrichment*), aktywacja kontroli biegu jałowego (*Idle control*), odcięcia paliwa (*Overrun fuel cut*) czy regulacji doładowania *(Boost control)*.

 W trakcie kalibracji aktualne napięcie z czujnika TPS jest dostępne jest w grupie *Log / Analog Inputs / TPS Voltage.*

Czujnik TPS powinien być podłączony w następujący sposób :

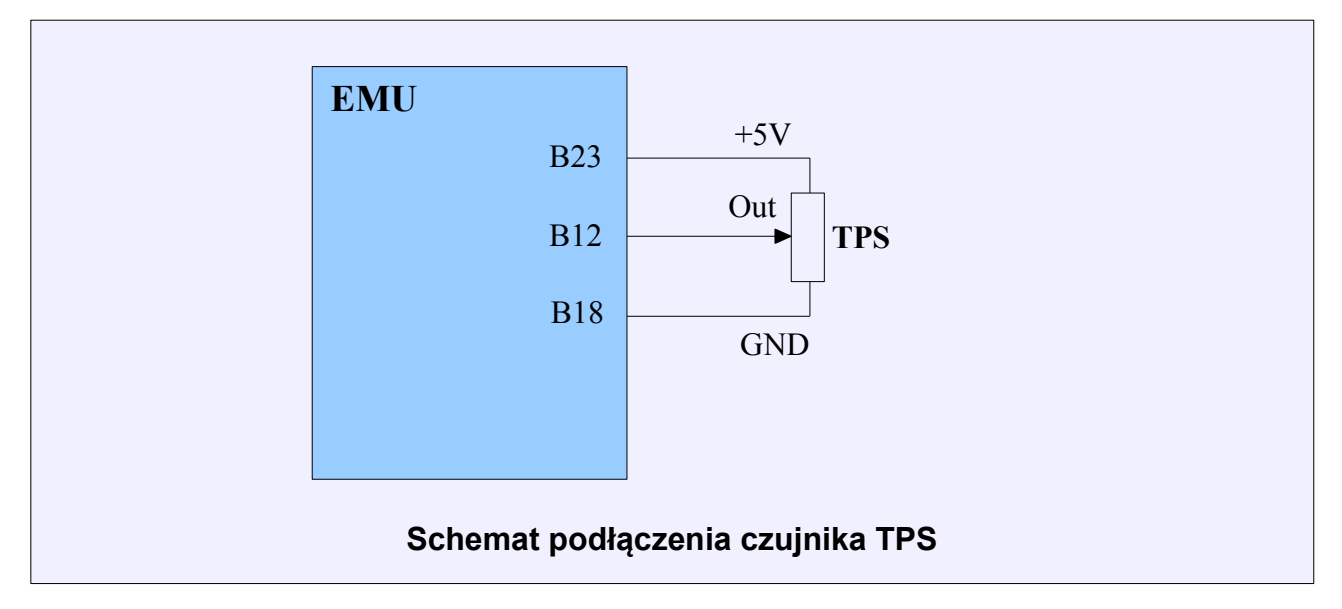

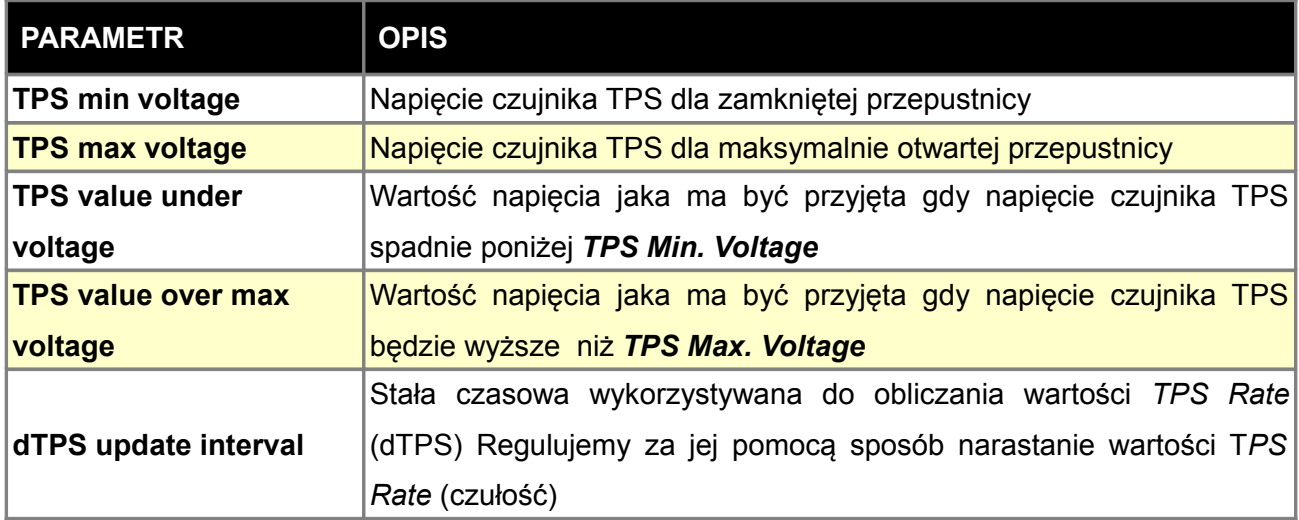

# **Oxygen sensor (sonda lambda)**

Sonda lambda pozwala określić skład mieszanki paliwowo-powietrznej. Urządzenie EMU umożliwia obsługę zarówno tzw. sondy wąskopasmowej jak i sondy szerokopasmowej (Bosch LSU 4.2) Wybór rodzaju sondy dokonujemy w zestawie parametrów *Oxygen Sensor (Sensor Type).* W przypadku sondy wąskopasmowej nie jest wymagana dalsza konfiguracja.

W przypadku sondy LSU 4.2 należy wybrać rodzaj paliwa (od tego będzie zależała wartość ARF), oraz skonfigurować wartość **Rcal** (jest to wartość rezystora kalibracyjnego sondy i może być zmierzona za pomocą omomierza (przyjmuje wartości od 30-300 omów) pomiędzy terminalami 2 i 6 sondy LSU 4.2).

### **UWAGA !**

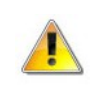

**Niepoprawna wartość Rcal będzie skutkowała błędnymi wskazaniami sondy lambda !**

Wartości związane z kontrolerami PID sterownika sondy nie powinny być modyfikowane! W przypadku sondy LSU 4.2 należy stosować się do poniższych zaleceń:

- sonda musi być zamontowana w miejscu gdzie temperatura spalin nie przekracza 750 stopni,

- w autach turbodoładowanych montujemy sondę za turbosprężarką,

- czujnik powinien być zamontowany w pozycji jak najbardziej zbliżonej do pionu,

- zawsze należy używać oryginalnych wtyczek,

- wtyczka musi być czysta i sucha. Nie wolno stosować środków jak "contact spray" lub innych środków antykorozyjnych,

- nie wolno jeździć z niepodłączoną sondą do komputera EMU, gdyż spowoduje to znaczne skrócenie żywotności sondy,

- przy podłączeniu nowej sondy należy podać nową wartość kalibracyjną Rcal.

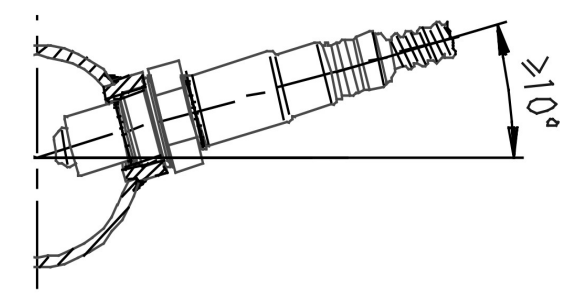

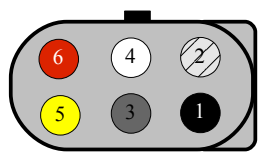

**Montaż sondy lambda w układzie wydechowym. Numeracja wyjść wtyczki sondy LSU 4.2**

W normalnej eksploatacji sondy lambda, jej grzałka powinna być aktywowana dopiero po uruchomieniu silnika. Istnieje jednak możliwość załączenia grzałki wcześniej za pomocą opcji *Enable when no RPM*. Umożliwia to pomiar składu mieszanki od momentu uruchomienia silnika co może być przydatne przy tworzeniu map.

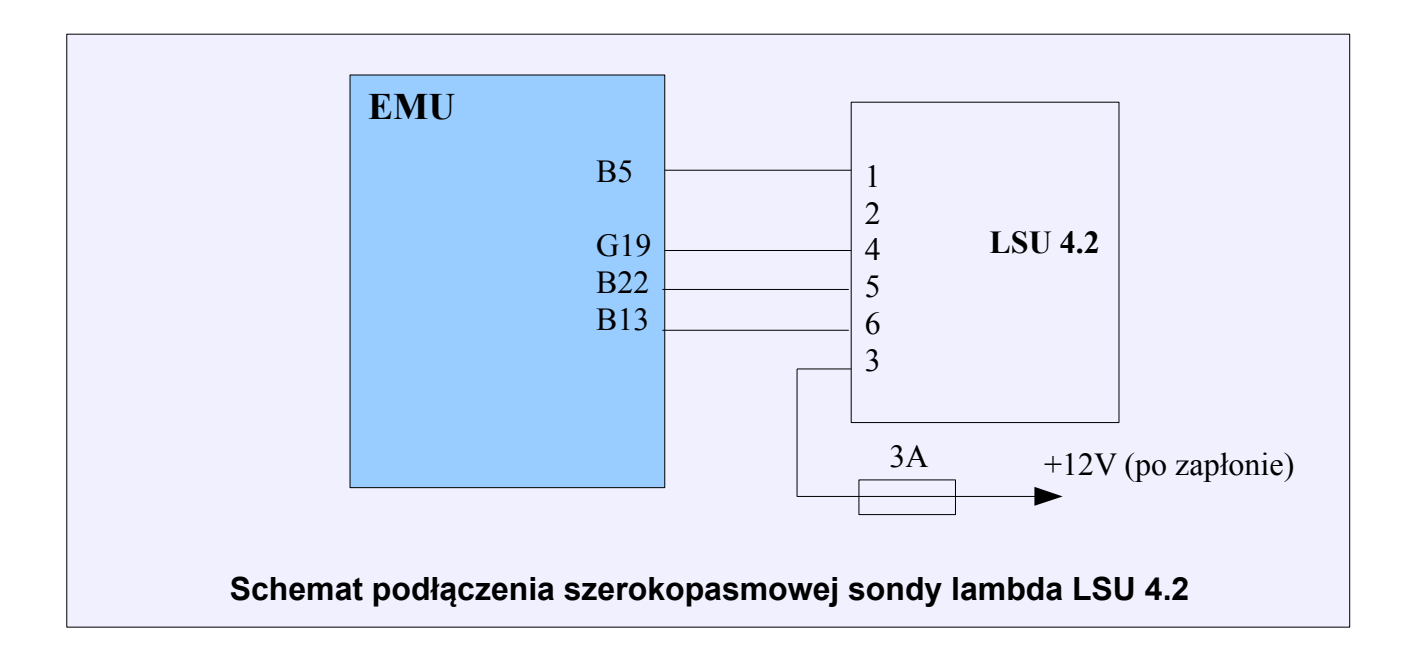

Istnieje także możliwość podłączenia sondy wąskopasmowej zarówno jedno jak i cztero przewodowej.

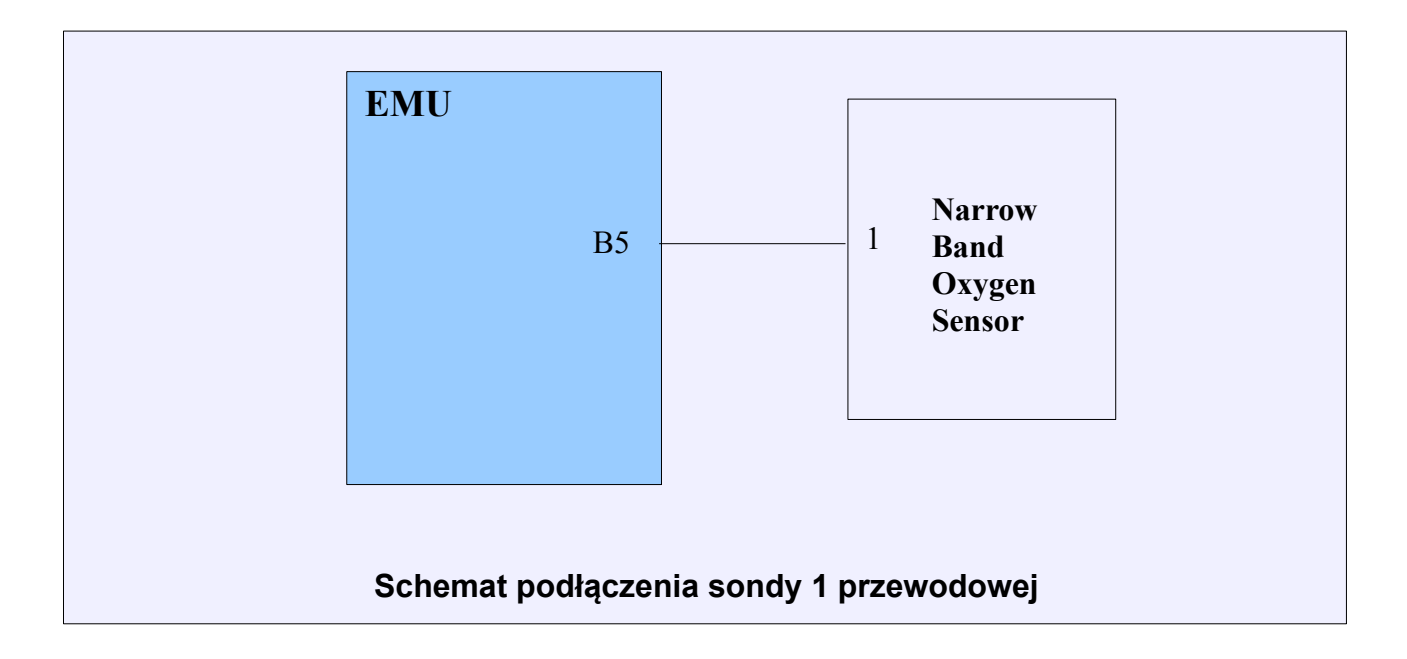

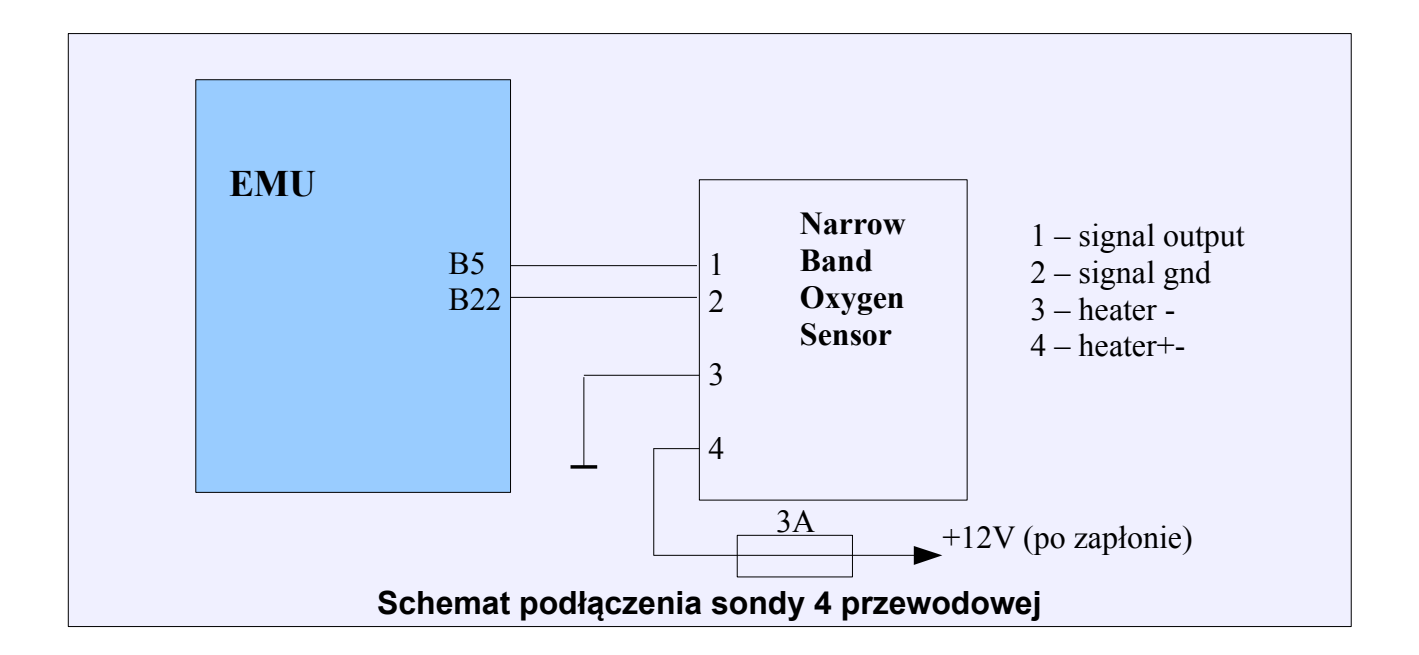

W przypadku sondy jednoprzewodowej napięcie dla mieszanki stechiometrycznej wynosi 2.95V, w przypadku sondy 4 przewodowej jest to 0.45V

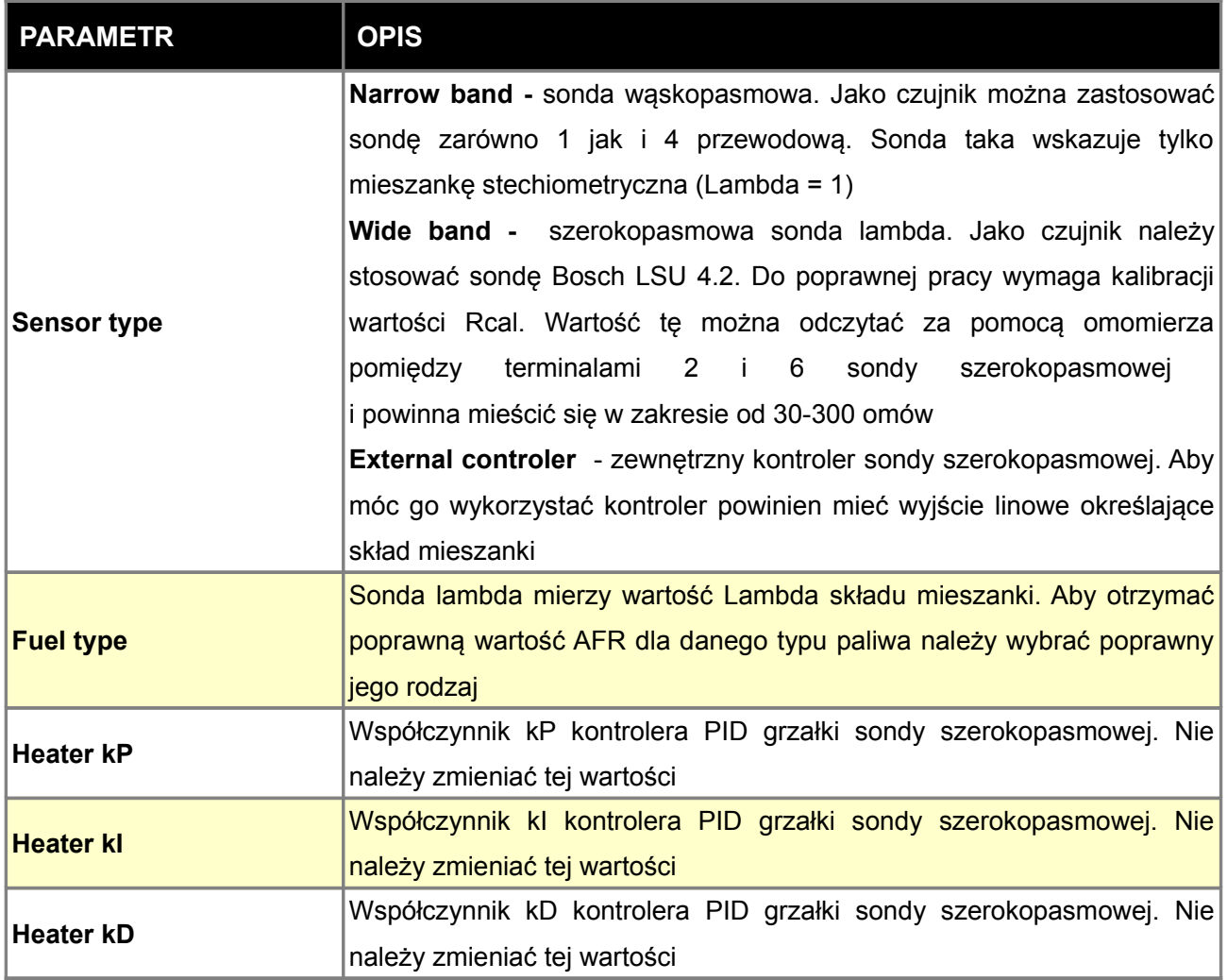

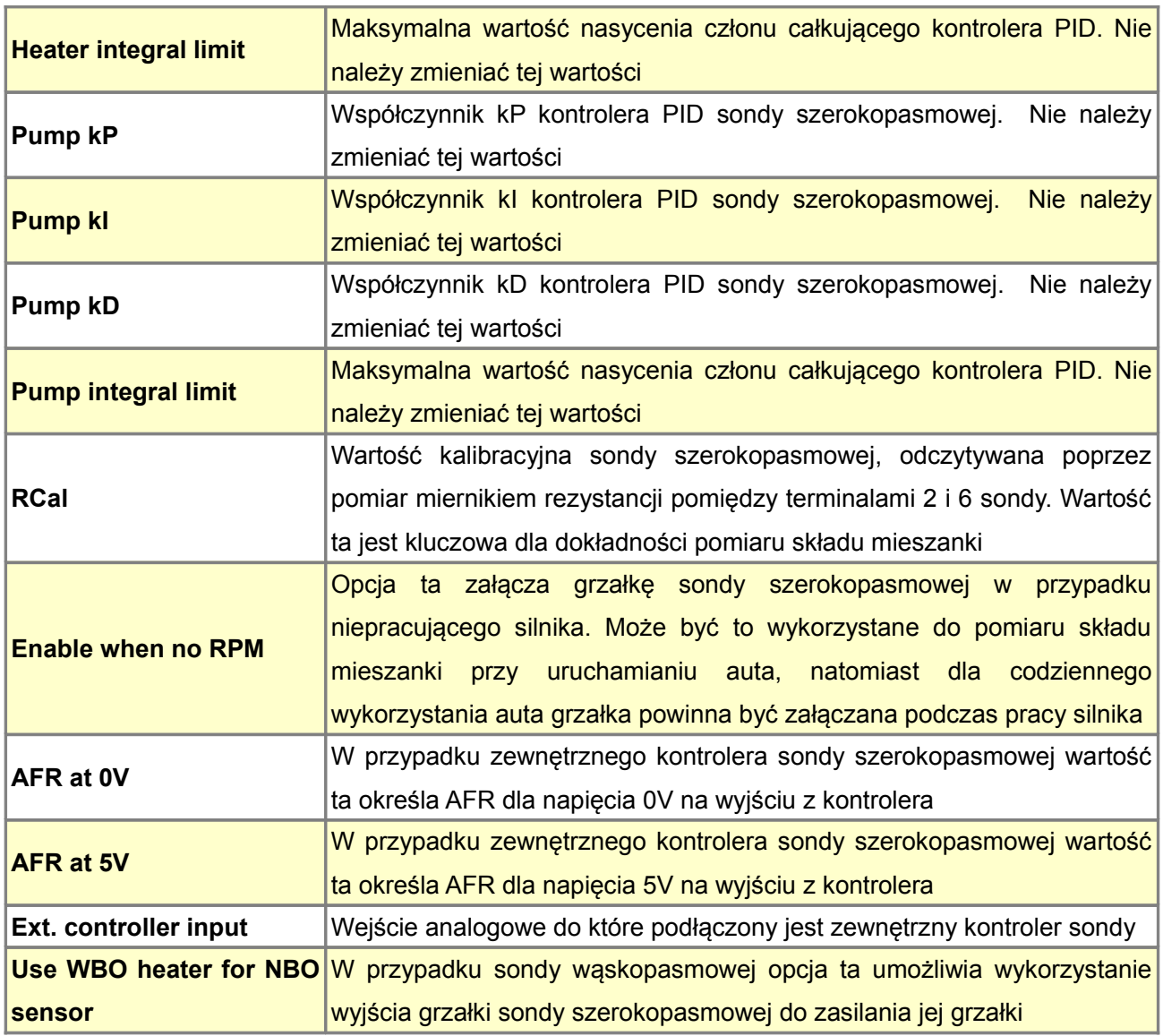

# **Czujnik prędkości pojazdu VSS oraz konfiguracja przełożeń skrzyni biegów**

Czujnik prędkości pojazdu zazwyczaj umieszczony jest w skrzyni biegów. Wykorzystywany jest on przez fabryczne systemy, jak np. prędkościomierz czy też układ wspomagania kierownicy (np. elektryczny system wspomagania ). Prędkość pojazdu może być także odczytywana z czujników ABS. Urządzenie EMU wykorzystuje odczyt VSS do regulacji ciśnienia doładowania względem prędkości pojazdu, sterowania wolnymi obrotami czy rozpoznaniem aktualnie wybranego biegu. W przypadku detekcji aktualnego biegu są dostępne 3 strategie: stosunek prędkości pojazdu do prędkości obrotowej, wartość napięcia z czujnika w skrzyni biegów oraz poprze informację z magistrali CAN-Bus.

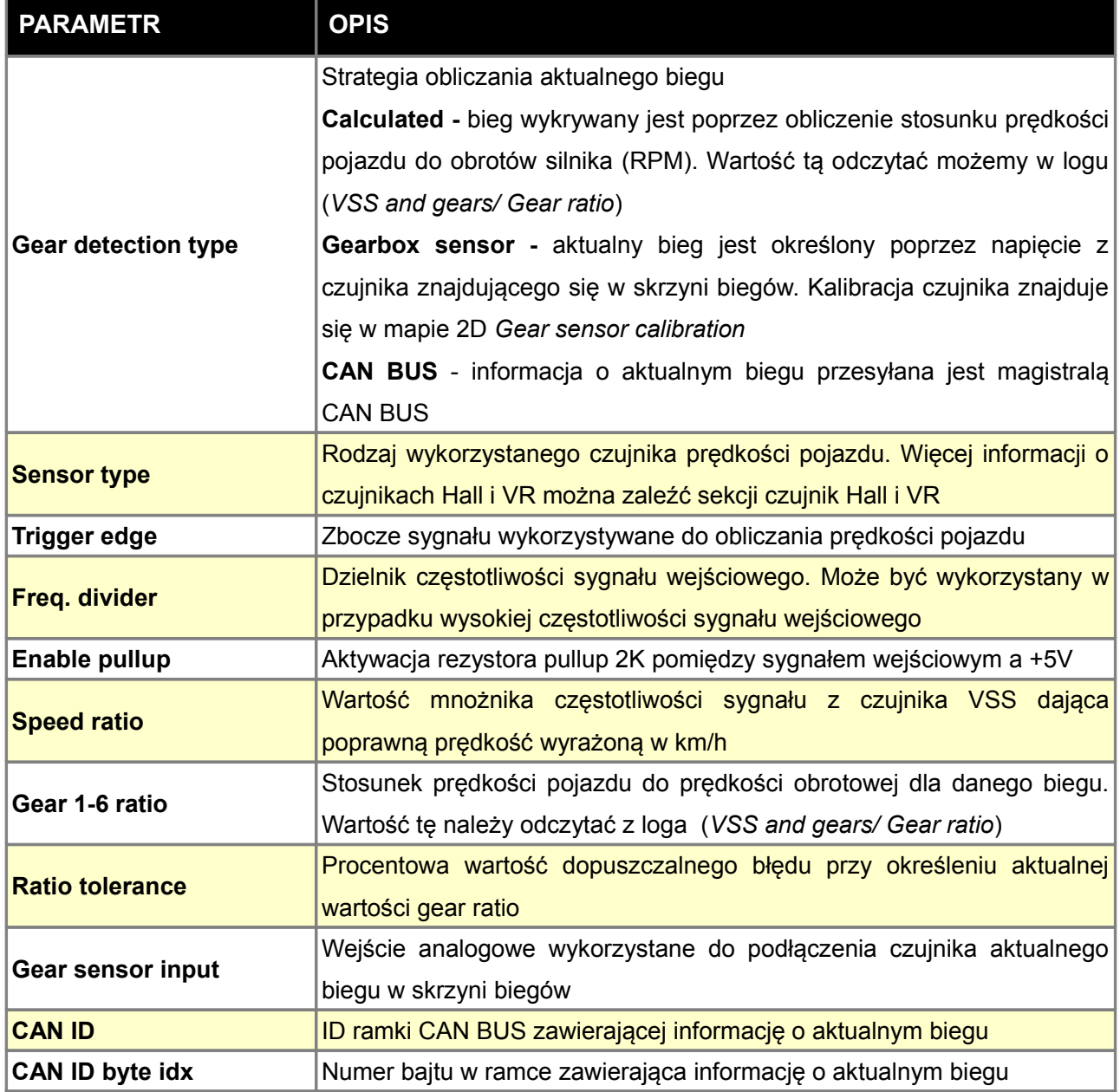

# **Czujnik temperatury spalin (EGT)**

Urządzenie EMU potrafi wykorzystać termoparę typu K do pomiaru temperatury spalin. Czujnik powinien być zamontowany jak najbliżej kanałów wydechowych głowicy.

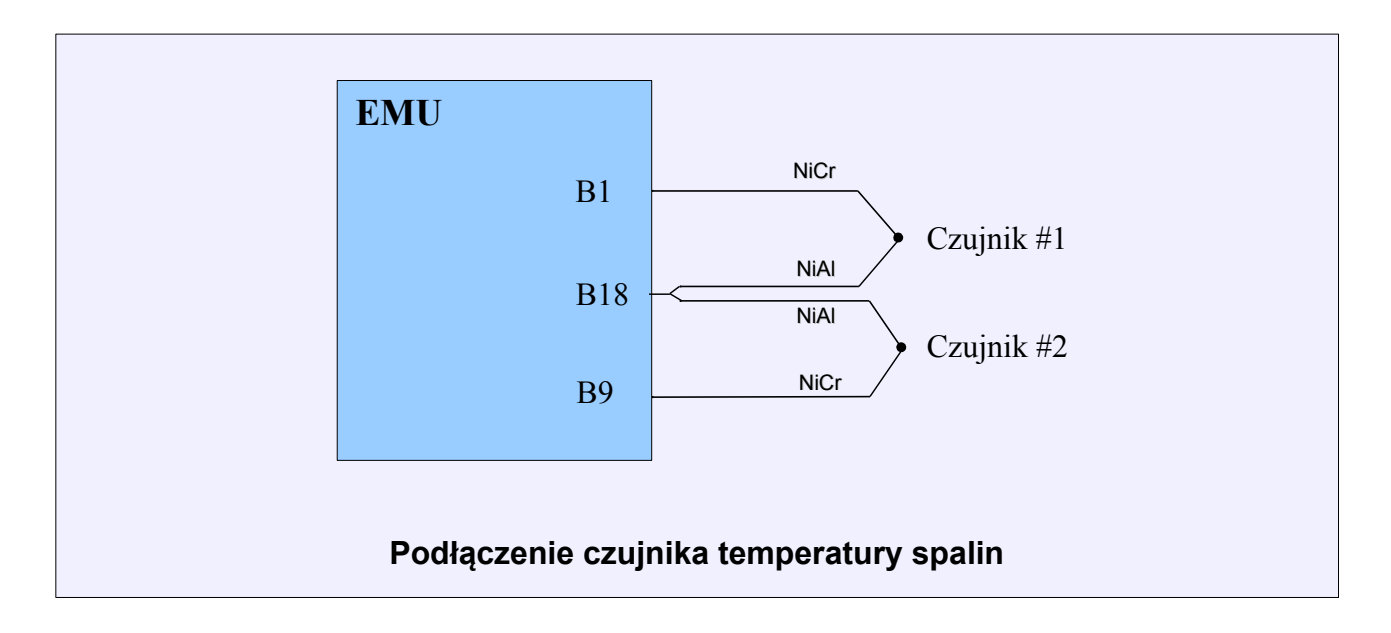

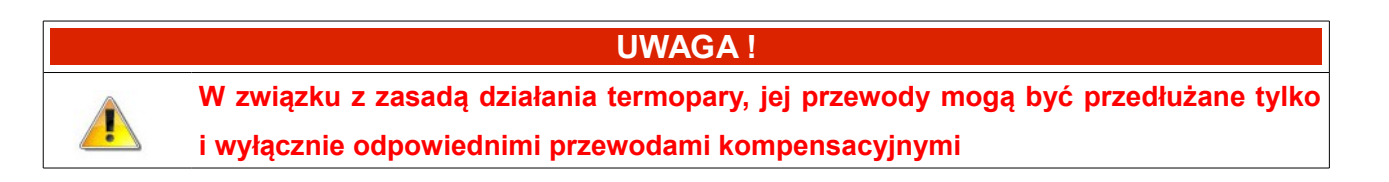

### **Failsafe**

W przypadku awarii istotnych dla działania silnika czujników, urządzenie EMU wyposażone jest w zabezpieczenie, umożliwiające dalszą jazdę w określonych warunkach. Płynność pracy jednostki napędowej oraz jej moc zostaną w znacznym stopniu utracone, jednak pozwala to zachować mobilność pojazdu, umożliwiająca dotarcie do punktu serwisowego.

W przypadku awarii któregokolwiek z czujników IAT, CLT lub MAP urządzenie EMU automatycznie przyjmie określone przez użytkownika wartości dla uszkodzonego czujnika. Wartości te można ustawić w zestawie parametrów *Failsafe.*

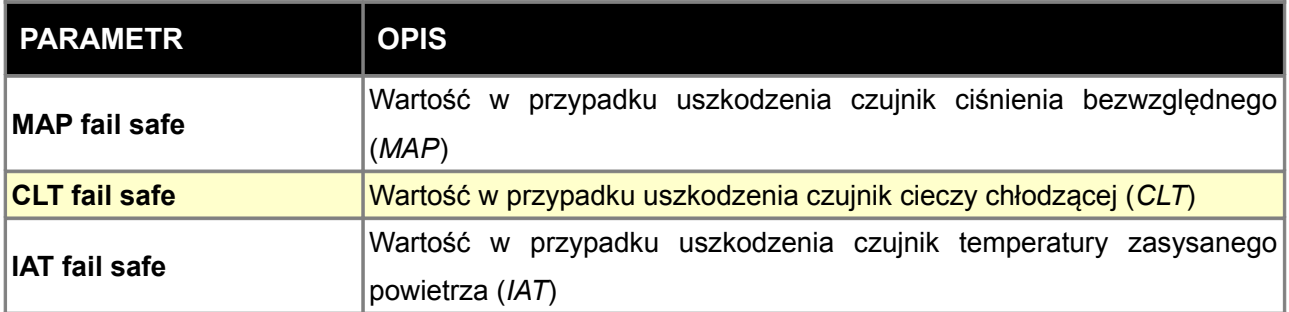

## **FPRD Failsafe (zabezpieczenie przed zbyt niskim ciśnieniem paliwa)**

Dzięki funkcji *Fuel pressure delta failsafe* istnieje możliwość ograniczenia maksymalnych obrotów oraz zasygnalizowanie na desce rozdzielczej informacji o błędzie w przypadku spadku ciśnienia na listwie paliwowej.

Aby móc wykorzystać tę funkcje należy mieć podpięty i skalibrowany czujnik ciśnienia paliwa (Sensors setup/Extra sensors). W celu włączenia sygnalizacji na desce rozdzielczej należy skonfigurować funkcję (Other/Check engine).

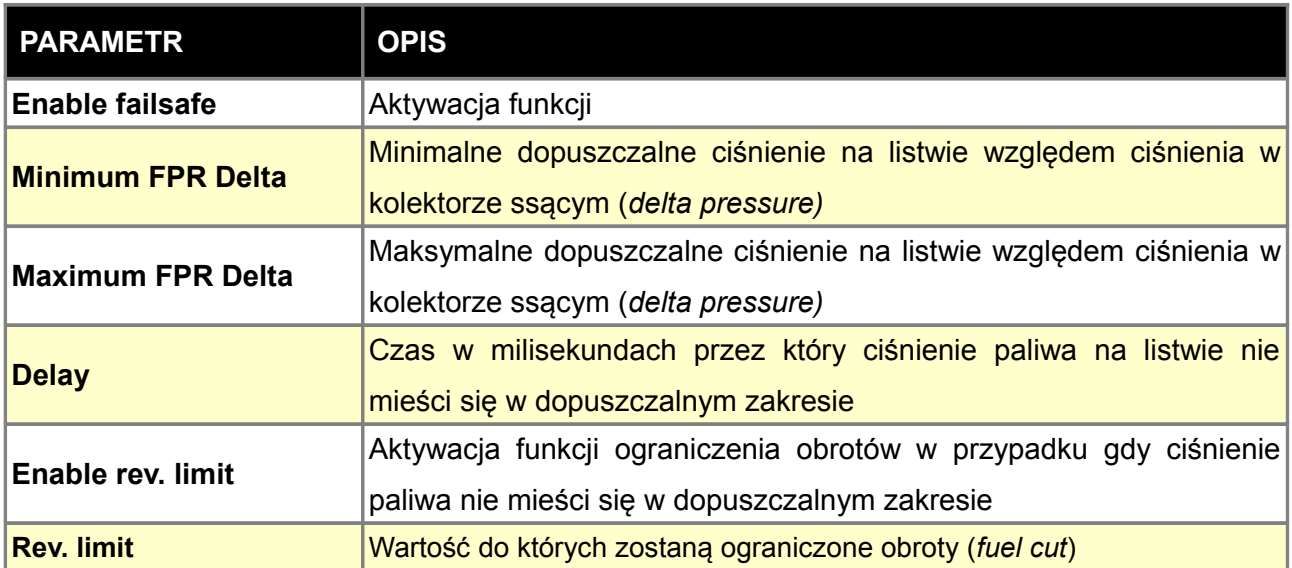

## **Extra sensors (dodatkowe czujniki)**

Istnieje możliwość podłączenia do EMU dodatkowych czujników takich jak czujnik ciśnienia oleju, czujnik temperatury oleju oraz czujnik ciśnienia paliwa. Dzięki temu istnieje możliwość logowania ich wskazań oraz wysyłania informacji do zewnętrznych wskaźników (Dashboards). W celu wykorzystania dodatkowego czujnika w opcjach *Extra sensors* należy wybrać wejście analogowe do którego podpięty jest dany czujnik. Należy także stworzyć mapę kalibracyjną dla zadanego czujnika określająca mierzoną wartość w funkcji napięcia.

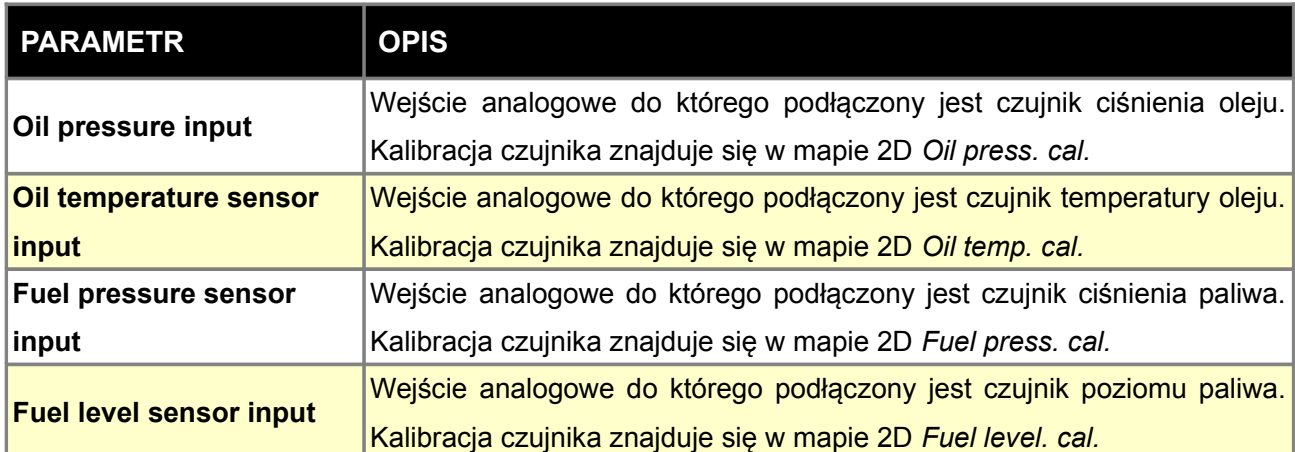

## **Analog inputs (wejścia analogowe)**

Urządzenie EMU posiada 4 wejścia analogowe, które mogą zostać wykorzystane jako wejścia aktywujące funkcje urządzenia takie jak np. *Launch control,* lub do logowania sygnałów z dodatkowych czujników. Istnieje możliwość konfiguracji czujników, tak aby napięcie z czujnika było prezentowane jako wartość fizyczna np. ciśnienie wyrażone w barach. W celu konfiguracji czujników podłączonych do wejść analogowych należy wykorzystać parametry *Analog Inputs.*

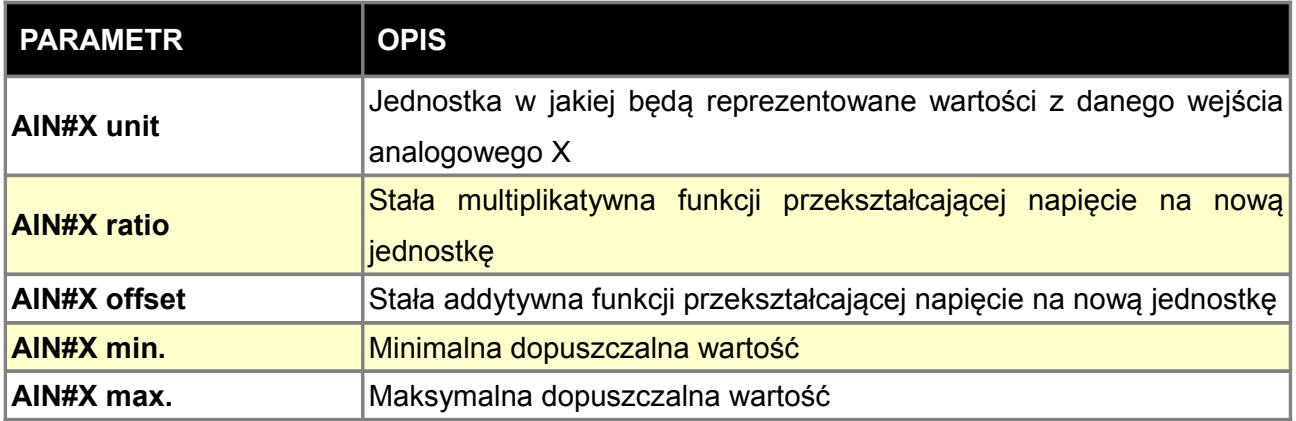

# **Wartość wyjściowa [UNIT] = Napięcie wejściowe \* RATIO + OFFSET**

# **MUX switch**

Dzięki zastosowaniu opcji *Mux switch* można do jednego wejścia podłączyć do 3 przełączników, które mogą aktywować różnego rodzaju funkcje takie jak *Launch Control, ALS, Pit Limiter* czy inne. Przełączniki te określane są jako *Mux switch 1, Mux switch 2 i Mux switch 3*. Ich aktualny stan można podglądnąć w okienku logowania *Log/Other/Mux switch state*. Aby wykorzystać tą funkcję należy przełączniki podłączyć wg poniższego schematu.

Zaleca się zastosowanie rezystorów o tolerancji 1%, oraz *Sensor ground* jako masy.

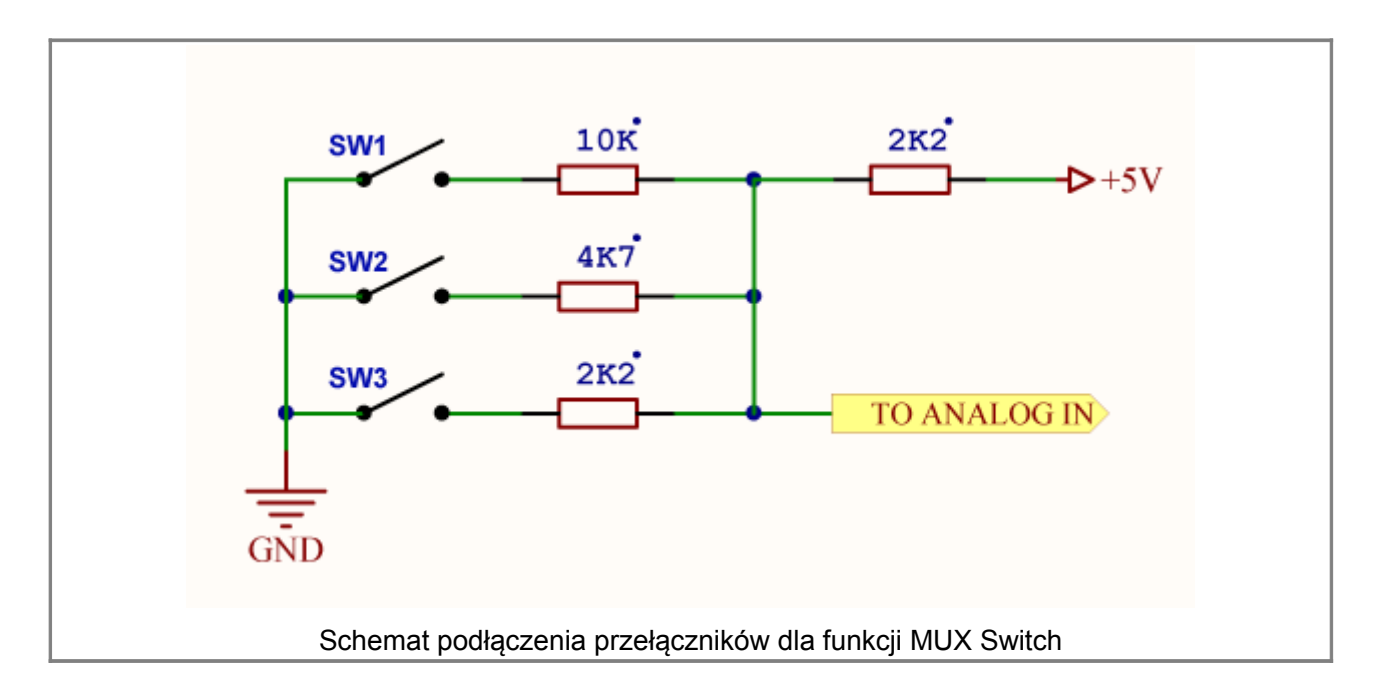

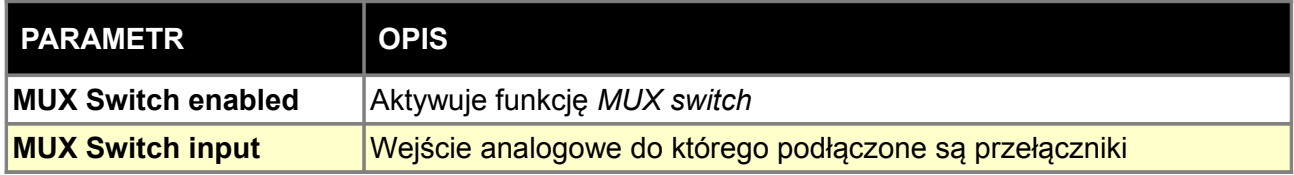

# **KONFIGURACJA PARAMETRÓW FUELING**

Konfiguracja parametrów *Fuelling* odpowiada za dawkowanie paliwa, zarówno za wielkość dawki jak i kąt wtrysku paliwa. Elementem wykonawczym w przypadku dawkowania paliwa jest wtryskiwacz. Jest on elektrozaworem umożliwiającym precyzyjne dawkowanie rozpylonego paliwa. Dawka paliwa regulowana jest przez szerokość impulsu elektrycznego na uzwojeniu cewki wtryskiwacza.

Bezpośrednio do EMU można podłączyć wtryskiwacze wysokoopornościowe (>= 8 Ohm). Do jednego wyjścia typu *Injector* można podłączyć do dwóch takich wtryskiwaczy. W przypadku wtryskiwaczy niskoopornościowych (<4 Ohm) należy zastosować rezystor ograniczający prąd (4,7 Ohm 50W) na każdy wtryskiwacz lub dodatkowy zewnętrzny kontroler *Peak and Hold*.

### **UWAGA !**

**Podłączenie bezpośrednio do urządzenia EMU wtryskiwaczy niskoopornościowych może doprowadzić do uszkodzenia urządzenia i/lub wtryskiwaczy.**

### **UWAGA !**

**Wtryskiwacze powinny być zasilane poprzez odpowiednio dobrany bezpiecznik. Wartość bezpiecznika wynika z prądu maksymalnego pobieranego przez dane wtryskiwacze.**

Wtryskiwacze sterowane są masą i wymagają podłączonych mas power ground (G17, G24, B24)

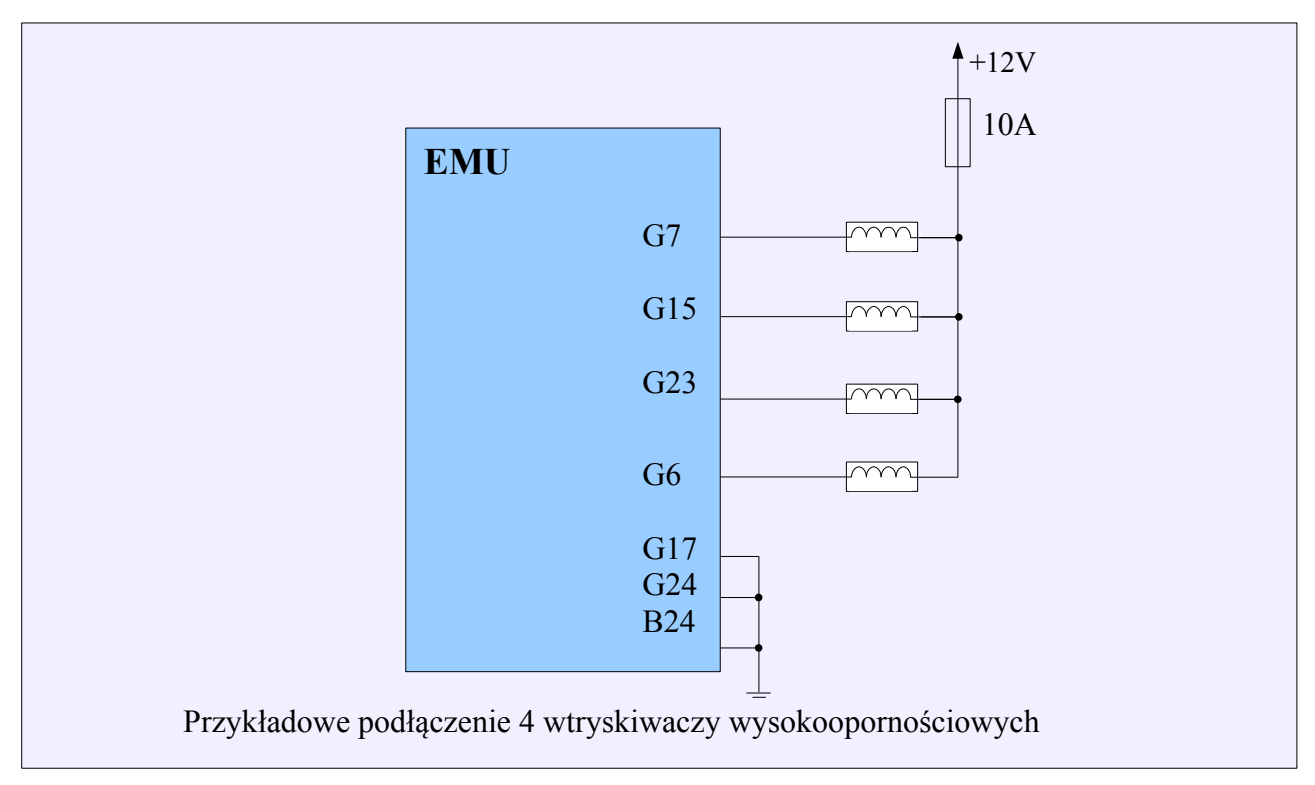

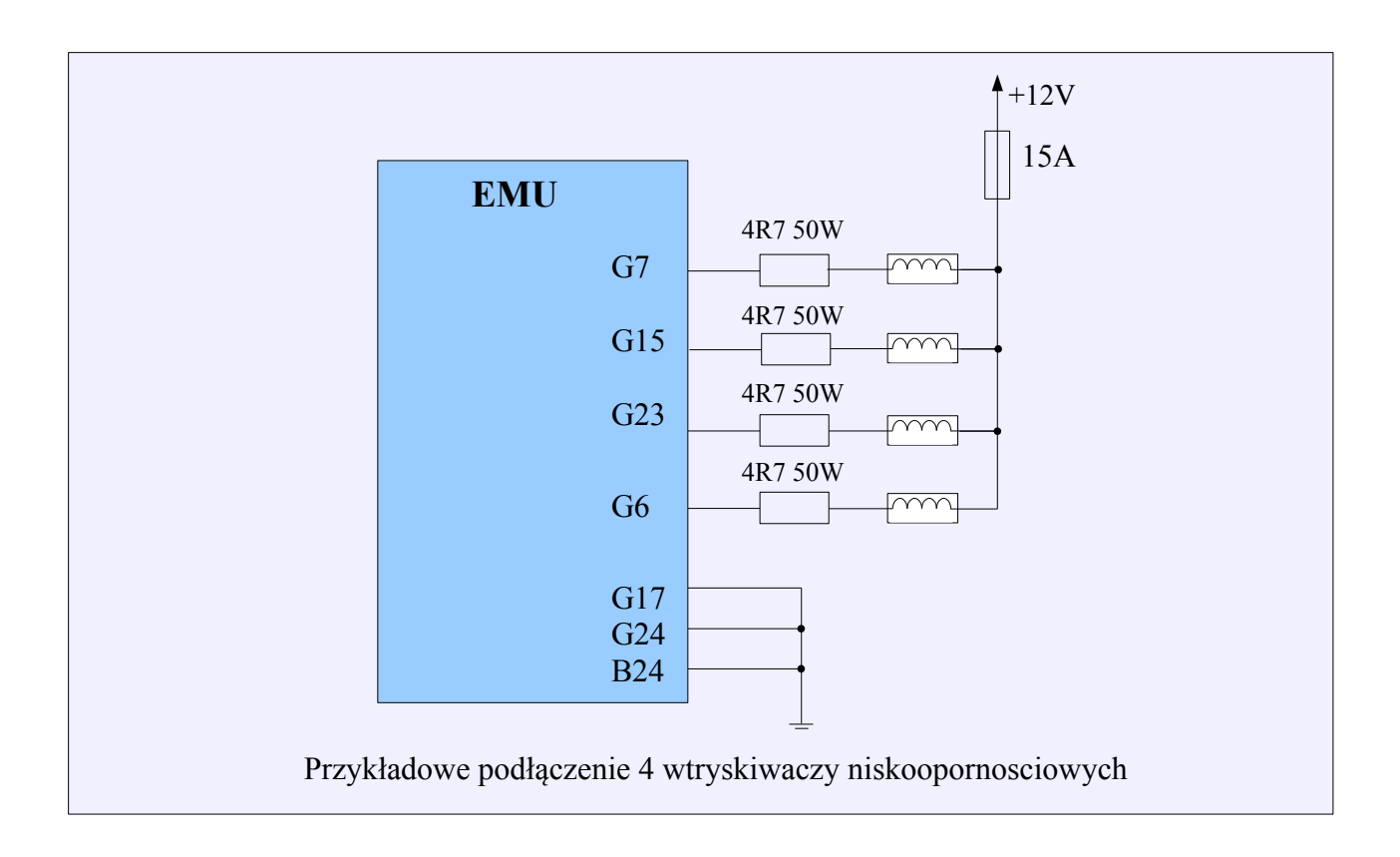

## **DOBÓR WTRYSKIWACZY**

Aby określić potrzebną wydajność wtryskiwacza należy znać BSFC silnika. BSFC (*brake specific fuel consumption*) jest to ilość paliwa potrzebna do wygenerowania 1 konia mechanicznego przez godzinę. Dla silników wolnossących wartość ta wynosi około 5,25cm<sup>3</sup>/min, natomiast dla silników turbodoładowanych około 6cm<sup>3</sup>/min. Wtryskiwacze dobieramy tak aby przewidywaną moc osiągnąć przy 80% DC. DC (*duty cycle*) wtryskiwacza jest to stosunek czasu otwarcia wtryskiwacza do czasu pełnego cyklu pracy silnika i wyrażany jest w %.

**Wydajność wtryskiwacza = (Moc \* BSFC) / (ilość wtryskiwaczy \* maks DC)**

Przykładowo dla 4 cylindrowego silnika wolnossącego o mocy 150KM Wydajność =  $(150 * 5,25) / (4 * 0,8) = 246$  cm<sup>3</sup>/min

# **Opcje General**

Opcje GENERAL pozwalają na ustawienie ogólnych parametrów dawkowania paliwa. Ustawione tutaj parametry mają wpływ na obliczaną dawkę paliwa, dlatego ważnie jest wprowadzenie poprawnych wartości.

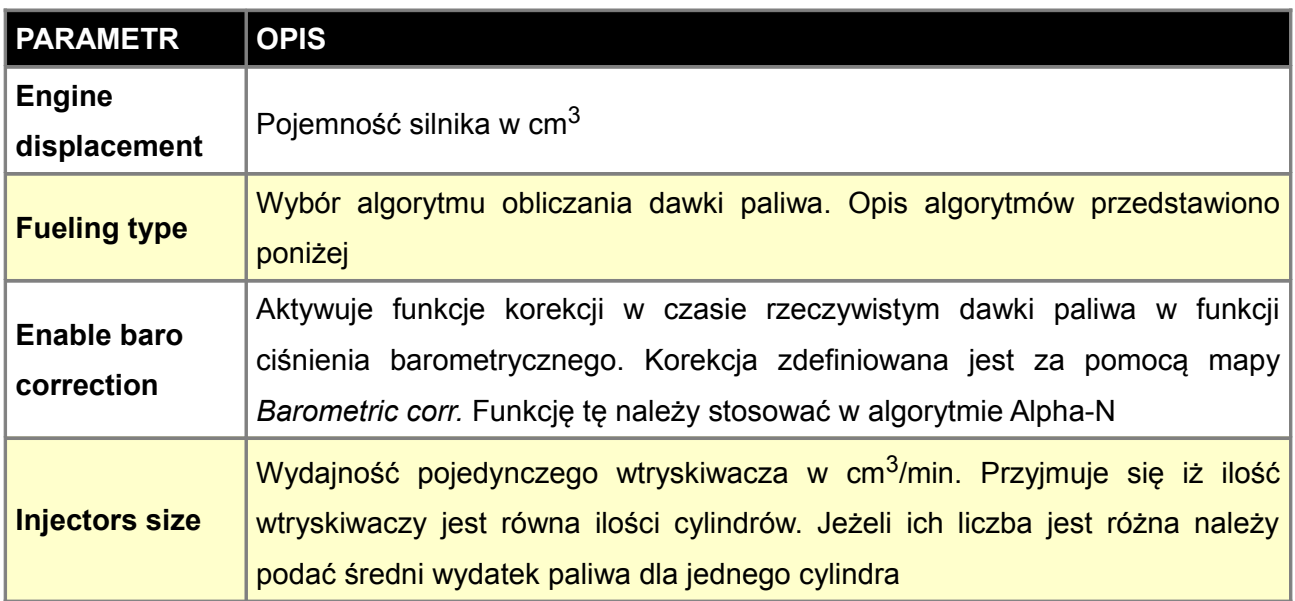

# **Algorytm Speed Density**

Podstawowy algorytm obliczania dawki paliwa stosowany dla silników turbo jak i wolnossących. Charakteryzuje się tym iż obciążenie silnika wyznaczane jest przez wartość ciśnienia bezwzględnego w kolektorze ssącym.

W algorytmie tym dawka paliwa obliczana jest w następujący sposób:

# **PW = INJ\_CONST \* VE(map,rpm) \* MAP \* AirDensity \* Corrections + AccEnrich + InjOpeningTime**

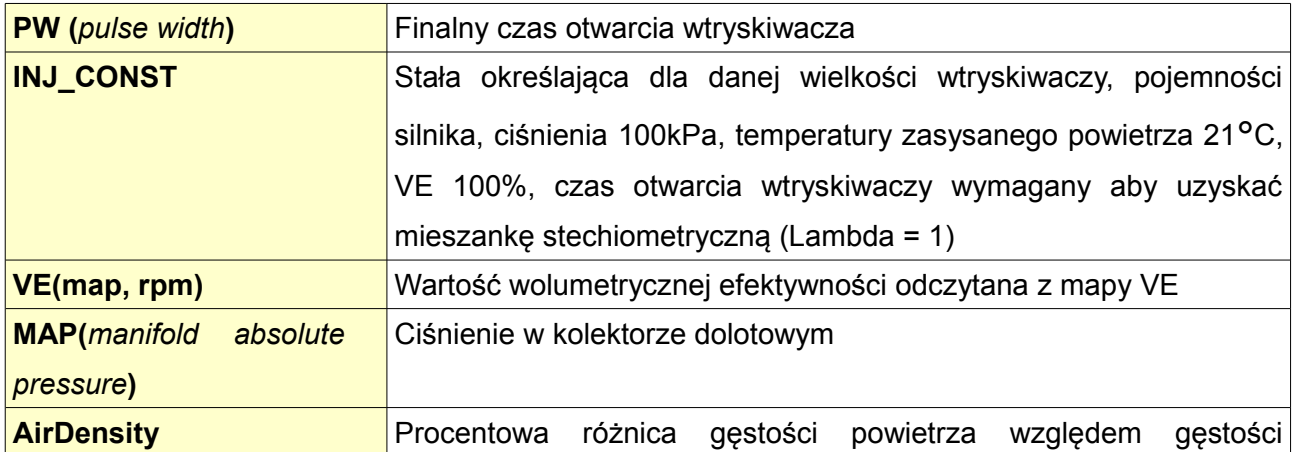

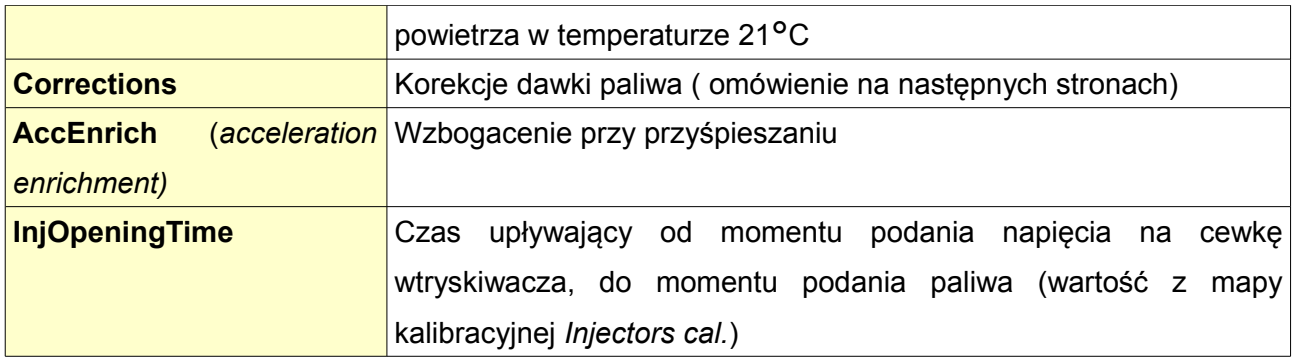

## **Algorytm Alpha-N**

Algorytm wykorzystywany w silnikach wolnossących gdzie nie ma stabilnego podciśnienia (mocno zmodyfikowane jednostki, ITB). Charakteryzuje się tym iż obciążenie wyznaczane jest przez kąt uchylenia przepustnicy. Nie nadaje się do silników doładowanych.

## **PW = INJ\_CONST \* VE(tps,rpm) \* AirDensity \* Corrections + AccEnrich + InjOpeningTime**

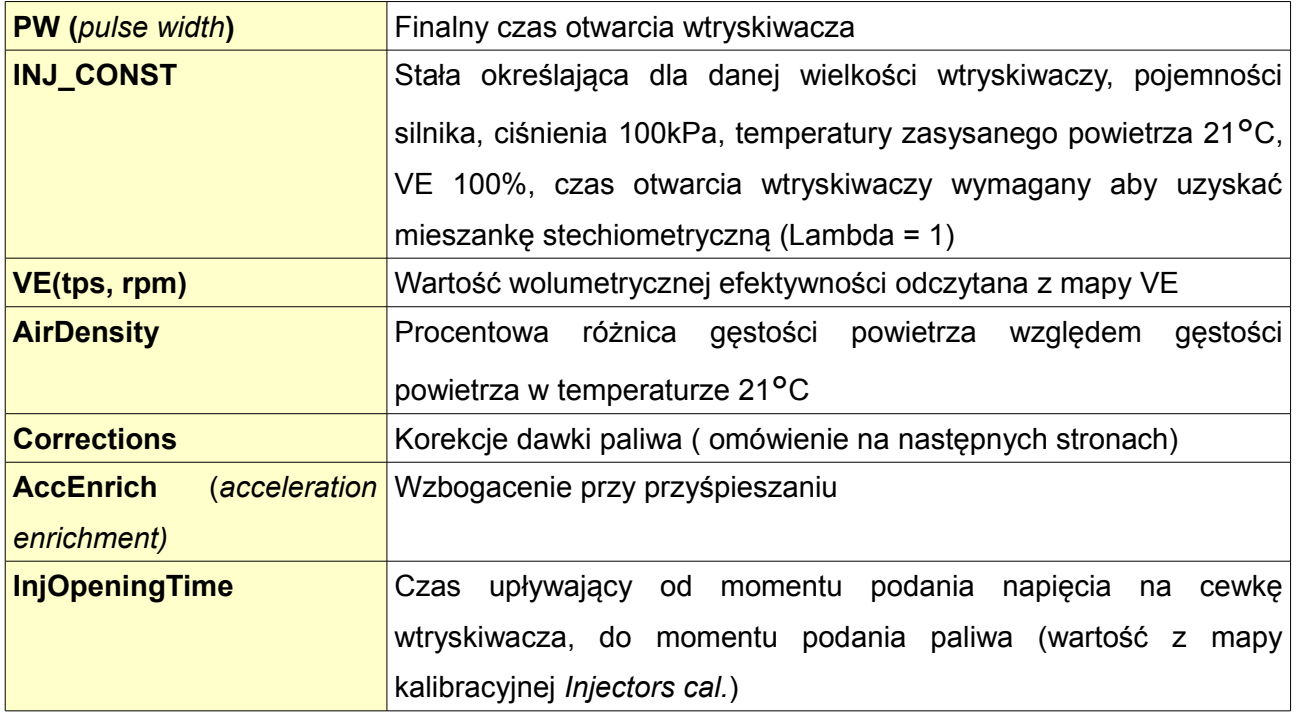

## **ALPHA-N with MAP multiplication**

Algorytm łączący cechy Speed Density i Alpha-N. Obciążenie wyznaczanie jest przez czujnik położenia przepustnicy, natomiast wartość VE wymnażana jest przez wartość ciśnienia bezwzględnego w kolektorze ssącym. Może być stosowany zarówno dla silników wolnossących jak i doładowanych.

# **PW = INJ\_CONST \* VE(tps,rpm) \* MAP \* AirDensity \* Corrections + AccEnrich + InjOpeningTime**

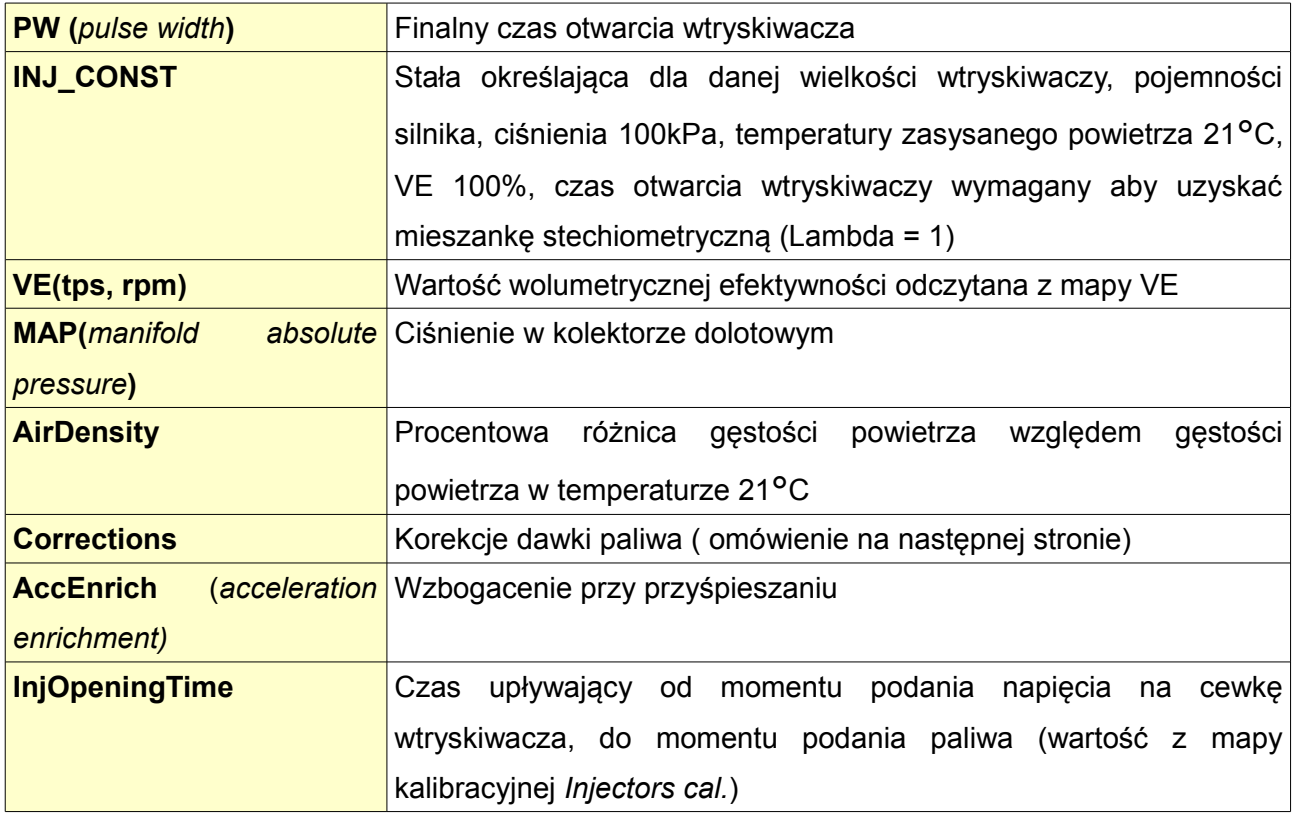

# **Alpha-N with MAP based ignition**

Algorytm oblicza dawkę paliwa identycznie jak algorytm Aplha-N z wyjątkiem tego, że mapa zapłonu ustalana jest w funkcji ciśnienia w kolektorze dolotowym a nie otwarcia przepustnicy.

#### **Alpha-N with MAP mult. and MAP based ignition**

Algorytm oblicza dawkę paliwa identycznie jak algorytm Aplha-N with MAP multiplication z wyjątkiem tego, że mapa zapłonu ustalana jest w funkcji ciśnienia w kolektorze dolotowym a nie otwarcia przepustnicy.

## **Corrections**

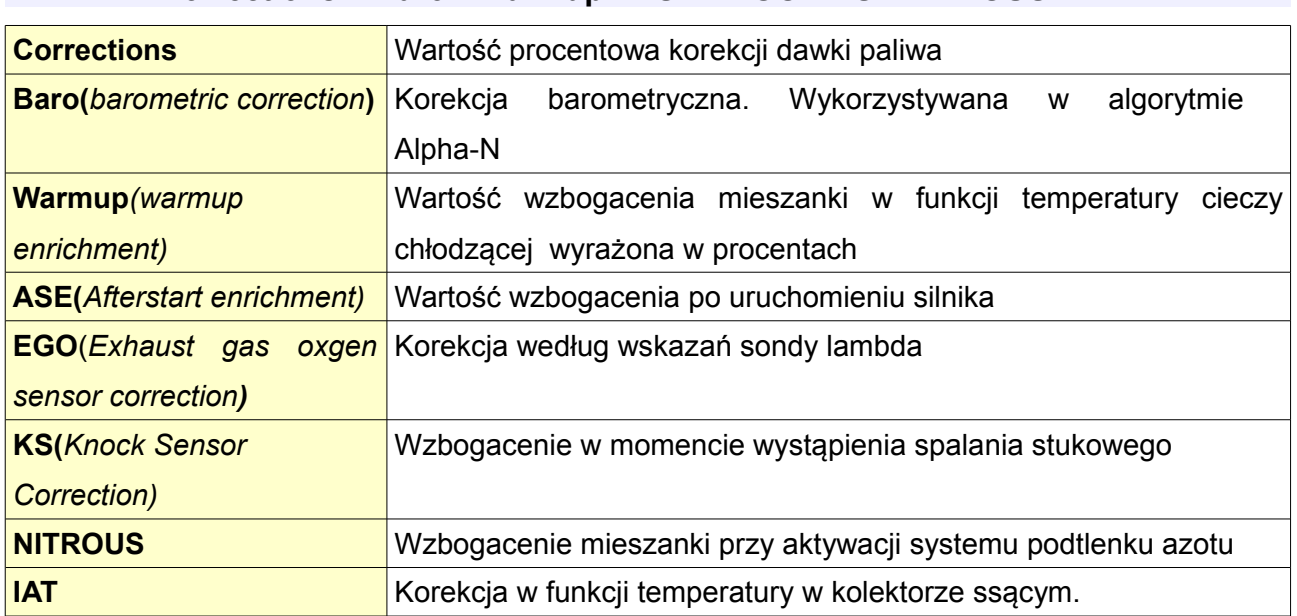

### **Corrections = Baro \* Warmup \* ASE \* EGO \* KS \* NITROUS \* IAT**

### **Injector phase**

Tablica *Injector phase ł*ączy moment wtrysku paliwa z konkretnym zdarzeniem zapłonowym *Ignition event*. Wtrysk paliwa rozpoczyna się N stopni przed górnym martwym punktem cylindra dla którego przypisany jest dany *Ignition event*. Wartość N równa jest wartości *Trigger angle* z konfiguracji *Primary trigger*.

Zdarzeń zapłonowych w cyklu pracy silnika jest tyle ile cylindrów. Należy podkreślić iż każdy wtryskiwacz uruchamia się tylko raz w trakcie cyklu pracy silnika (720 stopni) chyba że jest aktywna opcja *Squirt twice per cycle*. Wtedy każdy wtryskiwacz uruchamiany jest dwukrotnie podczas cyklu pracy silnika. Ta opcja jest przydatna przy pracy wtryskiwaczy połączonych parami.

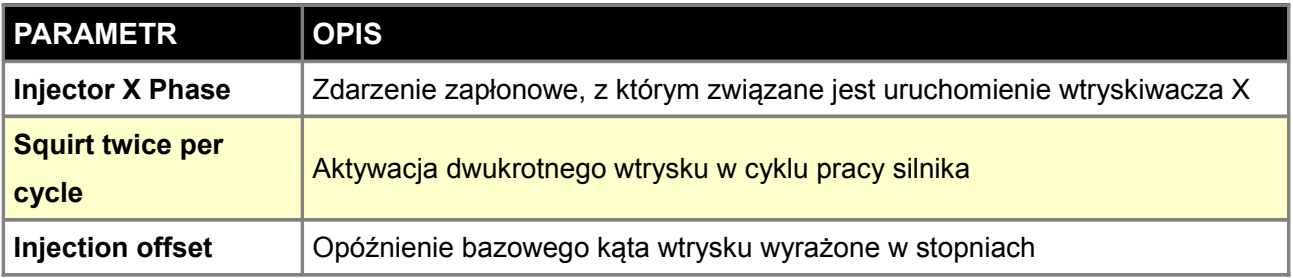

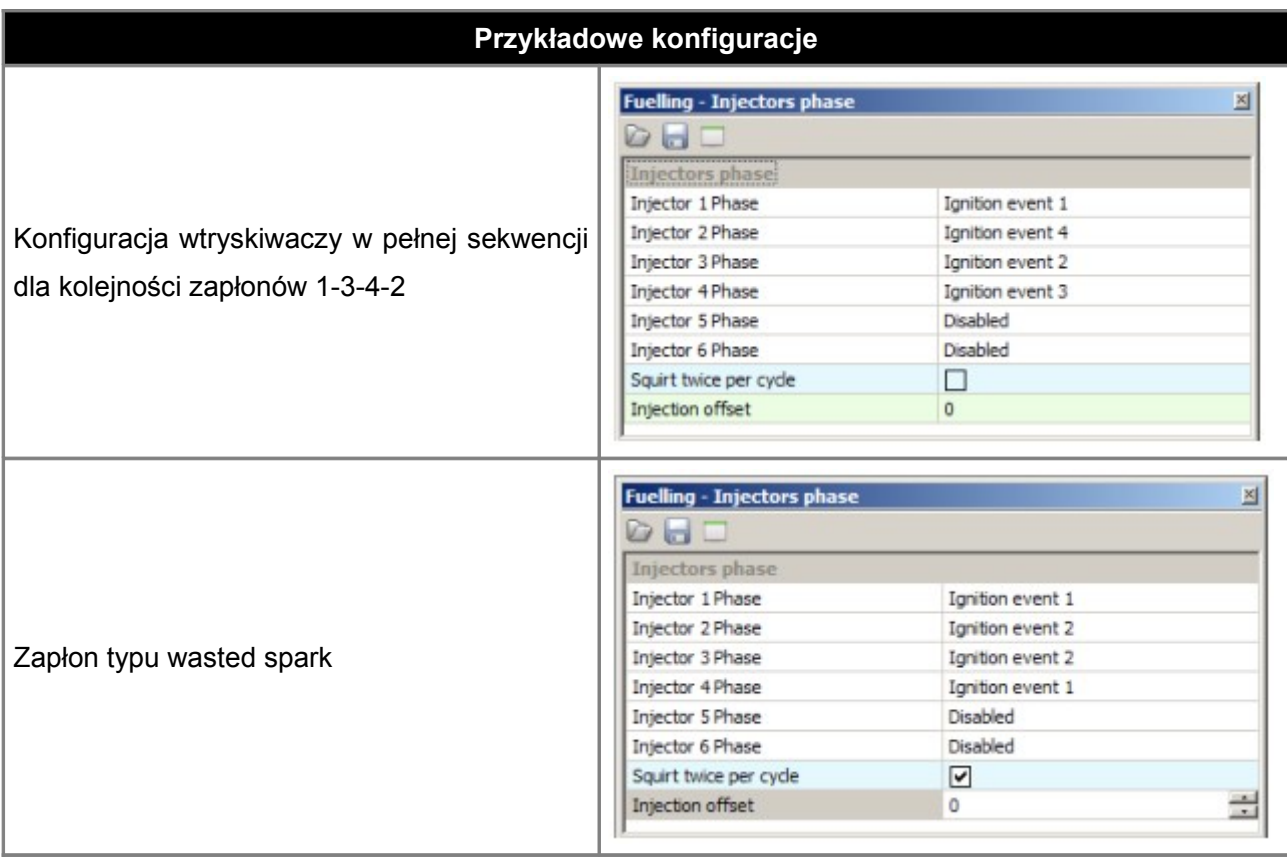

# **Injectors trim**

Tablica *Injectros trim* pozwala na korekcje dawki paliwa dla indywidualnych wtryskiwaczy. Może być przydatna w celu precyzyjnego dostrojenia dawki paliwa dla poszczególnych cylindrów.

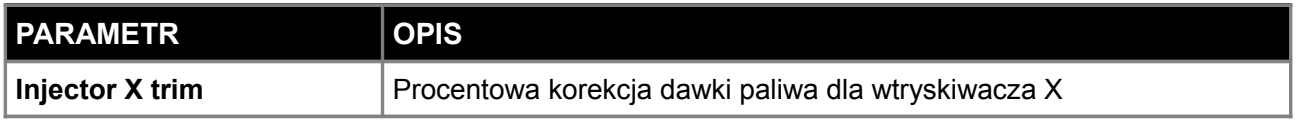

# **Fuel cut**

Parametry *Fuel Cut* odpowiadają za obcięcie dawki paliwa w sytuacji przekroczenia zadanych obrotów, ciśnienia w kolektorze ssącym czy w przypadku zamknięcia przepustnicy obciążonego silnika.

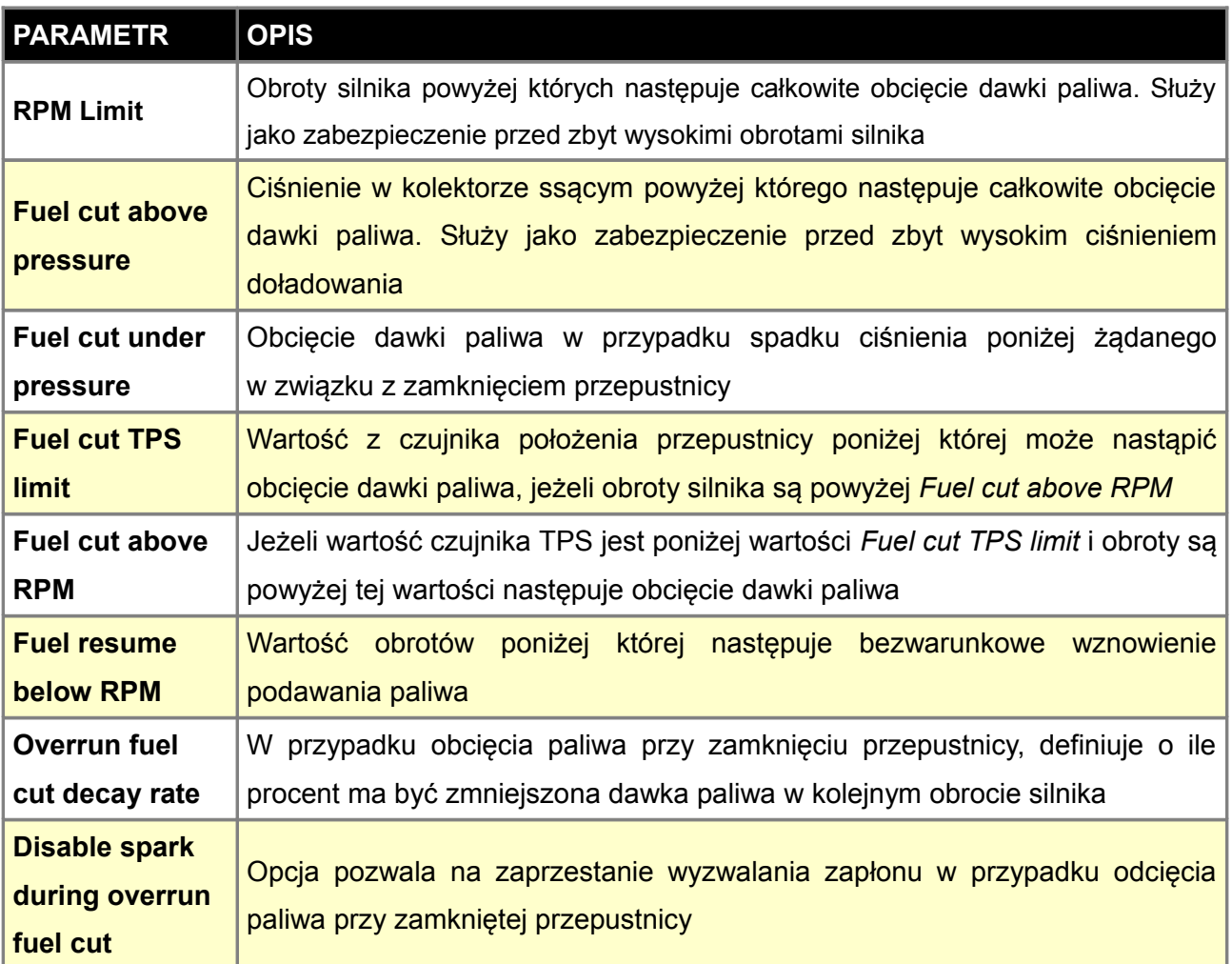

# **EGO feedback**

Funkcja EGO Feedback służy do konfiguracji pracy algorytmu korekcji dawki paliwa wykorzystując wskazania sondy lambda (zarówno wąsko jak i szerokopasmowej). W przypadku sondy wąskopasmowej mamy możliwość tylko utrzymywanie wartości *NBO Ref Target*. W przypadku sondy szerokopasmowej wartość AFR dla zadanych obrotów oraz obciążenia silnika zdefiniowana jest w mapie AFR table.

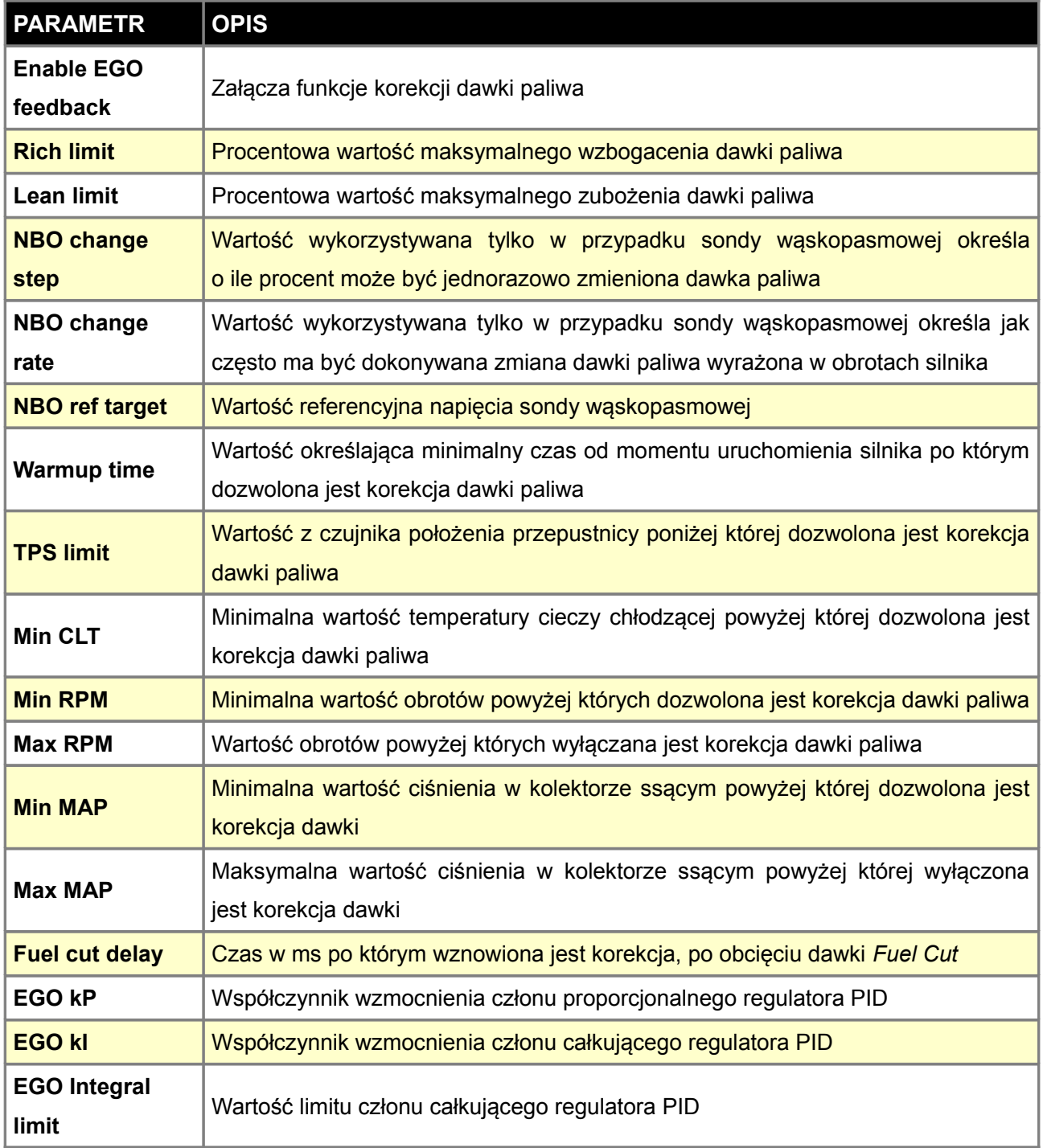

# **EGT correction**

Mapa korekcji dawki paliwa w funkcji temperatury spalin. Może być wykorzystywana jako zabezpieczenie przed zbyt wysoką temperaturą spalania mieszanki poprzez wzbogacenie dawki paliwa. Korekcję dla indywidualnych wtryskiwaczy można ustawić w okienku parametrów.

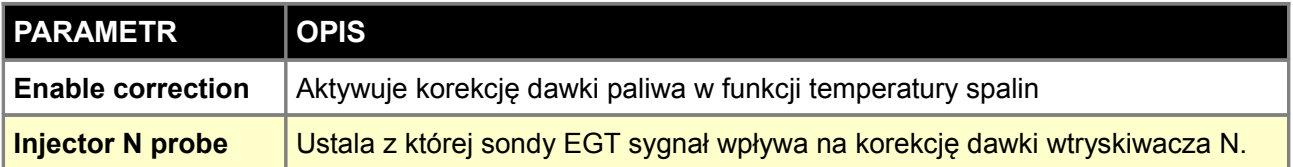

### **UWAGA !**

**Aby obsłużyć większa ilość czujników temperatury spalin niż dwie, potrzeby jest dodatkowy zewnętrzny modów rozszerzający możliwości sterownika.** 

### **Injectors cal.**

Mapa *Injectors cal.* służy do kalibracji czasu otwarcia wtryskiwacza w funkcji napięcia w instalacji elektrycznej. Czym niższe napięcie tym więcej czasu upływa od podania napięcia na wtryskiwacz, a podaniem przez niego dawki paliwa. Czasy te są różne w zależności od rodzaju wtryskiwacza jak i ciśnienia paliwa. Czym wyższe ciśnienie tym dłuższy czas otwarcia iglicy.

W przypadku popularnych wtryskiwaczy można skorzystać z kreatora *Injectors Wizard.*

### **Barometric correction**

Mapa korekcji barometrycznej. Definiuje o ile się zmieni w procentach dawka paliwa w zależności od ciśnienia barometrycznego. Wykorzystywane w algorytmie ALPHA-N. Aby aktywować tą funkcje należy w opcjach General zaznaczyć opcje *Enable Baro Correction*.

### **IAT correction**

Mapa korekcji dawki paliwa w funkcji temperatury w kolektorze ssącym. Wykorzystana może jako dodatkowa korekcja dawki paliwa (np. większe wzbogacenie w przypadku wysokiej temperatury zasysanego powietrza) niezależnie od obliczonej gęstości powietrza.

### **UWAGA !**

**Algorytm obliczający dawkę paliwa bierze pod uwagę temperaturę zasysanego powietrza. Mapa IAT correction jest mapą dodatkową aby zmodyfikować korekcję wynikającą z modelu fizycznego!**

### **DFPR correction**

Mapa DFPR CORR. służy do ustawienia korekcji dawki paliwa w przypadku odchylenia ciśnienia na listwie paliwowej od zdefiniowanej wartości. Różnica ciśnień (*Fuel pressure delta*) zależy od ciśnienia w kolektorze ssącym oraz ciśnienia pracy regulatora ciśnienia paliwa. Aby wykorzystać tą funkcję należy mieć podpięty i skalibrowany czujnik ciśnienia paliwa *Sensors setup / Extra sensors*. Dodatkowo można aktywować funkcję zabezpieczającą silnik w przypadku uszkodzenia pompy paliwa lub regulatora ciśnienia paliwa Sensors setup / Fail safe FPR.

### **EGT correction table**

Mapa korekcji dawki paliwa w funkcji temperatury w kolektorze wydechowym. W przypadku zastosowania wielu sond EGT istnieje możliwość korekcji dawki paliwa dla każdego cylindra z osobna. Sposób przypisani termopar do wtryskiwaczy znajduje się w *Fuelling/EGT correction.*

### **VE TABLE 1 i 2**

Mapa wolumetrycznej efektywności silnika dla danego obciążenia i obrotów. W przypadku algorytmu ALPHA-N obciążenie definiowane jest poprzez kąt uchylenia przepustnicy, natomiast w przypadku algorytmu Speed Density poprzez ciśnienie w kolektorze ssącym. Rozdzielczość mapy wynosi 0,1% VE. Urządzenie EMU posiada dwie mapy VE, które mogą być przełączane przez użytkownika lub interpolowane w przypadku wykorzystania czujnika zawartości etanolu w paliwie.

### **AFR TABLE 1 i 2**

Mapa *Afr Table* definiuje do jakiego AFR (stosunku paliwa do powietrza) powinien dążyć sterownik przy włączonej funkcji EGO Feedback. Urządzenie EMU posiada dwie mapy AFR, które mogą być przełączane przez użytkownika lub interpolowane w przypadku wykorzystania czujnika zawartości etanolu w paliwie.

#### **TPS vs MAP correction**

Mapa *TPS vs MAP correction* służy do procentowej korekcji dawki paliwa w funkcji położenia przepustnicy oraz ciśnienia w kolektorze ssącym.

## **KONFIGURACJA PARAMETRÓW IGNITION**

Konfiguracja parametrów zapłonu jest kluczowa z punktu widzenia poprawnej pracy silnika i powinna być przeprowadzona ze szczególną starannością.

### **Primary trigger**

Parametry **PRIMARY TRIGGER** odpowiadają za konfigurację podstawowego czujnika sterującego pracą układu zapłonowego oraz konfigurację bazowego kąta wyprzedzenia zapłonu. Może to być czujnik położenia wału jak i wałka. Po każdej modyfikacji parametrów należy sprawdzić ich wpływ na kąt wyprzedzenia zapłonu za pomocą lampy stroboskopowej.

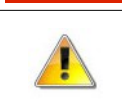

# **UWAGA !**

**Poprawna konfiguracja zapłonu wpływa bezpośrednio na bezpieczeństwo silnika jak i jego poprawną pracę.** 

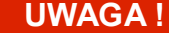

**Po każdej modyfikacji parametrów należy sprawdzić ich wpływ na kąt wyprzedzenia zapłonu za pomocą lampy stroboskopowej.**

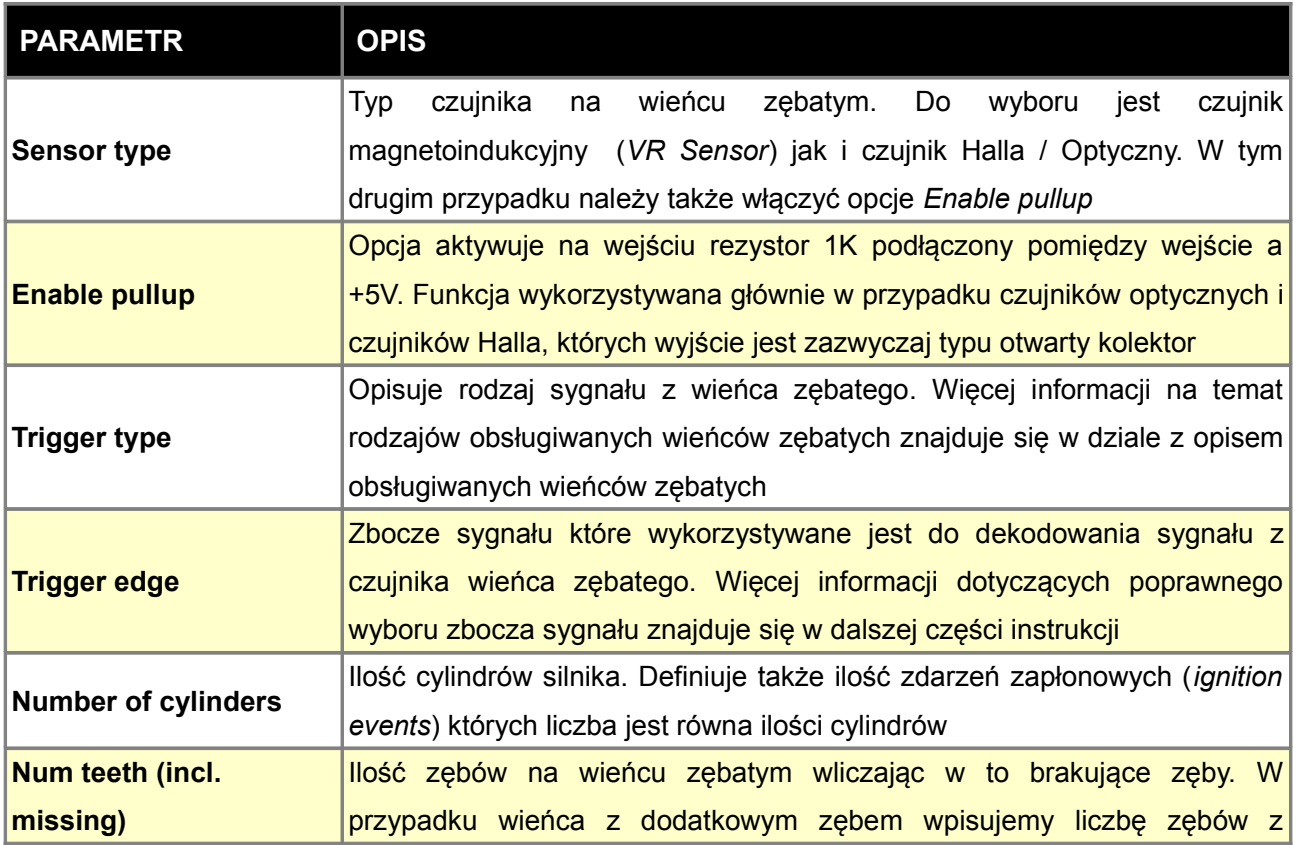

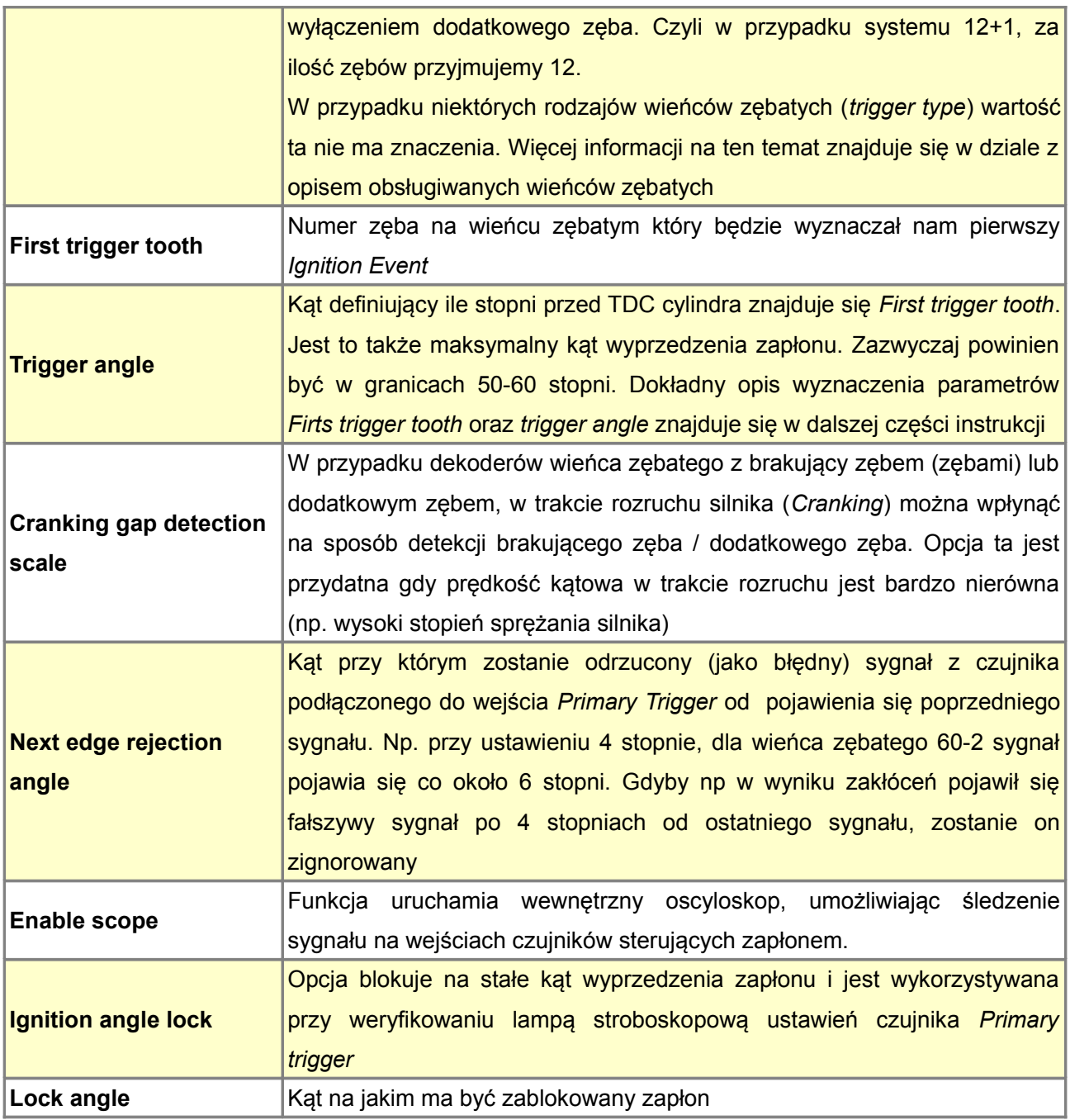

# **Konfiguracja first trigger tooth**

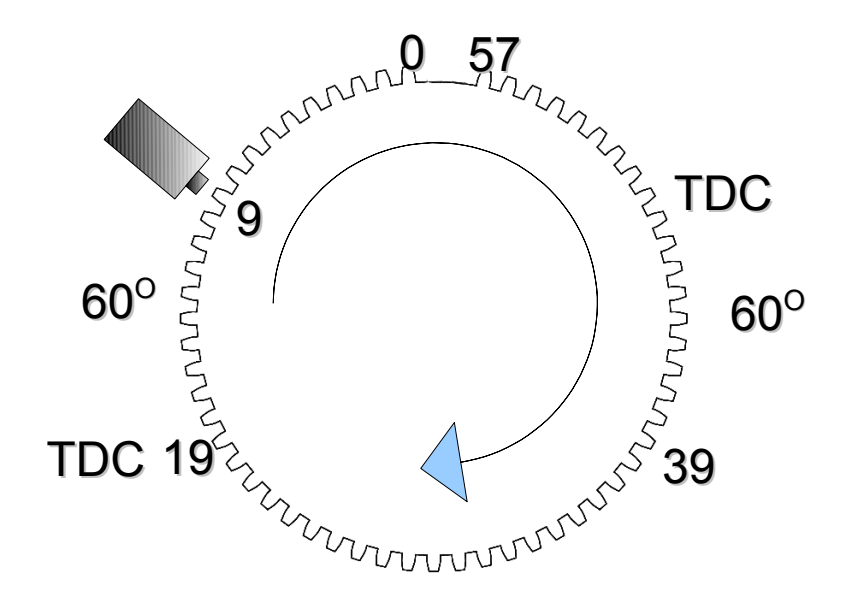

**Konfiguracja zapłonu 60-2 silnik 4 cyl.**

Na powyższym przykładzie *Trigger Tooth* zdefiniowany jest jako 9 ząb, który znajduje się 60 stopni przed TDC pierwszego cylindra (ząb 19). Kolejne zdarzenie zapłonowe wypadnie na 39 zębie ( w silniku 4 cylindrowy kolejny zapłon odbywa się co 180 stopni), Istotne jest aby *trigger tooth* dla kolejnego zdarzenia zapłonowego nie wypadł w miejscu brakującego zęba(ów)!

W zależności od rodzaju czujnika schemat podłączenia wygląda następująco:

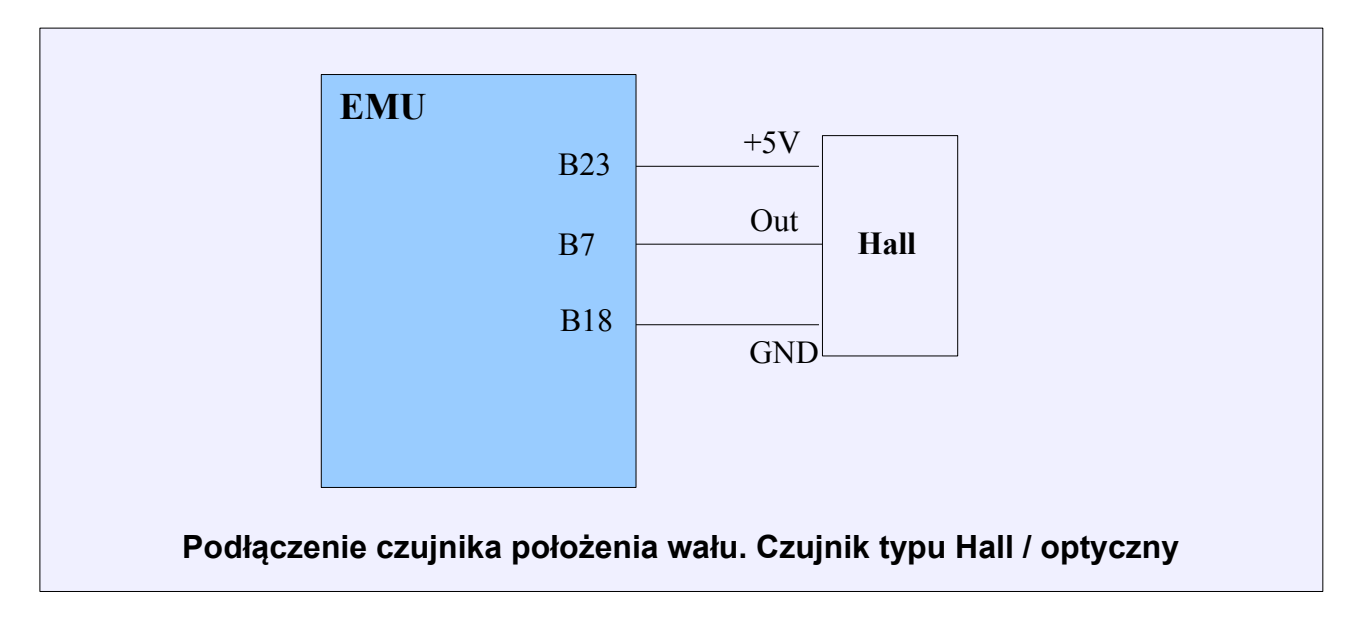

### **UWAGA !**

**W przypadku czujnika megnotoindukcyjnego (VR Sensor) połączenie czujnika z urządzeniem musi być dokonane za pomocą przewodu w ekranie, przy czym ekran podłączony może być do masy tylko w jednym punkcie!**

## **UWAGA !**

**W przypadku czujnika megnotoindukcyjnego (VR Sensor) istotna jest biegunowość czujnika. Podłączenie czujnika na odwrót skutkować będzie brakiem pełnej synchronizacji, a co za tym idzie nie będzie następował zapłon mieszanki.**

### **UWAGA !**

**Konfigurację należy zawsze zweryfikować za pomocą lampy stroboskopowej!**

# **Lista obsługiwanych wieńców zębatych**

4

 $\left\langle \cdot \right\rangle$ 

 $\blacksquare$ 

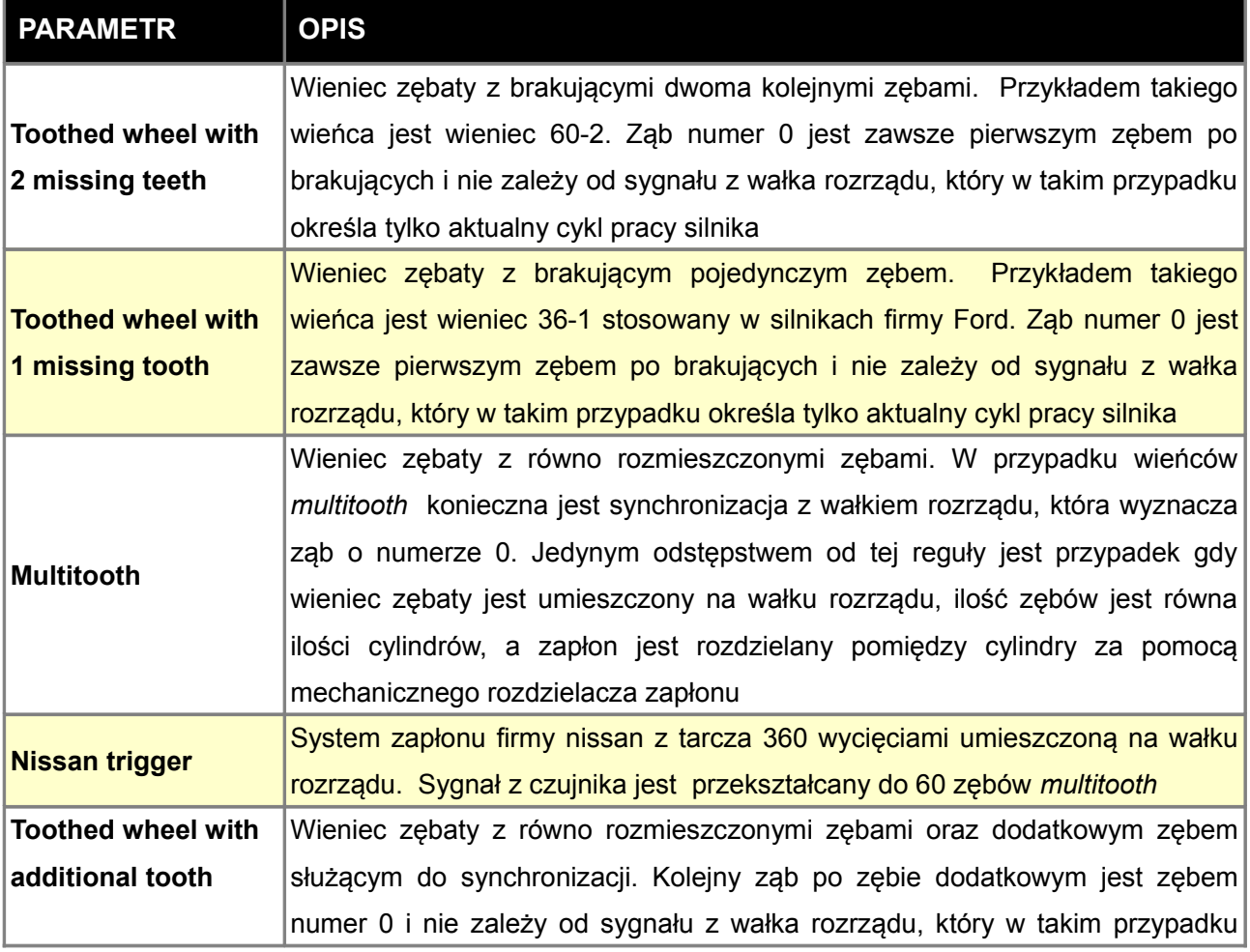

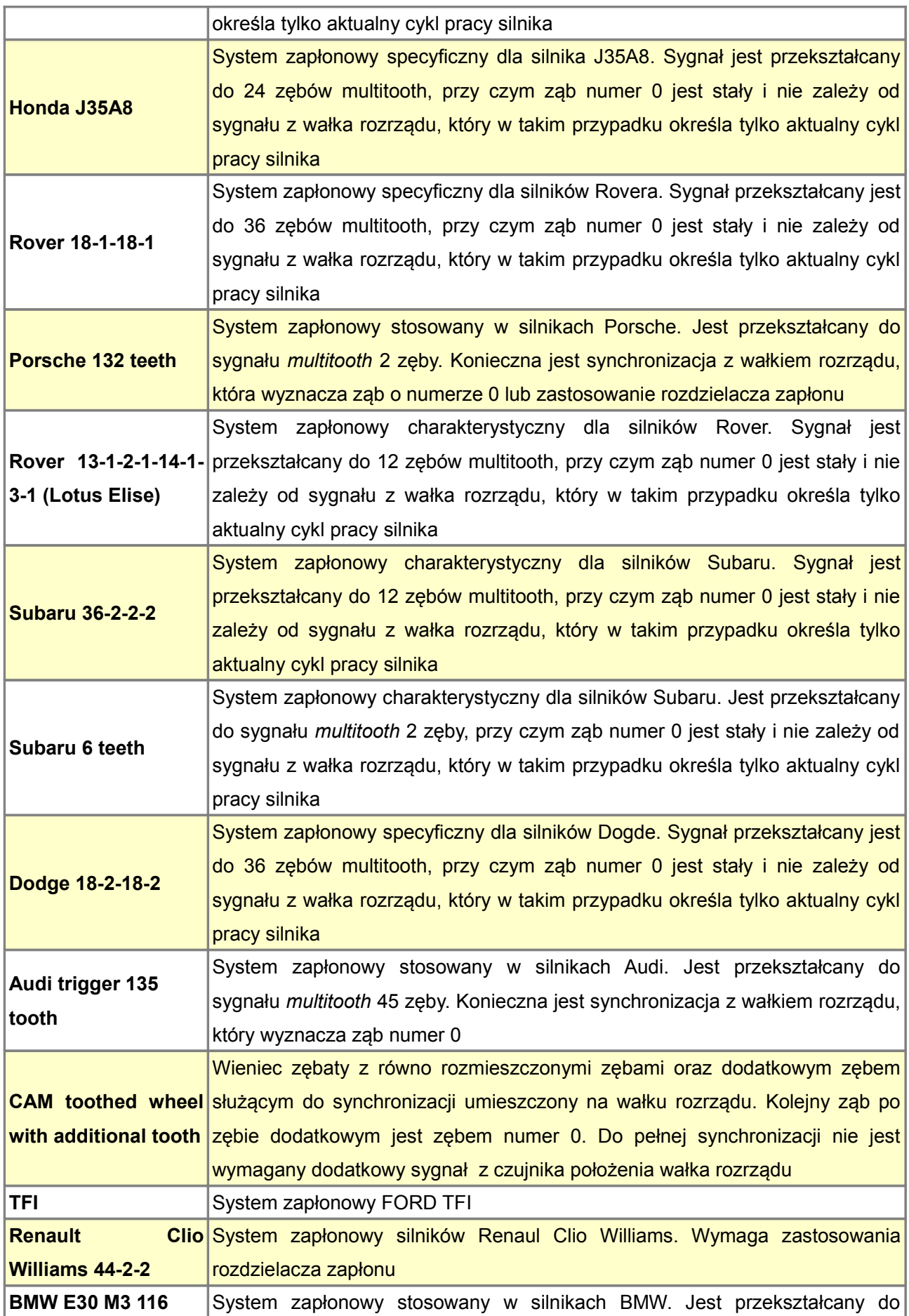

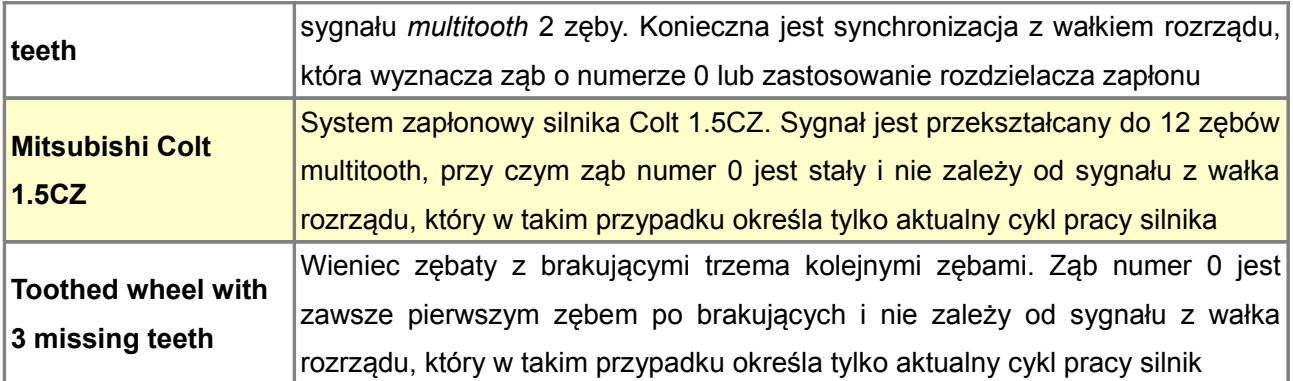

## **Wybór zbocza sygnału**

Wybór poprawnego zbocza sygnału z czujnika wieńca zębatego wału i wałka ma kluczowe znaczenie dla jego poprawnego dekodowania. Najważniejszym narzędziem służącym do oceny poprawności sygnału wejściowego jest oscyloskop wbudowany w urządzenie.

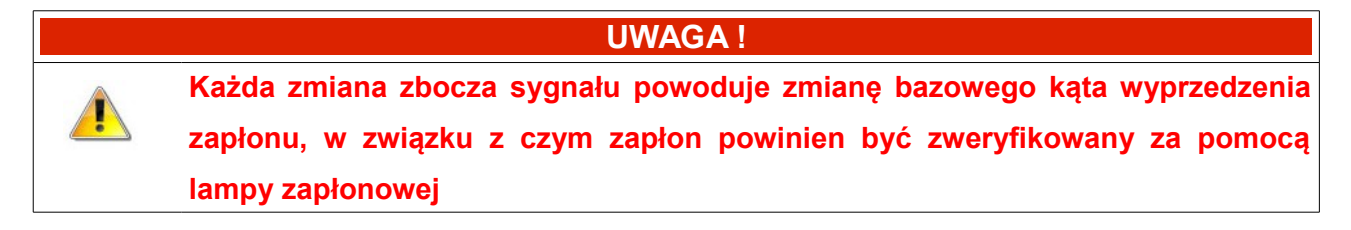

### **Ustawienie zbocza sygnału dla wieńców zębatych z brakującym zębem (zębami)**

W przypadku wieńców zębatych z brakującymi zębami wybór zbocza wpływa na przebieg dekodowane sygnału w obrębie brakującego zęba zębów.

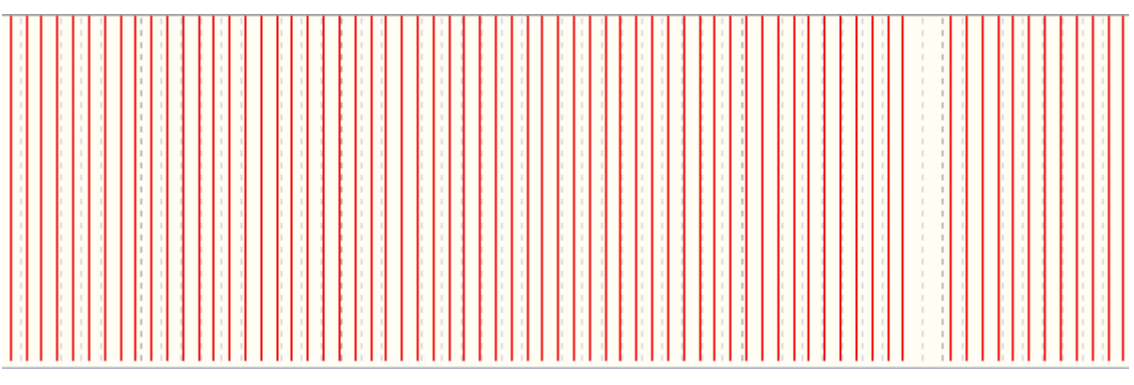

Wygląd poprawnego przebiegu dla sygnału 60-2

W przypadku błędnie wybranego zbocza przerwa wynikająca z brakujących zębów jest znacznie mniejsza niż oczekiwana przez algorytm dekodera.

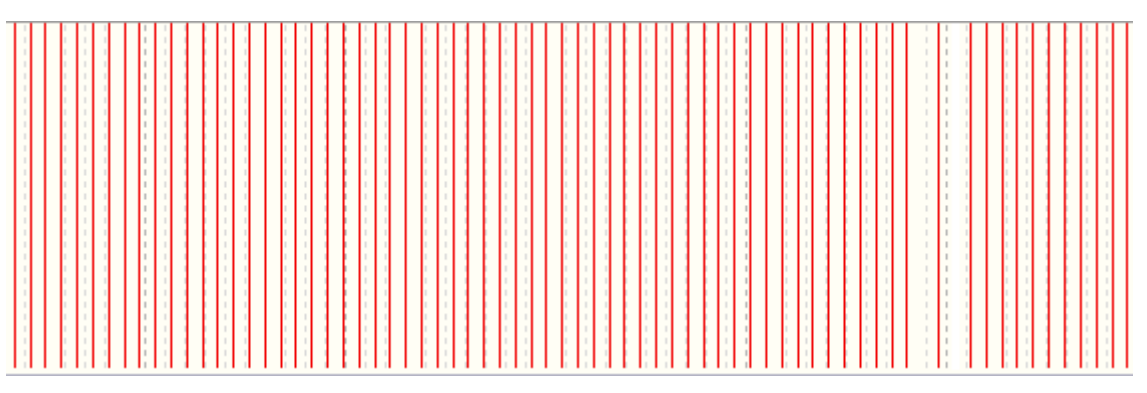

Wygląd nieprawidłowego przebiegu dla sygnału 60-2

### **Ustawienie zbocza dla sygnału z wieńca zębatego wałka rozrządu**

Bardzo często w przypadku wieńców zębatych wałków rozrządu stosowanych w systemach zmiennych faz rozrządu niepoprawny wybór zbocza uniemożliwia poprawne jego dekodowanie.

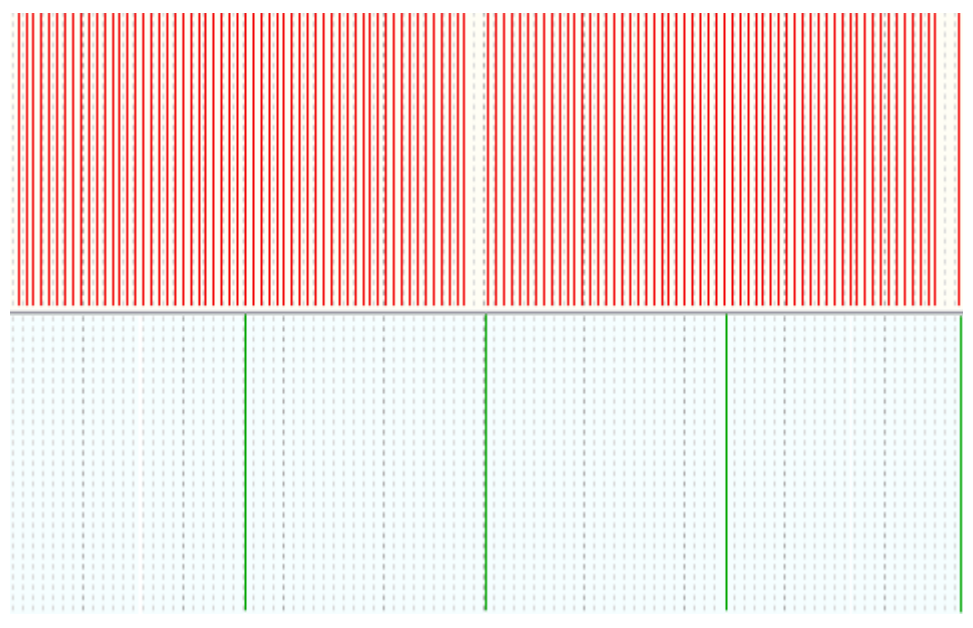

Wygląd nieprawidłowego przebiegu sygnału z wieńca wałka rozrządu

Na powyższym przebiegu widać iż odległość pomiędzy kolejnymi "zębami" na wieńcu wałka rozrządu są równe co uniemożliwia jednoznaczne określenie fazy cyklu pracy silnika. Po zmianie zbocza sygnału przebieg jest "nierówny" co umożliwia zastosowanie odpowiedniego dekodera sygnału wałka rozrządu (w tym przypadku N+1)

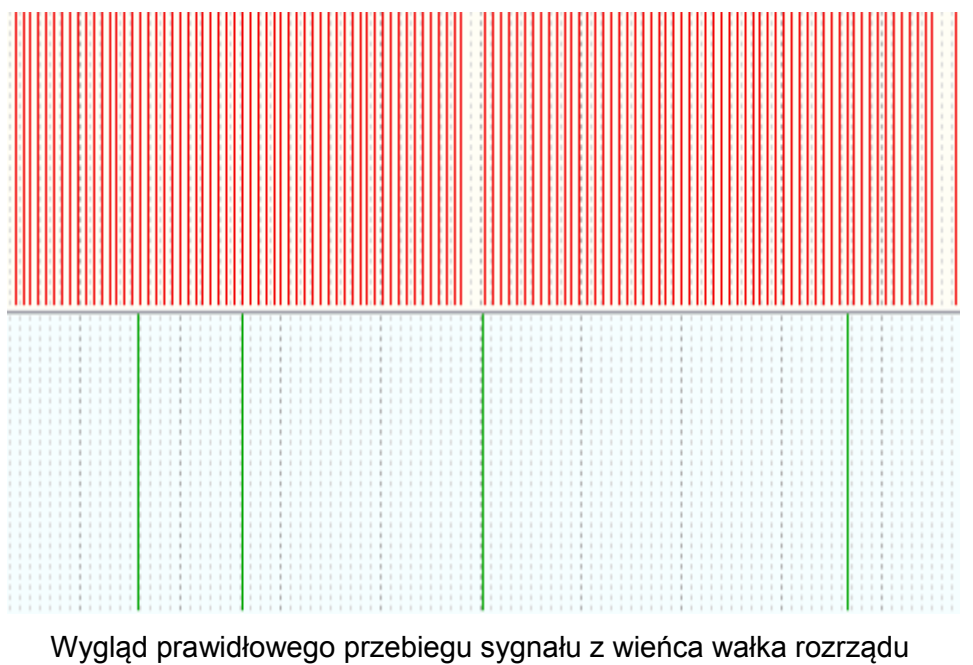

### **Ustawienie zbocza w przypadku wieńców multitooth**

W przypadku gdy sygnał z czujnika wieńca zębatego z równymi odstępami pomiędzy zębami (*multitooth*) podłączony jest do wejścia *Primary Trigger,* i synchronizacja dokonywana jest za pomocą sygnału z czujnika wałka rozrządu, należy dobrać tak zbocza sygnału aby odległość zbocza sygnału wałka rozrządu od zboczy sygnału *Primary trigger* była jak największa. Jeżeli odstęp ten jest bardzo mały może dojść do sytuacji że wraz ze wzrostem obrotów zmieni się ząb definiujący *ignition event 1.*

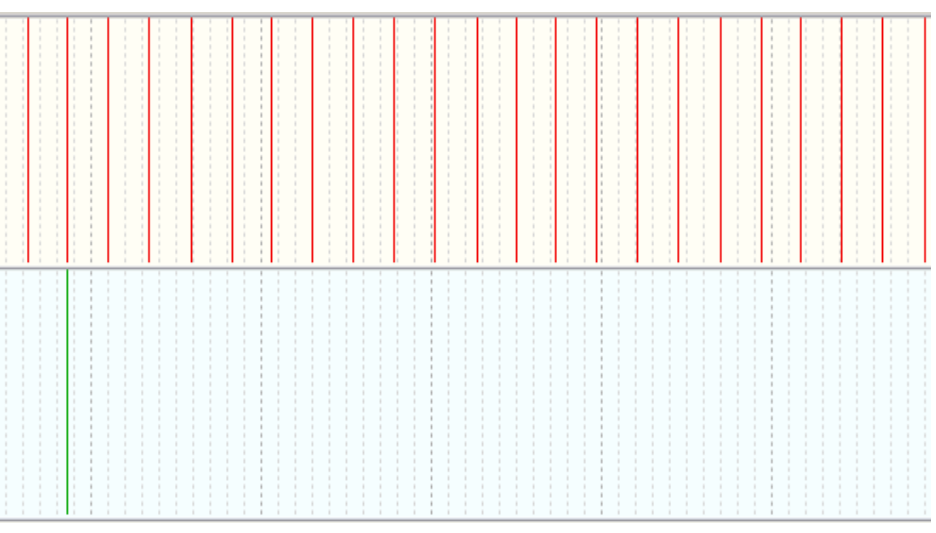

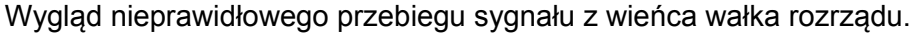

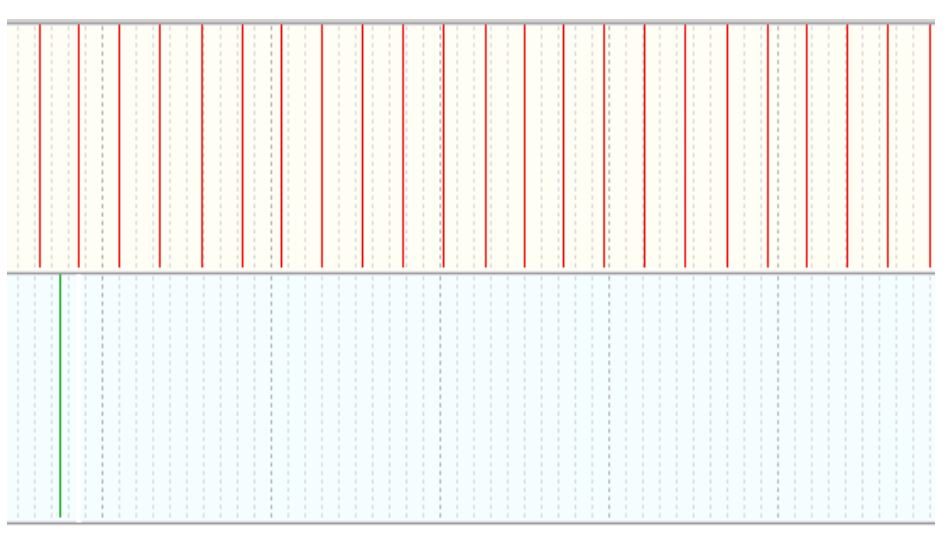

Wygląd prawidłowego przebiegu sygnału z wieńca wałka rozrządu

Poprawność ustawień można także śledzić na logu za pomocą kanału *Cam sync trigger tooth*. W przypadku wieńców *multitooth* wartość ta powinna być stała. Każda jej zmiana w trakcie pracy silnika może świadczyć o źle ustawionych zboczach lub zakłóceniach sygnału z czujnika.

### **Secondary trigger**

*Secondary triger* służy do synchronizacji zapłonu z zadanym cylindrem, a co za tym idzie umożliwia pracę w pełnej sekwencji zapłonu i wtrysku paliwa. Obsługiwane są czujniki magnetoindukcyjne jak i czujniki Halla / optyczne.

Wybrane zbocze sygnału informuje urządzenie EMU iż w przypadku symetrycznych wieńców zębatych kolejny *trigger tooth* będzie zębem numer 0. W przypadku wieńców zębatych z brakującym lub dodatkowym zębem informuje iż kolejny ząb po brakującym zębie będzie rozpoczynał pierwszy obrót cyklu pracy silnika.

W przypadku jeżeli synchronizacja z sygnałem z czujnika wałka rozrządu nie odpowiada pierwszemu cylindrowi, należy przestawić kolejność zapłonów w tablicy *Ignition outputs (output offset)*

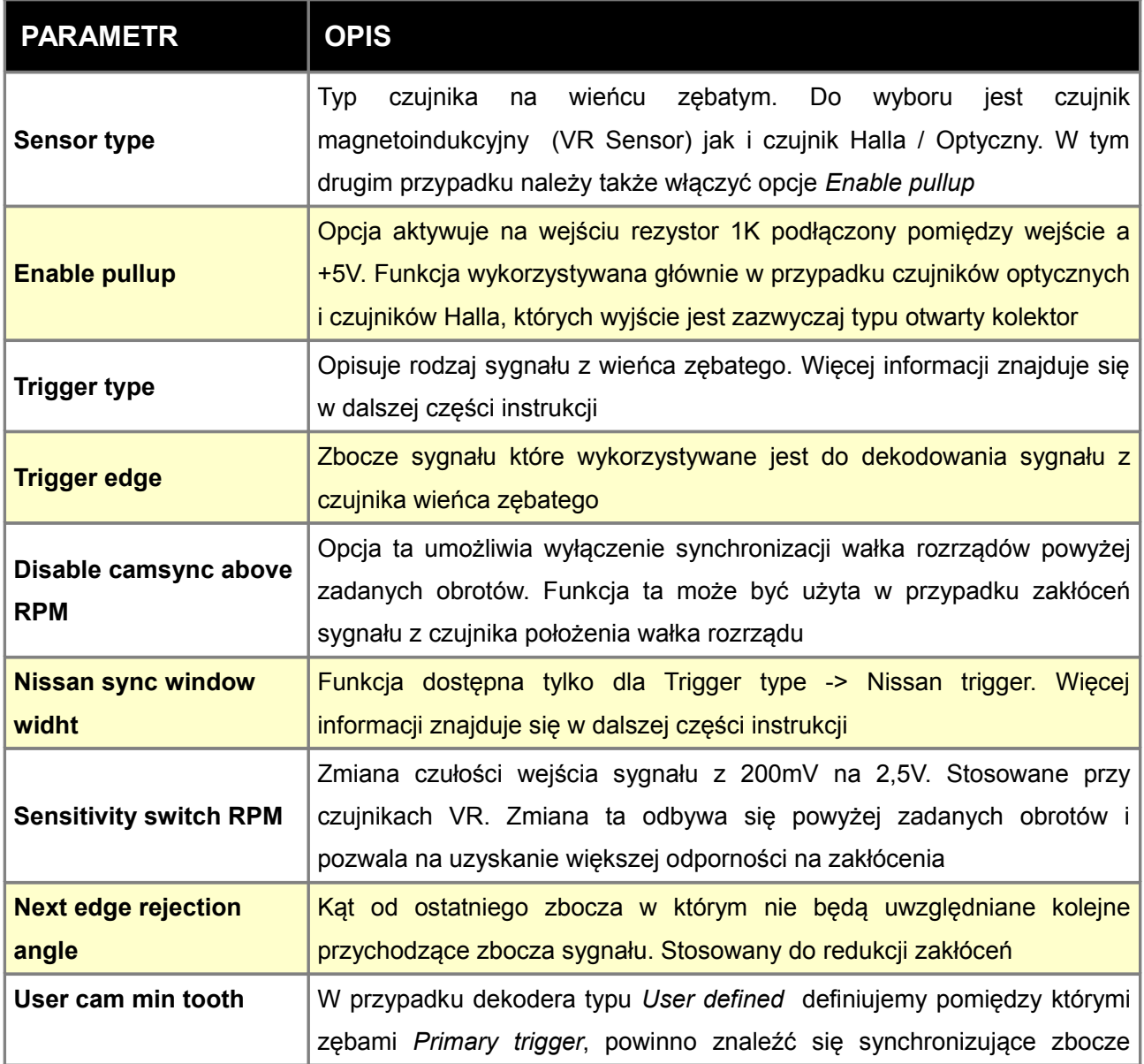
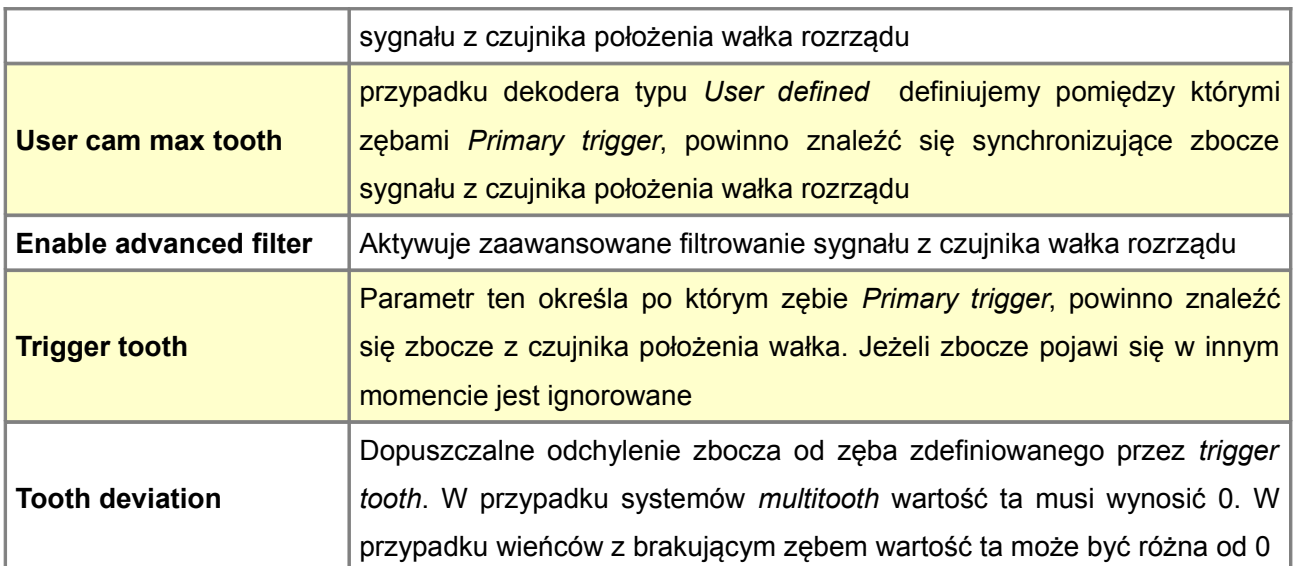

W zależności od rodzaju czujnika schemat podłączenia wygląda następująco:

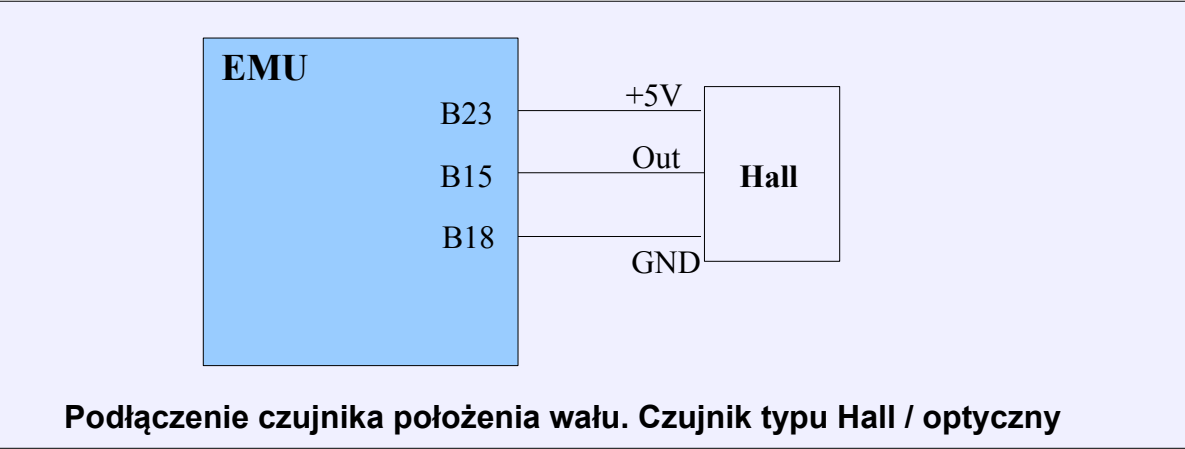

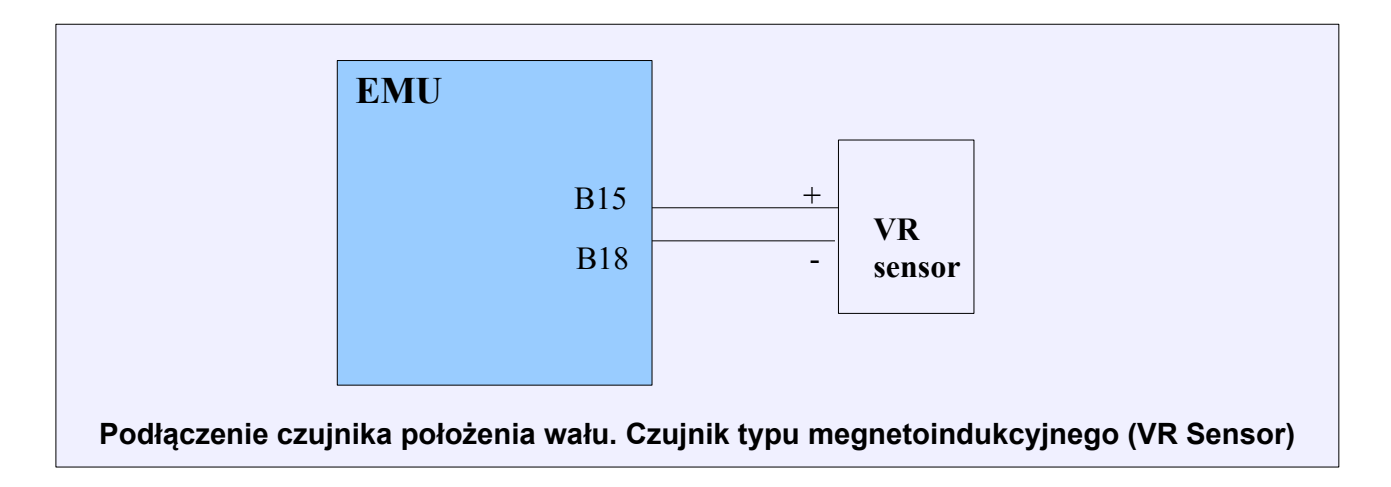

### **UWAGA !**

**W przypadku czujnika megnetoindukcyjnego (VR Sensor) połączenie czujnika z urządzeniem musi być dokonane za pomocą przewodu w ekranie, przy czym ekran podłączony może być do masy tylko w jednym punkcie!**

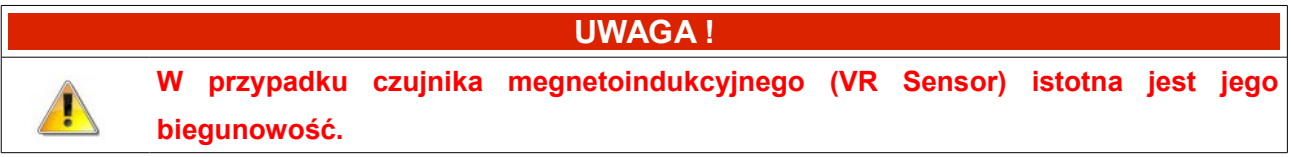

## **Lista obsługiwanych wieńców zębatych**

 $\triangle$ 

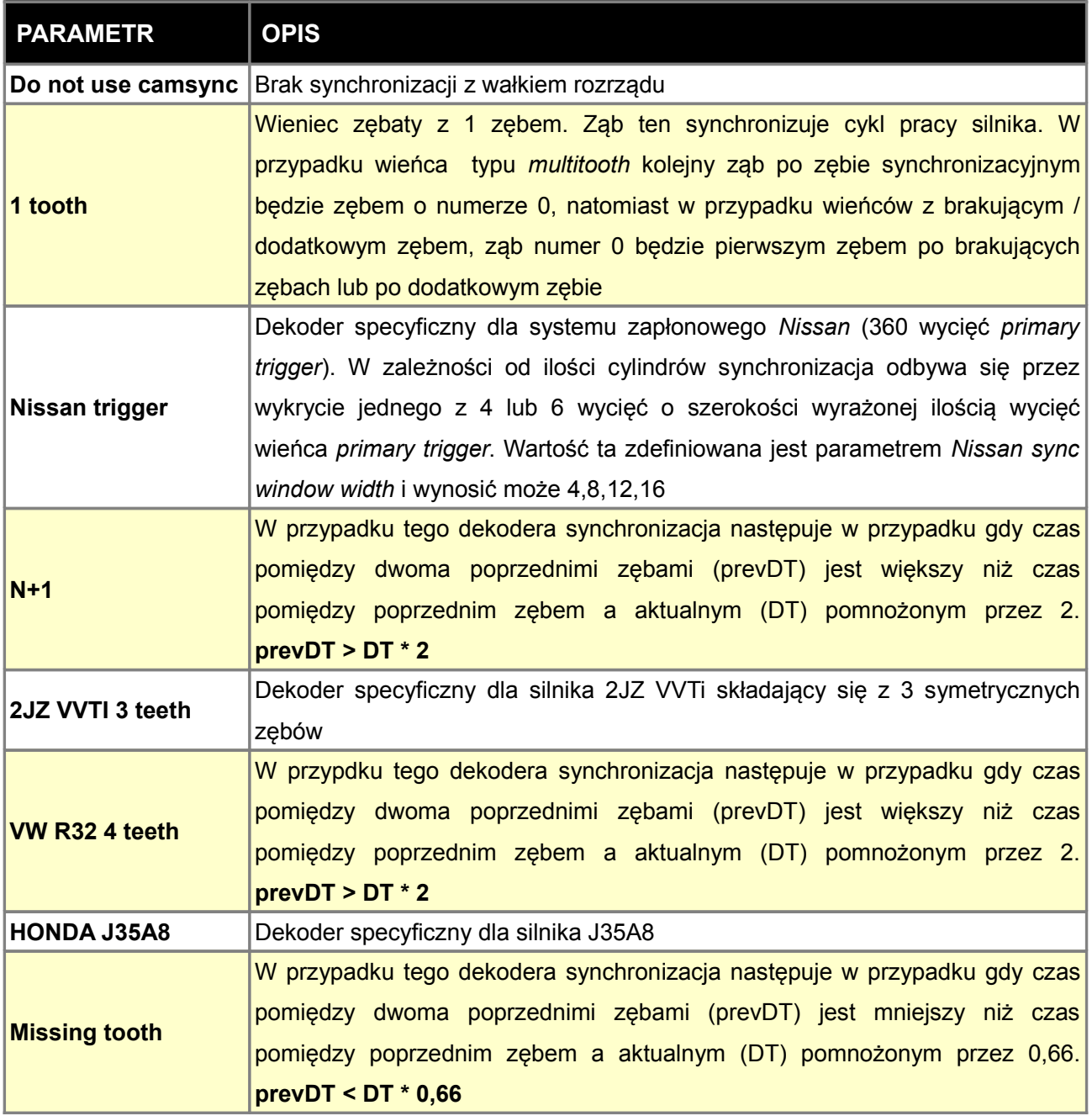

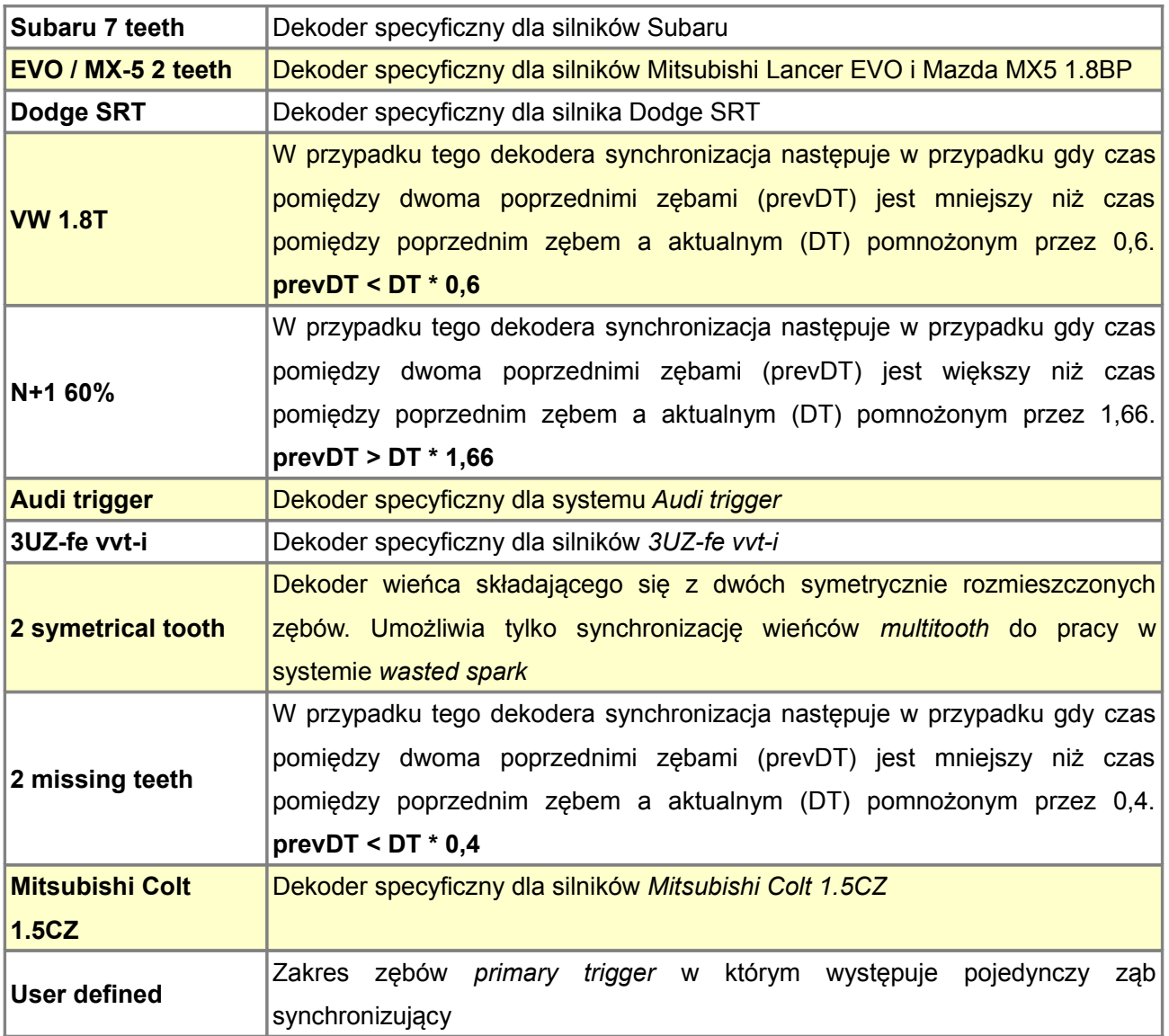

# **Przykłady**

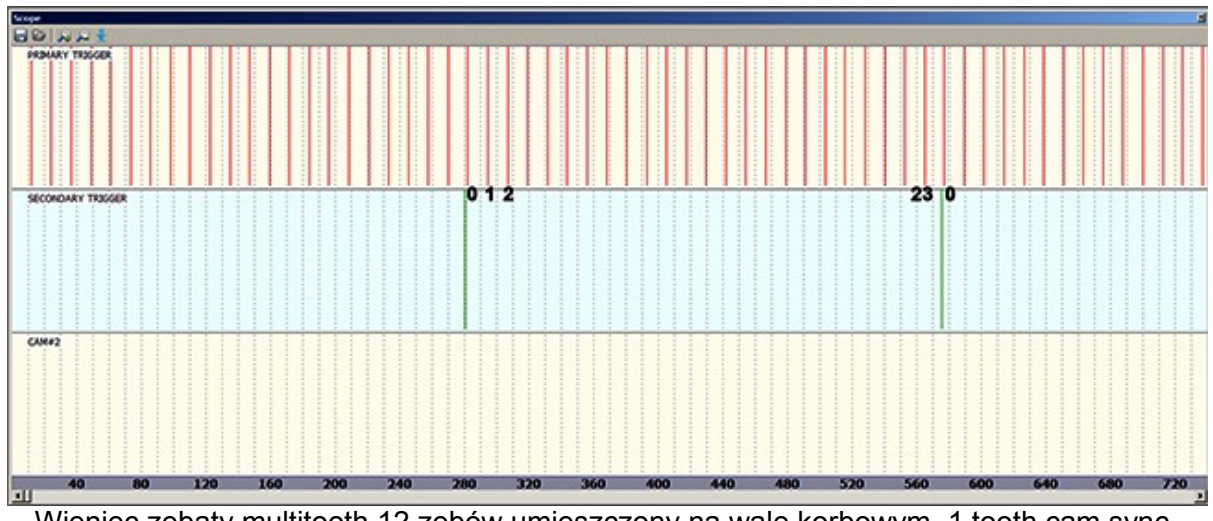

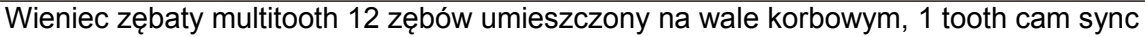

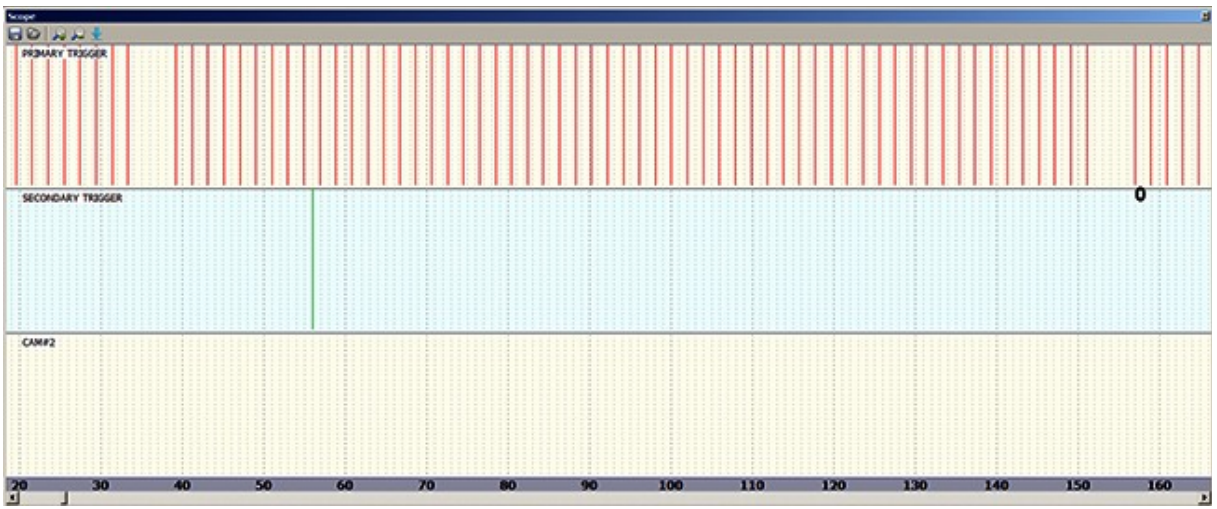

Wieniec zębaty 60-2 umieszczony na wale korbowym, 1 tooth cam sync

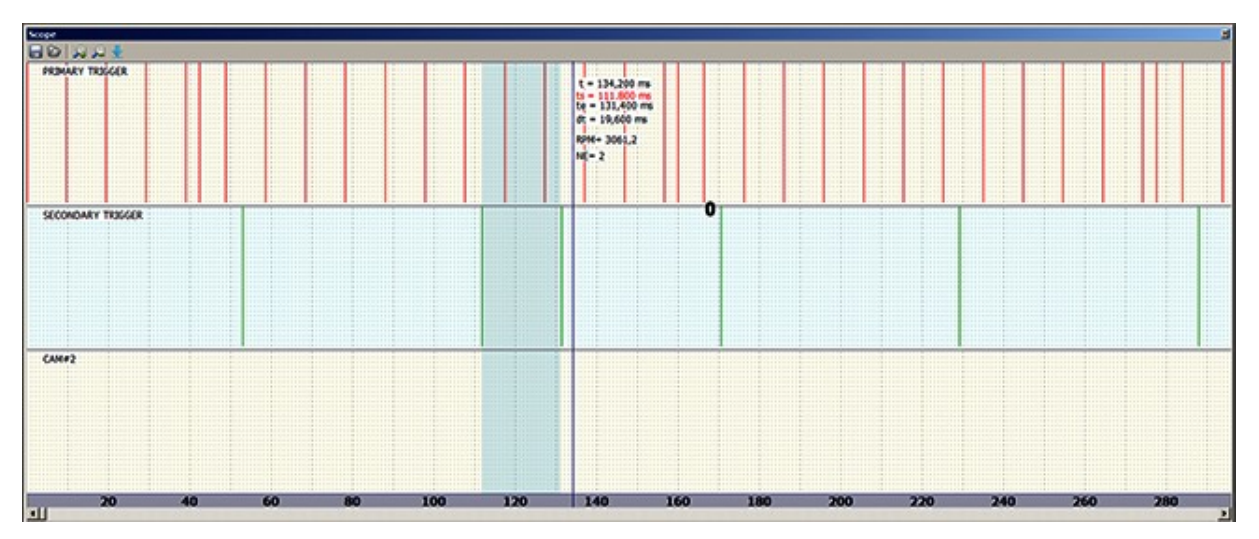

Wieniec zębaty 12+1 umieszczony na wale korbowym, camsync N+1. Warunek dla dekodera wałka rozrządu N+1 to prevDT > DT \* 2. W tym przypadku prevDT=58ms, DT=19,6ms

## **CAM #2**

*CAM#2 trigger* jest wymagany do sterowania zmiennymi fazami rozrządu na drugim wałku rozrządu. Nie jest on wykorzystywany do synchronizacji pracy silnika, tylko do obliczania aktualnego kąta wałka rozrządu względem wału. Obsługiwane są czujniki VR jak i Hall / Optical.

### **UWAGA !**

**W przypadku dekodera sygnału z czujnika drugiego wałka rozrządu zalecamy stosowanie dekodera Prim Trig Tooth Range. Pozostałe dekodery obsługiwane są ze względu na wsteczną kompatybilność oprogramowania**

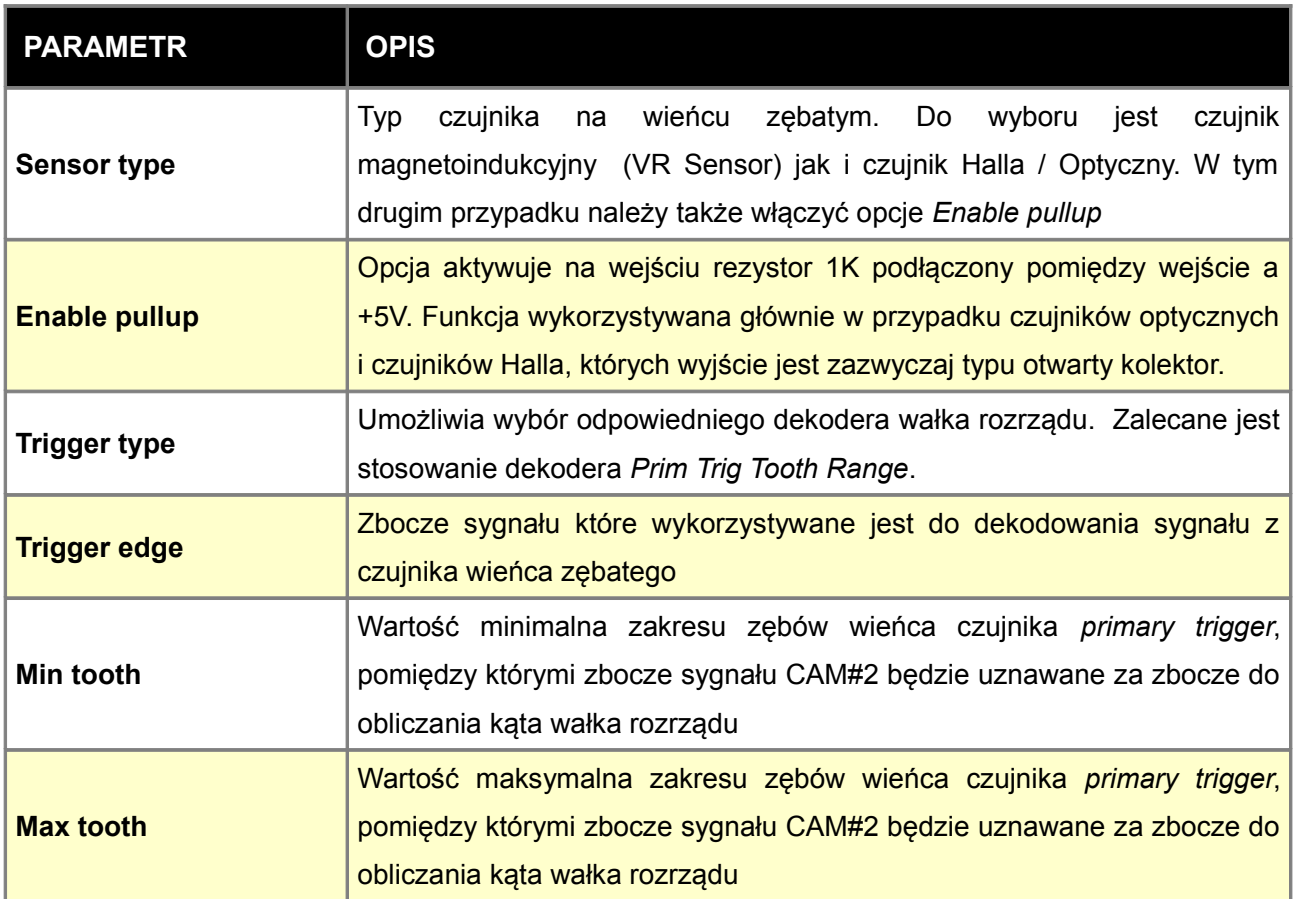

Na poniższym przykładzie dla zbocza sygnału z czujnika drugiego wałka rozrządu (*CAM#2*) oznaczonego kolorem fioletowym, poprawny zakres *Min Tooth / Max Tooth* zawiera się pomiędzy 12 a 24. Szeroki zakres umożliwia nam zmianę kąta położenia wałka rozrządu bez ryzyka utraty synchronizacji. Zbyt duży zakres może powodować wybór błędnego zbocza podczas zmiany kąta wałka rozrządu. Na logu będzie się to objawiało gwałtowną zmianą aktualnej pozycji wałka (*CAM#2 Angle*)

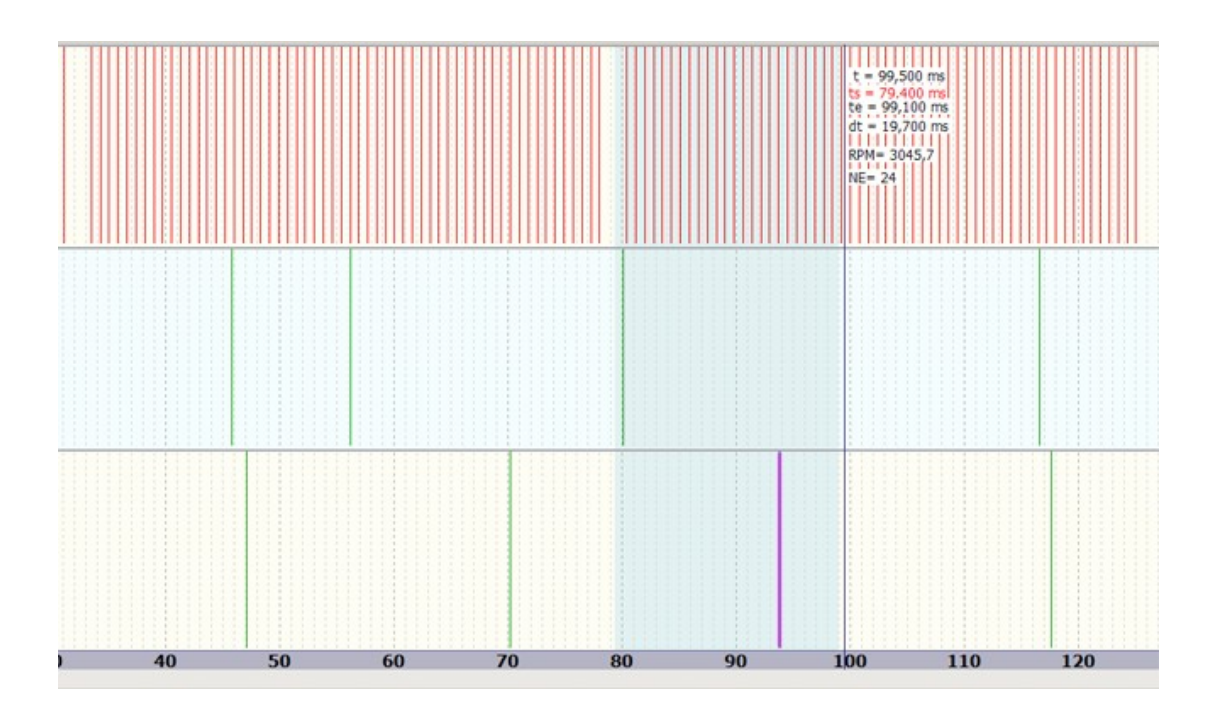

# **Ignition outputs**

Tablica *Ignition Outputs* odpowiada za przyporządkowanie poszczególnych cylindrów (lub par cylindrów w przypadku *wasted spark*) do zdarzeń zapłonowych (*Ignition events*).

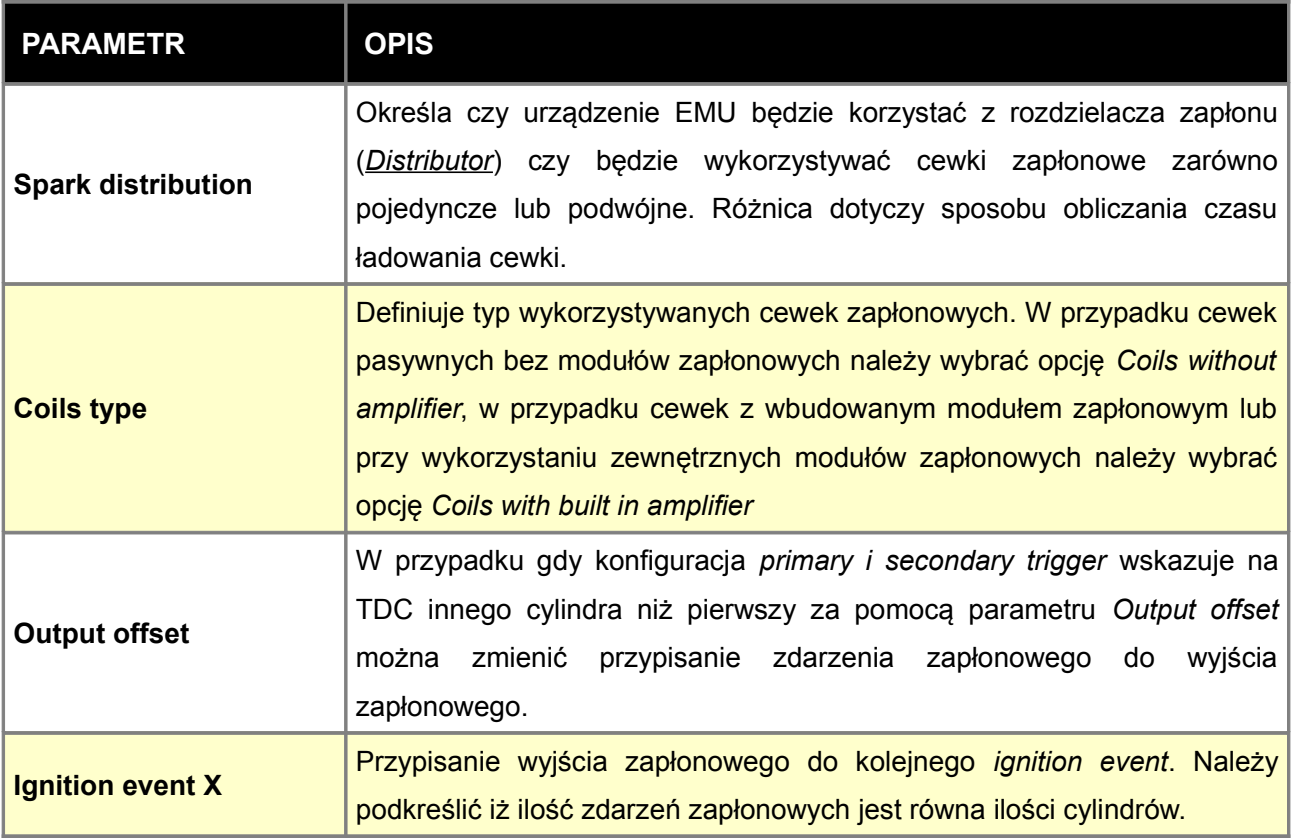

### **UWAGA !**

**W przypadku cewek pasywnych wybranie opcji Coils with built in amplifier doprowadzi do uszkodzenia cewek lub urządzenia EMU !!!!**

# **UWAGA !**

**W przypadku cewek pasywnych urządzenie może stać się gorące. Należy zapewnić urządzeniu możliwość odprowadzenia nadmiaru ciepła.**

## **UWAGA !**

**W przypadku modułu zapłonowego w silnikach HONDA (silniki B, D, H), należy wybrać cewki Coils without amplifier, w innym przypadku doprowadzi to do uszkodzenia cewki zapłonowej, modułu zapłonowego lub samego EMU !**

Ignition - Ignition outp

 $\circ\mathbf{a}=\mathbf{b}$ **Ignition outputs** Spark distribution

Coils type

Output offset

Ignition event 1

Silnik 4 cylindrowych, 1 cewka pasywna podłączona do wyjścia zapłonowego #1, rozdzielacz zapłonu.

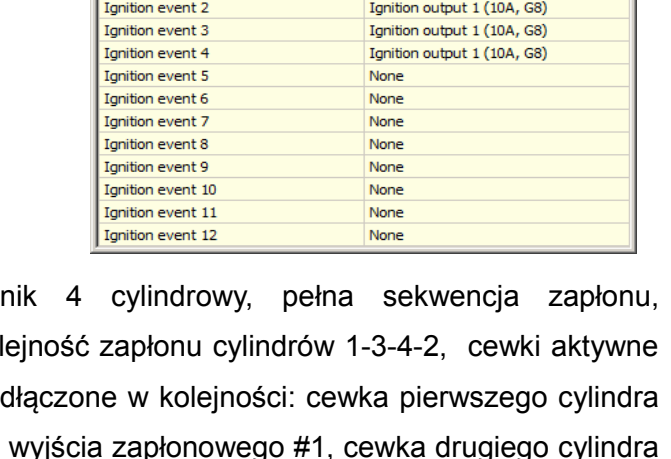

Distributor

 $\overline{\mathbf{o}}$ 

Coils without amplifier

Ignition output 1 (10A, G8)

 $\times$ 

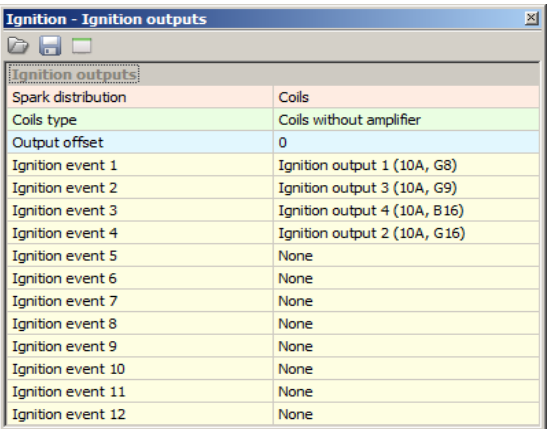

Silnik 4 cylindrowy, pełna sekwencja zapłonu, kolejność zapłonu cylindrów 1-3-4-2, cewki aktywne podłączone w kolejności: cewka pierwszego cylindra do wyjścia zapłonowego #1, cewka drugiego cylindra do wyjścia zapłonowego #2, itd,

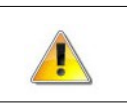

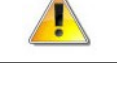

Silnik 4 cylindrowy, wasted spark, kolejność zapłonu 1-3-4-2, cewki pasywne podłączone w kolejności: cewka pierwszego cylindra do wyjścia zapłonowego #1, cewka czwartego cylindra do wyjścia zapłonowego #2, cewka trzeciego cylindra do wyjścia zapłonowego #3, i cewka drugiego cylindra do wyjścia zapłonowego #4.

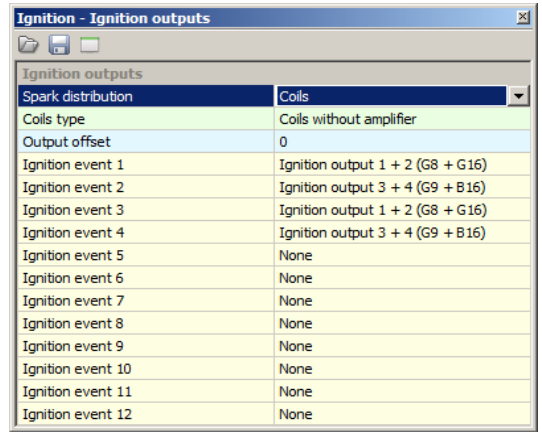

W przypadku gdy pierwsze zdarzenie zapłonowe nie występuje na pierwszym cylindrze, należy odpowiednio ustawić parametr *Output offset.*

W poniższej tabeli pokazano jak będzie wyglądać kolejność zapłonów w przypadku sekwencji zapłonu 1-3-4-2, dla różnych wartości parametru *Output offset.*

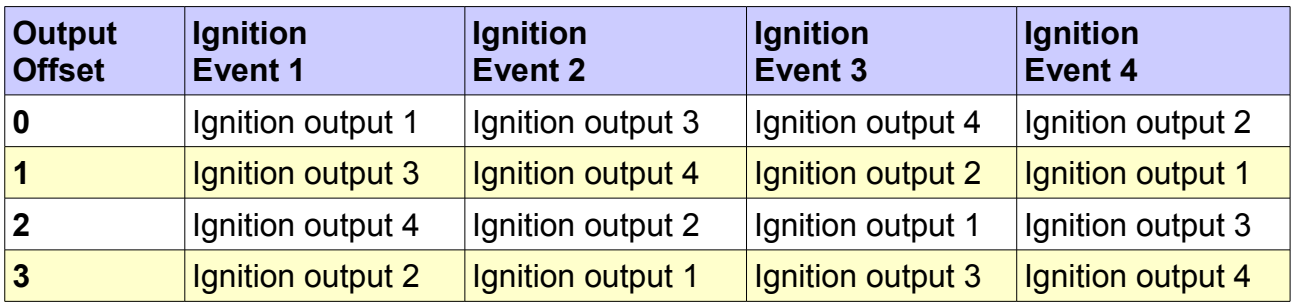

**Przykład podłączenia cewek zapłonowych do urządzenia EMU**

ŗ

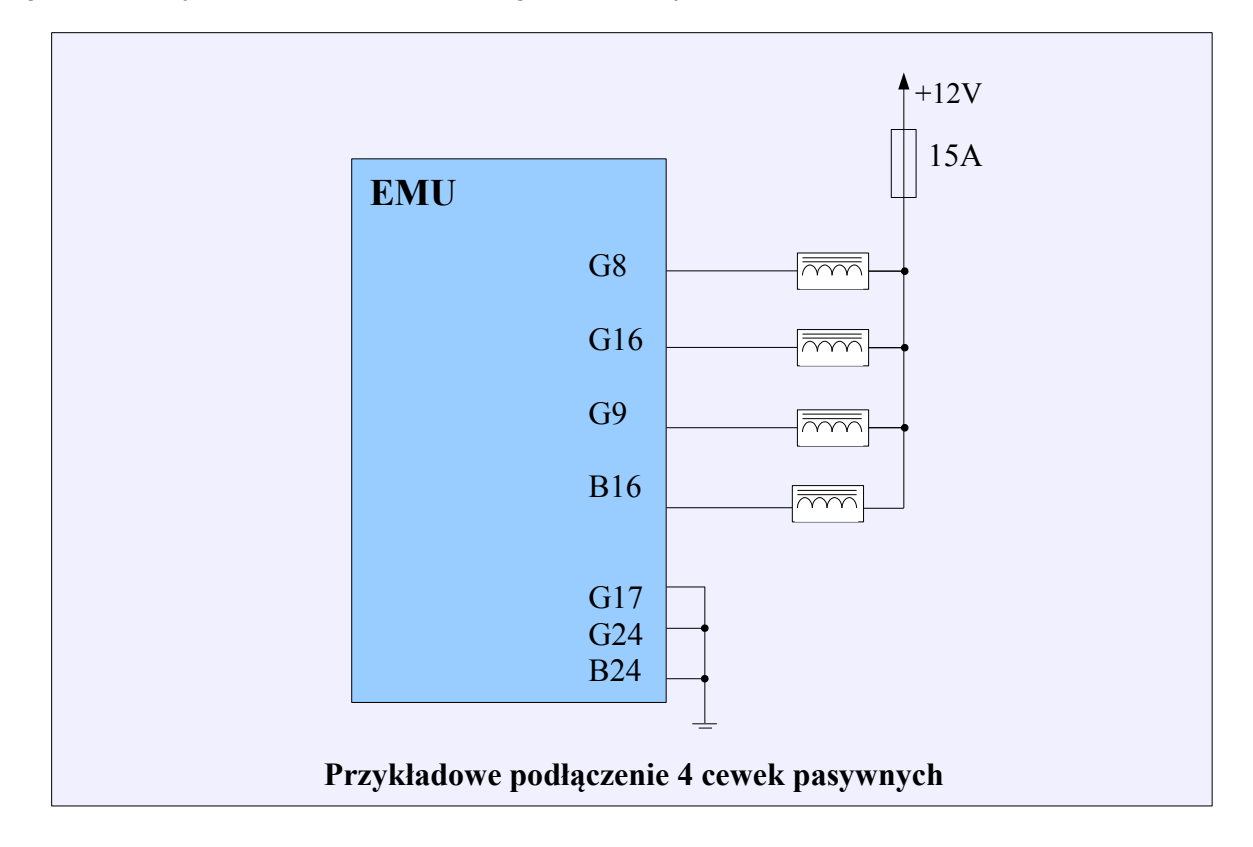

## **UWAGA !**

**W przypadku cewek pasywnych nigdy nie wolno podłączać dwóch cewek do jednego wyjścia zapłonowego.** 

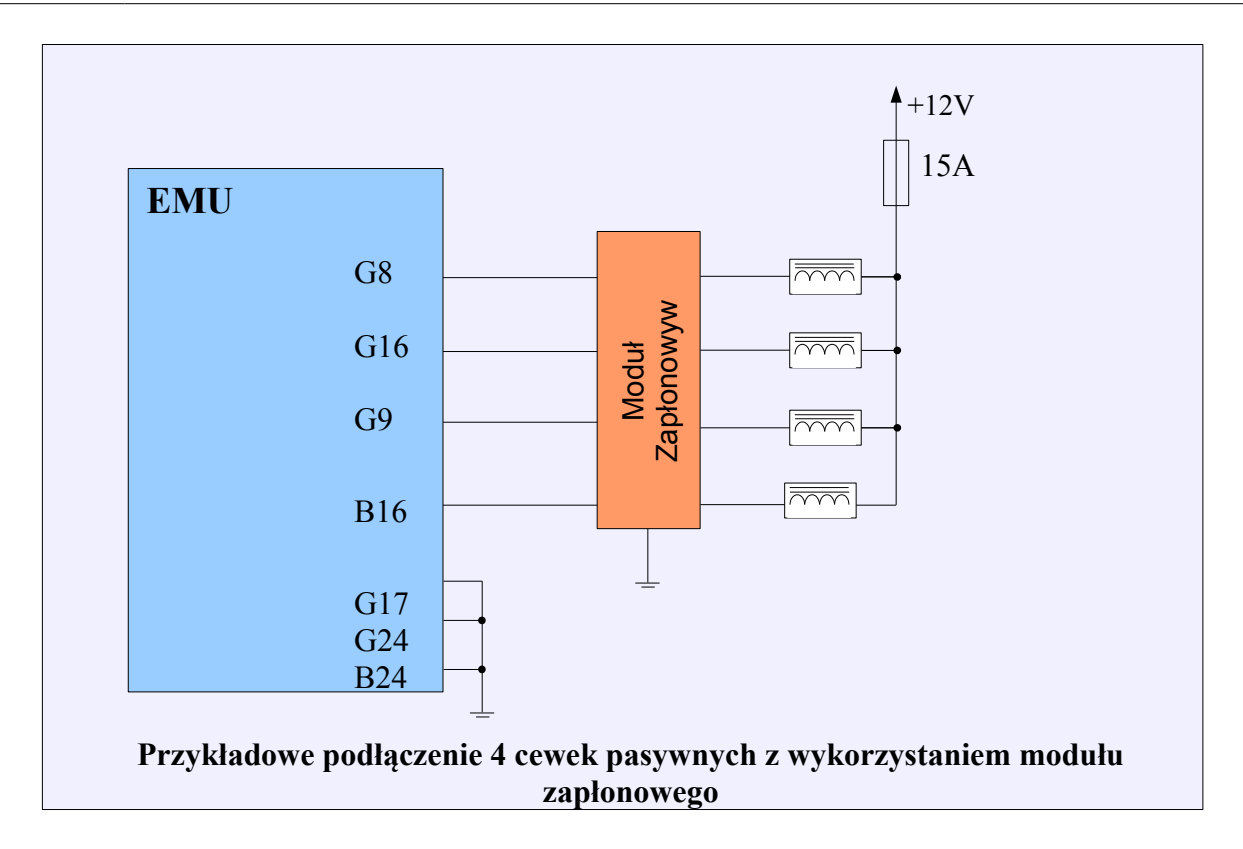

W przypadku cewek aktywnych lub wykorzystaniu modułów zapłonowych istnieje możliwość podłączenia dwóch wejść cewki lub modułu do jednego wyjścia zapłonowego w celu zrobienia zapłonu *wasted spark.*

## **Ignition event trim**

Dla każdego zdarzenia zapłonowego można wprowadzić korektę kąta wyprzedzenia zapłonu wykorzystując tablicę *Ignition event trims*.

# **Soft rev limiter**

Płynny limiter obrotów w przeciwieństwie do limitera obrotów opartego na obcięciu paliwa (*Fuel Cut*) umożliwia łagodne ograniczenie obrotów. Limiter ten powinien być ustawiony poniżej limitu obrotów *Fuel Cut*.

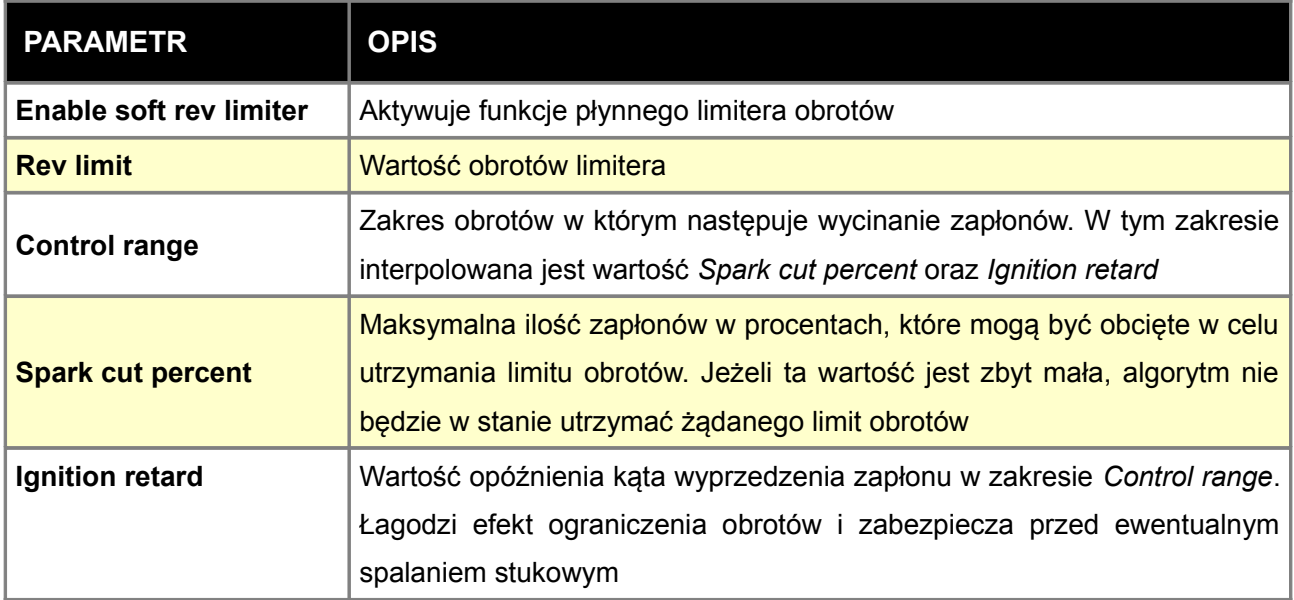

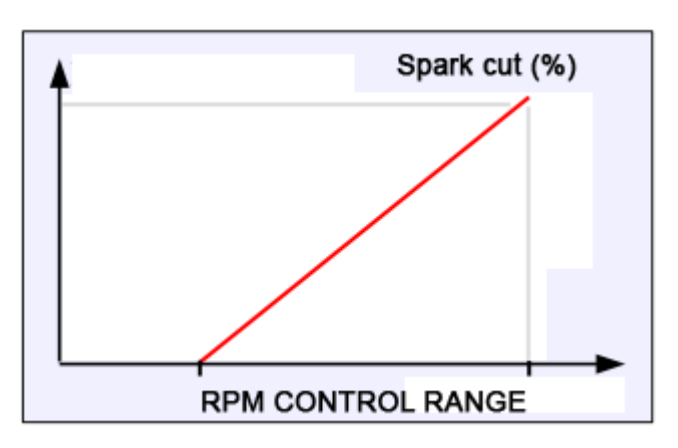

Interpolacja wartości *spark cut* w zakresie obrotów zdefiniowanego przez *Control range*

## **Coil dwell time**

Mapa ładowania cewki zapłonowej (*Coil dwell time*) określa jak długo ma być ładowana cewka zapłonowa w zależności od napięcia w instalacji elektrycznej. Czym niższe napięcie tym dłuższy musi być czas ładowania. Zbyt krótki czas ładowania cewki skutkował będzie słabą iskrą oraz wypadaniem zapłonów, zbyt długi przegrzewaniem się EMU i cewki zapłonowej.

W celu stworzenia mapy ładowania cewki należy skorzystać z kreatora (*Coils dwell wizard*) lub wykorzystać dane producenta cewki zapłonowej.

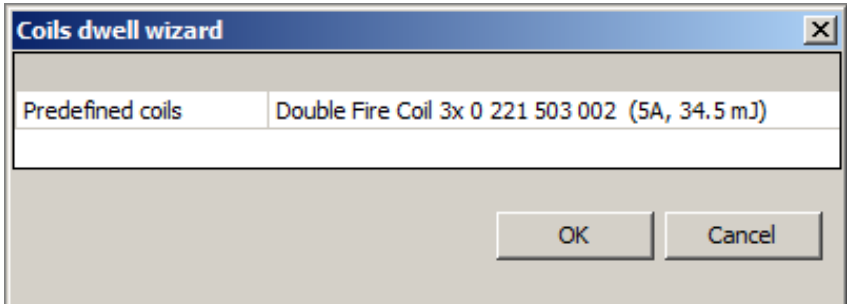

W kreatorze wybieramy model cewki z listy i akceptujemy przyciskiem OK, co spowoduje wypełnienie mapy *Coil dwell time* odpowiednimi wartościami.

## **Coil dwell correction**

Mapa Coil dwell corr. służy do korekcji czasu ładowania cewki w funkcji obrotów silnika. Częstym zabiegiem jest wydłużenie czasu ładowania cewki zapłonowej w zakresie niskich obrotów. Zwiększa to energię iskry, a ze względu na niskie obroty nie zwiększa obciążenia termicznego cewki zapłonowej.

## **Ignition vs CLT correction**

Mapa *Ignition vs CLT* określa korekcję kąta wyprzedzenia zapłonu w funkcji temperatury cieczy chłodzącej. W przypadku aktywnej kontroli wolnych obrotów korekcja ta nie jest brana pod uwagę. Zamiast niej brana jest korekcja z mapy *Idle ign. Vs CLT.*

### **Ignition vs IAT correction**

Mapa *Igniton vs IAT* określa korekcję kąta wyprzedzenia zapłonu w funkcji temperatury zasysanego powietrza.

### **TPS vs MAP correction**

Mapa *TPS vs MAP* określa korekcję kąta wyprzedzenia w funkcji pozycji przepustnicy oraz ciśnienia w kolektorze ssącym.

## **Ignition angle table 1 i 2**

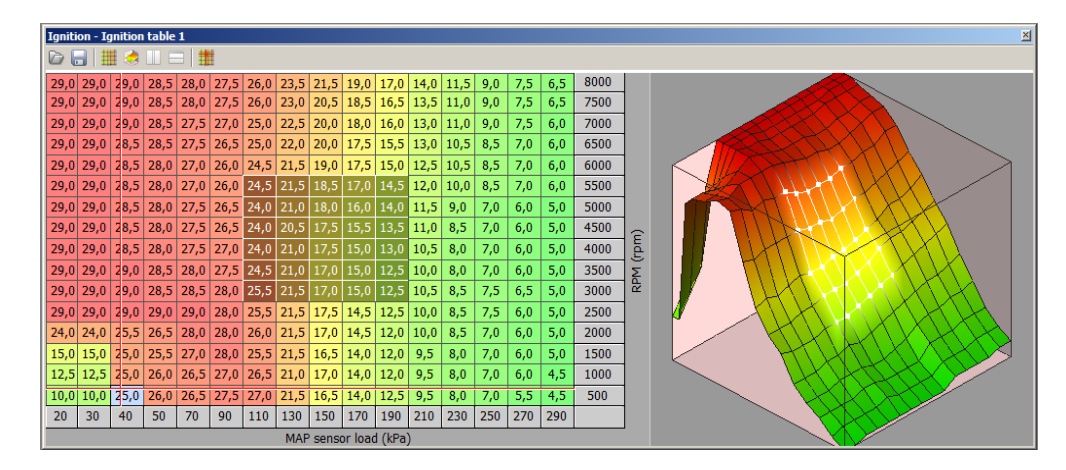

Mapa I*gnition angle table*, jest główna mapą kąta wyprzedzenia zapłonu. Rozdzielczość mapy wynosi 0,5 stopnia. Wartości dodatnie oznaczają kąt przed górnym martwym punktem, natomiast wartości ujemnie po górnym martwym punkcie. Całkowity kąt wyprzedzenia zapłonu wyliczany jest w następujący sposób:

# **Angle = IGN(load,rpm) + CYLCorr(cyl) + IATCorr + CLTCorr + KSCorr + IDLECorr + LCCorr + Nitro(load, rpm) + TPSvsMAP(tps, MAP)**

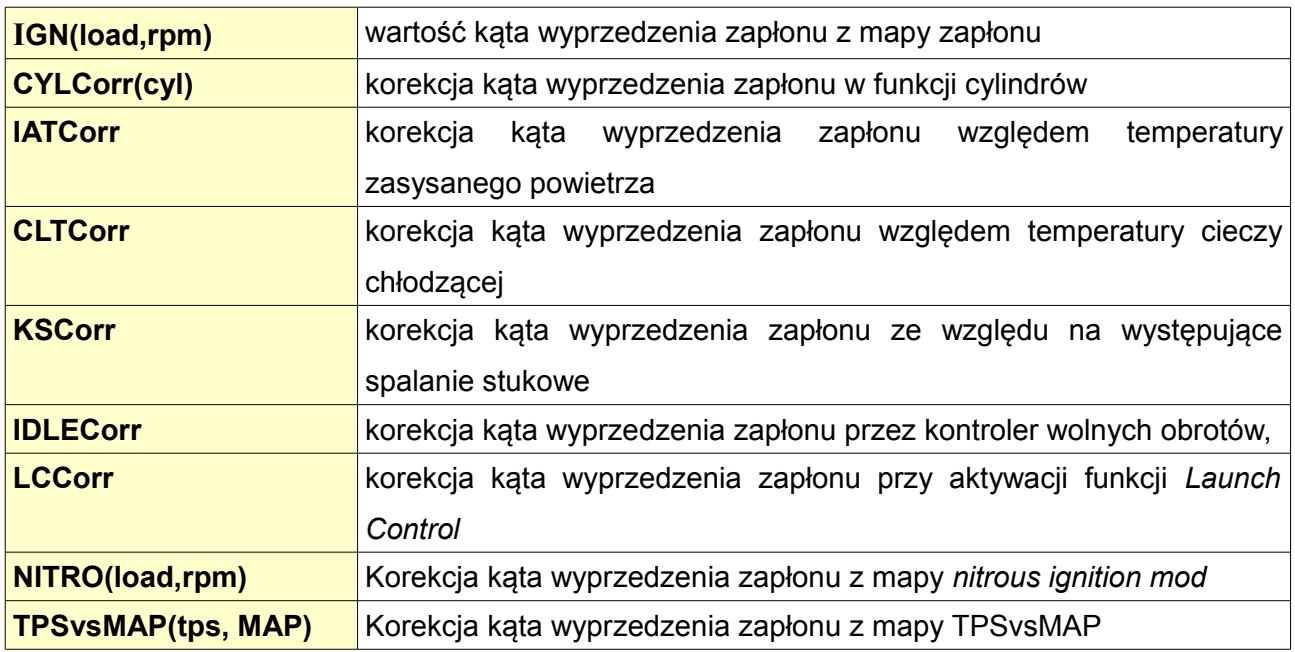

## **KONFIGURACJA PARAMETRÓW ENGINE START**

Ustawienia w grupie parametrów Engine Start wykorzystywane są w fazie rozruchu silnika. Ich prawidłowa konfiguracja gwarantuje sprawne uruchomienie silnika niezależnie od jego temperatury.

### **Parameters**

W opcjach ENGINE STARTS PARAMETERS definiuje się parametry dla kąta wyprzedzenia zapłonu i dawki paliwa przy rozruchu silnika.

W mapie *Cranking fuel* znajduje się definicja czasu wtrysku w funkcji temperatury cieczy chłodzącej. Dodatkowo w mapie *Fuel TPS scale* zdefiniowana jest korekcja czasu wtrysku w funkcji % uchylenia przepustnicy. Dzięki tej mapie można zdefiniować funkcję *anti flood* umożliwiającą oczyszczenie komory spalania z nadmiaru paliwa.

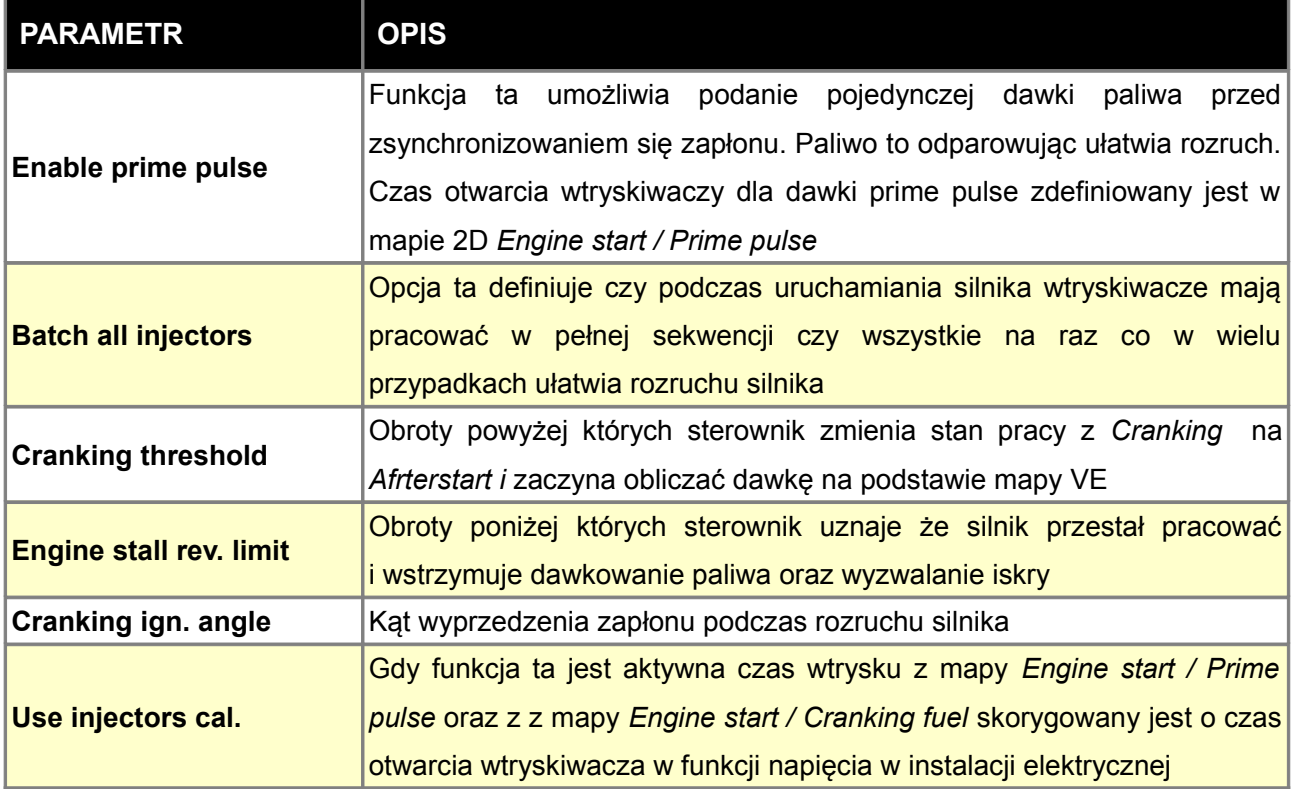

## **Cranking fuel 1 & 2**

Mapa ta określa dawkę startową wyrażoną w *ms*, w zależności od temperatury silnika. Czym temperatura silnika (cieczy chłodzącej) jest niższa, tym dawka paliwa powinna być większa. Urządzenie posiada dwie mapy *Cranking fuel*. Istnieje możliwość przełączania tych map za pomocą opcji *Other / Tables Switch* (np. w celu dostosowania dawki do używanego paliwa) lub mapy te mogą być interpolowane w zależności od zawartości etanolu w paliwie. Aby móc wykorzystać tą funkcjonalność należy podłączyć do urządzenia EMU czujnik FlexFuel.

#### **UWAGA !**

Zbyt duże wartości dawki startowej mogą doprowadzić do tzw. "zalania świec", **a co za tym idzie uniemożliwić uruchomienie silnika do czasu ich oczyszczenia / wymiany. Z tego powodu należy zaczynać od krótkich czasów i wydłużać je aż do osiągnięcia optymalnego rozruchu.**

### **Fuel TPS scale**

Mapa ta określa jak przeskalowane mają być wartości z mapy *Fuel during cranking* w zależności od aktualnego kąta otwarcia przepustnicy. W przypadku 100% otwarcia przepustnicy stosuje się wartość 0%, co pełni funkcje tzw. *anti flood* czyli przeciwdziała zalaniu paliwem świec i umożliwia oczyszczenie komory spalania z nadmiaru paliwa.

### **Prime pulse**

Mapa ta definiuje czas otwarcia wtryskiwaczy podczas uruchomienia urządzenia (*Prime pulse*). Funkcję tę trzeba dodatkowo aktywować w opcjach *Parameters* (*Enable Prime Pulse*). Im niższa temperatura silnika tym czas P*rime Pulse* powinien być większy.

### **Time corrections**

Mapa *Time corrections* służy do zmiany czasu wtrysku w momencie rozruchu silnika w funkcji czasu rozruchu wyrażonego w sekundach.

## **KONFIGURACJA PARAMETRÓW ENRICHMENTS**

## **Afterstart**

W momencie uruchomienia silnika, następuje faza *Afterstart Enrichment*, w której to aktywne jest dodatkowe wzbogacenie dawki paliwa w celu zachowania stabilnych obrotów. Wzbogacenie to jest zależne od temperatury cieczy chłodzącej (czym zimniejszy silnik tym wzbogacenie powinno być większe). Mapa 2D tego wzbogacenia określona jest jako *ASE table.*

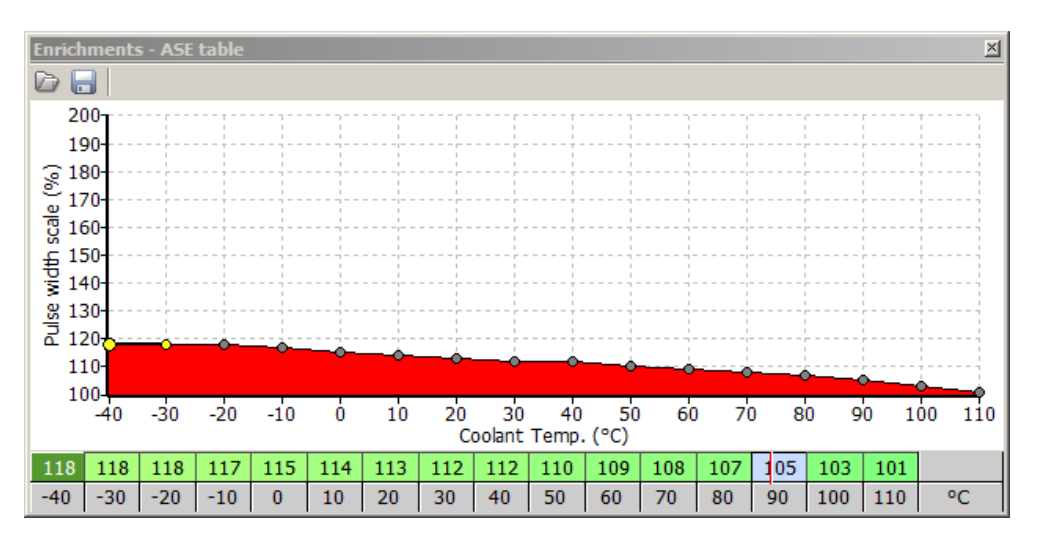

Parametr **ASE Duration** oznacza czas w cyklach pracy silnika przez jaki będzie dokonywane wzbogacenie *Afterstart*. Należy podkreślić że z każdym cyklem pracy silnika, wzbogacenie to zmniejsza się w sposób liniowy do wartości zerowego wzbogacania.

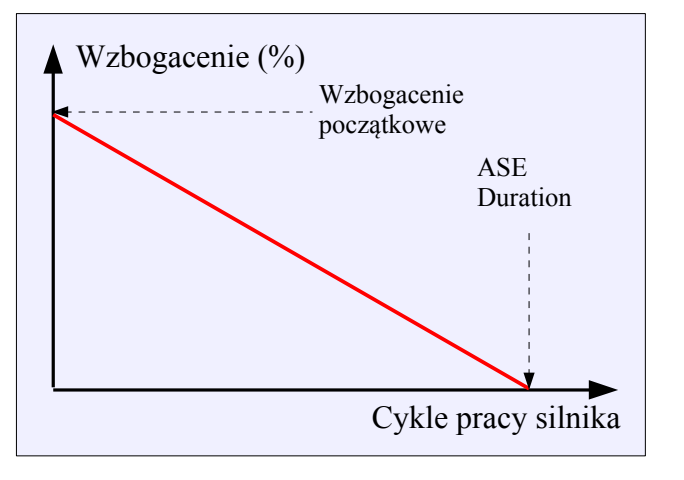

## **Warmup table**

Wzbogacenie dawki paliwa w funkcji temperatury cieczy chłodzącej służy skompensowaniu faktu iż w niskich temperaturach paliwo nie ulega całkowitemu odparowaniu. W zakresie temperatury roboczej silnika wzbogacenia powinno wynosić 100% (brak wzbogacenia). W celu dodatkowego zabezpieczenia silnika przed przegrzaniem można wprowadzić dodatkowe wzbogacenie mieszanki powyżej temperatury roboczej (dodatkowe paliwo w wielu przypadkach może pomóc ochłodzić jednostkę napędową).

## **Acceleration enrichment**

W trakcie przyśpieszania (gwałtowne otwarcie przepustnicy) następuje gwałtowna zmiana ciśnienia w kolektorze ssącym a co za tym idzie przepływu powietrzu, co prowadzi do chwilowego zubożenia mieszanki i wrażenia niepłynnego przyśpieszania samochodu. Aby zapobiec temu zjawisku stosuje się tzw. wzbogacenie przy przyśpieszaniu (*Acceleration enrichment*). Obliczane jest ono na podstawie szybkości zmiany kąta położenia przepustnicy, kąta uchylenia przepustnicy, aktualnych obrotów oraz temperatury silnika.

### **Acc enrichment = dTPS rate(dTps) \* RPM Factor(rpm) \* TPS Factor(tps) \* CLT Factor(clt)**

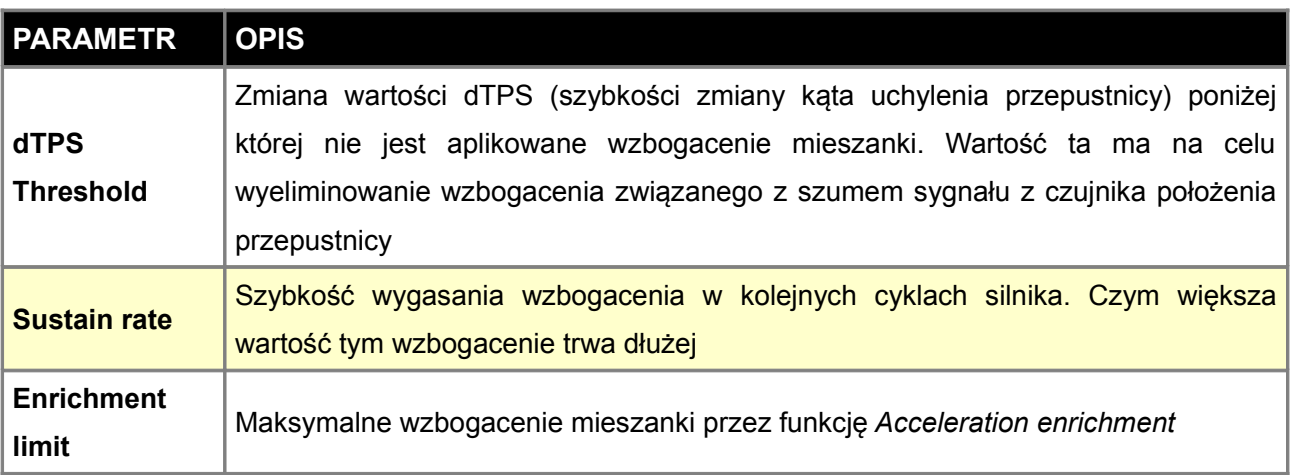

Z funkcja *Acceleration enrichment* powiązane są cztery mapy 2D.

## **Acc. DTPS Rate**

Mapa ta definiuje o ile procent ma zostać wzbogacona mieszanka w funkcji zmiany kąta uchylenia przepustnicy (*dTPS*). Czym szybsza zmiana tego kąta tym wzbogacenie powinno być większe.

### **Acc. TPS Factor**

Mapa ta definiuje jak ma być przeskalowana wartość wynikająca z mapy *Acc. dTPS* rate w zależności od aktualnego kąta uchylenia przepustnicy. Czym większe uchylenie przepustnicy tym wzbogacenie powinno być mniejsze.

### **Acc. RPM Factor**

Mapa ta definiuje jak ma być przeskalowana wartość wynikająca z mapy Acc. dTPS rate w zależności od prędkości obrotowej silnika. Czym wyższe obroty, tym wartość wzbogacenia powinna być niższa.

# **Acc. CLT Factor**

Mapa ta definiuje jak ma być przeskalowana wartość wynikająca z mapy ACC. dTPS rate w zależności od temperatury silnika. Czym wyższa temperatura silnika, tym wartość wzbogacenia powinna być niższa.

# **KONFIGURACJA PARAMETRÓW OUTPUTS**

# **Fuel pump**

Konfiguracja *Fuel pump* określa wyjście do którego podłączony jest przekaźnik pompy paliwa oraz parametry jej sterowania.

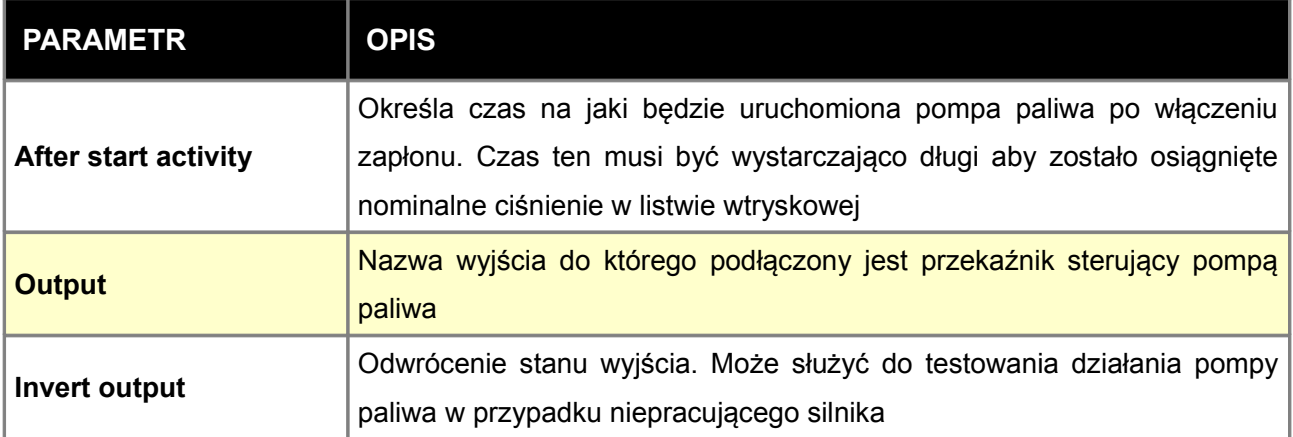

Pompa paliwa powinna być podłączona z wykorzystaniem przekaźnika i odpowiedniego bezpiecznika (10-20A)

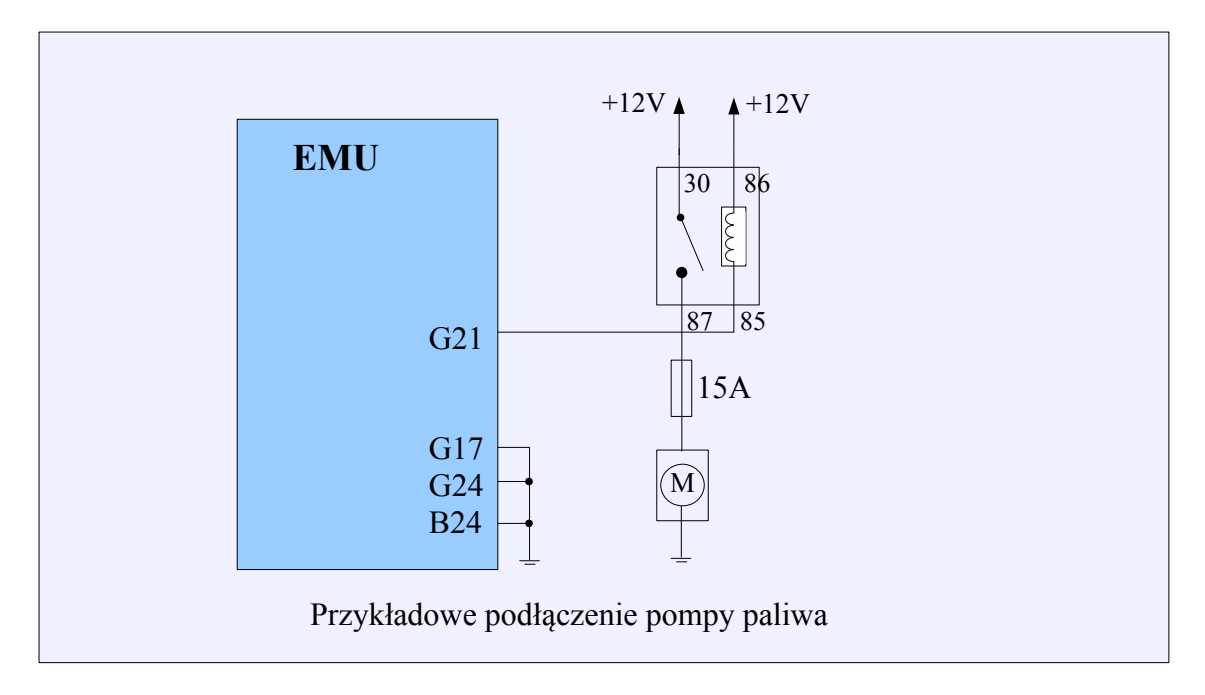

# **Coolant fan**

Konfiguracja *Coolant Fan* określa wyjście do którego podłączony jest przekaźnik sterujący wentylatorem chłodnicy oraz parametry jego sterowania.

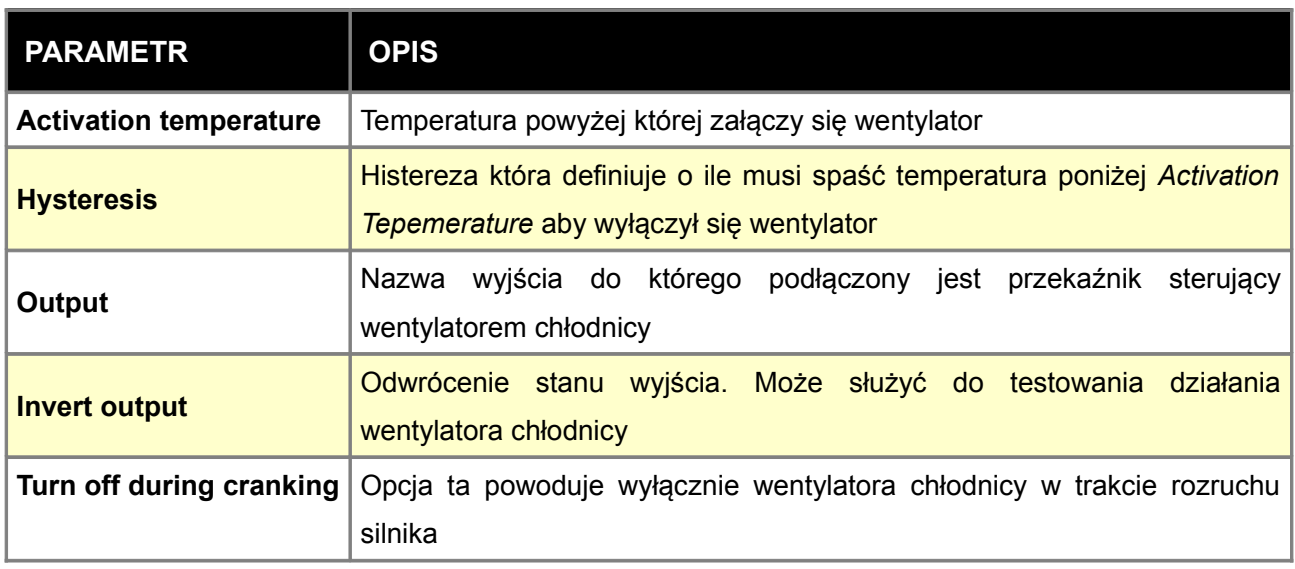

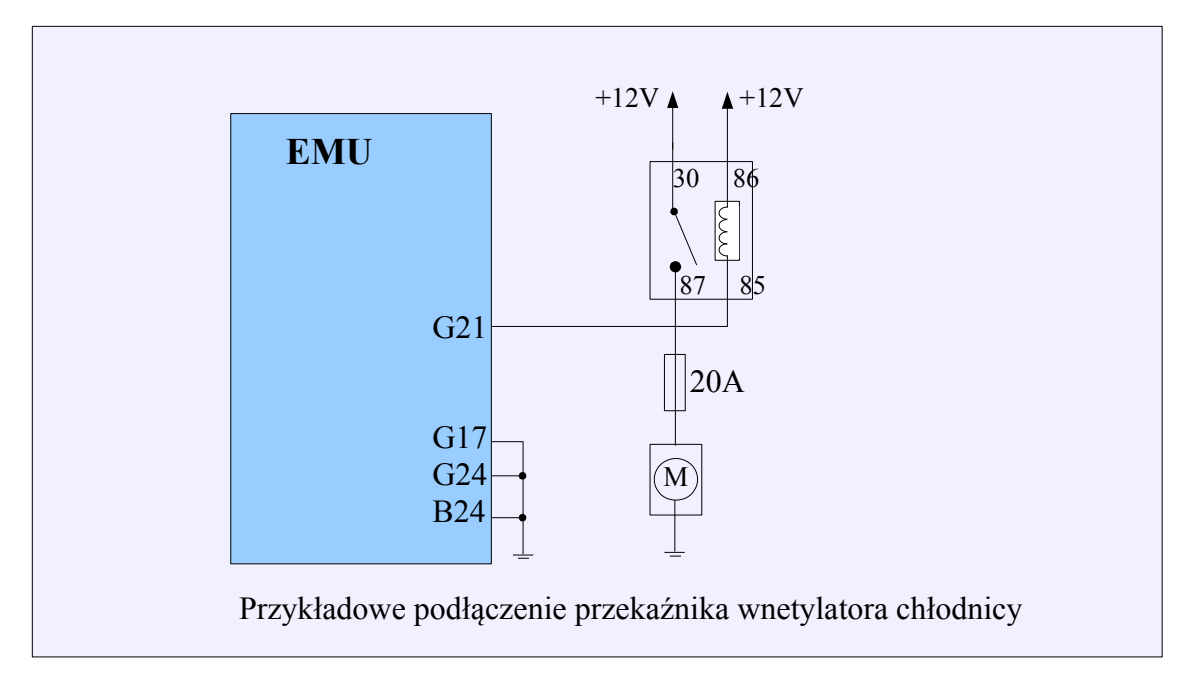

## **UWAGA !**

**Wentylator chłodnicy powinien być podłączona z wykorzystaniem przekaźnika i odpowiedniego bezpiecznika (10A-20A), zależnie od mocy samego wentylatora.**

# **Tacho output**

Funkcja *Tacho Output* służy do obsługi elektronicznych obrotomierzy. Na podstawie prędkości obrotowej generuje ona fale prostokątna o częstotliwości proporcjonalnej do obrotów. Obrotomierz należy podłączyć do wyjścia Aux 4, jest ono wyposażone w rezystor 10K podłączony do +12V. W przypadku innego wyjścia należy zastosować zewnętrzny rezystor pullup.

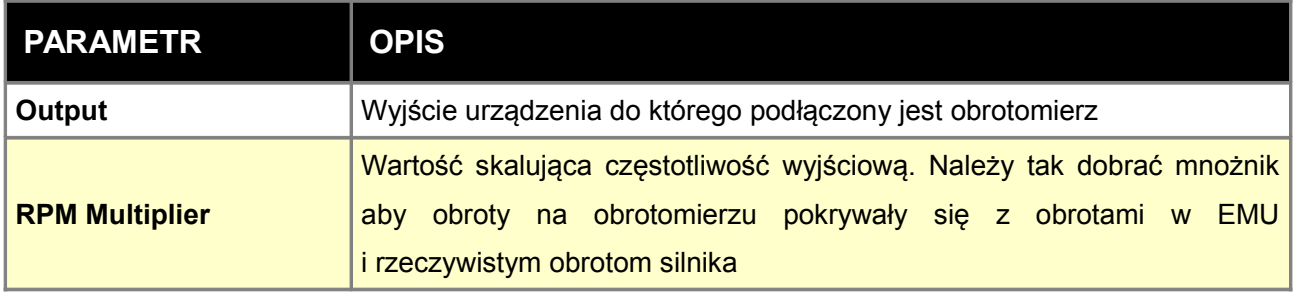

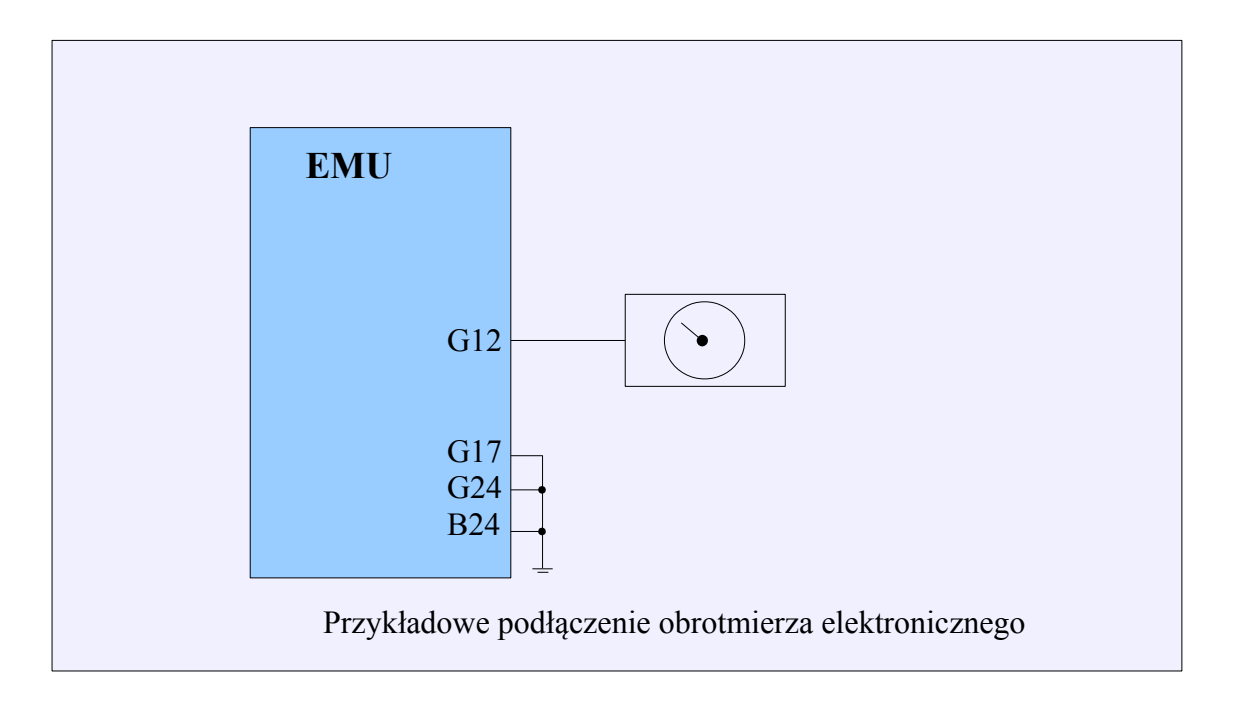

## **Speedometer output**

Funkcja **Speedometer** *Output* służy do obsługi elektronicznych prędkościomierzy. Na podstawie prędkości pojazdu generuje ona fale prostokątna o częstotliwości proporcjonalnej do ilości impulsów z czujnika VSS. Prędkościomierz można podłączyć do jednego z wyjść Stepper Motor lub do wyjścia INJECTOR/ AUX. W tym drugim przypadku należy zastosować rezystor pullup.

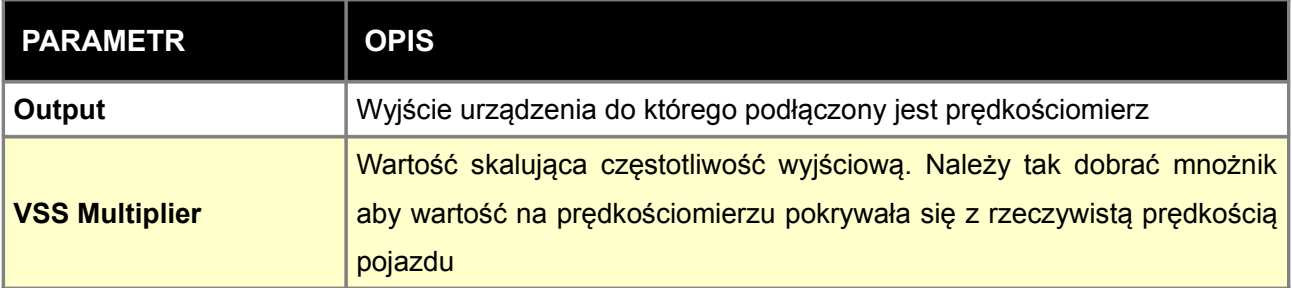

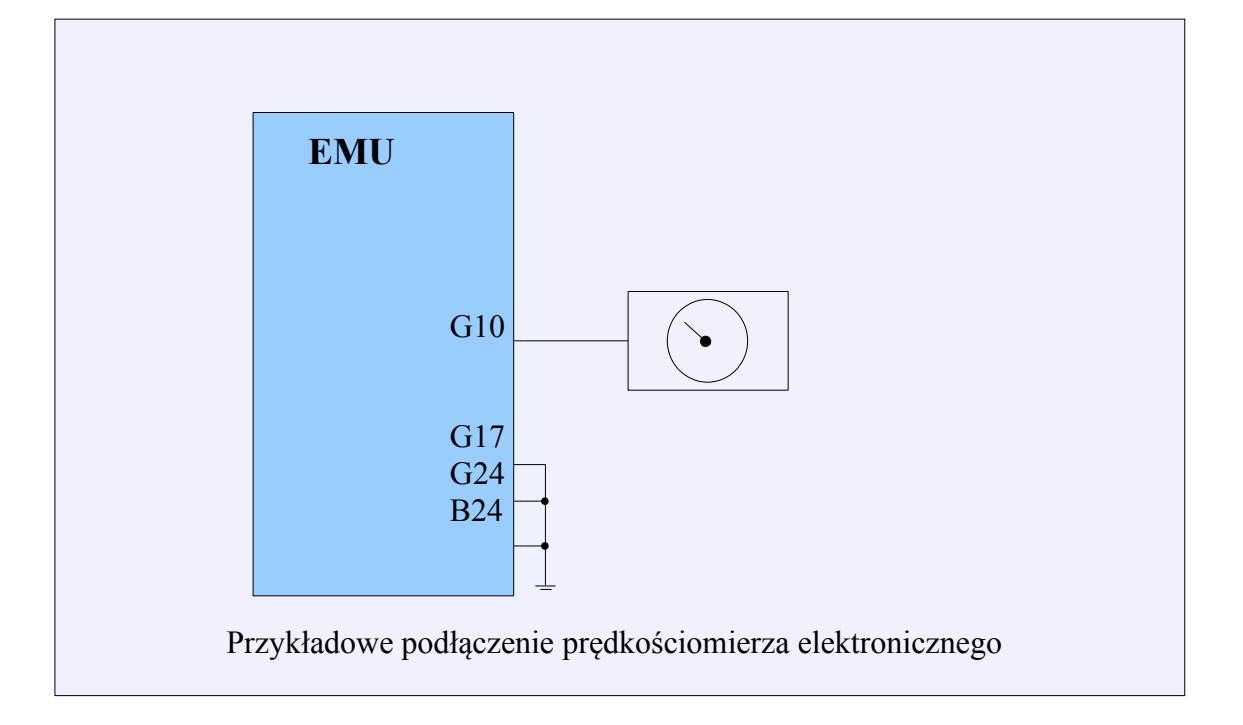

# **Przekaźnik główny (Main Relay)**

Konfiguracja *Main relay* określa wyjście oraz parametry sterowania głównym przekaźnikiem.

Przekaźnik ten odpowiedzialny jest za załączanie napięcia + 12V na odbiornikach prądu w wiązce elektrycznej silnika, takie jak: wtryskiwacze, silniczek krokowy, cewki zapłonowe itd.

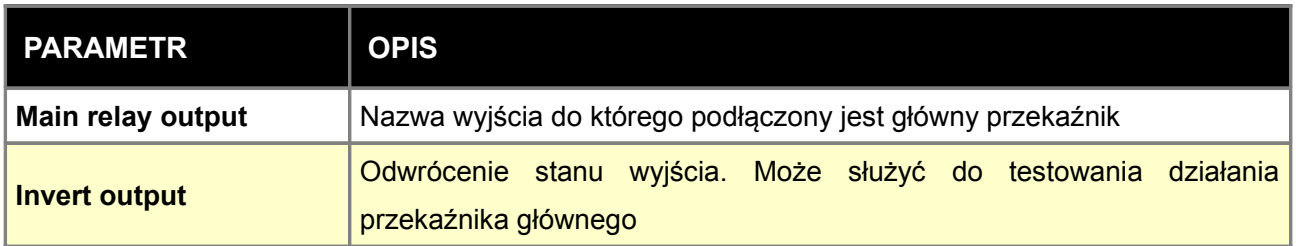

## **Param. output**

Funkcja *Parmetric output* określa konfiguracje wyjść parametrycznych. Wyjścia *parametric output* wykorzystujemy do wykonywania specyficznych funkcji w wybranych modelach silników oraz samochodów, takich których nie dało się ująć w opcjach zbiorczych. Do takich funkcji zaliczyć możemy np. sterowanie alternatorem, elektryczną pompą oleju w mechanizmie różnicowym, elektrycznej pompy do chłodzenia oleju silnikowego, solenoidu zmiennej geometrii kolektora ssącego, itp.

Funkcja *Param. Output 1* posiada 3 warunki od których zależny jest stan wyjścia, pozostałe tylko 2 warunki. Warunki te mogą być połączone operatorami logicznymi OR (lub) i AND (i).

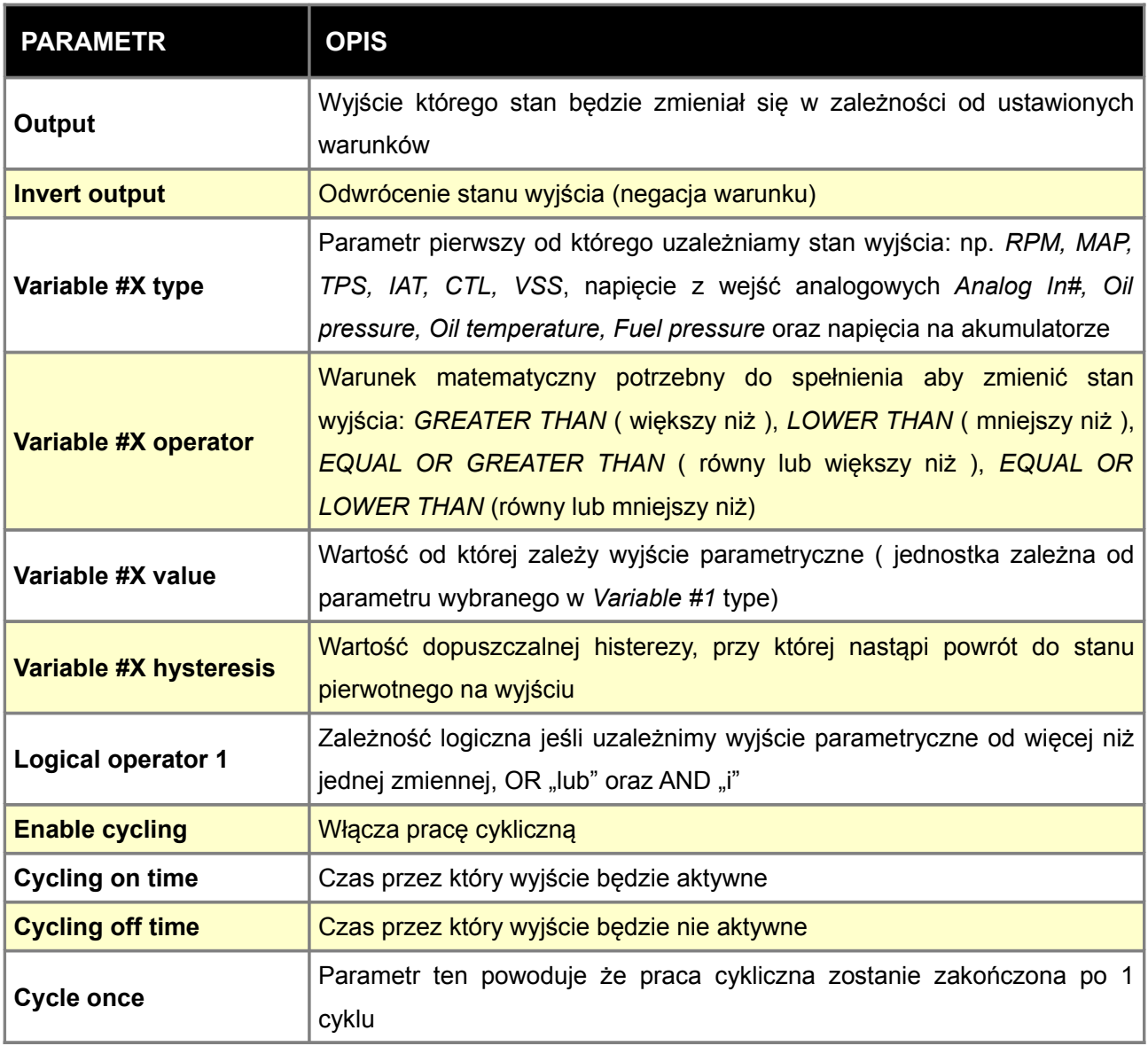

## **PWM #1**

Funkcja PWM #1 służy do sterowania zewnętrznym elektrozaworem za pomocą sygnału PWM, ze zdefiniowanym stopniem wypełnienia (DC) w postaci mapy 3D.

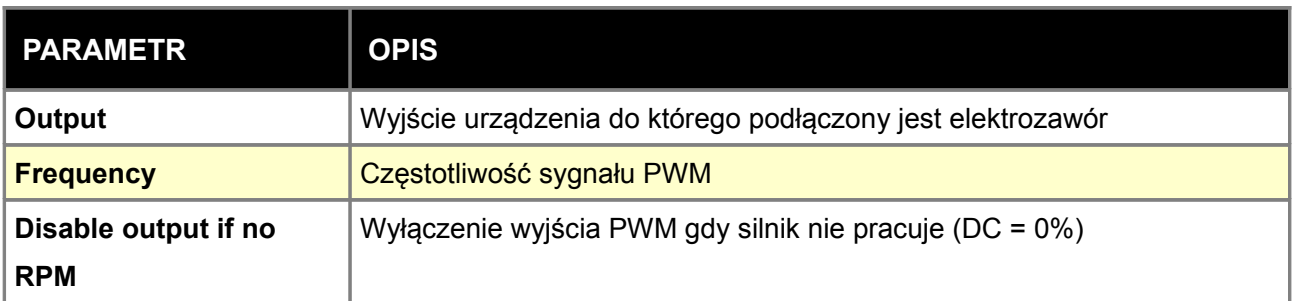

Stopień wypełnienia definiujemy w mapie 3D *PWM #1 Table*

W przypadku elektrozaworów o dużym poborze prądu lub wysokiej częstotliwości pracy należy zastosować zewnętrzna diodę Flyback.

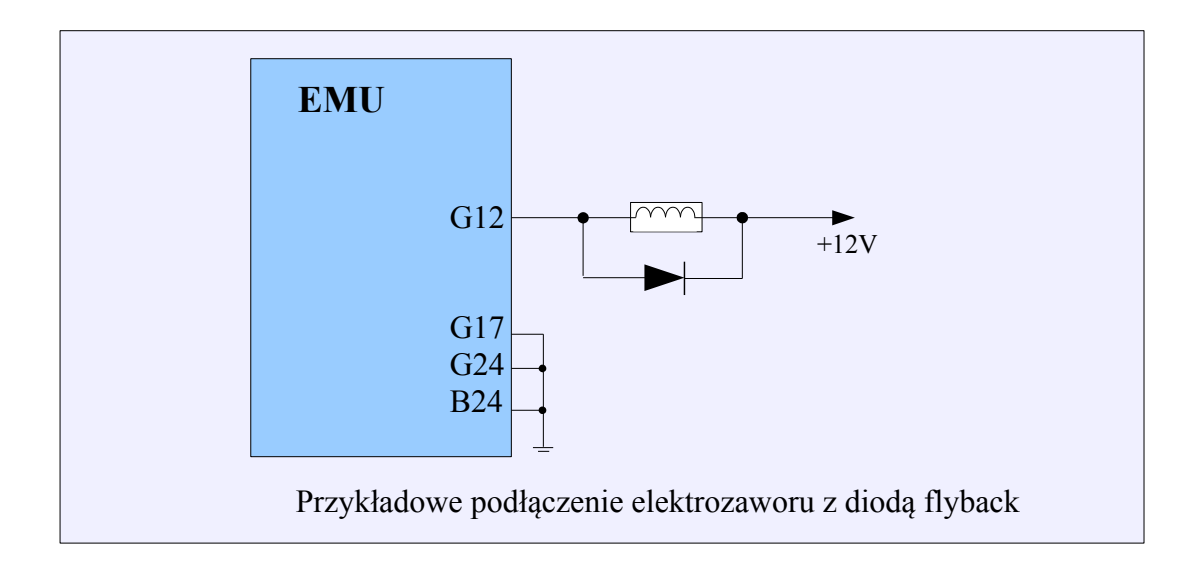

## **Honda CLT dash output**

Funkcja *CTL Freq. output,* służy nam do wyprowadzenia z EMU sygnału temperatury płynu chłodzącego do elektronicznego wskaźnika, gdzie jest to realizowane jako wyjście częstotliwościowe ( większość popularnych wskaźników )

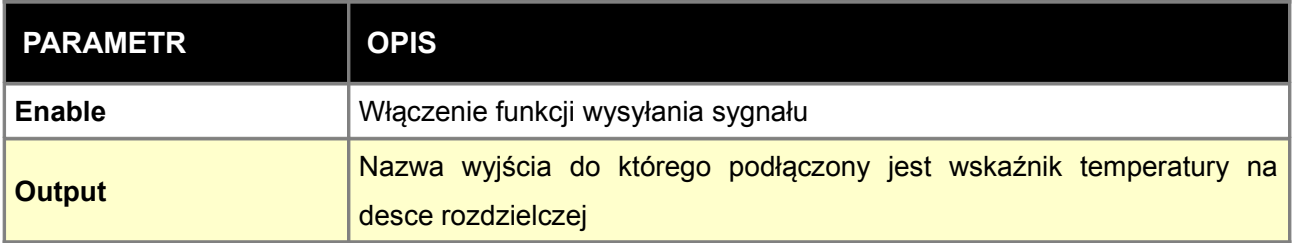

# **CLT Freq. output**

Funkcja *CTL Freq. output,* służy nam do wyprowadzenia z EMU sygnału temperatury płynu chłodzącego do elektronicznego wskaźnika, gdzie jest to realizowane jako wyjście częstotliwościowe ( większość popularnych wskaźników )

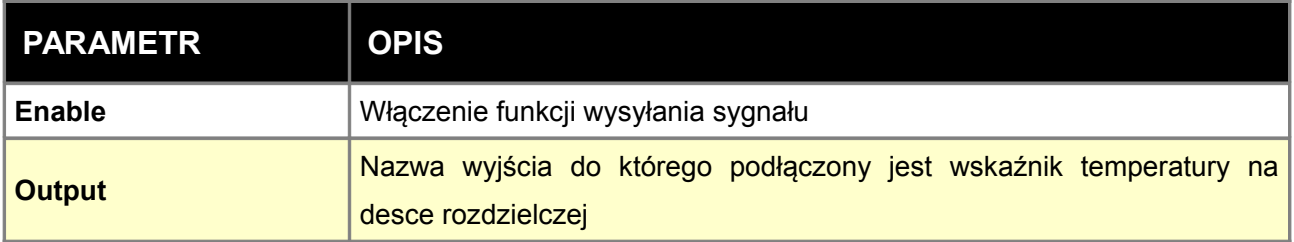

Tabela *CLT frequency output table* definiuje zależność częstotliwości wyjściowej na wyjściu *CLT Freq output* od temperatury cieczy chłodzącej.

## **PWM#1 CLT scale**

Mapa P*WM #1 Table* służy do zdefiniowania korekcji (skalowania) stopnia wypełnienia impulsu sygnału PWM #1 output w zależności od temperatury cieczy chłodzącej. Pozwala to na generowanie sygnału dla wskaźnika temperatury cieczy chłodzącej sterowanego szerokością wypełnienia impulsu.

# **KONFIGURACJA PARAMETRÓW IDLE**

*Idle control* odpowiada za regulację prędkości obrotowej biegu jałowego. Z uwagi na zmieniającą się sprawność silnika w zależności od jego temperatury, a także zmiany jego obciążenia przez zewnętrzne urządzenia (alternator, klimatyzacja itp.) konieczne jest wprowadzenie korekcji ilości doprowadzanego powietrza na biegu jałowym. Funkcję tą można zrealizować poprzez zmianę dawki powietrza - zmiana kąta uchylenia przepustnicy lub też zawór wpięty w układzie typu bypass. Wyróżniamy następujące rodzaje zaworów powietrza dodatkowego:

**ON/OFF** – zawór taki ma tylko dwa stany: włączony i wyłączony. Zawsze występuje jako by-pass. Zawory tego typu występują w starych samochodach i jest to rozwiązanie rzadko stosowane.

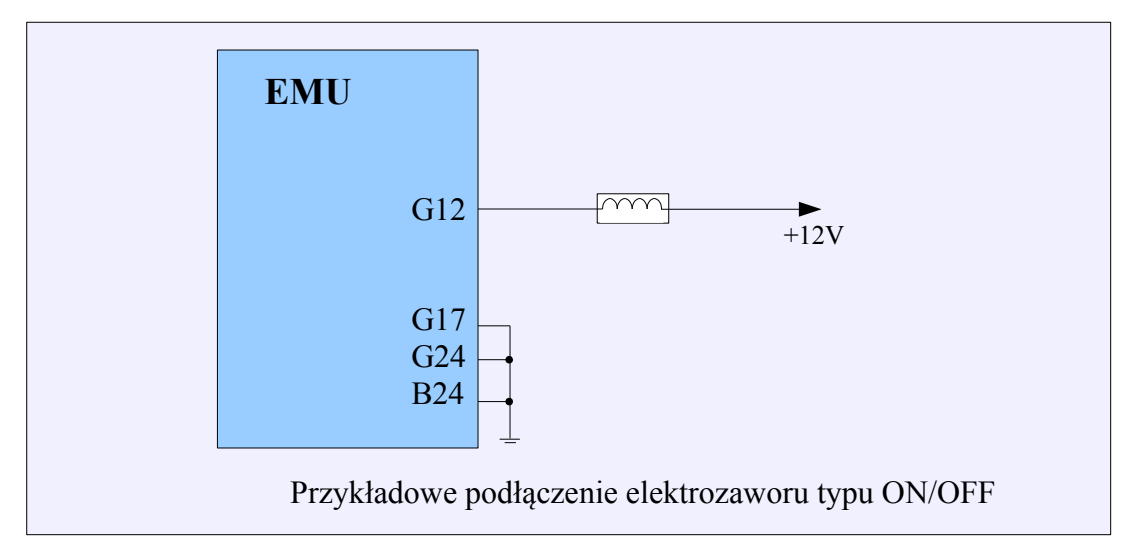

**PWM** – zawór o możliwości płynnej zmiany otwarcia poprzez modulację szerokości impulsów. Zawsze występuje jako by-pass. Na ogół zwiększenie stopnia wypełnienia impulsu powoduje zwiększenie ilości powietrza przepływającej przez zawór. W przypadku zaworów sterowanych wysoką częstotliwością (np. Bosch 0280 140 512) należy zastosować zewnętrzną diodę Flyback.

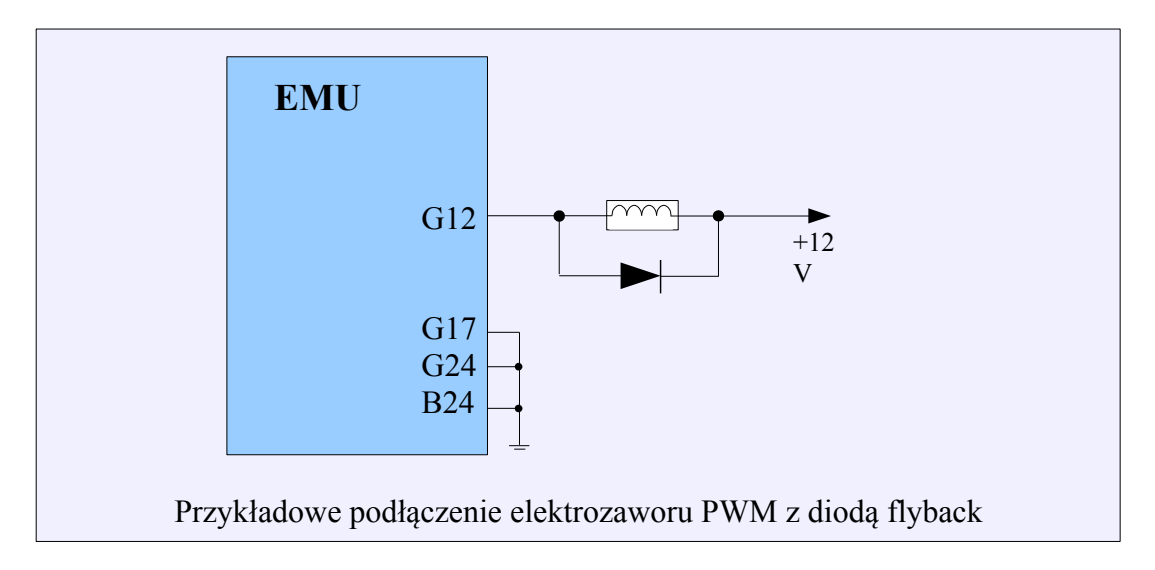

**Stepper motor** – zawór którego elementem wykonawczym jest silnik krokowy. Wymaga tylko zasilania w momencie zmiany pozycji silnika krokowego.

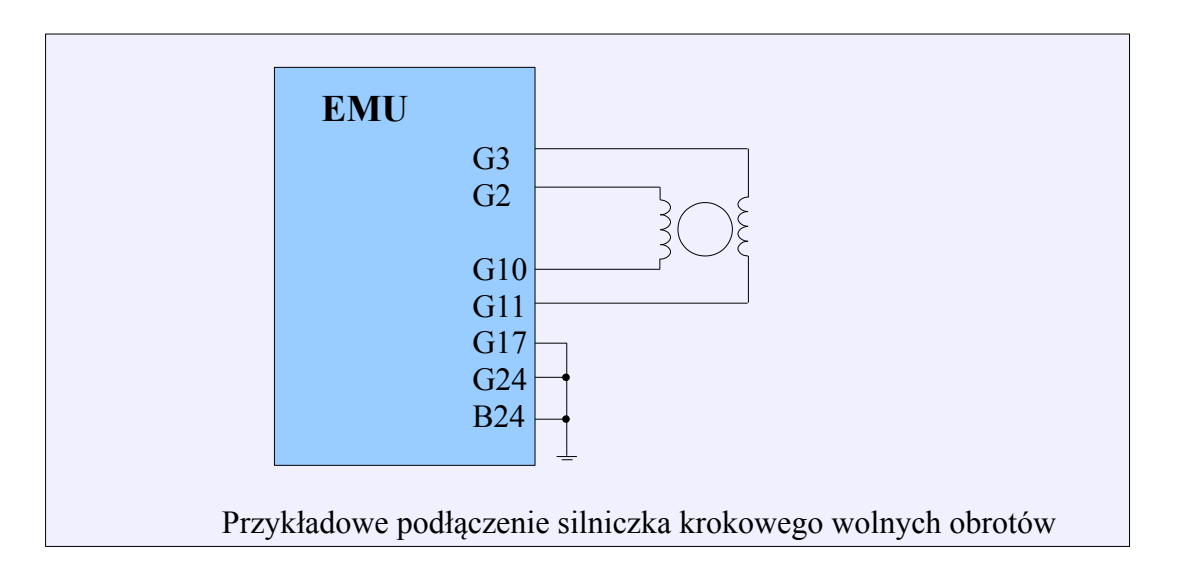

**3 Wire PWM** – zawór wykorzystujący dwa uzwojenia (np. Bosch 0280 140 505). Nie zasilony znajduje się w pozycji środkowej. W zależności które z uzwojeń zostanie zasilone zawór się domknie lub bardziej otworzy.

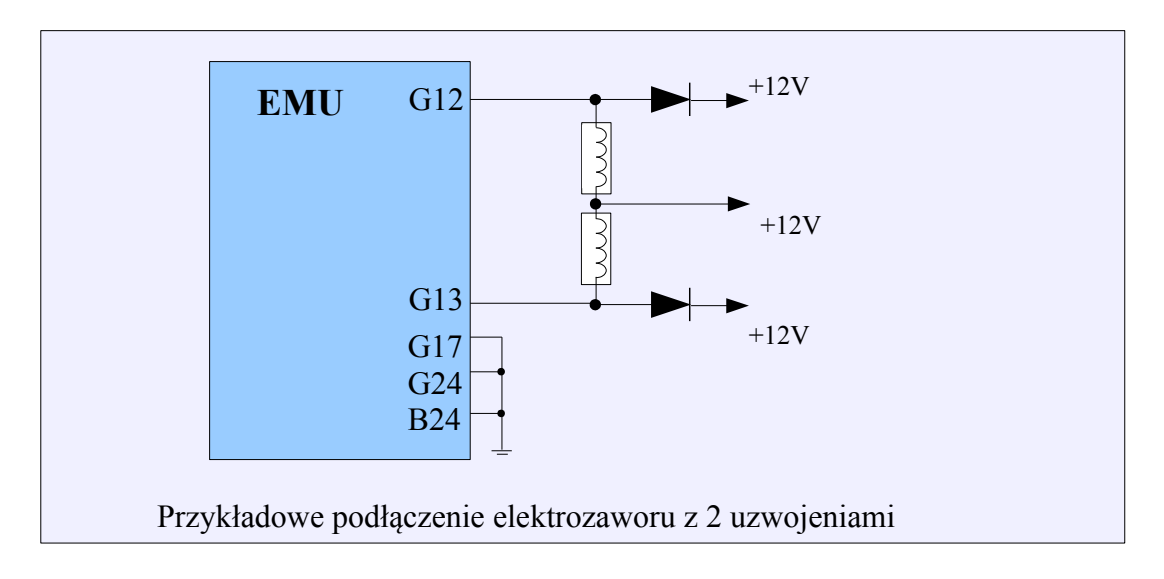

**Unipolar stepper motor** – zawór którego elementem wykonawczym jest unipolarny silnik krokowy. Wymaga tylko zasilania w momencie zmiany pozycji silnika krokowego.

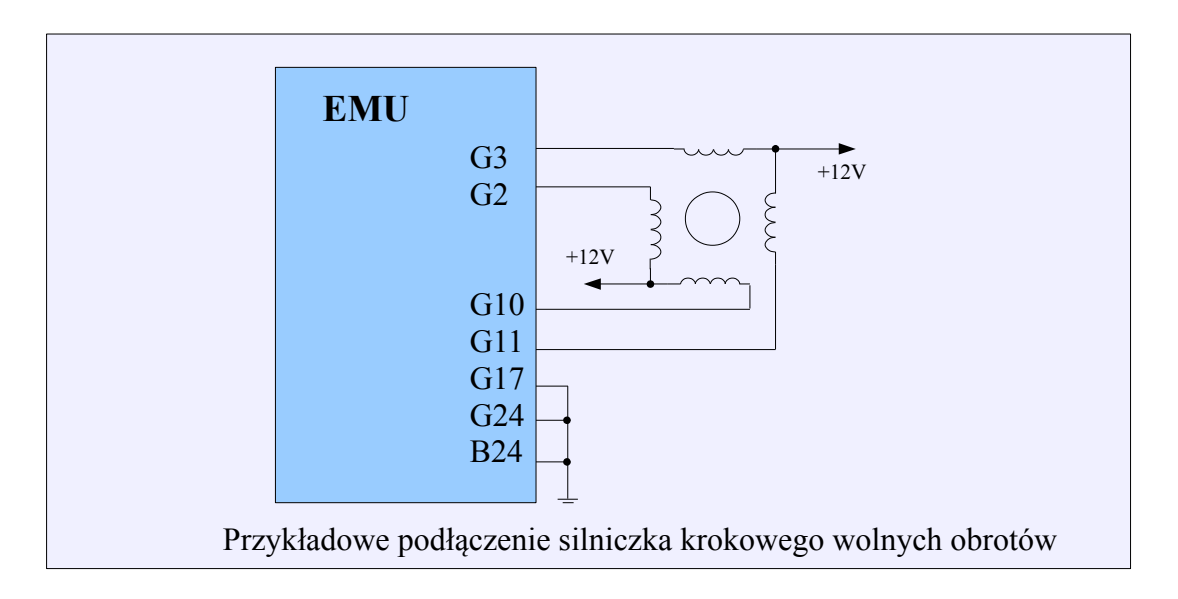

**DBW** – sterowanie obrotami za pomocą elektrycznej przepustnicy. W tym przypadku mapa *Idle ref table* ustawia pozycję elektronicznej przepustnicy poprzez skalowanie parametru *Idle Range* (DBW/Parameters/Idle range).

**Ignition Cut** – sterowanie wolnymi obrotami poprzez wycinanie zapłonów. W zależności od błędu pomiędzy obrotami zadanymi, a obrotami aktualnymi wycinane są zapłony na podstawie mapy *Idle ign. Cut*.

# **Idle parameters**

Podstawowa konfiguracja kontroli wolnych obrotów znajduje się w opcjach *Idle Parameters*.

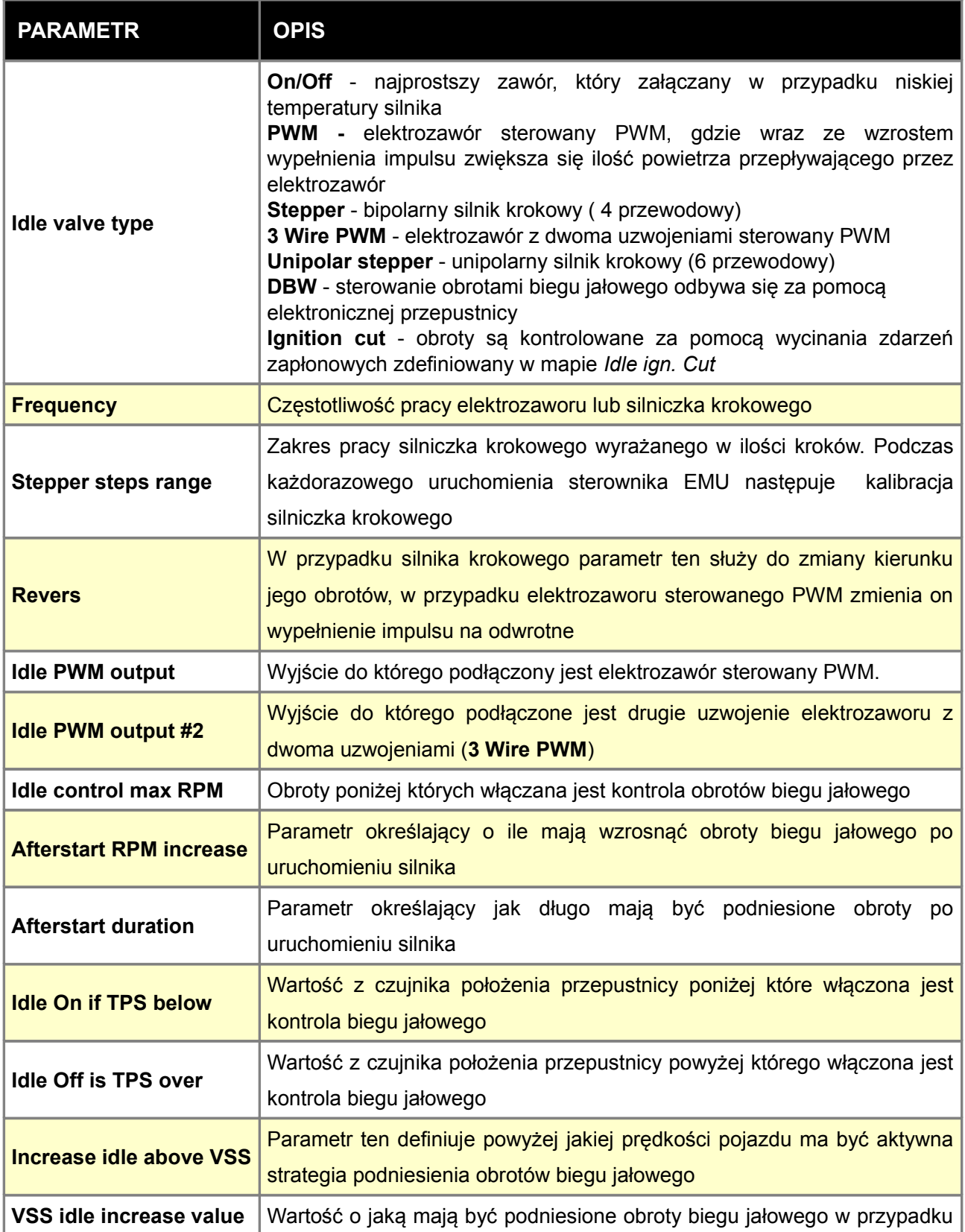

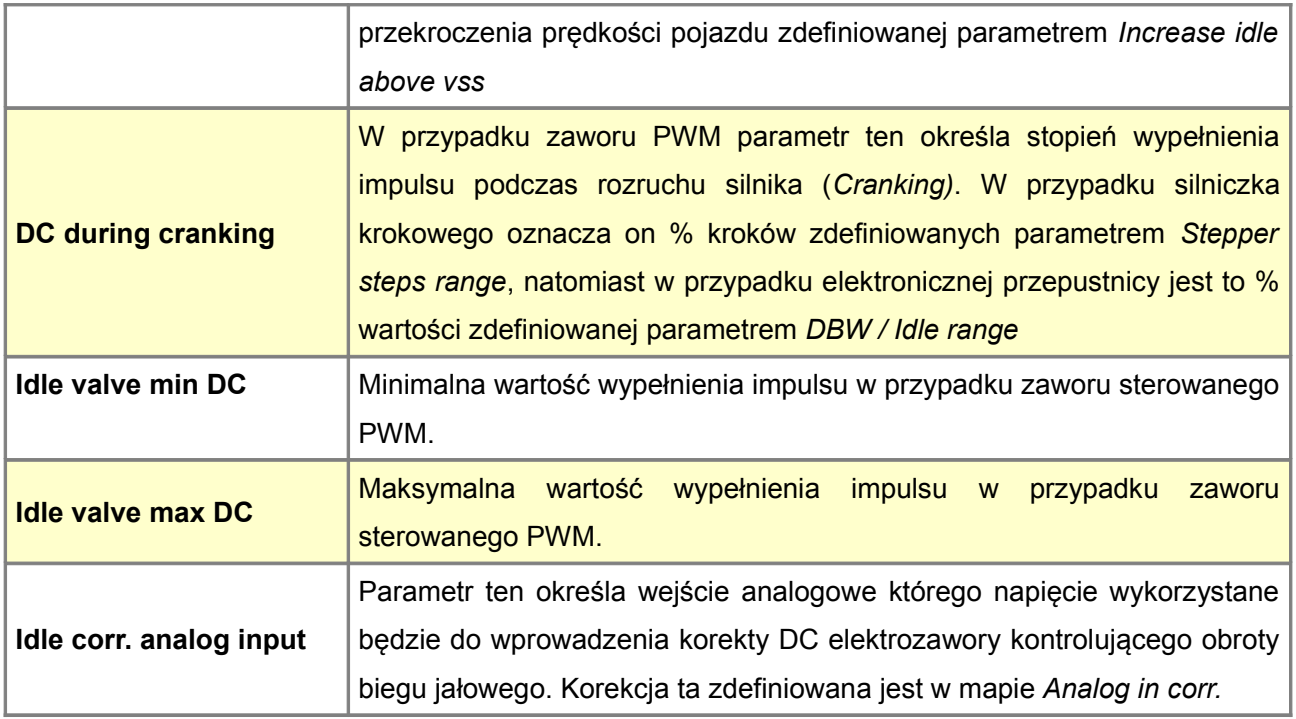

# **PID Control**

Parametry *Idle PID control* służą do konfiguracji regulatora PID sterującego obrotami biegu jałowego. Celem regulatora jest osiągnięcie obrotów zdefiniowanych w mapie *Idle Target RPM*. Regulator modyfikuje aktualną wartość z mapy *Idle Ref* table.

Istnieje możliwość wykorzystania uproszczonego regulatora proporcjonalnego opartego na mapie *DC error correction.*

Informację o włączonej kontroli obrotów biegu jałowego (*Idle control active*) oraz aktualne parametry kontrolera można znaleźć w grupie logowanych parametrów *Log group idle*.

## **UWAGA !**

**Podstawą stabilnego działania obrotów biegu jałowego silnika jest poprawna mapa VE w zakresie wolnych obrotów**

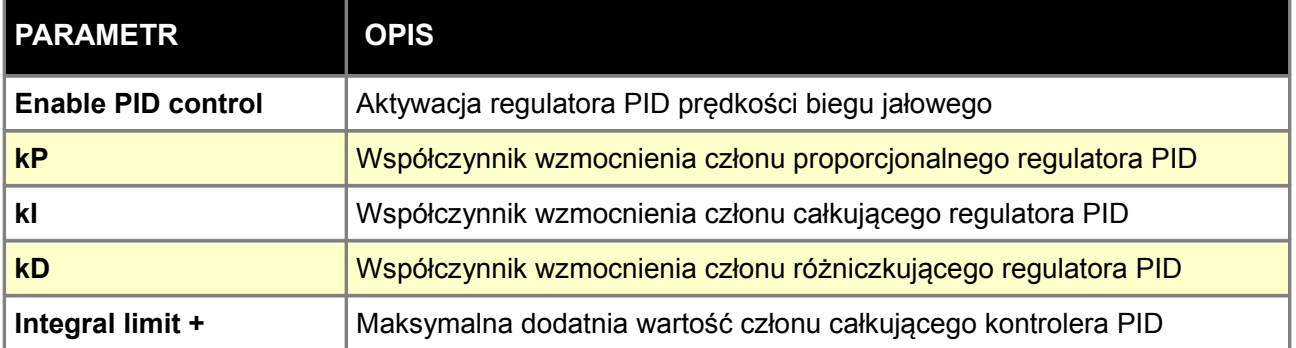

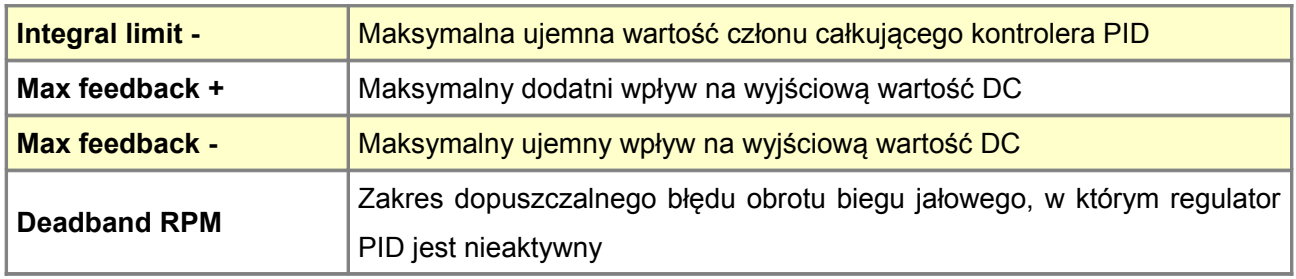

## **Ignition control**

Strategia *Idle ignition control* służy do regulacji obrotów biegu jałowego za pomocą modyfikacji kąta wyprzedzenia zapłonu. Przyśpieszenie kąta wyprzedzenia zapłonu powoduje zwiększenie obrotów, opóźnienie kąta wyprzedzenia zapłonu powoduje obniżenie obrotów. Kontrola zapłonu dąży do uzyskania obrotów zdefiniowanych w mapie *Idle Target RPM*.

Informację o włączonej kontroli obrotów biegu jałowego (*Idle control active*) oraz aktualne parametry kontrolera można znaleźć w grupie logowanych parametrów *Log group idle*. korekcji wolnych za pomocą zmiany kąta wyprzedzenia lub opóźnienia zapłonu.

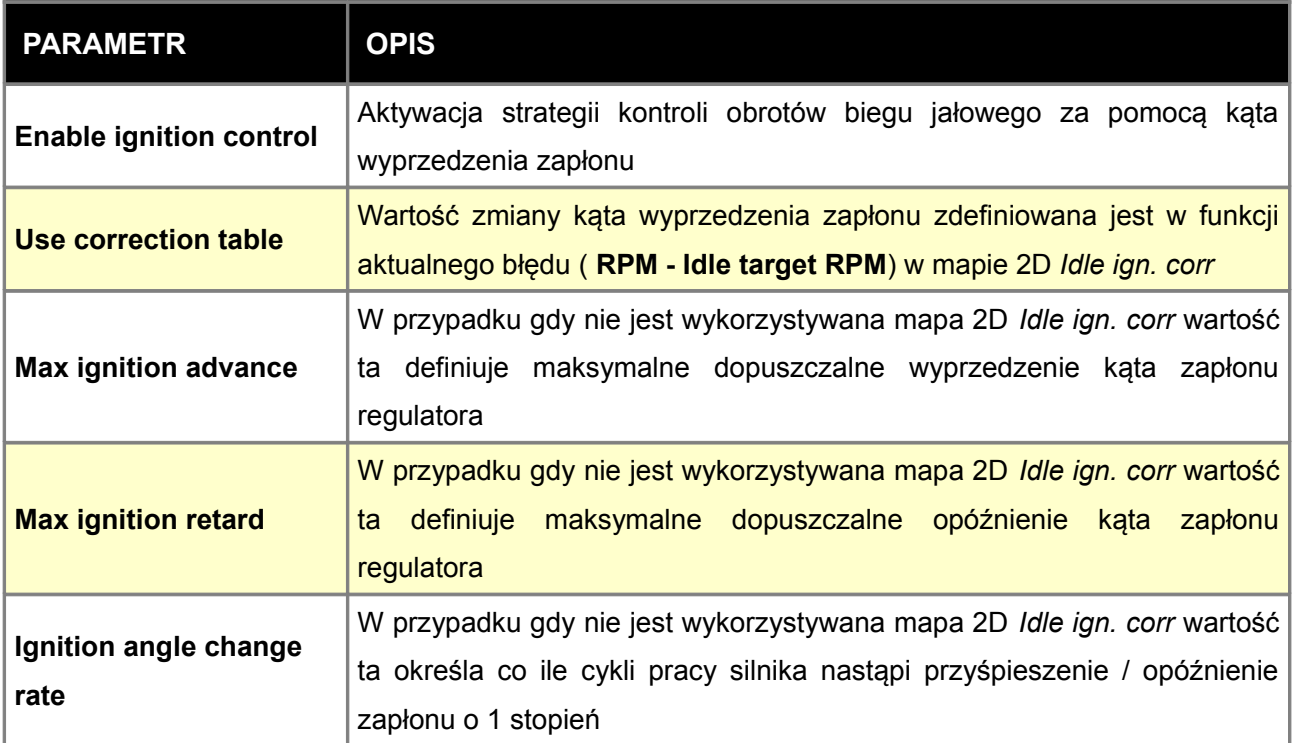

### **Idle target RPM**

Mapa *Idle target RPM* służy do zdefiniowania żądanych obrotów biegu jałowego w funkcji temperatury silnika. Aby mapa ta była brana pod uwagę konieczne jest wykorzystanie regulatora PID lub mapy *DC error correction*. Mapa ta wykorzystywana jest także przez funkcję *Ignition control*.

### **Idle ref. table**

Mapa *Idle ref table* służy do zdefiniowania wartości duty cycle (DC) zaworu sterującego dopływem dodatkowego powietrza podczas kontroli obrotów biegu jałowego. W przypadku elektrozaworów PWM, wartość ta definiuje DC zaworu, w przypadku silnika krokowego pozycja silnika krokowego obliczana jest jako *DC \* Stepper steps range*, w przypadku wykorzystania elektronicznej przepustnicy jej uchylenie równe jest *DC \* DBW Idle range*. W przypadku zaworu typu *On/Off* oraz w przypadku sterowania wolnymi obrotami za pomocą wycinania zapłonu (*Ignition cut*) mapa ta nie jest wykorzystywana.

### **Idle ign. correction**

Mapa *Idle ign. correction* służy do zdefiniowania korekcji kąta wyprzedzenia zapłonu w funkcji błędu pomiędzy żądanymi obrotami (wartości z mapy *Idle Target RPM*), a aktualnymi obrotami silnika. Funkcję kontroli obrotów biegu jałowego za pomocą kąta wyprzedzenia aktywuje się w opcjach *Idle ignition control*.

### **Idle RPM ref**

Mapa *Idle RPM* ref służy do zdefiniowania wartości DC zaworu kontroli wolnych obrotów gdy strategia kontroli *Idle* nie jest aktywna.

### **Idle IGN cut**

Mapa *Idle ign cut* służy do zdefiniowania jaki procent zdarzeń zapłonowych ma być pominięty w funkcji błędu pomiędzy żądanymi obrotami (wartości z mapy *Idle Target RPM*), a aktualnymi obrotami silnika. Aby aktywować funkcję kontroli obrotów biegu jałowego za pomocą wycinania zdarzeń zapłonowych (*spark cut*) należy w opcjach *Idle parameters* ustawić *Idle valve type* jako *Ignition cut*.

# **Idle IGN vs CLT**

Mapa *Idle IGN vs CLT* służy do korekcji kąta wyprzedzenia zapłonu w funkcji temperatury cieczy chłodzącej. Mapa ta aktywna jest tylko i wyłącznie gdy aktywna jest strategi kontroli obrotów biegu jałowego (*Idle control active*)

### **Analog in corr.**

Mapa *Analog in corr.* służy do korekcji wartości DC zaworu sterującego obrotami biegu jałowego w funkcji napięcia na wybranym wejściu analogowym. Wejście analogowe definiujemy w opcjach *Idle parameters*.

## **DC error correction**

Mapa *DC error correction* służy do zdefiniowania wartości DC elektrozaworu sterującego obrotami biegu jałowego w funkcji błędu pomiędzy żądanymi obrotami (wartości z mapy *Idle Target RPM*), a aktualnymi obrotami silnika.

# **KONFIGURACJA PARAMETRÓW KNOCK SENSORS**

Urządzenie EMU ma możliwość współpracy z czujnikami spalania stukowego oraz podjęcia działań dążących do uniknięcia spalania stukowego (poprzez wzbogacenie mieszanki oraz zmniejszenie kąta wyprzedzenia zapłonu).

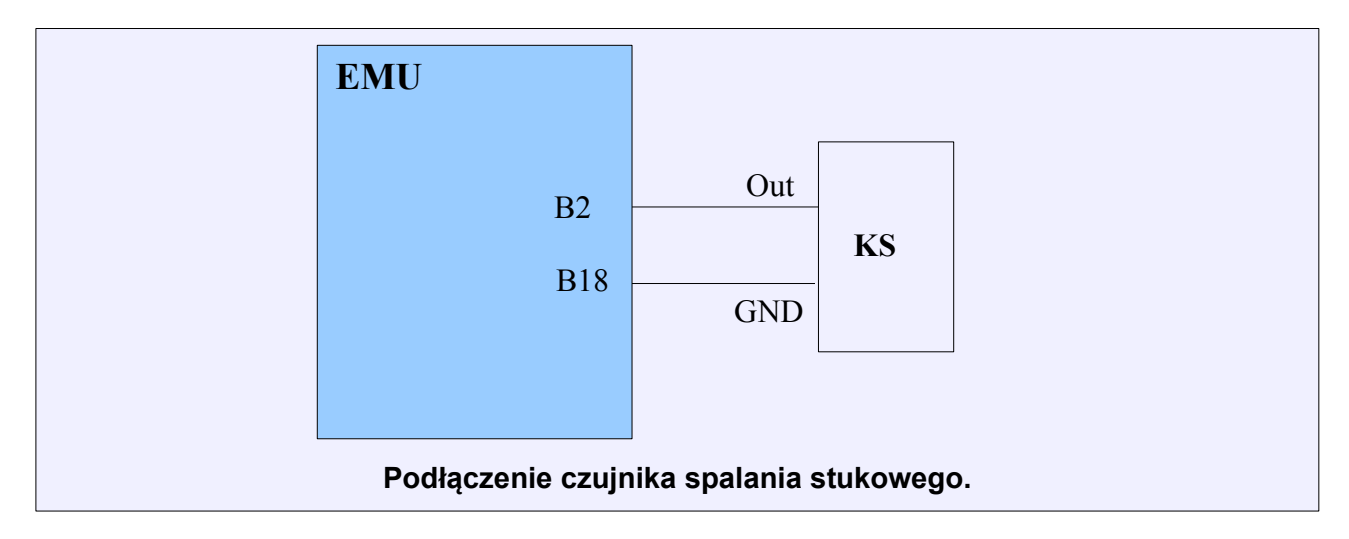

## **UWAGA !**

**Czujniki spalania stukowego powinny być podłączone przewodami w ekranie. Ekran podłączony do masy powinien być tylko w jednym punkcie.** 

## **Sensor parameters**

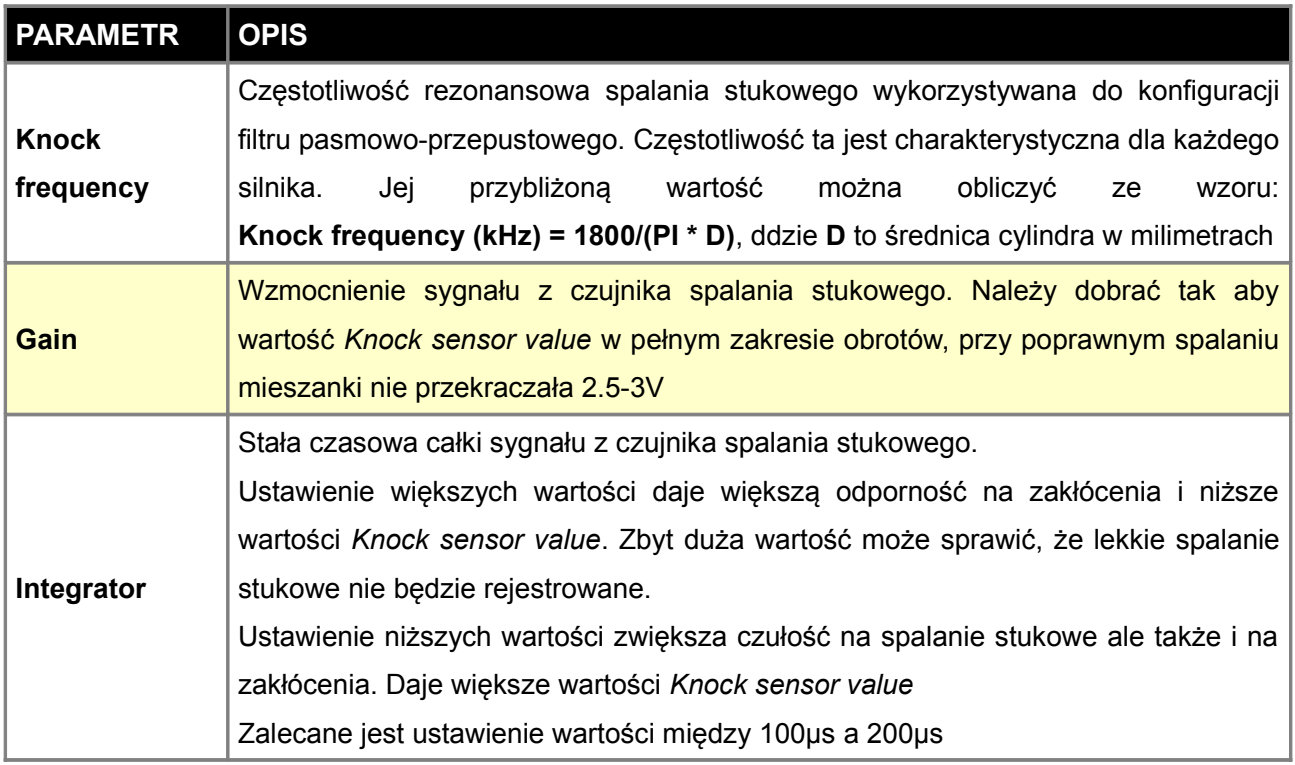

## **Sampling**

Opcje *Sampling* pozwalają na konfigurację próbkowania sygnału czujnika spalania stukowego tzw. *Knock window* oraz kanału próbkowania w zależności od zdarzenia zapłonowego. Sygnał całkowany jest tylko w zakresie trwania *Knock window*.

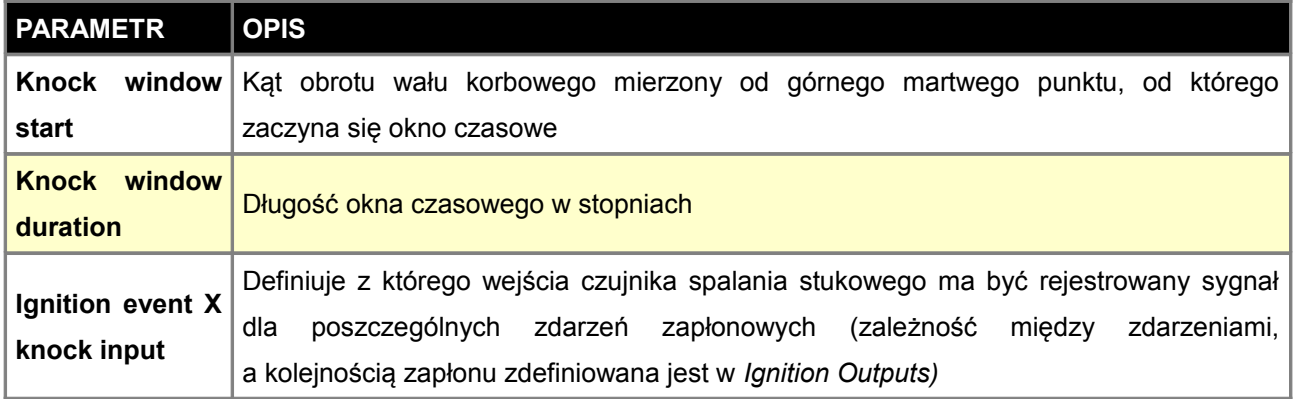

## **Engine noise**

Mapa 2D *Engine Noise* definiuje maksymalne napięcie z czujnika spalania stukowego dla poprawnego spalanie mieszanki w funkcji obrotów. Jeżeli napięcie z czujnika przekroczy napięcie z tej mapy oznaczać to będzie spalanie stukowe. Czym większa różnica (*Knock level*) tym mocniejsze spalanie stukowe występuje.

### **Knock action**

*Knock action* definiuje jak ma zachować się urządzenie EMU w przypadku wystąpienia spalania stukowego (*Knock level* > 0V). Poziom spalania stukowego równy jest *Knock Sensor Value - Knock Engine Noise*.

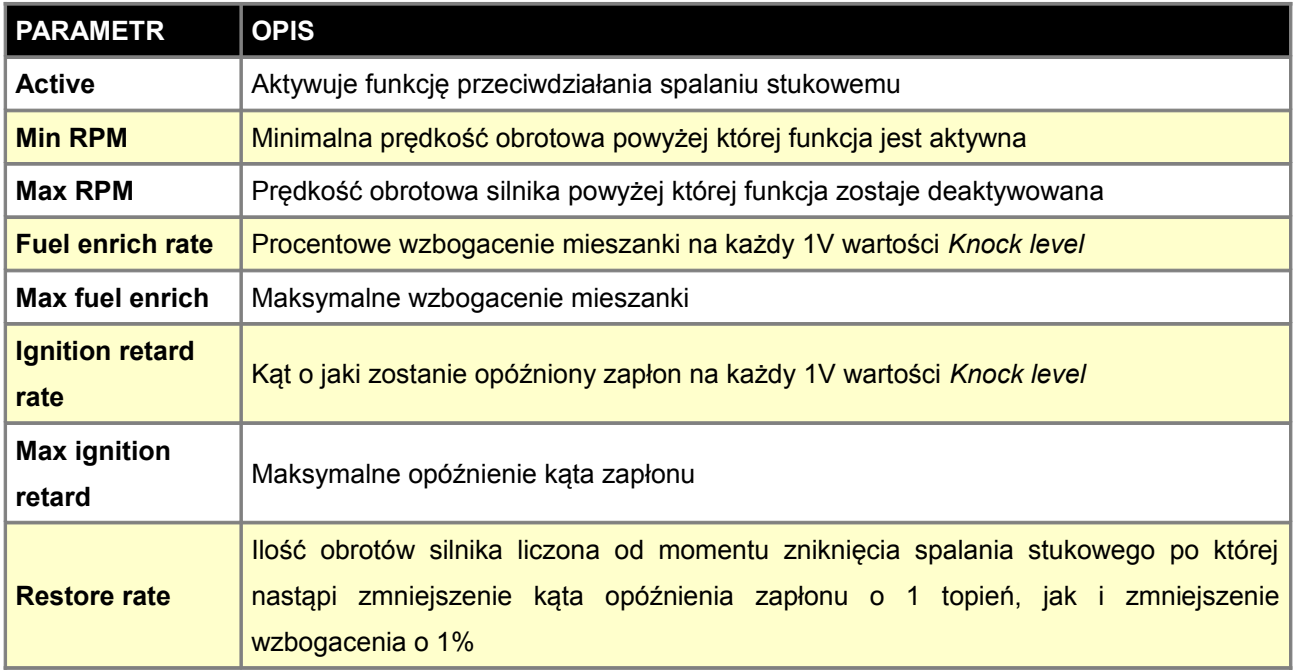

# **CZUJNIK FLEX FUEL**

Czujnik *FlexFuel* jest czujnikiem mierzącym zawartość etanolu w paliwie. Informacja ta może być wykorzystana przez sterownik EMU do korekty takich parametrów jak dawka paliwa, kąt wyprzedzenia zapłonu czy ciśnienie doładowania. Dodatkowo czujnik *FlexFuel* mierzy temperaturę przepływającego paliwa. Urządzenie EMU potrafi obsługiwać częstotliwościowe czujniki GM/Continental. Schemat poniżej przedstawia sposób podłączenia czujnika *FlexFuel*.

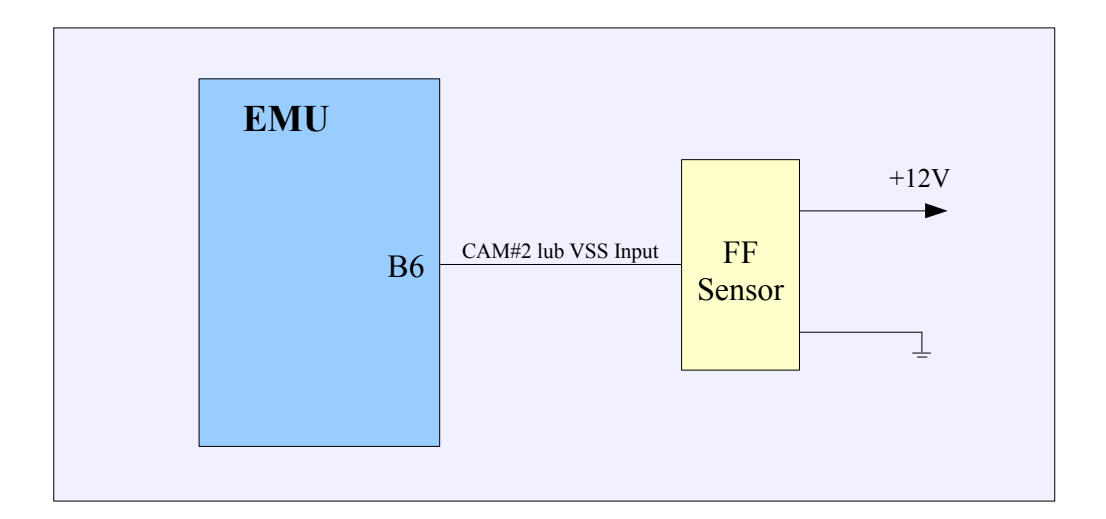

# **Flex Fuel – parameters**

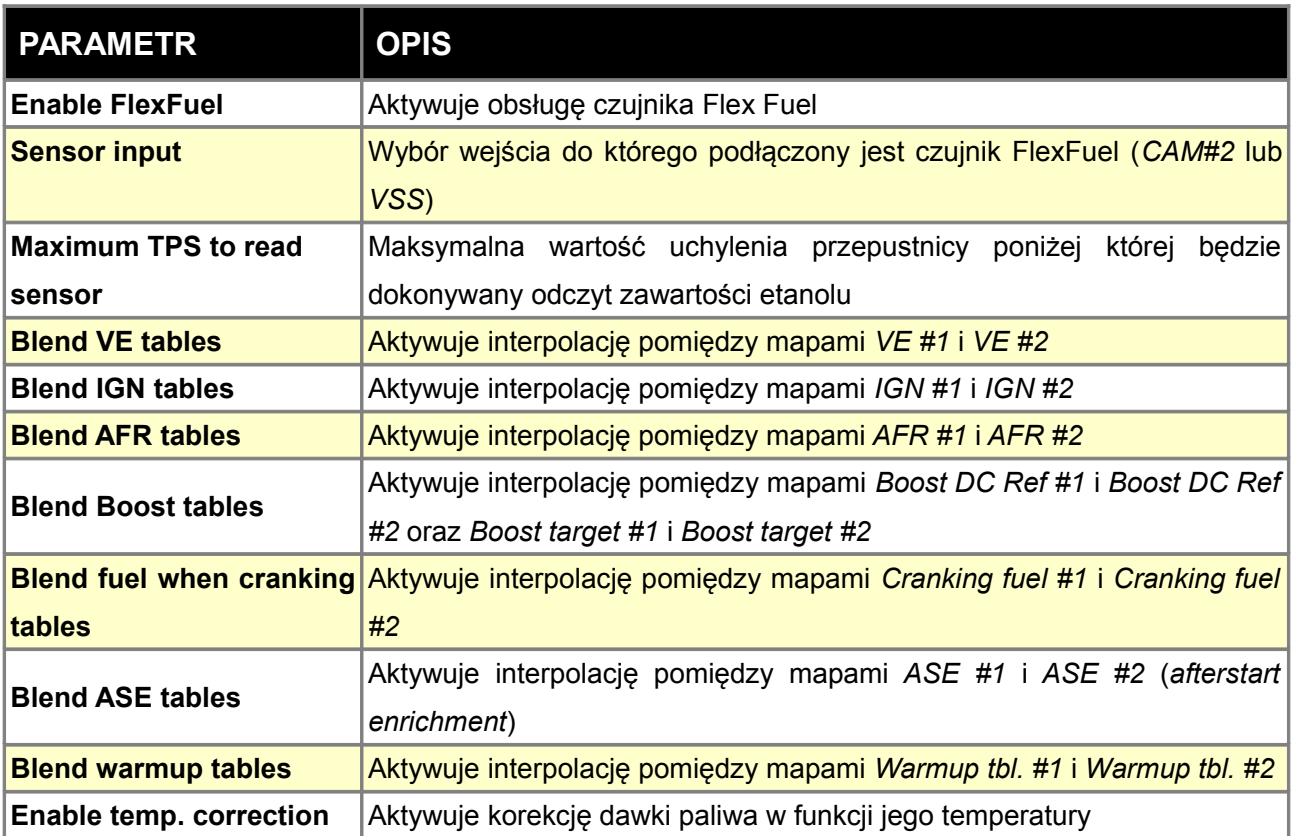

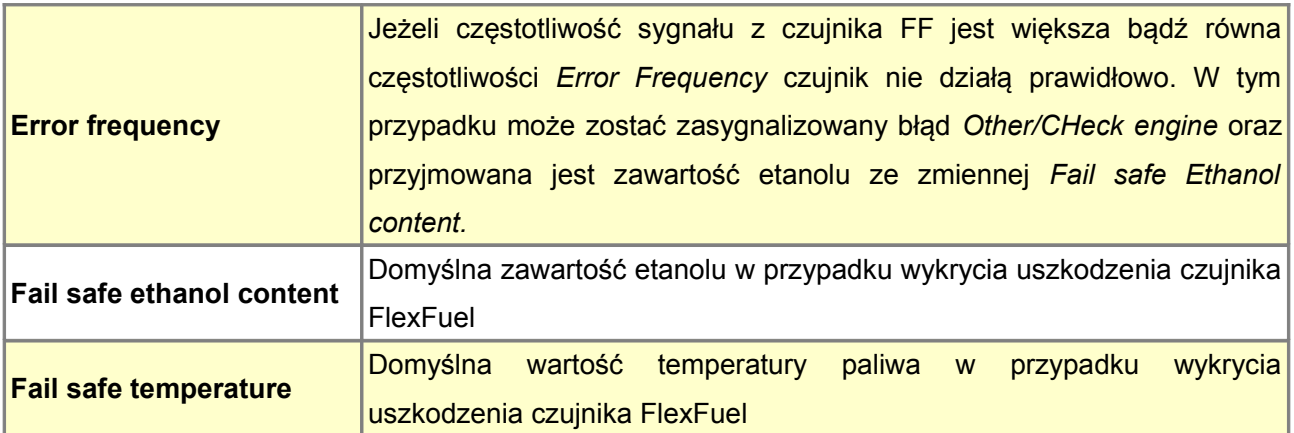

Dodatkowo w celu aktywowania interpolacji pomiędzy mapami w opcjach *Tables switch* należy wybrać tryb: *FlexFuel blend*.

Charakterystyka czujnika (zawartość etanolu w funkcji częstotliwości) zdefiniowana jest w mapie *Sensor Cal*. Poniższa konfiguracja przedstawia charakterystykę czujnika GM/Continental gdzie dla częstotliwości 50Hz zawartość etanolu wynosi 0%, dla częstotliwości 150Hz – 100%.

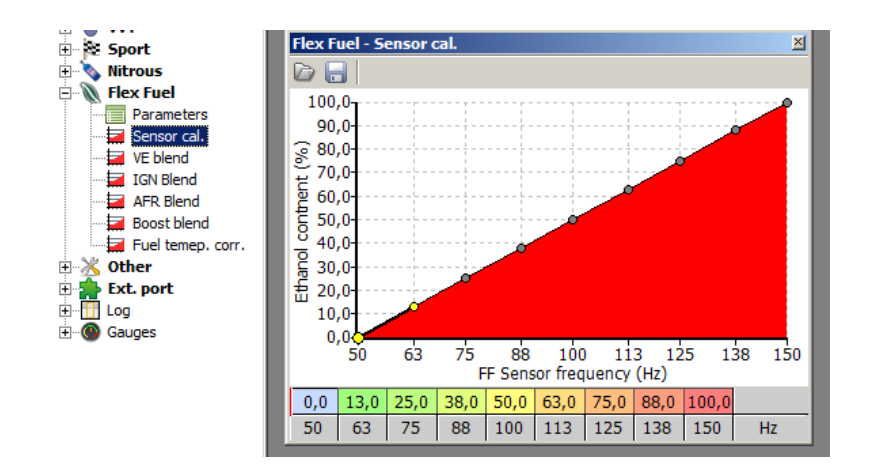
Korekcja dawki paliwa w funkcji jego temperatury zdefiniowana jest w mapie *Fuel temp. corr.* Wartość 100% oznacza brak korekcji.

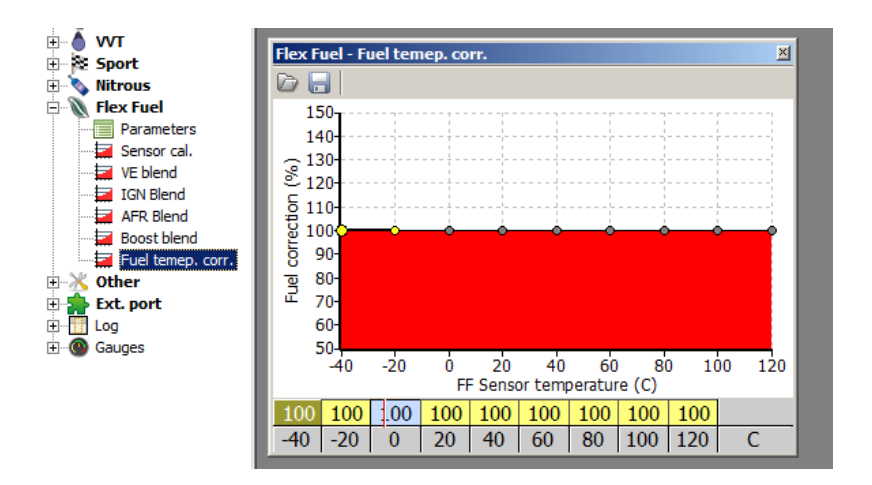

Interpolowanie pomiędzy mapami dostępne jest dla następujących map: VE, IGN, AFR, Boost. Crank fuel, ASE. Proporcje pomiędzy wartościami z odpowiednich map definiowane są w osobnych mapach 2D (np.VE Blend). Wartość końcowa wyliczana jest wg następującego wzoru:

*Value = Tbl1[] \* Blending% + Tbl2[] \* (100% - Blending%)*

### **VVT – Variable Valve Timing**

Typowy system sterowania fazami rozrządu opiera się na sterowaniu elektrozaworem PWM regulującym ciśnienie oleju w układzie, co umożliwia płynną regulację fazy rozrządu.

W celu regulacji fazy rozrządu w pierwszej kolejności należy wyznaczyć wartość wypełnienia impulsu sterującego elektrozaworem przy której następuje zmiana kierunku ruchu wałka rozrządu (*steady pos DC*). Wartość ta jest kluczowa dla poprawnego sterowania systemem VVT. Aby ustalić tą wartość można wykorzystać mapę PWM1. Należy skonfigurować wyjście sterujące na wyjście podłączone do zaworu regulującego ciśnienie oraz wybrać częstotliwość pracy zaworu. Zwykle jest to 200-300Hz (należy zawsze stosować diodę Flyback!).

Następnie po uruchomieniu silnika zwiększamy powoli DC sygnału sterującego zaworem, aż do uzyskania odwrócenia kierunku. Wartość aktualnego kąta wałka rozrządu obserwować możemy na logu lub oknie parametrów VVT. Obserwując jak zmienia się kąt wałka rozrządu możemy też stwierdzić czy zwiększanie DC ponad wartość *Steady POS DC* zwiększa lub zmniejsza kąt wałka rozrządu.

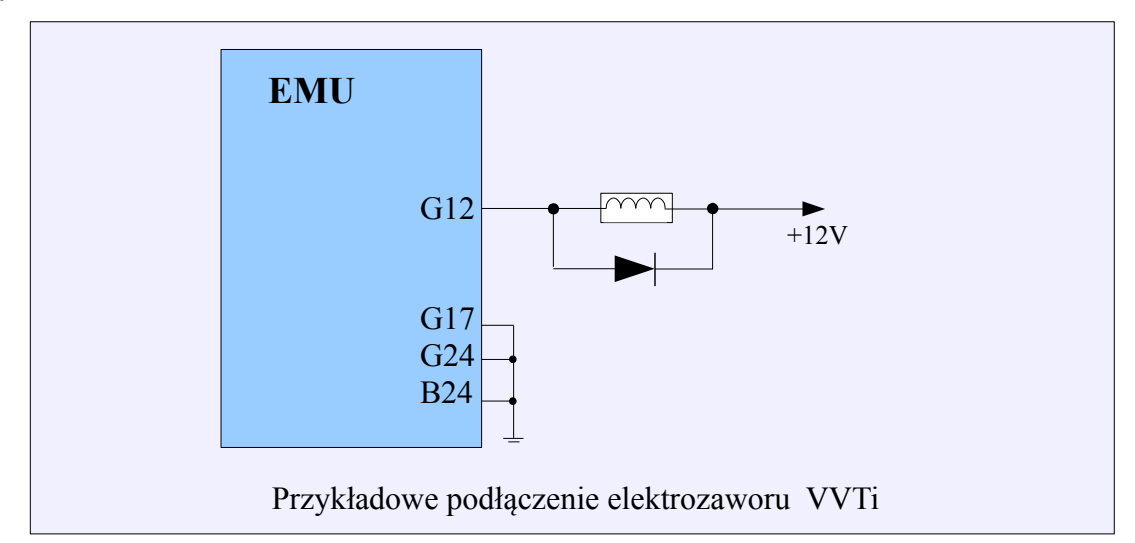

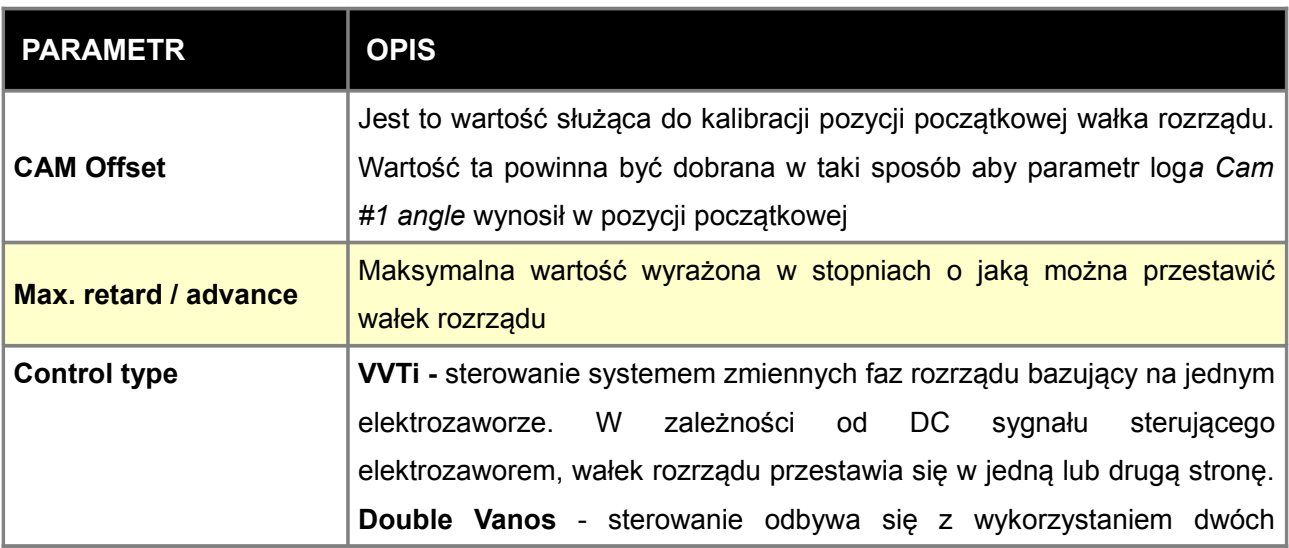

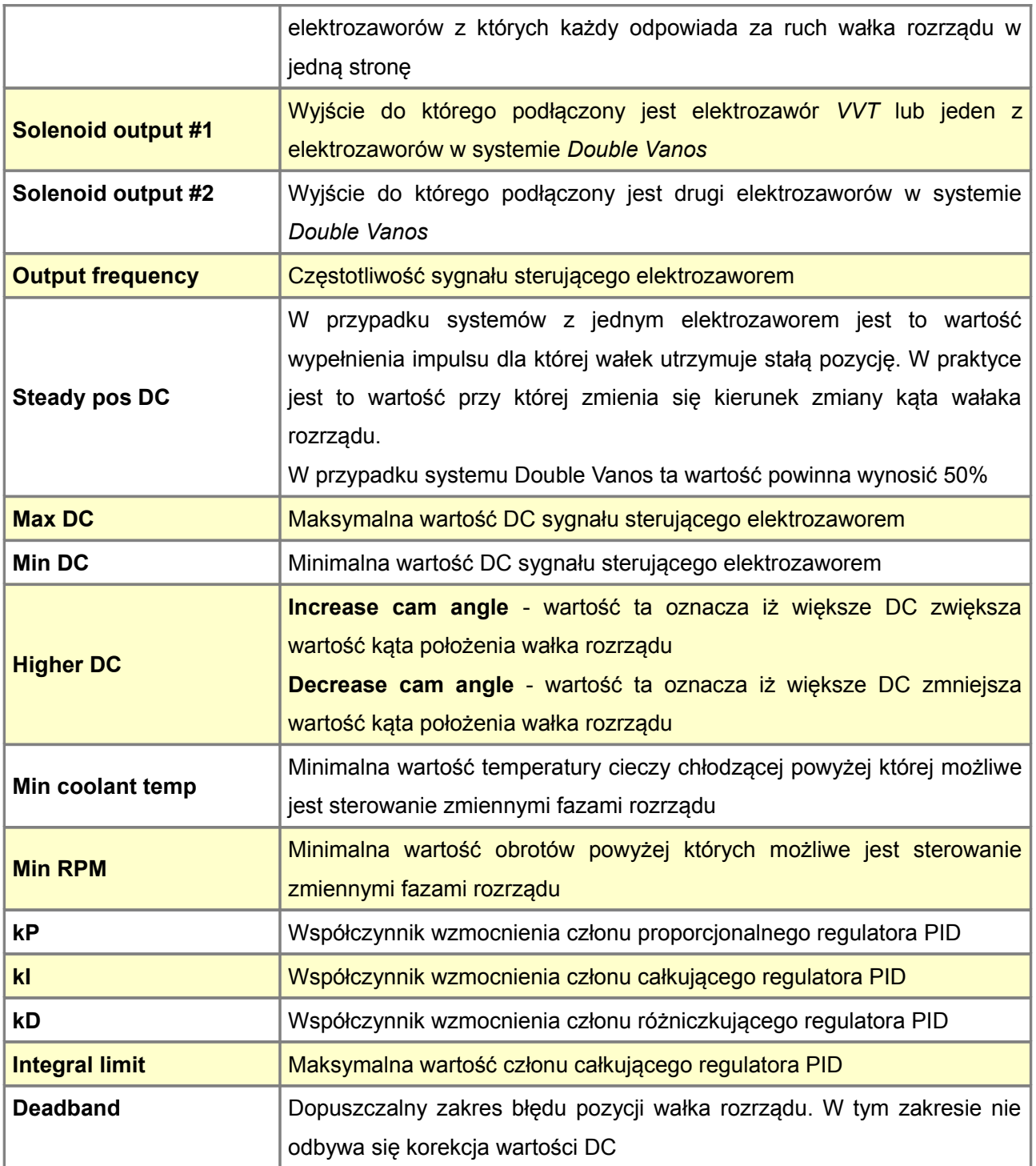

### **Double Vanos**

W przypadku systemu *Double Vanos*, ciśnienie regulowane jest za pomocą dwóch elektrozaworów. Oryginalnie system ten sterowany jest napięciem 12V (wyjścia *High Side*), natomiast komputer EMU posiada wyjścia sterujące masą (*Low side*). W module elektrozaworów znajdują się 4 diody flyback, które wymagają zmiany polaryzacji. Należy także zmienić wspólne zasilanie elektrozaworów z masy na +12V z przekaźnika głównego.

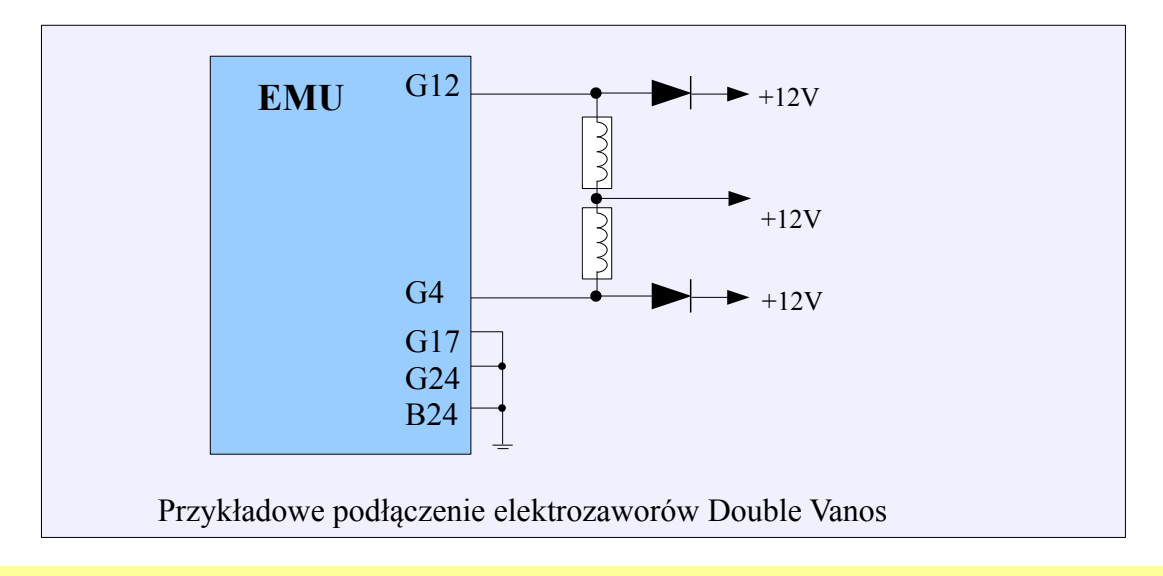

### **VTEC**

W przypadku systemu sterowania zmiennymi fazami VTEC (oraz innymi wykorzystujacymi zawór On/Off) należ skorzystać z opcji VTEC Control.

W przypadku zaworu VTEC jest on sterowany wyjściem High Side i w przypadku EMU może być do tego wykorzystane jedno z wyjść stepper motor. W przypadku systemów innych producentów należy sprawdzić rodzaj sterowania.

Istnieje także możliwość automatycznej zmiany map na drugi zestaw w momencie załączenia elektrozaworu. W tym celu w opcjach *Tables Switch/ Table switch mode* należy wybrać opcję *VTEC Switch.* 

Aktywacja zaworu VTEC może być zdefiniowana niezależnie dla nieciągłych obszarów określonych poprzez zakresy obrotów, pozycji przepustnicy oraz ciśnienia w kolektorze ssącym.

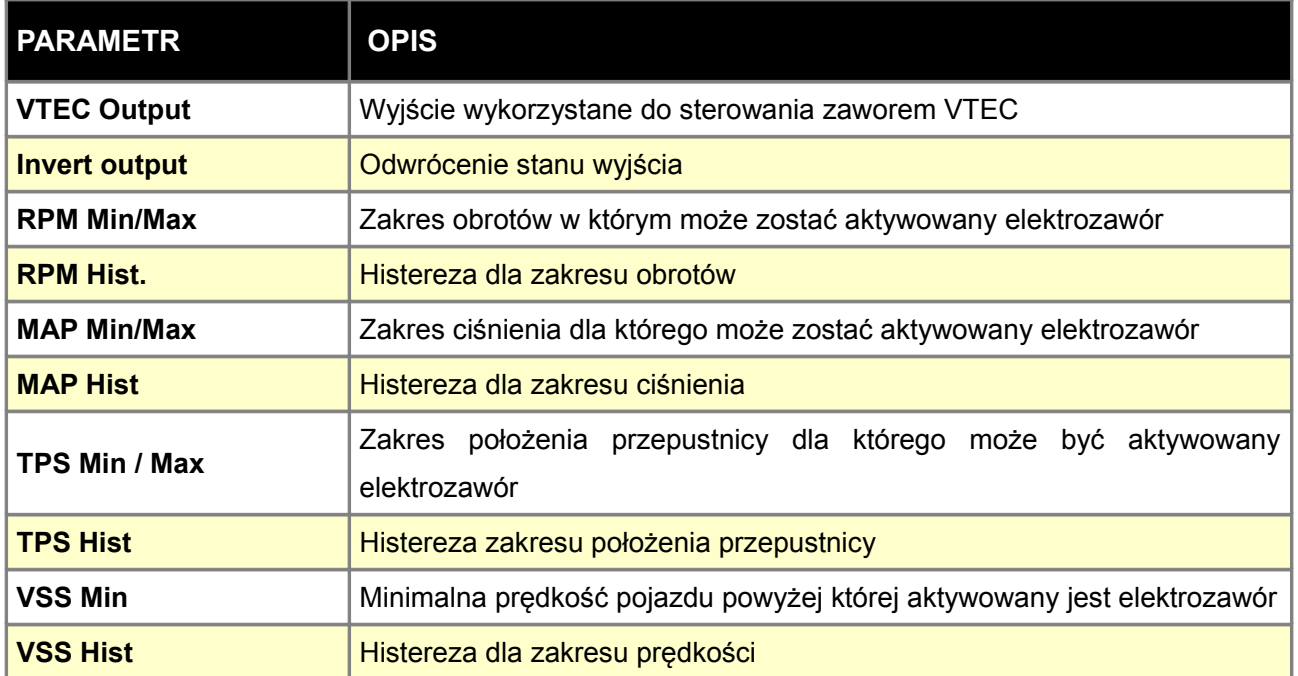

### **BOOST CONTROL**

*Boost contro*l pozwala na elektroniczne sterowanie ciśnieniem doładowania, korekcje doładowania w zależności od temperatury spalin, powietrza lub prędkości. Funkcja posiada dwa zestawy map pozwalających na uzyskanie różnych ciśnieni doładowania. Do sterowania aktuatorem turbosprężarki wykorzystuje się elektrozawór sterowany PWM.

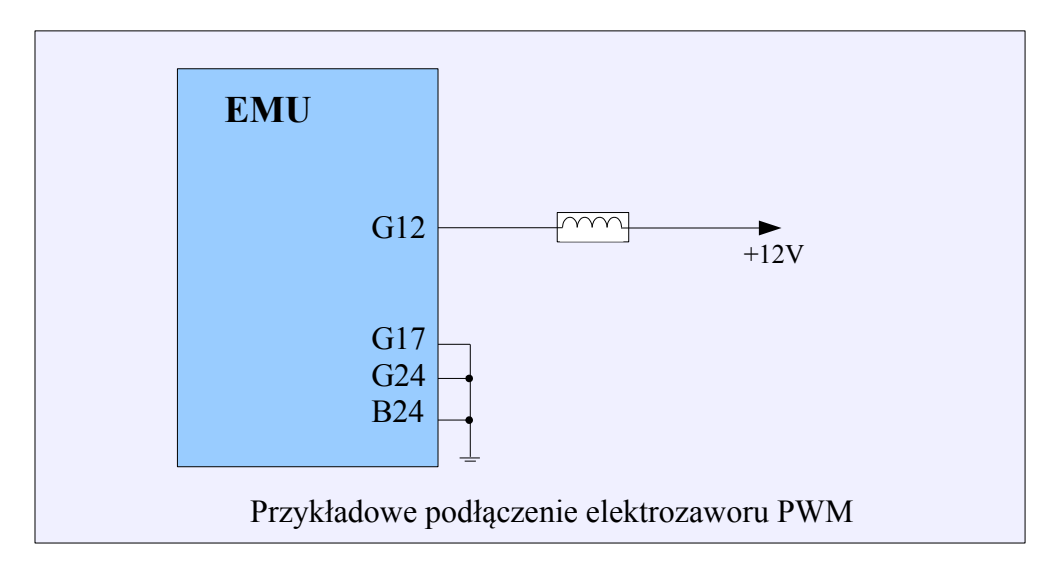

Przykład podłączenia elektrozaworu do turbosprężarki ze zintegrowanym zaworem wastegate.

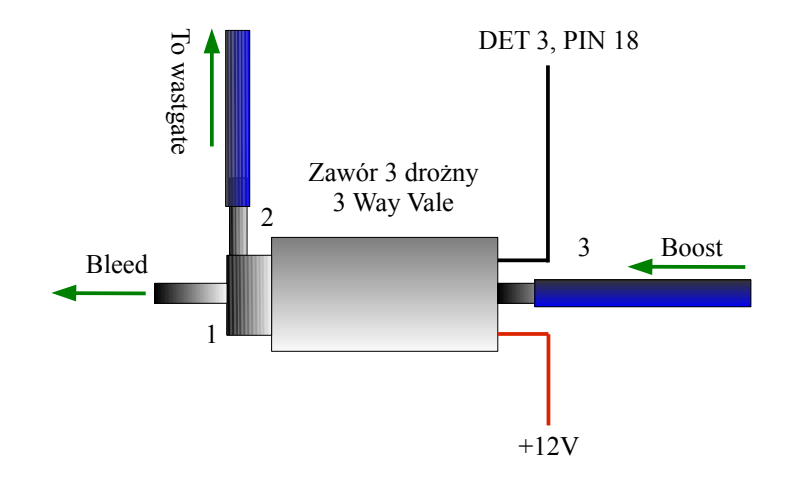

### **Parameters**

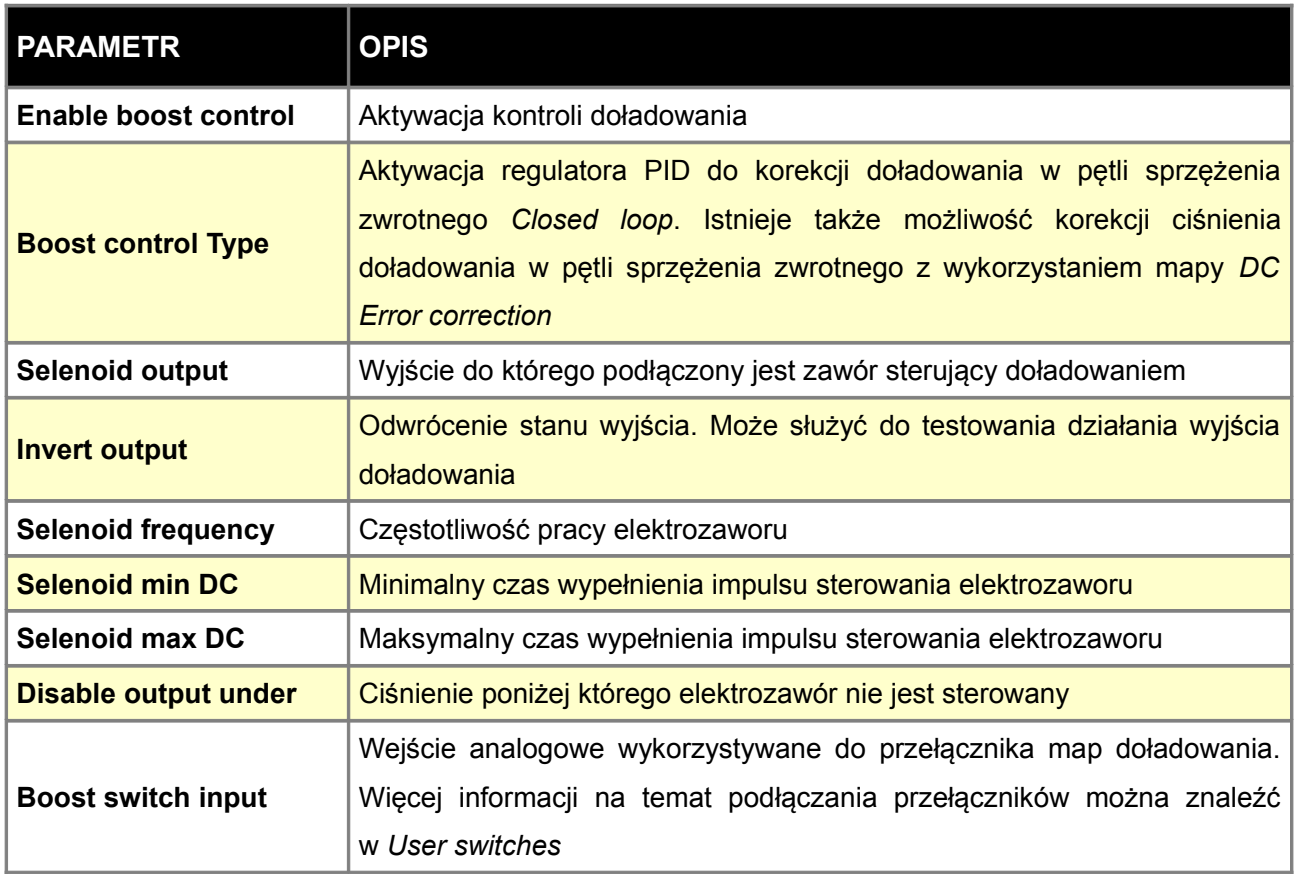

#### **Strategia sterowania w otwartej pętli sprzężenia zwrotnego (***open loop***)**

Otwarta pętla sprzężenia zwrotnego pozwala na sterowanie ciśnieniem doładowania bez regulator PID. Można ustawić tylko czas wypełnienia impulsu dla zaworu doładowania na mapie *Boost DC ref* bez określenia docelowego doładowania.

#### **Strategia sterowania w zamkniętej pętli sprzężenia zwrotnego (***closed loop***)**

Zamknięta pętla sprzężenia zwrotnego działająca w oparciu o regulator PID. Sterownik EMU będzie dążyło do uzyskania zdefiniowanego ciśnienia doładowania w tabeli *3D Boost target* zmniejszając lub zwiększając bazowy czas wypełnienia impulsu w mapie *Boost DC ref*.

Inną możliwością pracy w pętli sprzężenia zwrotnego jest wykorzystanie mapy 2*D Boost – error correction* która umożliwia zmianę wartości DC z mapy *Boost DC ref* w zależności od aktualnego błędu.

### **PID Parameters**

Regulator PID kontroli ciśnienia doładowania. Regulator PID działa tylko i wyłącznie w trybie Closed Loop.

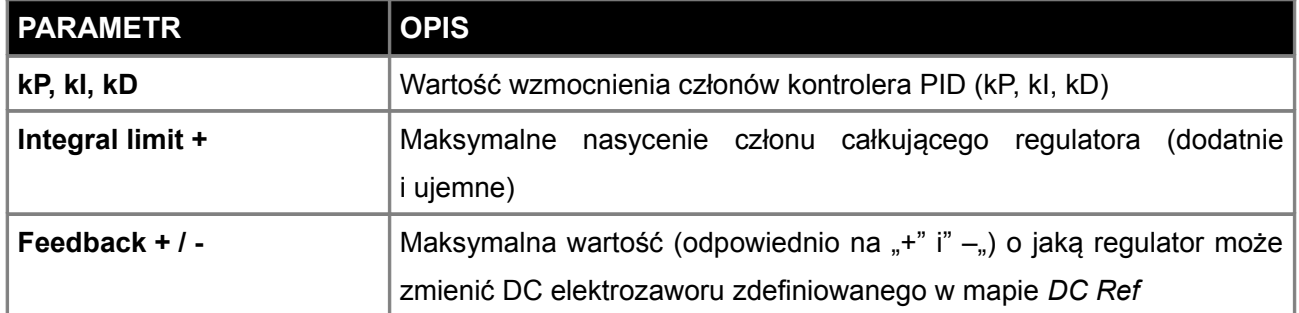

#### **Gear scale**

Funkcja skaluje procentowo doładowanie w zależności od użytego biegu. Gdy kontroler PID nie jest wykorzystywany (*Open loop*) skalowana jest wartość na mapie *DC Ref*, w przeciwnym wypadku (*Closed loop*) skalowana jest wartość z mapy *Boost Target*.

### **EGT, VSS, IAT scale**

Skalowanie doładowania w zależności od temperatury spalin (EGT), temperatury powietrza (IAT), prędkości pojazdu (VSS). Gdy kontroler PID nie jest włączony skalowana jest wartość na mapie DC Ref. Gdy używany jest kontroler PID skalowana jest wartość na mapie *Boost Target*.

### **DC Ref table**

Mapa *Boost DC ref* odpowiada za ustalenie stopnia wypełnienia impulsu sterującego zaworem ciśnienia doładowania w funkcji otwarcia przepustnicy i obrotów. Wartość ta w zależności od wybranej funkcji może być dodatkowo modyfikowany w pętli sprzężenia zwrotnego (*Closed loop*). Podczas pracy w pętli sprzężenia zwrotnego (*Closed loop*) wartość doładowania bazując na kontrolerze PID będzie dążyła do wartości zdefiniowanej w mapie *Boost target*.

### **UWAGA !**

**Ustawianie ciśnienia doładowania powinno się odbywać przy bezpiecznej mapie zapłonu i doładowania. Zaleca się również zwiększać ciśnienie stopniowo kontrolując skład mieszanki, temperaturę spalin i sygnał z czujnika spalania stukowego.** 

#### **Boost target table**

Mapa *Boost target* definiuje ciśnienie doładowania które kontroler doładowania ma utrzymać przy danym otwarciu przepustnicy i obrotach. W zależności od wybranych funkcji pętla sprzężenia zwrotnego może być realizowana poprzez korekcje błędu pomiędzy zdefiniowanym ciśnieniem a ciśnieniem rzeczywistym na mapie *Boost DC error correction* lub przy użyciu kontrolera PID.

Aby kontroler poprawnie działał, najpierw trzeba definiować w mapie *Boost DC ref* wypełnienie impulsu sterującego zaworem ciśnienia doładowania. W trakcie tworzenia tej mapy zaleca się wyłączenie opcji sprzężenia zwrotnego i wszystkich korekcji.

#### **Boost error correction**

Mapa *Boost error correction*, służy do wprowadzenia korekcji wypełnienia impulsu zaworu sterującego ciśnieniem doładowania, w funkcji błędu pomiędzy ciśnieniem zdefiniowanym na mapie Boost target a aktualnym ciśnieniem doładowania. Mapa ta działa zarówno w trybie *Closed loop* jak i *Open loop*.

 $\mathbf{r}$ 

### **UWAGA !**

**Funkcje związane z obsługą elektronicznej przepustnicy służą tylko i wyłącznie do testów stacjonarnych (generatory prądu, hamownie). Ze względów bezpieczeństwa nie wolno stosować obsługi elektronicznej przepustnicy na drogach!!!**

W celu wykorzystania elektronicznej przepustnicy potrzebny jest dodatkowy moduł sterujący. Moduł (driver) steruje silnikiem przepustnicy na podstawie sygnału sterującego z komputera EMU. W tym celu należy wejście modułu podłączyć do jednego z wyjść EMU (injector, AUX, stepper). Elektroniczna przepustnica wyposażona jest w dwa potencjometry, które określają aktualny procent jej otwarcia. Drugi potencjometr (POT INV) służy do kontroli sygnału z pierwszego potencjometru (POT) i w przypadku wykrycia nieprawidłowości następuje zamknięcie przepustnicy i przejście do trybu awaryjnego. Suma napięć z pierwszego i drugiego potencjometru daje 5V. W przypadku gdy podłączymy tylko jeden potencjometr (POT) funkcja kontroli położenia przepustnicy nie działa.

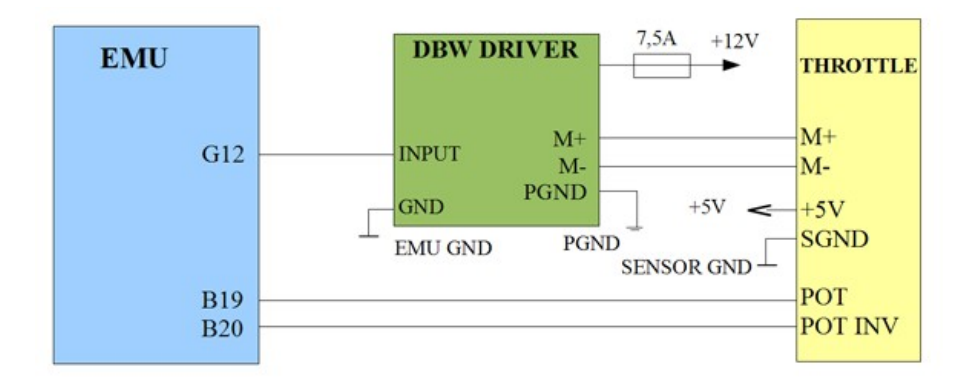

#### Schemat podłączenia modułu DBW

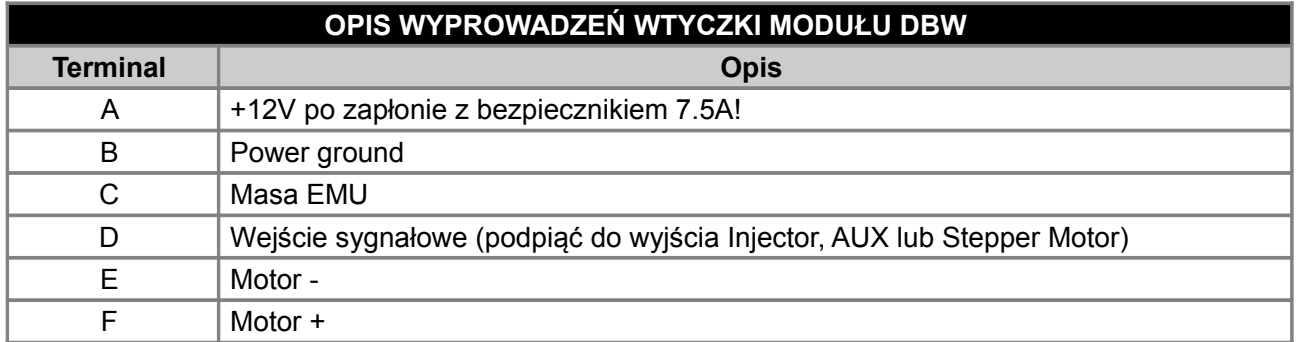

#### **P Table**

Mapa *P Table* jest mapą wzmocnienia członu proporcjonalnego w funkcji aktualnej pozycji przepustnicy oraz błędu (różnicy pomiędzy żądaną pozycją przepustnicy a pozycją aktualną).

#### **I Table**

Mapa *I Table* jest mapą wzmocnienia członu całkującego w funkcji aktualne błędu położenia przepustnicy (różnicy pomiędzy żądaną pozycją przepustnicy a pozycją aktualną).

#### **D Table**

Mapa *D Table* jest mapą wzmocnienia członu różniczkującego w funkcji aktualnej zmiany błędu położenia przepustnicy (różnicy pomiędzy poprzednim a aktualnym błędem położenia przepustnicy).

#### **Stiction**

Mapa *Stiction* jest mapą wstępnego napięcia sprężyn przepustnicy w funkcji jej aktualnej pozycji.

#### **Characteristic**

Mapa *Characteristic* określa w jaki sposób pozycja pedału gazu (TPS) wpływa na pozycję elektronicznej przepustnicy.

### **TRACTION CONTROL**

Strategia *Traction control* umożliwia redukcje momentu obrotowego w przypadku gdy nastąpi uślizg kół. Wykrywany jest on na podstawie przyrostu prędkości obrotowej silnika. Do prawidłowej pracy kontroli trakcji wymagany jest czujnik prędkości lub czujnik aktualnego biegu w skrzyni biegów.

Dodatkowo należy także zainstalować potencjometr lub przełącznik wielopozycyjny za pomocą którego będzie możliwość regulacji czułości strategii w zależności od aktualnej nawierzchni.

Główną zmienną wykorzystywaną w strategii kontroli trakcji jest wartość *TC dRPM RAW*. Jest to aktualna zmiana prędkości obrotowej silnika. W przypadku gdy zmiana prędkości obrotowej dla danego biegu jest wysoka oznaczać to może iż nastąpił poślizg kół i powinna nastąpić redukcja momentu obrotowego. Redukcja ta realizowana jest poprzez losowe "wycinanie" zapłonów.

W celu uwzględnienia różnego momentu obrotowego kół pojazdu w zależności od aktualnego biegu wykorzystywana jest mapa *Traction cotnrol / Gear scale*.

Dodatkowo czułość kontroli trakcji może być kontrolowana przez zewnętrzny potencjometr/przełącznik i jest zdefiniowana w mapie *Adj. Scale*.

Redukcja momentu obrotowego zdefiniowana jest w mapie *3D Traction cotnrol / Torque reduction.* Wartości dla osi Y (*TC Delta RPM*) wyliczane są w następujący sposób:

**TC DELTA RPM** = TC dRPM RAW \* Gear Scale[Current gear] \* Adj. Scale[Switch pos]

#### **Parameters**

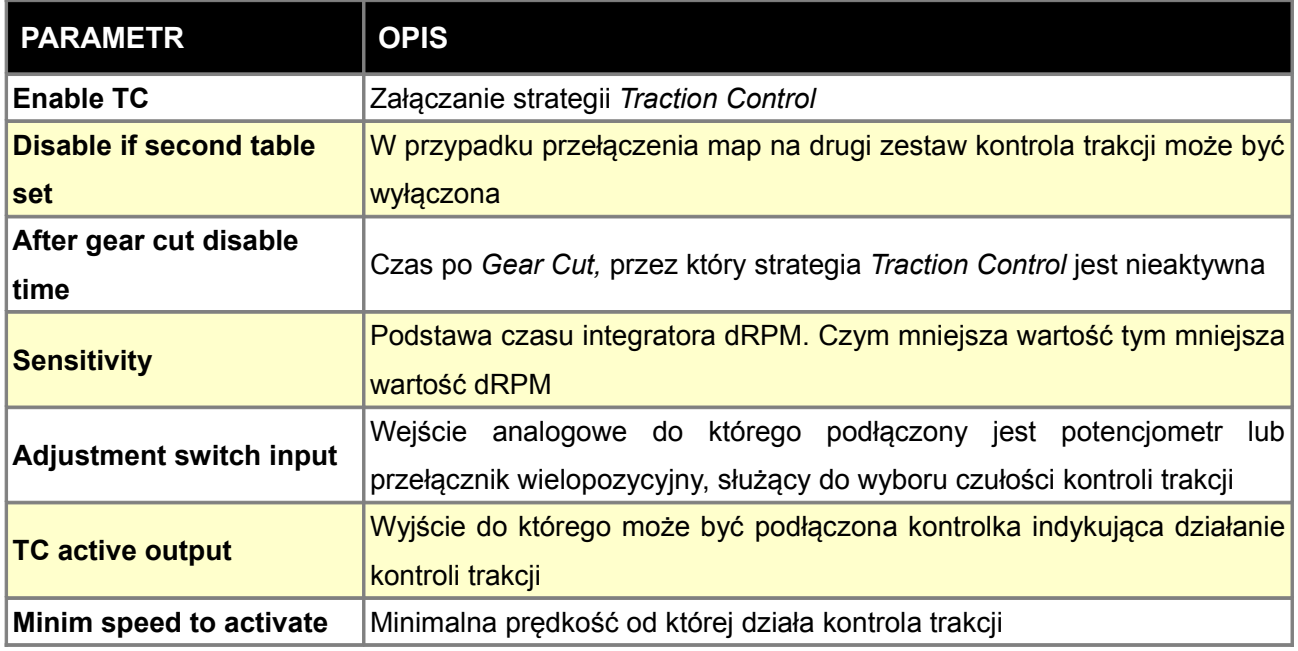

#### **Gear scale**

Mapa *Gear scale* określa w jaki sposób skalowana jest wartość *TC Delta RPM RAW* w zależności od aktualnego biegu. Czym niższy bieg tym wartość powinna być mniejsza, czym wyższy wyższa. Wartość 100% oznacza brak skalowania wartości *TC Delta RPM RAW*.

#### **Adjust scale**

Mapa *Adjust scale* służy do zdefiniowania w jaki sposób wartość TC Delta RPM RAW ma być skalowana w zależności od dyskretnej wartości potencjometru / przełącznika wielopozycyjnego zdefiniowanej w mapie *Traction control / Adjust scale calibration*. Wartość 0% oznacza brak kontroli trakcji.

#### **Adj. cal.**

Mapa *Adjust scale calibration* służy do zdefiniowania napięcia dla każdej z dyskretnej wartości (od 1-10) przełącznika wielopozycyjnego lub potencjometru.

#### **Torque reduction**

Mapa TORQUE REDUCTION służy do zdefiniowania redukcji momentu obrotowego w funkcji obciążenia oraz wartości TC Delta RPM. Wartość 0% oznacza brak redukcji momentu obrotowego, 100% oznacza całkowitą redukcję momentu obrotowego.

### **UWAGA !**

**Redukcja momentu obrotowego poprzez "wycinanie" zapłonu może doprowadzić do uszkodzenia katalizatora. Z tego względu nie zaleca się stosowania tej strategii w autach z katalizatorem.**

### **OTHER**

### **Tables switch**

Opcje *Tables switch* służą do zdefiniowania w jaki sposób będzie wykorzystany mechanizm zmian map. Mapy które podlegają zmianie mają zakończenie #1 i #2 co definiuje która z map jest wykorzystywana jako zestaw pierwszy i zestaw drugi. Mapy mogą być przełączane za pomocą przełącznika lub automatycznie w momencie przełączenia faz rozrządu (VTEC). Istnieje też możliwość automatycznej interpolacji pomiędzy mapami na podstawie zawartości etanolu w paliwie wykorzystując czujnik Flex Fuel. W przypadku map doładowania przełącza się je mechanizmem zawartym w opcjach *Boost/Parameters*.

Informacja o aktualnie aktywnym zestawie map znajduje się na pasku statusu (TBL SET).

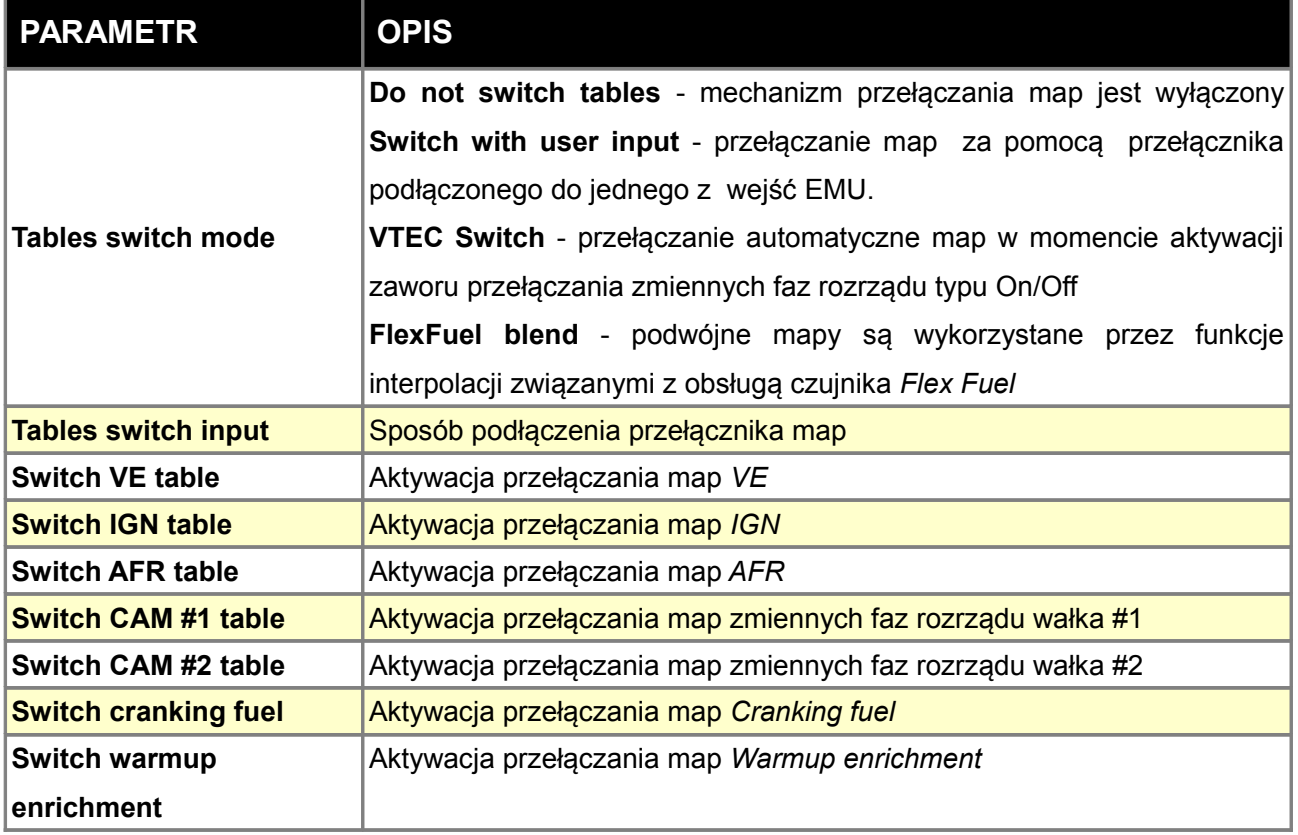

### **Protection**

Funckja *Protection* służy do zabezpieczenia hasłem dostępu do urządzenia. W przypadku braku hasła nie ma możliwości odczytu zapisanych map. W takim przypadku istnieje możliwość przywrócenia urządzenia do ustawień fabrycznych (zapisane dane zostaną utracone).

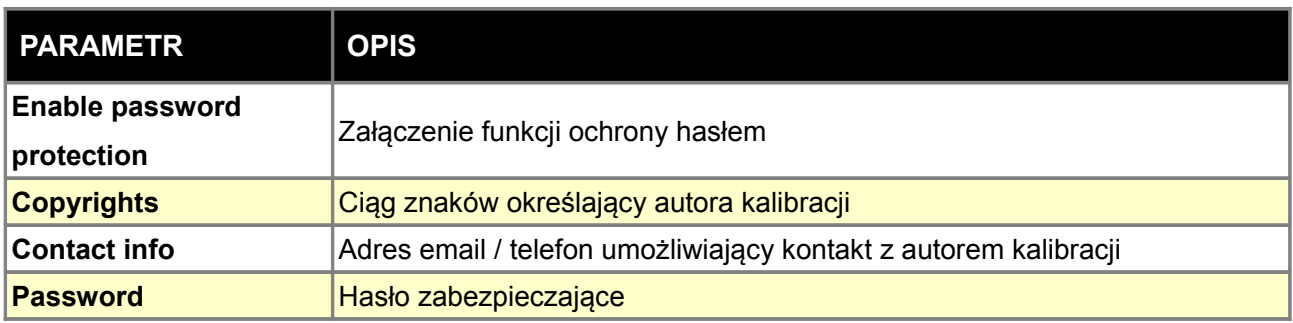

### **Oil pressure cut**

Funkcja *Oil pressure cut* służy do ochrony silnika w przypadku spadku ciśnienia oleju w trakcie jego pracy. Polega ona na zdefiniowaniu minimalnego dopuszczalnego ciśnienia oleju dla danych obrotów, poniżej którego nastąpi wyłączenie silnika. Minimalne ciśnienie zdefiniowane jest w mapie *Oil Pressure Cut table*.

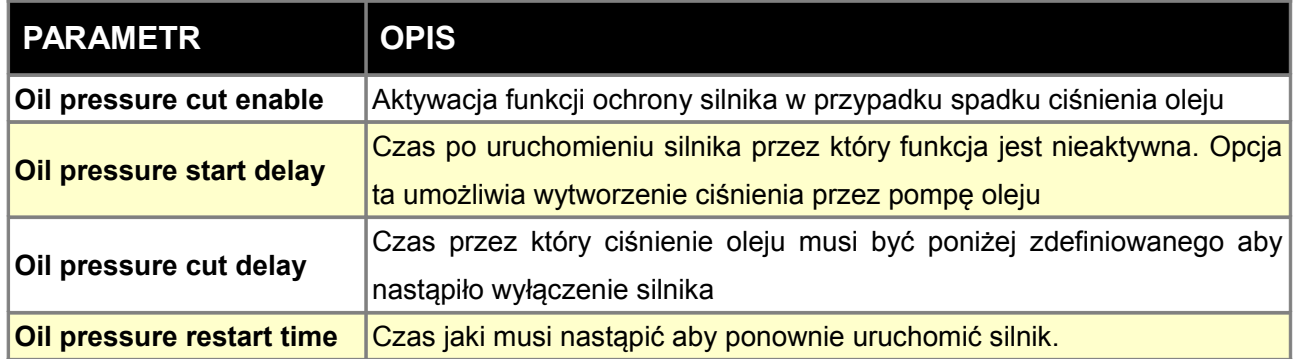

# **Check engine**

Funkcja *Check engine* służy do sygnalizacji potencjalnych błędów wykrytych przez sterownik.

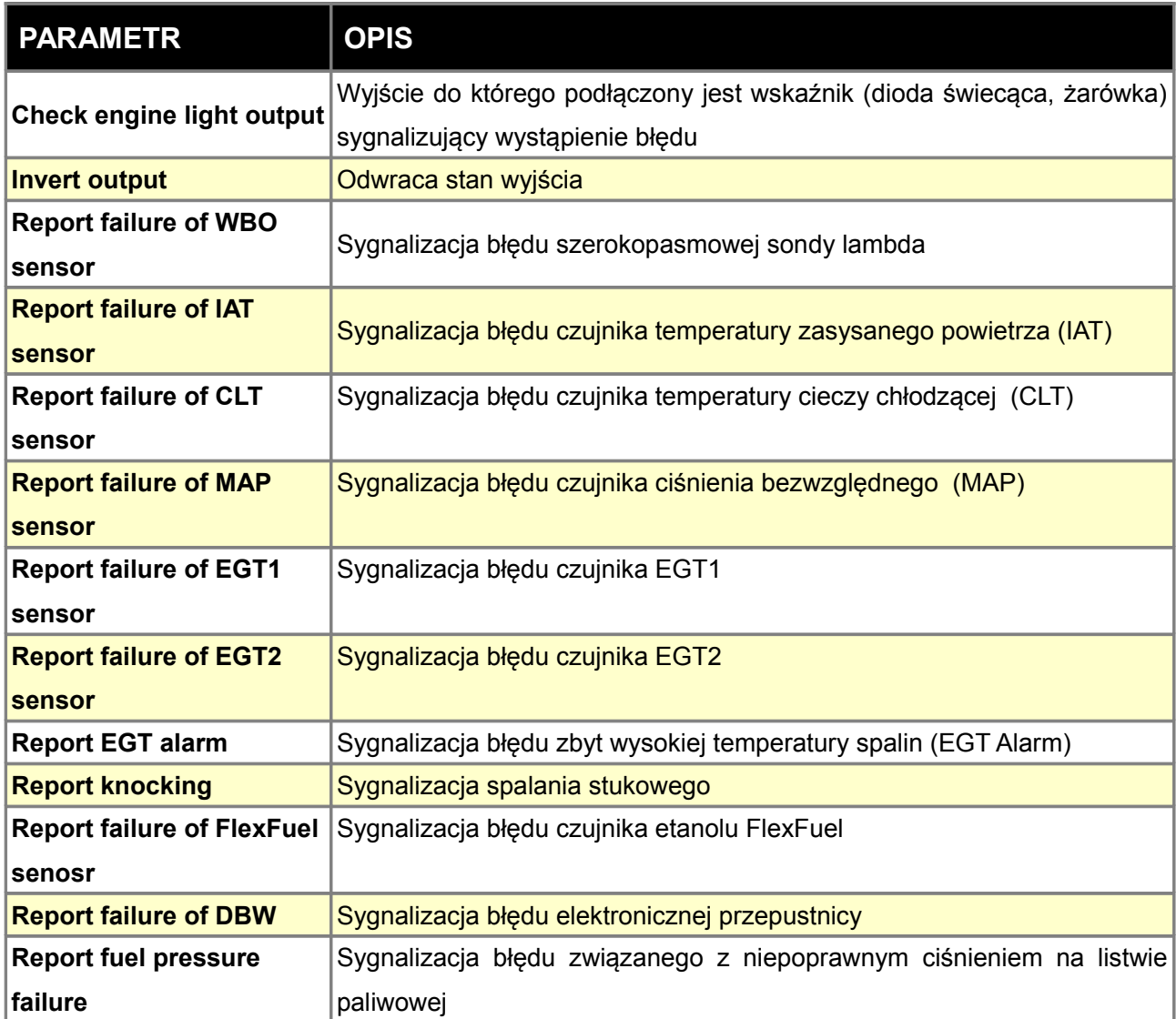

### **Engine protection**

Opcje *Engine protection* służą do ochrony silnika w przypadku wystąpienia zdefiniowanych warunków. Ochrona silnika polega na ograniczenie maksymalnych obrotów.

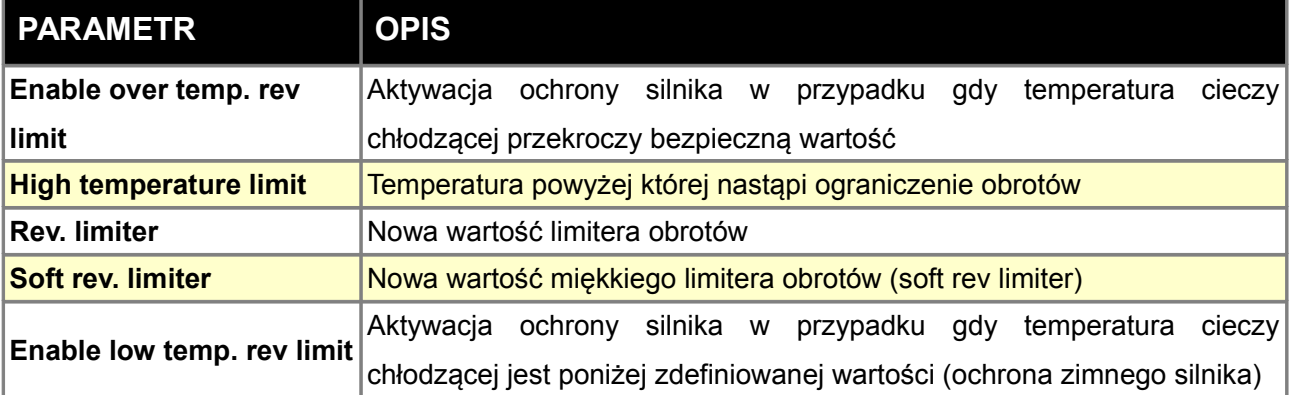

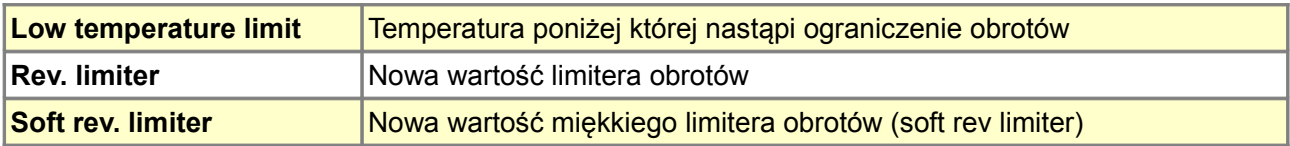

#### **EGT Alarm**

Funkcja *EGT alarm* służy do sygnalizacji przekroczenia zadanej temperatury spalin. W przypadku podłączonych dwóch sond EGT można ustawić opcję iż przekroczenie temperatury na jednej z nich będzie wywoływało alarm. Istnieje także możliwość aby alarm EGT był sygnalizowany przez kontrolkę *Check Engine*. W tym przypadku w opcjach *Check Engine* należy zaznaczyć *Report EGT alarm*.

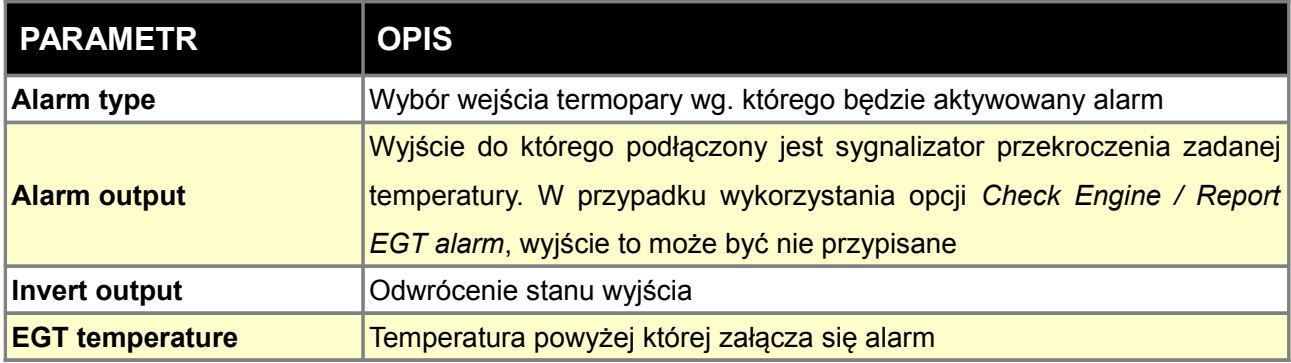

### **Dyno**

Parametry *Dyno* służą do konfiguracji parametrów hamowni drogowej. Parametry są zapisywane w urządzeniu i odnoszą się do konkretnego pojazdu (parametry związane z aerodynamiką) oraz parametru powiązanego z biegiem, na którym był przeprowadzony przejazd testowy.

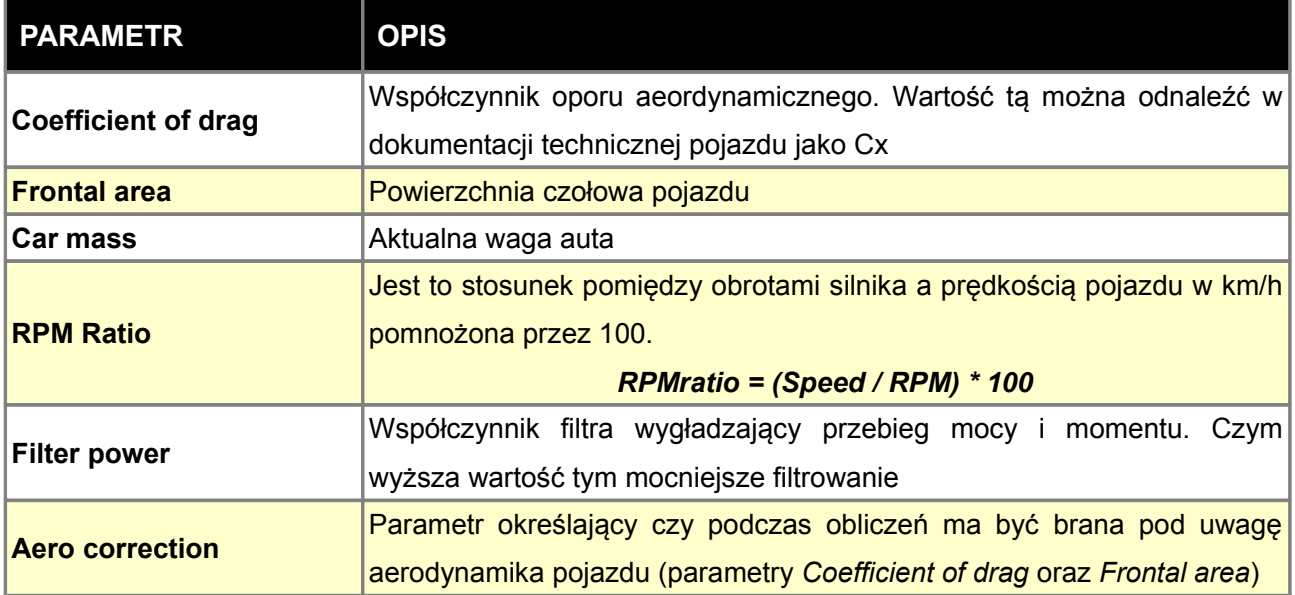

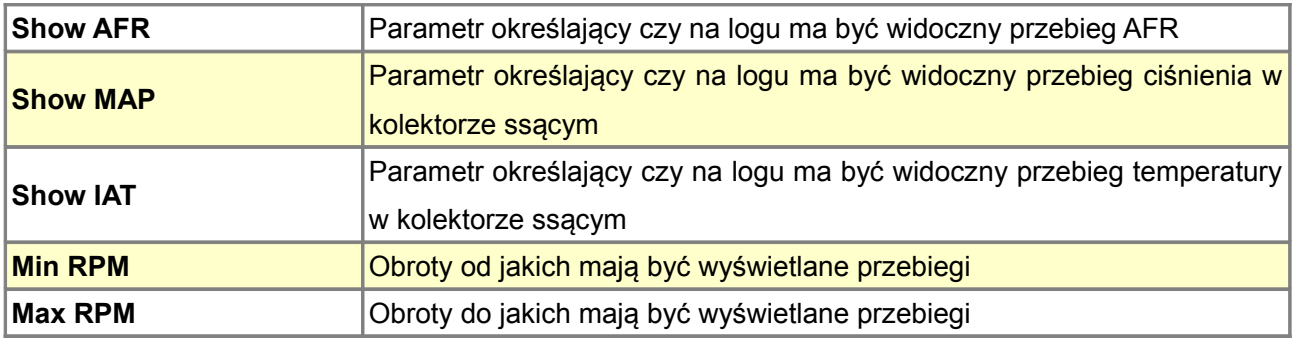

# **Debug functions**

Opcje *Debug functions* służą do analizowanie parametrów regulatora PID. W tym celu należy wybrać dla jakiej funkcji chcemy śledzić parametry kontrolera PID. Parametry te są dostępne w kanałach Debug PID P Term, Debug PID I Term, Debug PID D Term.

### **EXT. PORT**

Port rozszerzeń służy do komunikacji EMU z urządzeniami zewnętrznymi takimi jak moduł BlueTooth, sportowe zegary czy moduł CAN. Wyjście portu rozszerzeń jest zgodne z RS232.

Dzięki zastosowaniu modułu BlueTooth istnieje możliwość współpracy urządzenia EMU z aplikacjami zegarów uruchamianych na tabletach z systemem Android.

Sportowe zegary RaceTechnology oraz AIM z wejściem szeregowym mogą być podpięte bezpośrednio do portu rozszerzeń.

W przypadku obsługiwanych zegarów opartych na magistrali CAN-BUS wymagany jest dodatkowy moduł podłączany do portu rozszerzeń lub EMU w wersji z wbudowanym modułem CAN-BUS. W tym przypadku nie ma możliwości wykorzystania standardowego modułu BlueTooth. Należy wykorzystać moduł CANBT.

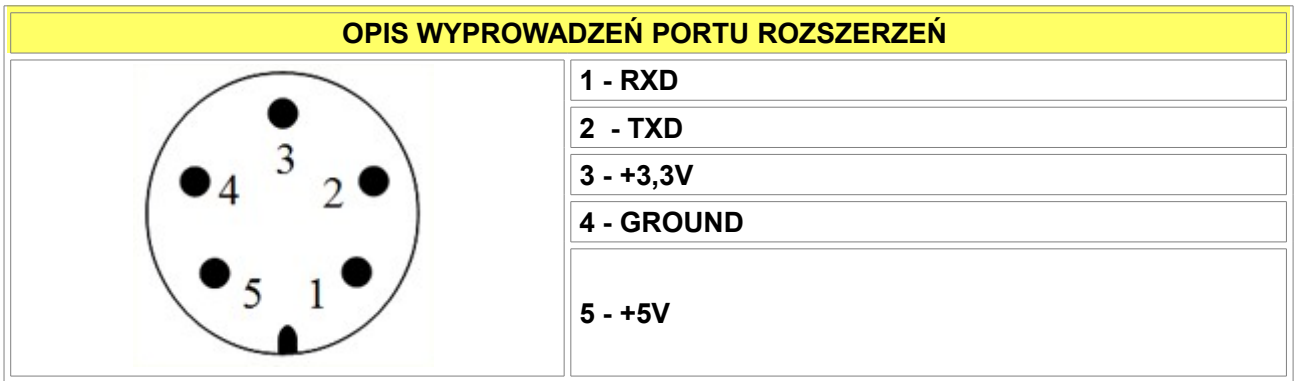

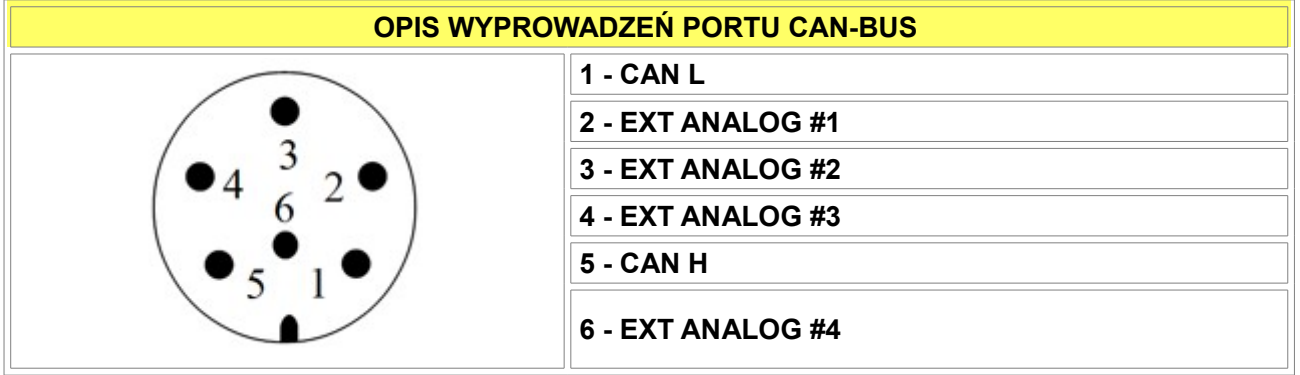

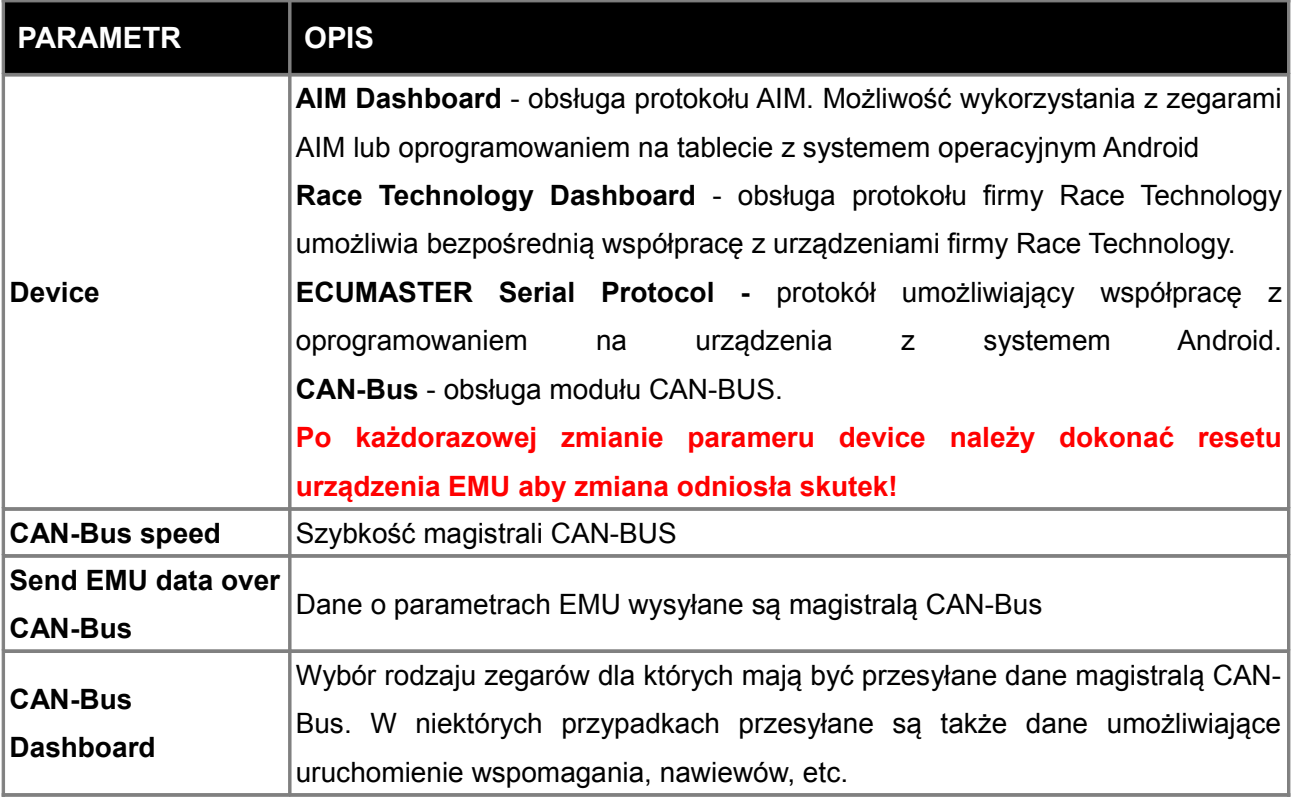

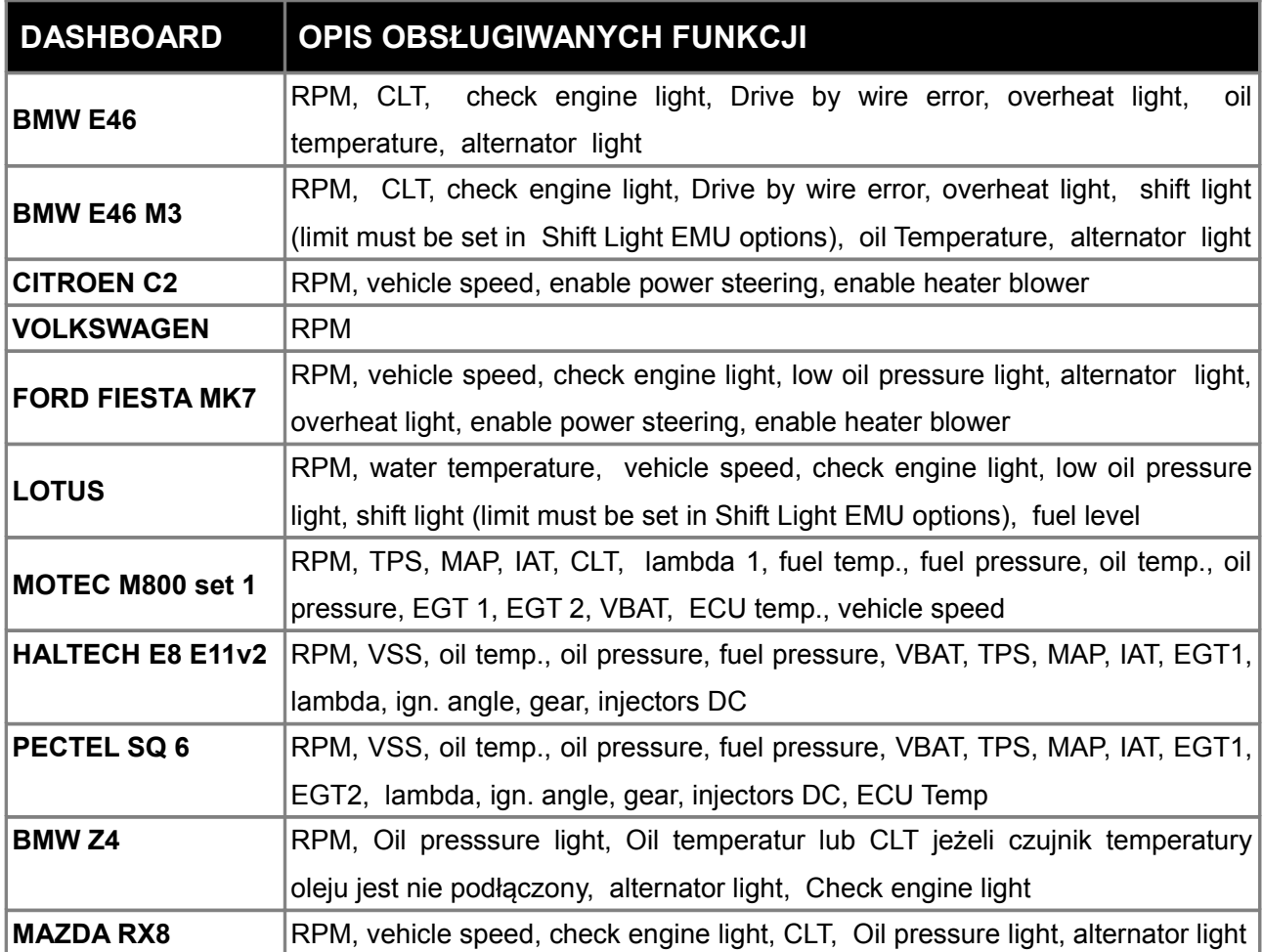

#### **UWAGA !**

**Narzędzie Dyno służy do przybliżonego określenia mocy silnika oraz do analizy ciśnienia doładowania, AFR, IAT w funkcji obrotów.**

Za pomocą narzędzia Dyno istnieje możliwość oszacowania mocy silnika. W tym celu należy dokonać testowego przejazdu na wybranym biegu, a następnie zaznaczenie obszaru narastających obrotów. W trakcie przejazdu pomiarowego nie powinno także dochodzić do uślizgu kół.

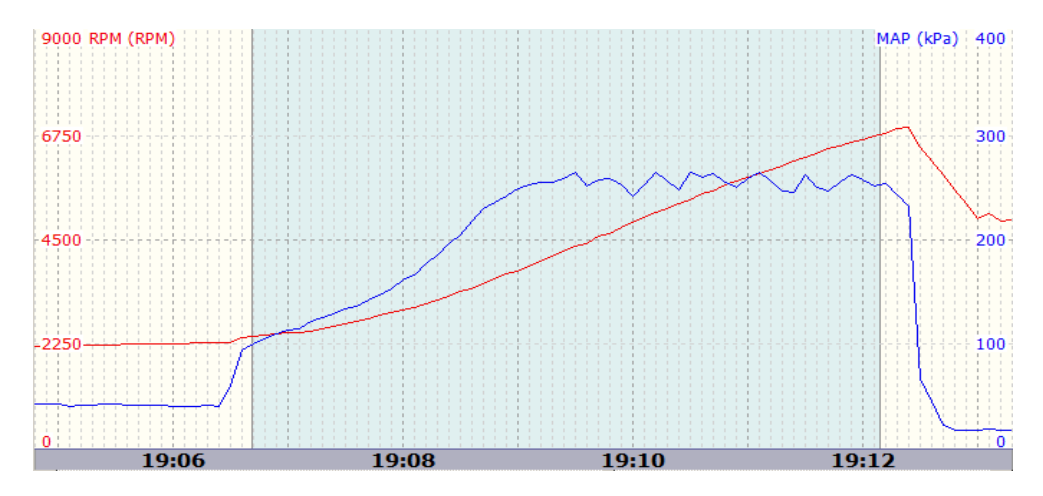

Poprawnie zaznaczony obszar loga, z którego będzie wygenerowany wykres mocy

Aby wygenerować wykres, na zaznaczonym obszarze należy nacisnąć prawy przycisk myszy na logu, a następnie wybrać opcję *Create Dyno Graph*. Aby uzyskać poprawne wyniki należy skonfigurować moduł Dyno *Other / Dyno*.

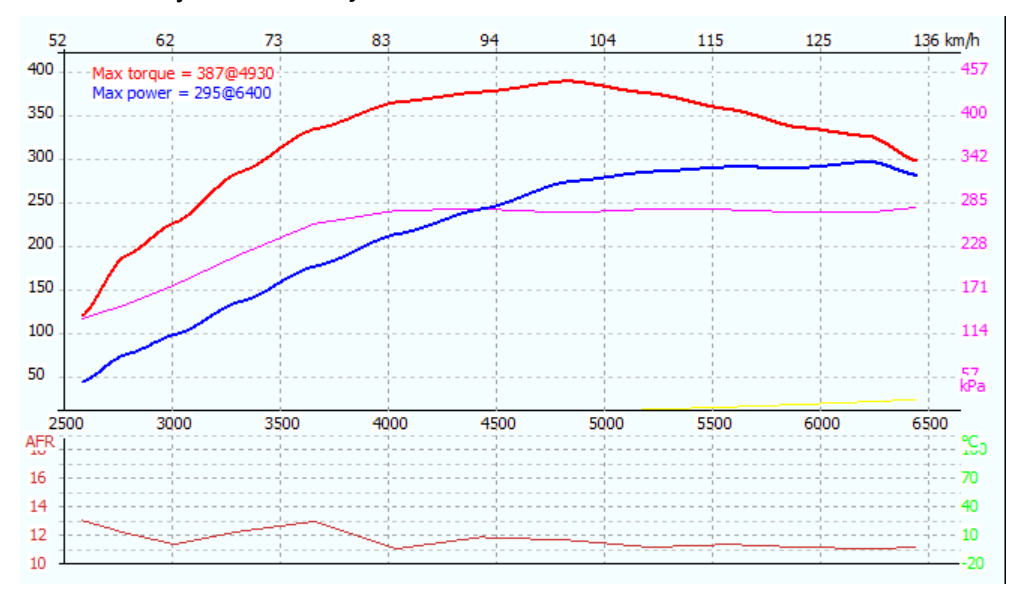

Wygenerowany wykres przebiegu momentu i mocy

# **ZAŁĄCZNIK 1 OPIS LOGOWANYCH PARAMETRÓW**

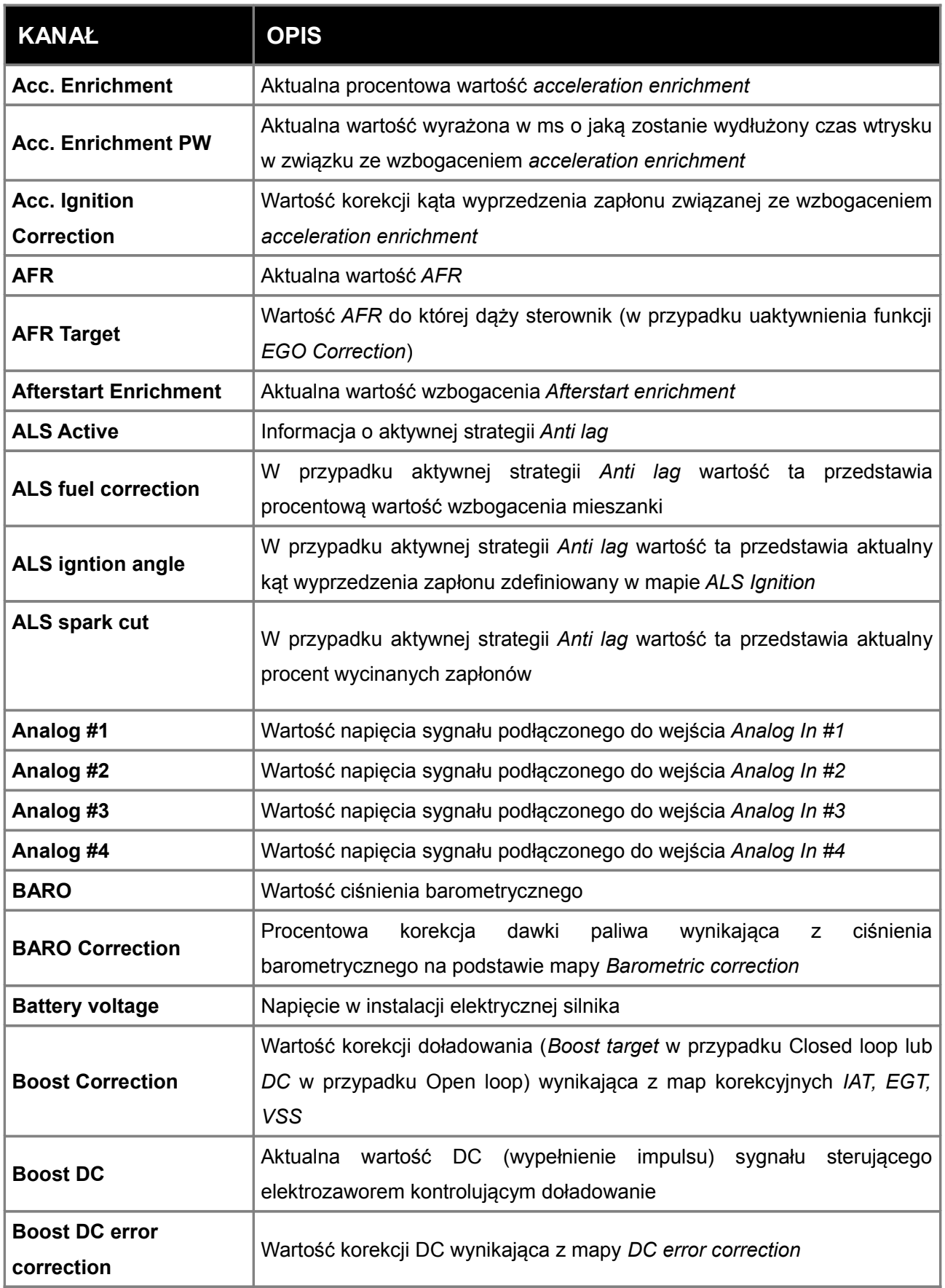

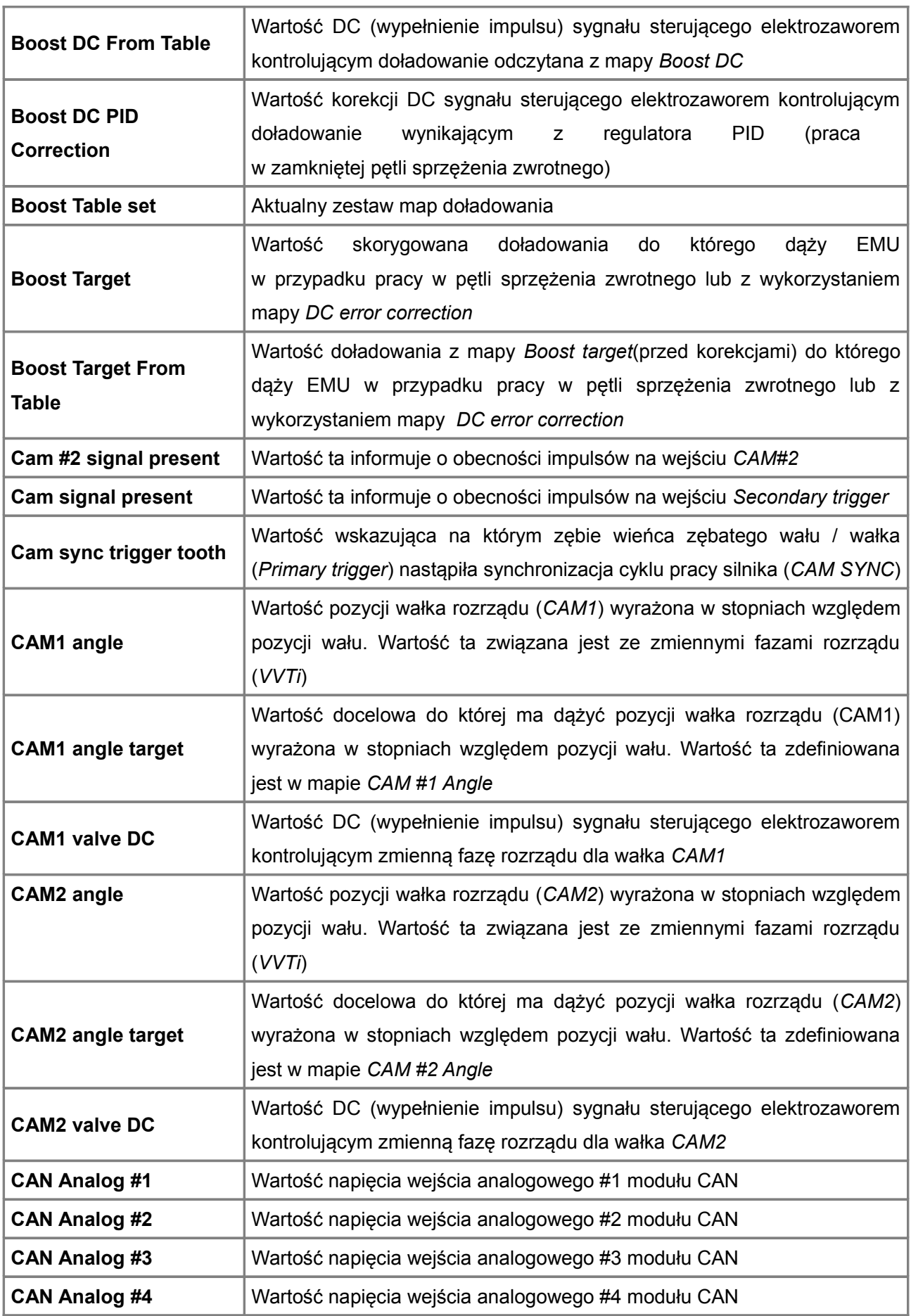

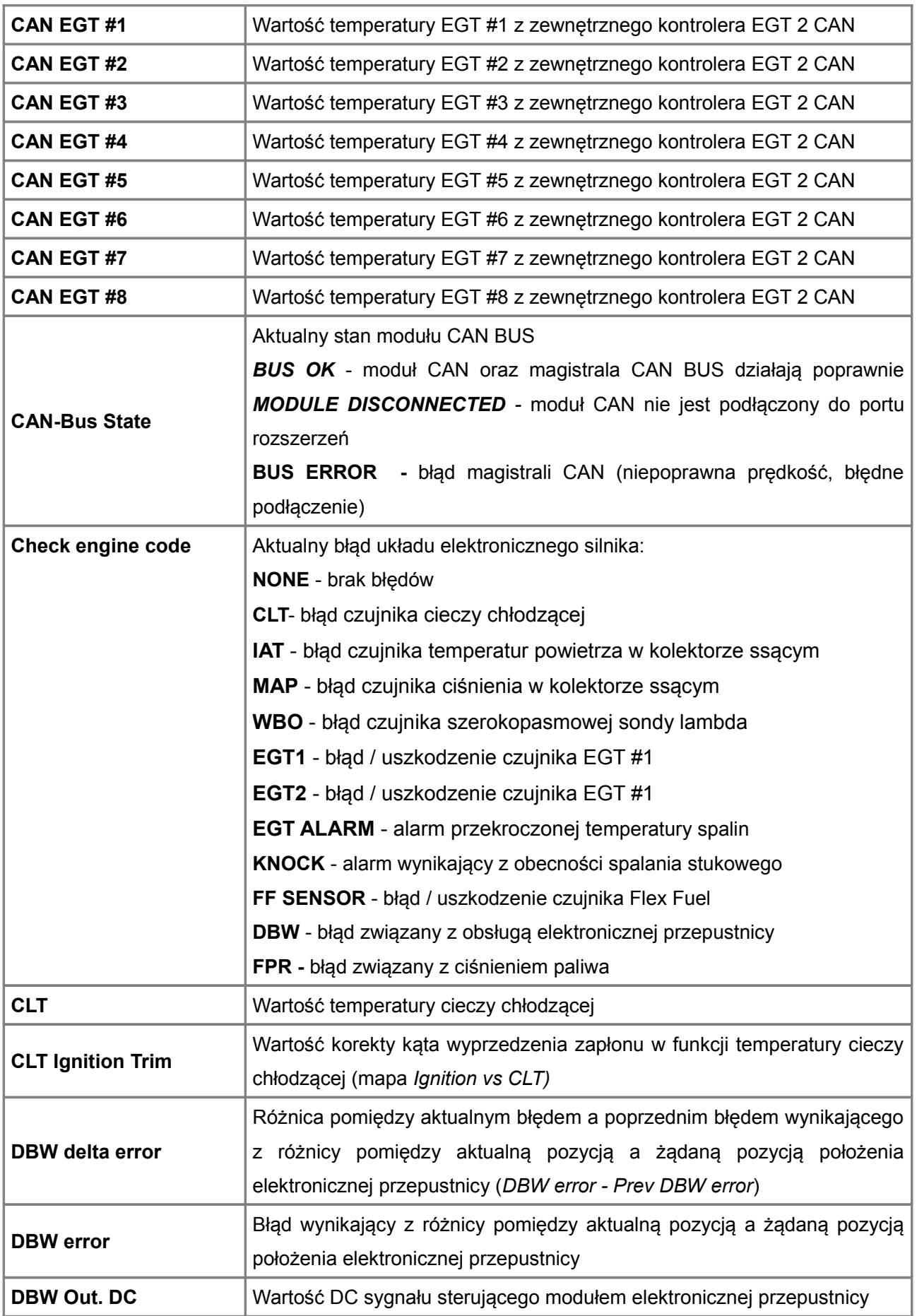

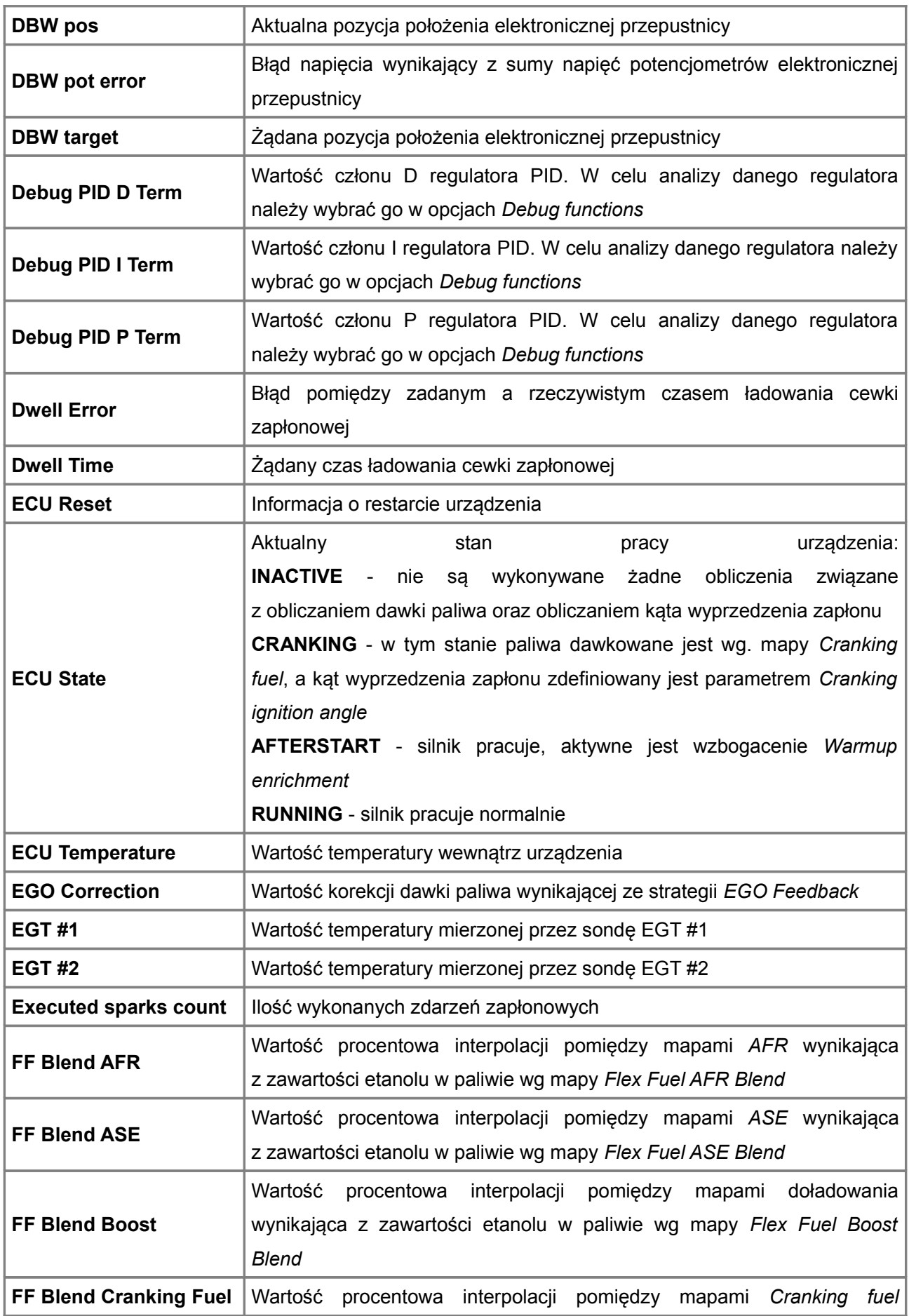

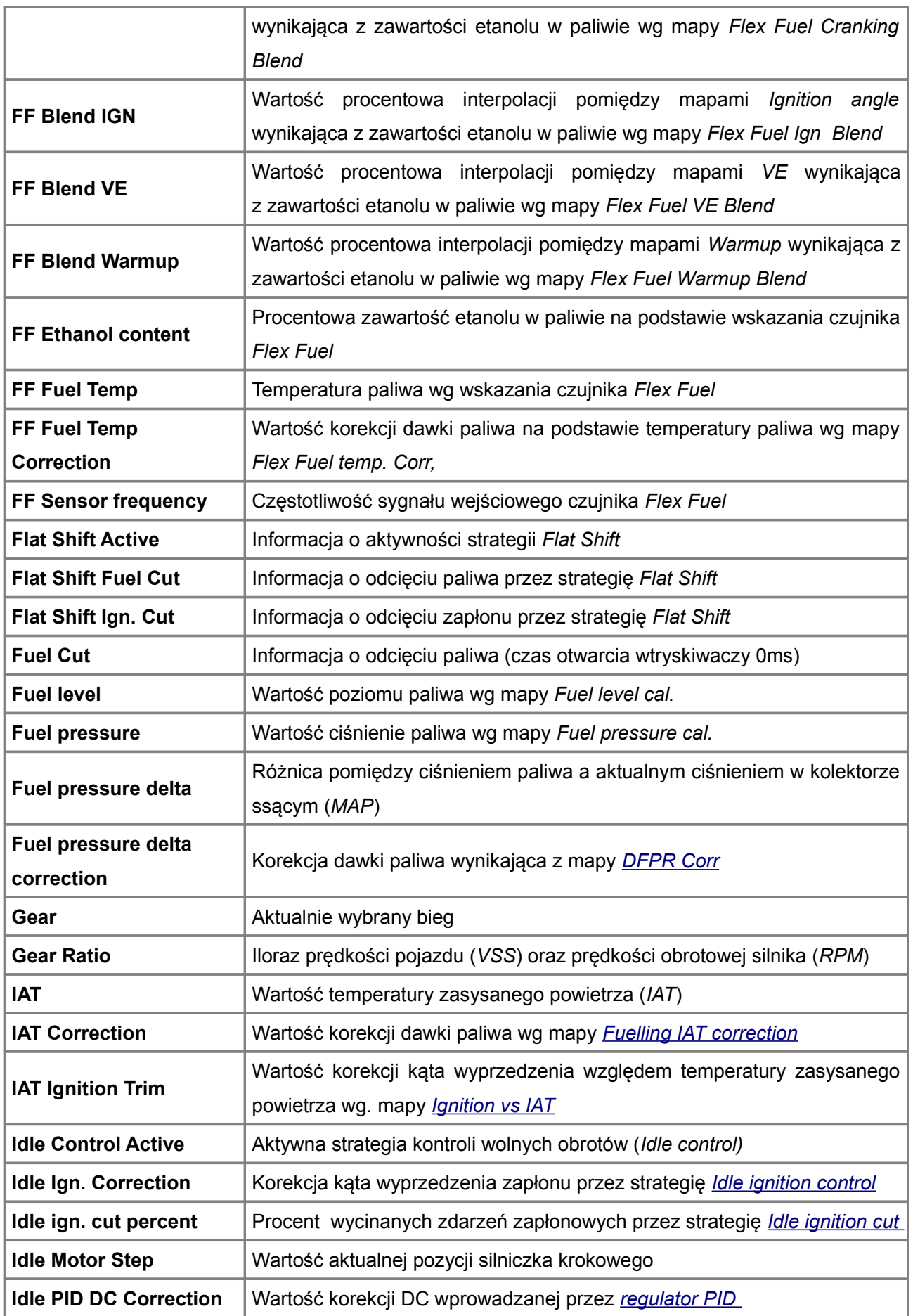

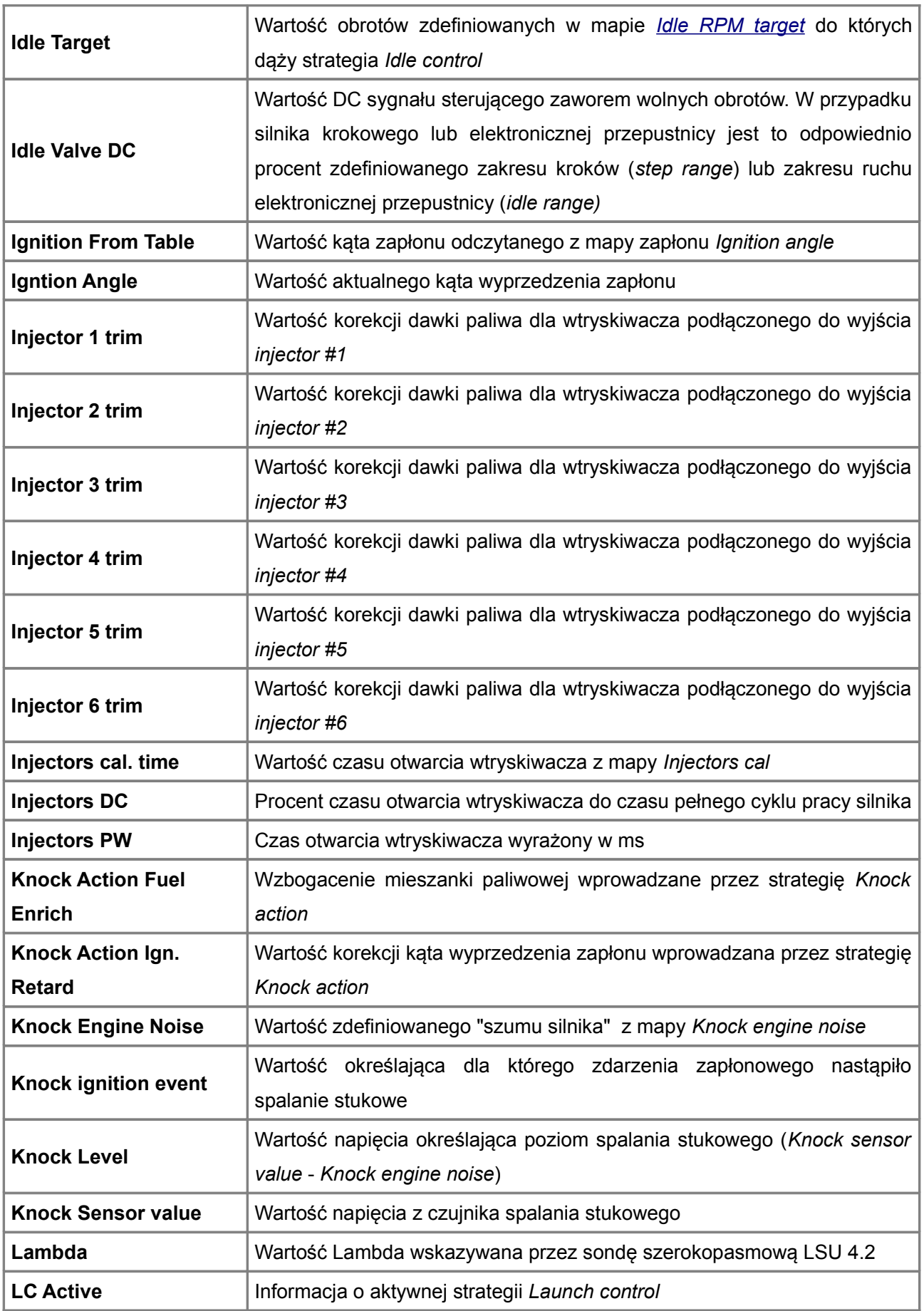

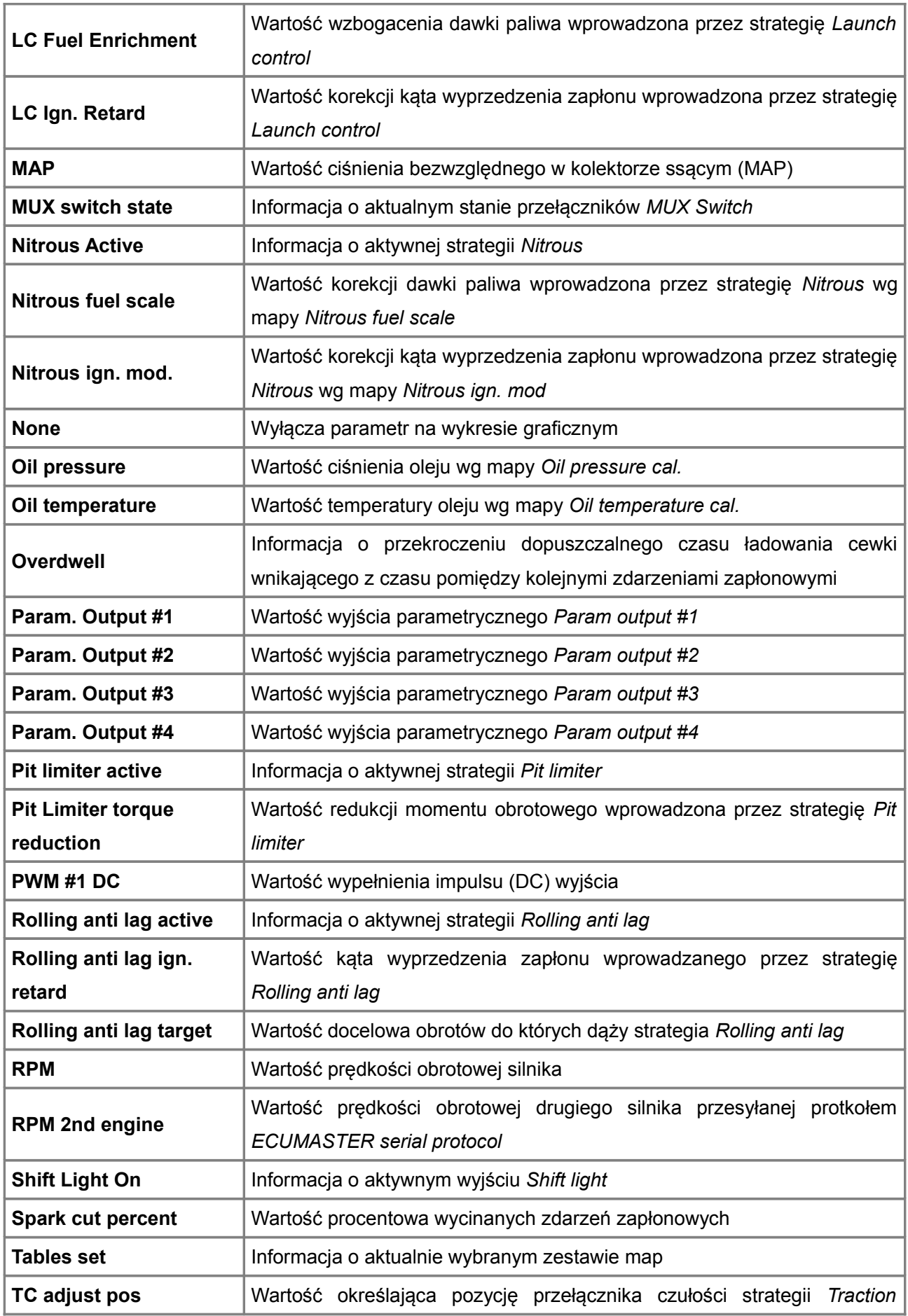

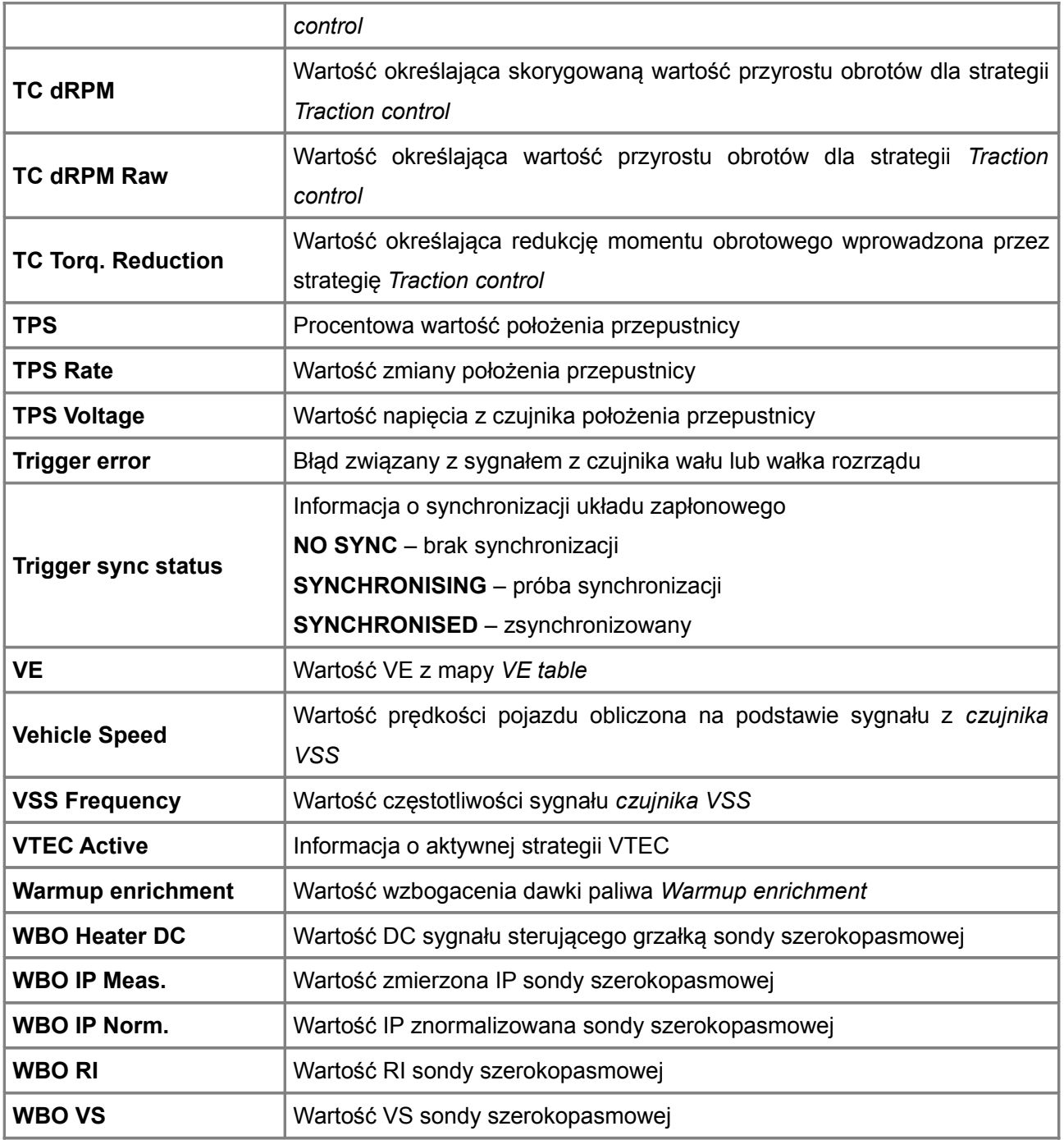